<span id="page-0-1"></span>Configuring Windows 2000 Server Security:Table of Contents

<span id="page-0-0"></span>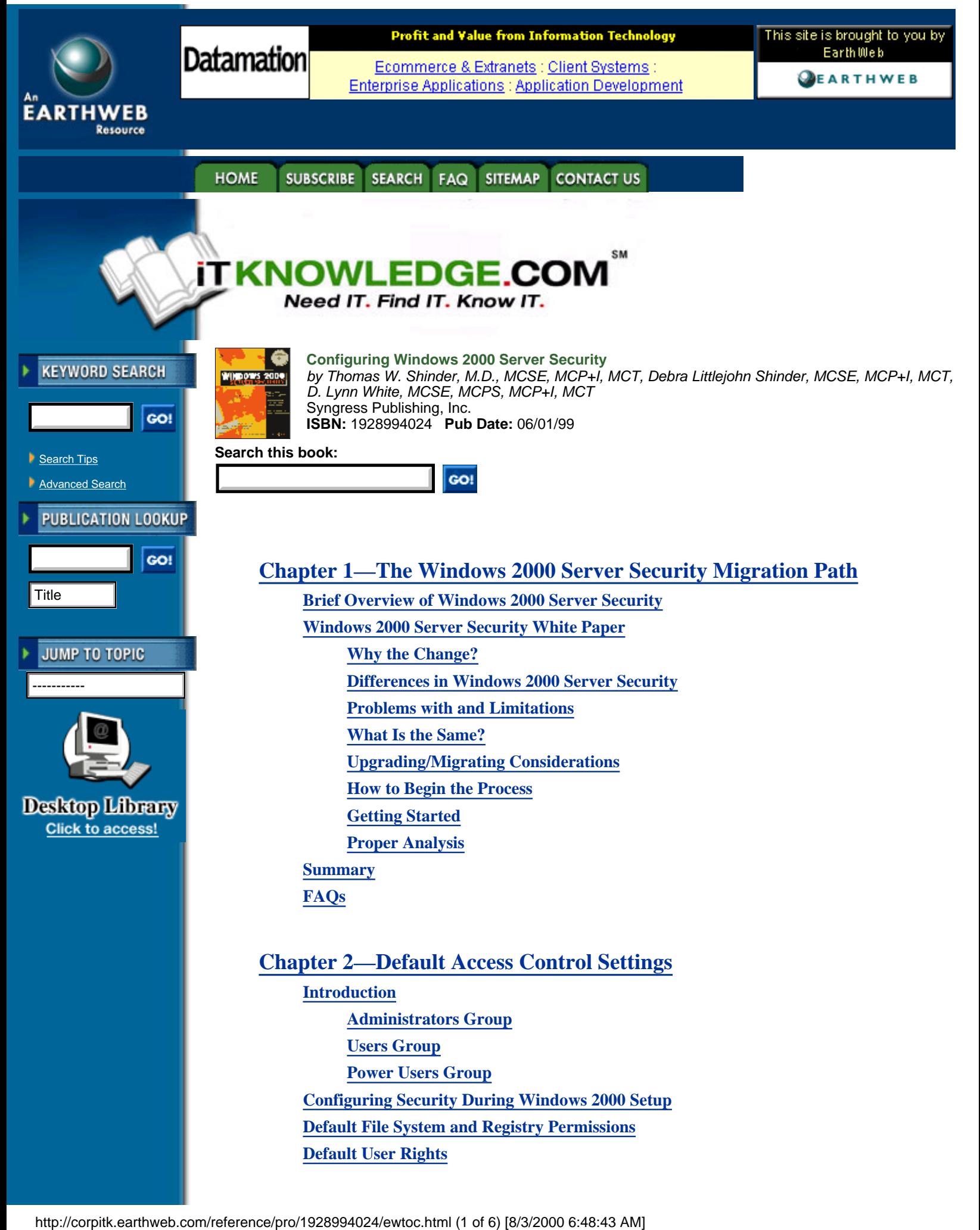

**[Default Group Membership](#page-35-0)**

**[Summary](#page-38-0)**

**[FAQs](#page-38-1)**

# **[Chapter 3—Kerberos Server Authentication](#page-40-0)**

**[Introduction](#page-40-1) [Authentication in Windows 2000](#page-40-2) [Benefits of Kerberos Authentication](#page-41-0) [Standards for Kerberos Authentication](#page-41-1) [Extensions to the Kerberos Protocol](#page-42-0) [Overview of the Kerberos Protocol](#page-42-1) [Basic Concepts](#page-43-0) [Subprotocols](#page-47-0) [Tickets](#page-53-0) Kerberos and Windows 2000 [Key Distribution Center](#page-58-0) [Kerberos Policy](#page-59-0) [Contents of a Microsoft Kerberos Ticket](#page-60-0) [Delegation of Authentication](#page-60-1) [Preauthentication](#page-60-2) [Security Support Providers](#page-62-0) [Credentials Cache](#page-62-1) [DNS Name Resolution](#page-63-0) [UDP and TCP Ports](#page-63-1) [Authorization Data](#page-63-2) [KDC and Authorization Data](#page-63-3) [Services and Authorization Data](#page-63-4) Summary FAQs**

# **[Chapter 4—Secure Networking Using Windows 2000 Distributed Security](#page-67-0) [Services](#page-67-0)**

**[Introduction](#page-67-1) [The Way We Were: Security in NT](#page-67-2) [A Whole New World: Distributed Security in Windows 2000](#page-68-0) [Windows 2000 Distributed Security Services](#page-69-0) Active Directory and Security Advantages of Active Directory Account Management [Relationship between Directory and Security Services](#page-76-0) [Multiple Security Protocols](#page-82-0) [NTLM Credentials](#page-82-1) [Kerberos Credentials](#page-83-0)**

**[Private/Public Key Pairs and Certificates](#page-84-0) [Other Supported Protocols](#page-85-0) [Enterprise and Internet Single Sign-on](#page-85-1) [Security Support Provider Interface](#page-87-0) [Internet Security for Windows 2000](#page-87-1) [Client Authentication with SSL 3.0](#page-87-2) [Authentication of External Users](#page-88-0) [Microsoft Certificate Server](#page-88-1) [CryptoAPI](#page-88-2) [Interbusiness Access: Distributed Partners](#page-88-3) Summary FAQs**

## **[Chapter 5—Security Configuration Tool Set](#page-93-0)**

**[Introduction](#page-93-1) [Security Configuration Tool Set Overview](#page-94-0) [Security Configuration Tool Set Components](#page-94-1) [Security Configuration and Analysis Snap-in](#page-94-2) [Security Configurations](#page-97-0) [Security Configuration and Analysis Database](#page-97-1) [Security Configuration and Analysis Areas](#page-98-0) [Security Configuration Tool Set User Interfaces](#page-100-0) Configuring Security Account Policies Local Policies and Event Log [Event Log](#page-107-0) [Restricted Groups](#page-107-1) [Registry Security](#page-108-0) [File System Security](#page-108-1) [System Services Security](#page-108-2) [Analyzing Security](#page-109-0) [Account and Local Policies](#page-109-1) [Restricted Group Management](#page-109-2) [Registry Security](#page-109-3) [File System Security](#page-110-0) [System Services Security](#page-110-1) [Group Policy Integration](#page-110-2) [Security Configuration in Group Policy Objects](#page-111-0) [Additional Security Policies](#page-111-1) [Using the Tools](#page-111-2) [Using the Security Configuration and Analysis Snap-in](#page-111-3) [Using Security Settings Extension to Group Policy Editor](#page-112-0) [Summary](#page-112-1)**

**FAQs**

### **Chapter 6—Encrypting File System for Windows 2000**

**Introduction Using a Encrypting File System Encryption Fundamentals How EFS Works User Operations File Encryption Assessing an Encrypted File [Copying an Encrypted File](#page-123-0) [Moving or Renaming an Encrypted File](#page-124-0) [Decrypting a File](#page-124-1) [Cipher Utility](#page-125-0) Directory Encryption Recovery Operations EFS Architecture EFS Components The Encryption Process The EFS File Information The Decryption Process [Summary](#page-137-0) FAQs**

## **Chapter 7—IP Security for Microsoft Windows 2000 Server**

**Introduction Network Encroachment Methodologies Snooping Spoofing Password Compromise Denial of Service Attacks Man-in-the-Middle Attacks Application-Directed Attacks Compromised Key Attacks IPSec Architecture Overview of IPSec Cryptographic Services IPSec Security Services Security Associations and IPSec Key Management Procedures Deploying Windows IP Security Evaluating Information Determining Required Security Levels Building Security Policies with Customized IPSec Consoles**

**[Flexible Security Policies](#page-159-0) [Flexible Negotiation Policies](#page-162-0) [Filters](#page-163-0) [Creating a Security Policy](#page-163-1) Summary FAQs**

**Chapter 8—Smart Cards Introduction Interoperability ISO 7816, EMV, and GSM PC/SC Workgroup The Microsoft Approach Smart Card Base Components Service Providers Enhanced Solutions Client Authentication Public-Key Interactive Logon Secure E-Mail Summary FAQs**

### **[Chapter 9—Microsoft Windows 2000 Public Key Infrastructure](#page-190-0)**

**[Introduction](#page-190-1) [Concepts](#page-191-0) [Public Key Cryptography](#page-191-1) [Public Key Functionality](#page-192-0) Protecting and Trusting Cryptographic Keys [Windows 2000 PKI Components](#page-199-0) [Certificate Authorities](#page-201-0) [Certificate Hierarchies](#page-202-0) [Deploying an Enterprise CA](#page-202-1) [Trust in Multiple CA Hierarchies](#page-204-0) [Enabling Domain Clients](#page-205-0) [Generating Keys](#page-205-1) [Key Recovery](#page-205-2) [Certificate Enrollment](#page-205-3) [Renewal](#page-206-0) Using Keys and Certificates Roaming Revocation Trust**

Configuring Windows 2000 Server Security:Table of Contents

**PK Security Policy in Windows 2000 Trusted CA Roots [Certificate Enrollment and Renewal](#page-210-0) [Smart Card Logon](#page-210-1) [Applications Overview](#page-210-2) [Web Security](#page-211-0) [Secure E-mail](#page-211-1) [Digitally Signed Content](#page-211-2) [Encrypting File System](#page-213-0) [Smart-Card Logon](#page-214-0) [IP Security \(IPSec\)](#page-214-1) [Preparing for Windows 2000 PKI](#page-215-0) [Summary](#page-216-0) [FAQs](#page-217-0)**

### **[Chapter 10—Windows 2000 Server Security Fast Track](#page-220-0)**

**[What Is Windows 2000 Server Security, and Why Do You Need to Know About It?](#page-220-1) [How Do You Spell "Security"?](#page-220-2) [The Component Security Model](#page-223-0) [Bringing It All Together: A Security Policy](#page-223-1) The Historical Perspective: A Review of Windows NT Security Important Features or Design Changes Industries and Companies Affected by Windows 2000 Security Advantages and Disadvantages Advantages of Windows 2000 Server Security [Problems with Windows 2000 Server Security](#page-228-0) [Windows 2000 and Security Summary Points](#page-231-0) [FAQs](#page-232-0)**

### HOME SUBSCRIBE SEARCH FAQ SITEMAP CONTACT US

**[Products](http://corpitk.earthweb.com/products.html) | [Contact Us](http://corpitk.earthweb.com/contactus.html) | [About Us](http://corpitk.earthweb.com/aboutus.html) | [Privacy](http://www.earthweb.com/about_us/privacy.html) | [Ad Info](http://www.itmarketer.com/) | [Home](http://corpitk.earthweb.com/)**

Use of this site is subject to certain [Terms & Conditions,](http://corpitk.earthweb.com/agreement.html) [Copyright © 1996-2000 EarthWeb Inc.](http://corpitk.earthweb.com/copyright.html) All rights reserved. Reproduction whole or in part in any form or medium without express written [permission](http://www.earthweb.com/about_us/perm.html) of EarthWeb is prohibited. Read EarthWeb's [privacy](http://www.earthweb.com/about_us/privacy.html) statement.

<span id="page-6-2"></span>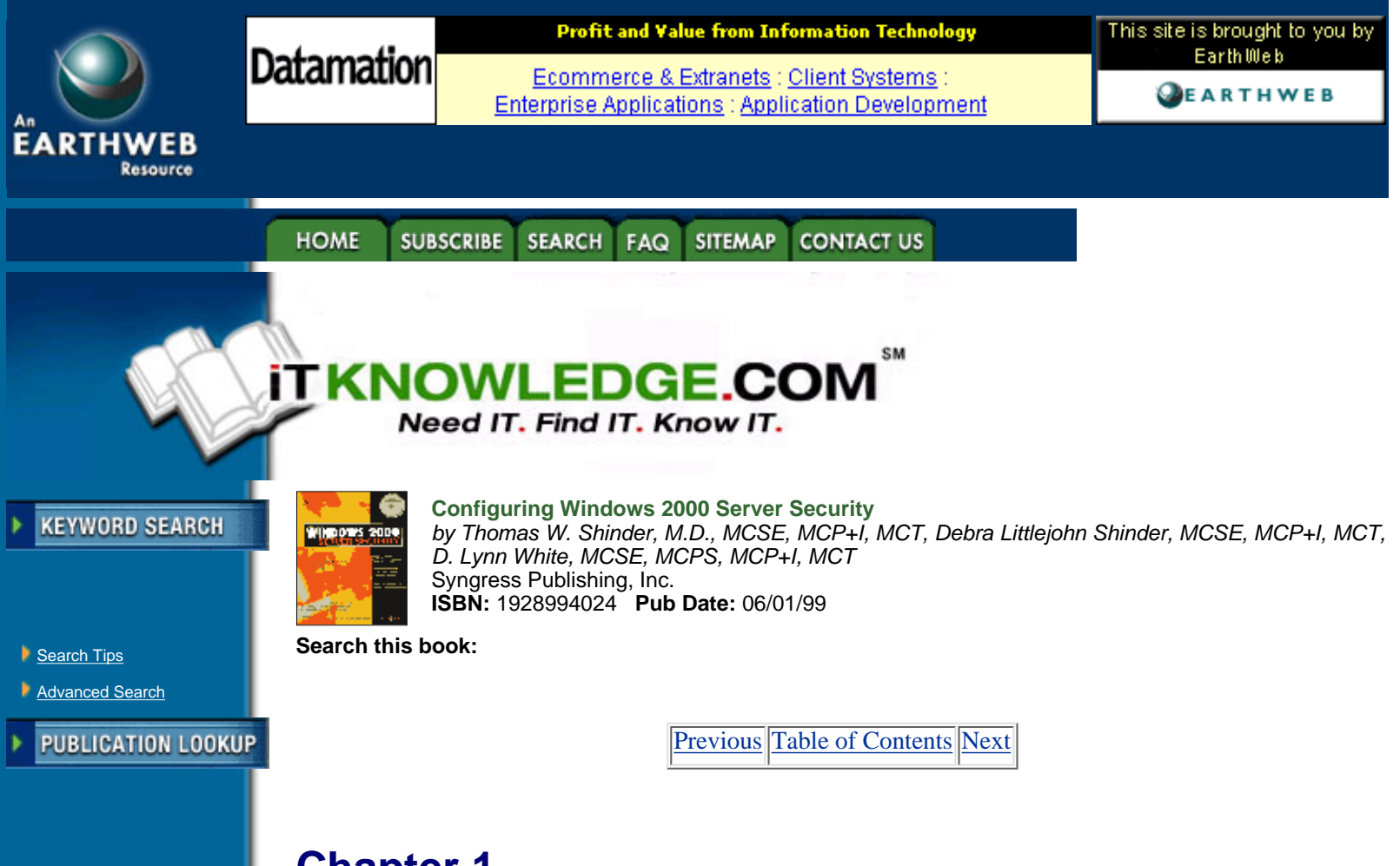

<span id="page-6-0"></span>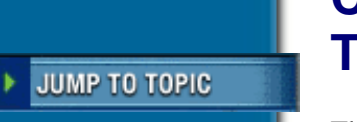

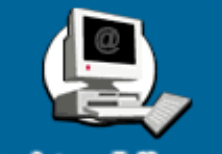

<span id="page-6-1"></span>

# **Chapter 1 The Windows 2000 Server Security Migration Path**

This chapter includes:

- **•** Brief Overview of Windows 2000 Server Security
- **•** Windows 2000 Server Security White Paper

# **Brief Overview of Windows 2000 Server Security**

Why should you worry about security in your network environment? There are several reasons. First, you need to be sure that only authorized users have access to your network. Without this level of security, anyone can use your network resources and possibly steal sensitive business data. Second, even if your network utilizes login security, a mechanism must be in place to protect data from users who do not need access to it. For example, personnel in the marketing department do not need access to data used by the payroll department. These two mechanisms help to protect network resources from damage and unauthorized access. As networks become more evolved and organizations are more dependent on them, additional protections must be put in place to maintain network integrity. The Windows 2000 Server Security<br>
This chapter includes:<br>
Bristopher includes:<br>
Bristopher includes:<br>
Bristopher includes:<br>
Bristopher includes:<br>
Diverview of Windows 2000 Server Security<br>
Security which you worry about se

Security for Microsoft's network operating system has been greatly enhanced with the arrival of Windows 2000 Server. It is obvious from the improvements that have been made in this version that the software giant does take security seriously. Some of the new features include:

- **•** Multiple methods of authenticating internal and external users
- **•** Protection of data stored on disk drives using encryption
- **•** Protection of data transmitted across the network using encryption
- **•** Per-property access control for objects
- **•** Smart card support for securing user credentials securely
- **•** Transitive trust relationships between domains
	- **•** Public Key Infrastructure (PKI)

## <span id="page-7-0"></span>**Windows 2000 Server Security White Paper**

Windows 2000 Server security goes well beyond the security available in earlier versions of the network operating system. In today's ever-changing global environment, the more security that can be provided by a network operating system, the better off the organizations that use it will be, since organizations depend heavily on their information systems.

### <span id="page-7-1"></span>**Why the Change?**

The change in security in Windows 2000 Server is necessary as more organizations use the operating system for mission-critical applications. The more widely an operating system is used in industry, the more likely it is to become a target. The weaknesses in Windows NT came under constant attack as it became more prevalent in industry. One group, L0pht Heavy Industries, showed how weak Windows NT's password encryption for the LAN Manager hash was. Because the LAN Manager hash was always sent, by default, when a user logged in, it was easy to crack the password. It was good that L0pht Heavy Industries revealed this weakness in the network operating system. Microsoft made provisions for fixing the problem in a Service Pack release, but in Windows 2000 Server it has replaced the default authentication with Kerberos v5 for an allûWindows 2000 domain-controller-based network.

### <span id="page-7-2"></span>**Differences in Windows 2000 Server Security**

One of the enhancements to the security in Windows 2000 Server is that Windows 2000 Server supports two authentication protocols, Kerberos v5 and NTLM (NT LAN Manager). Kerberos v5 is the default authentication method for Windows 2000 domains, and NTLM is provided for backward compatibility with Windows NT 4.0 and earlier operating systems. (See Chapter 3, "Kerberos Server Authentication .")

Another security enhancement is the addition of the Encrypting File System (EFS). EFS allows users to encrypt and decrypt files on their system on the fly. This provides an even higher degree of protection for files than was previously available using NTFS (NT File System) only. (See Chapter 6, "Encrypting File System for Windows 2000.")

The inclusion of IPSec (IP Security) in Windows 2000 Server enhances security by protecting the integrity and confidentiality of data as it travels over the network. Its easy to see why IPSec is important; today's networks consist of not only intranets, but also branch offices, remote access for travelers, and, of course, the Internet. (See

<span id="page-8-0"></span>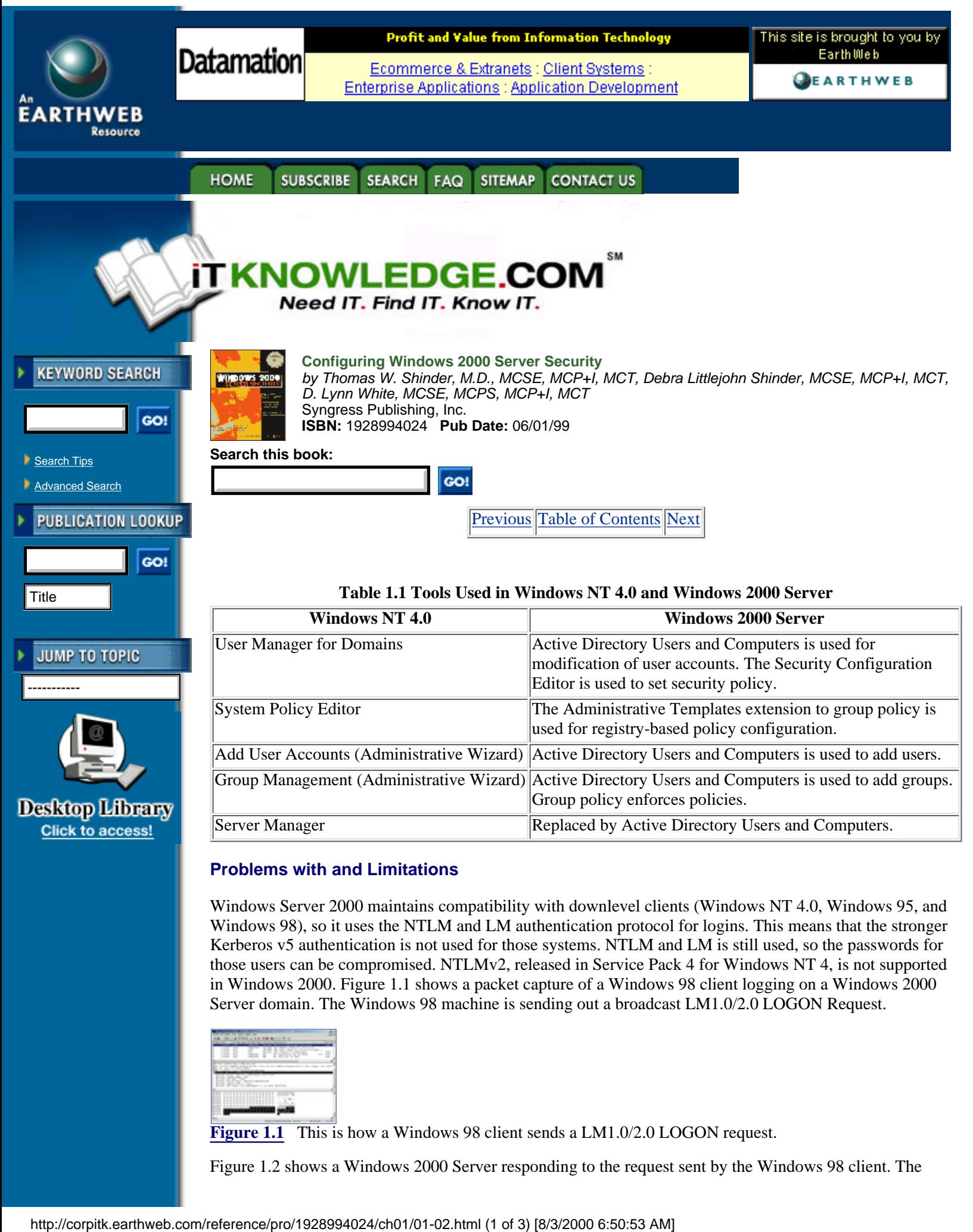

### **Problems with and Limitations**

Windows Server 2000 maintains compatibility with downlevel clients (Windows NT 4.0, Windows 95, and Windows 98), so it uses the NTLM and LM authentication protocol for logins. This means that the stronger Kerberos v5 authentication is not used for those systems. NTLM and LM is still used, so the passwords for those users can be compromised. NTLMv2, released in Service Pack 4 for Windows NT 4, is not supported in Windows 2000. Figure 1.1 shows a packet capture of a Windows 98 client logging on a Windows 2000 Server domain. The Windows 98 machine is sending out a broadcast LM1.0/2.0 LOGON Request.

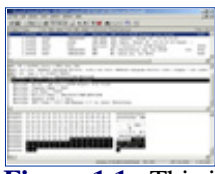

**[Figure 1.1](javascript:displayWindow()** This is how a Windows 98 client sends a LM1.0/2.0 LOGON request.

Figure 1.2 shows a Windows 2000 Server responding to the request sent by the Windows 98 client. The

Windows 2000 Server responds with a LM2.0 Response to the logon request.

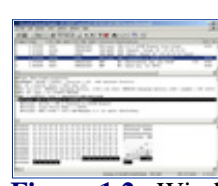

**[Figure 1.2](javascript:displayWindow()** Windows 2000 Server responds with a LM2.0 Response to the Windows 98 logon request.

NTLM is also used to authenticate Windows NT 4.0, but LM is used to authenticate Windows 95 and Windows 98 systems. NTLM is used to authenticate logons in these cases:

- **•** Users in a Windows NT 4.0 domain authenticating to a Windows 2000 domain
- **•** A Windows NT 4.0 Workstation system authenticating to a Windows 2000 domain controller
- **•** A Windows 2000 Professional system authenticating to a Windows NT 4.0 primary or backup domain controller
- **•** A Windows NT 4.0 Workstation system authenticating to a Windows NT 4.0 primary or backup domain controller

The difficulty with using NTLM or LM as an authentication protocol cannot be overcome easily. The only way to get around using NTLM or LM at the moment is to replace the systems, using earlier versions of Windows with Windows 2000 systems. This probably is not economically feasible for most organizations.

Windows NT 3.51 presents another problem. Even though it is possible to upgrade Windows NT 3.51 to Windows 2000 Server, Microsoft does not recommend running Windows NT Server 3.51 in a Windows 2000 Server domain, because Windows NT 3.51 has problems with authentication of groups and users in domains other than the logon domain.

### **What Is the Same?**

Windows 2000 Server has grown by several million lines of code over the earlier versions of Windows NT, so it may be hard to believe that anything is the same as in the earlier versions. NTLM is the same as it was in earlier versions because it has to support downlevel clients.

Global groups and local groups are still present in Windows 2000 Server with an additional group added (see Chapter 5, "Security Configuration Tool Set.")

Otherwise, for security purposes, this is a new operating system with many new security features and functions for system administrators to learn about.

### **Upgrading/Migrating Considerations**

Upgrading/migrating from Windows NT 4.0 to Windows 2000 Server is a totally different issue than it was when you upgraded from Windows NT 3.51 to Windows NT 4.0. Windows 2000 Server includes several new security features that were not present in any earlier version of Windows NT, so it is important to carefully consider, before implementation, exactly how you will take advantage of the new security features in the operating system.

# **Network Security Plan**

One security item to consider before upgrading/migrating to Windows 2000 Server is the development of the Network Security Plan. Without it, you may not have as secure a network as possible, given the new tools available in Windows 2000 Server. Depending on the size of your network, you may actually need more than a single Network Security Plan. Organizations that span the globe may need a different plan for each of their major locations to fit different needs. Smaller organizations may find that they need only a single plan. No matter what size your organization is, a Network Security Plan is extremely important. Microsoft recommends that, as a minimum, these steps be included in your plan:

- **•** Security group strategies
- **•** Security group policies
- **•** Network logon and authentication strategies
- **•** Strategies for information security

Security group strategies are used to plan the use of the three group types: universal, global, and local. Universal is a new group that was not present in Windows NT 4.0, so make sure you include it in your plan (see Chapter 4). You need to decide how you will use the existing built-in groups and what new groups you will need to create when you formulate your Network Security Plan.

After you have defined the group strategies necessary for your organization, move on to the security group policies, including: Active Directory Objects, File System, Registry, System Services, Network Account, Local Computer, Event Log, and Restricted Groups. Group policy filters within your organization can control each of these items. It is best to minimize the number of group policies, because they must be downloaded to each computer during startup and to each user profile during logon. (See Chapter 5, " Security Configuration Tool Set ").

[Previous](#page-6-2) [Table of Contents](#page-0-0) [Next](#page-11-0)

#### **HOME SUBSCRIBE** SEARCH FAQ SITEMAP **CONTACT US**

### **[Products](http://corpitk.earthweb.com/products.html) | [Contact Us](http://corpitk.earthweb.com/contactus.html) | [About Us](http://corpitk.earthweb.com/aboutus.html) | [Privacy](http://www.earthweb.com/about_us/privacy.html) | [Ad Info](http://www.itmarketer.com/) | [Home](http://corpitk.earthweb.com/)**

Use of this site is subject to certain [Terms & Conditions,](http://corpitk.earthweb.com/agreement.html) [Copyright © 1996-2000 EarthWeb Inc.](http://corpitk.earthweb.com/copyright.html) All rights reserved. Reproduction whole or in part in any form or medium without express written [permission](http://www.earthweb.com/about_us/perm.html) of EarthWeb is prohibited. Read EarthWeb's [privacy](http://www.earthweb.com/about_us/privacy.html) statement.

<span id="page-11-0"></span>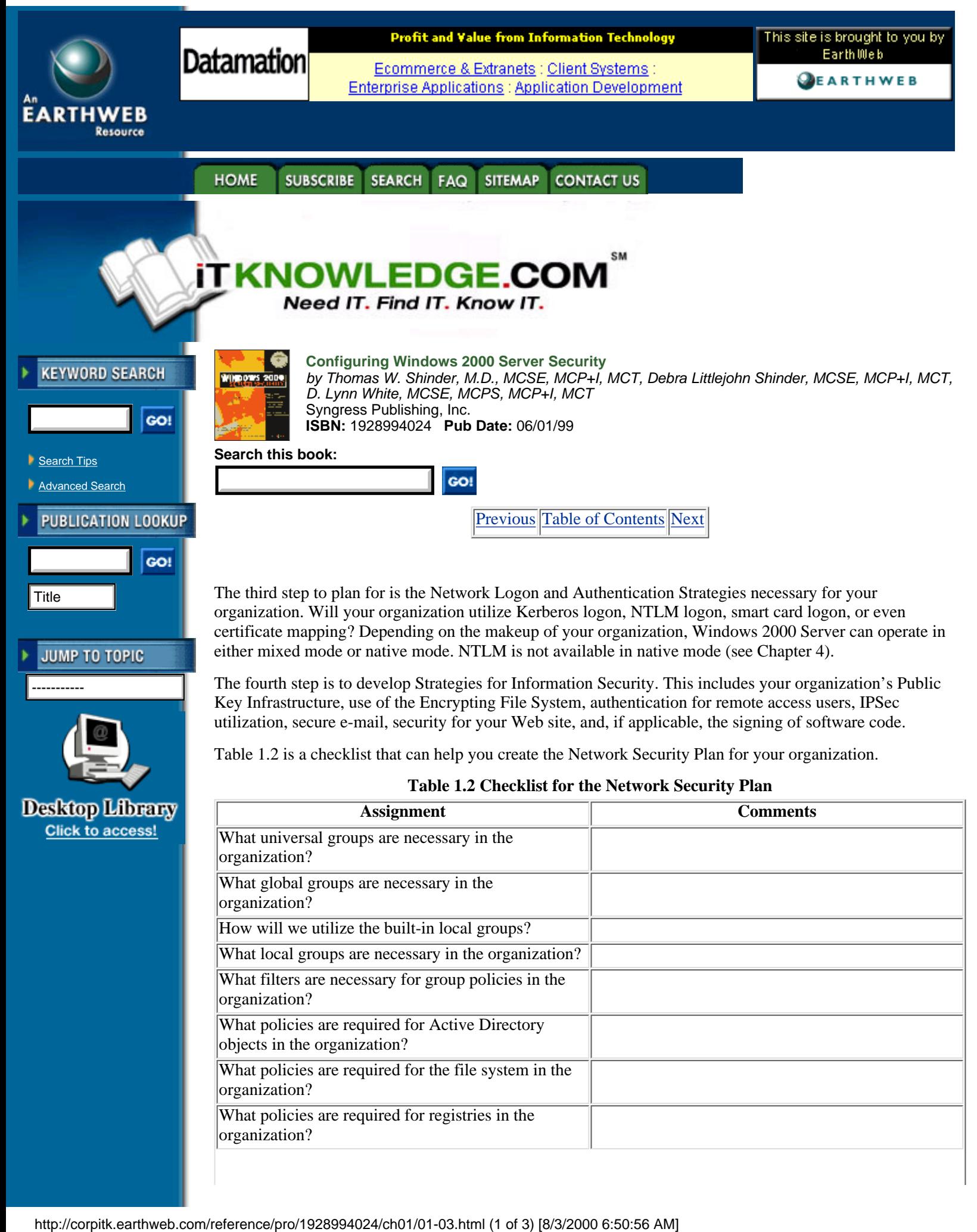

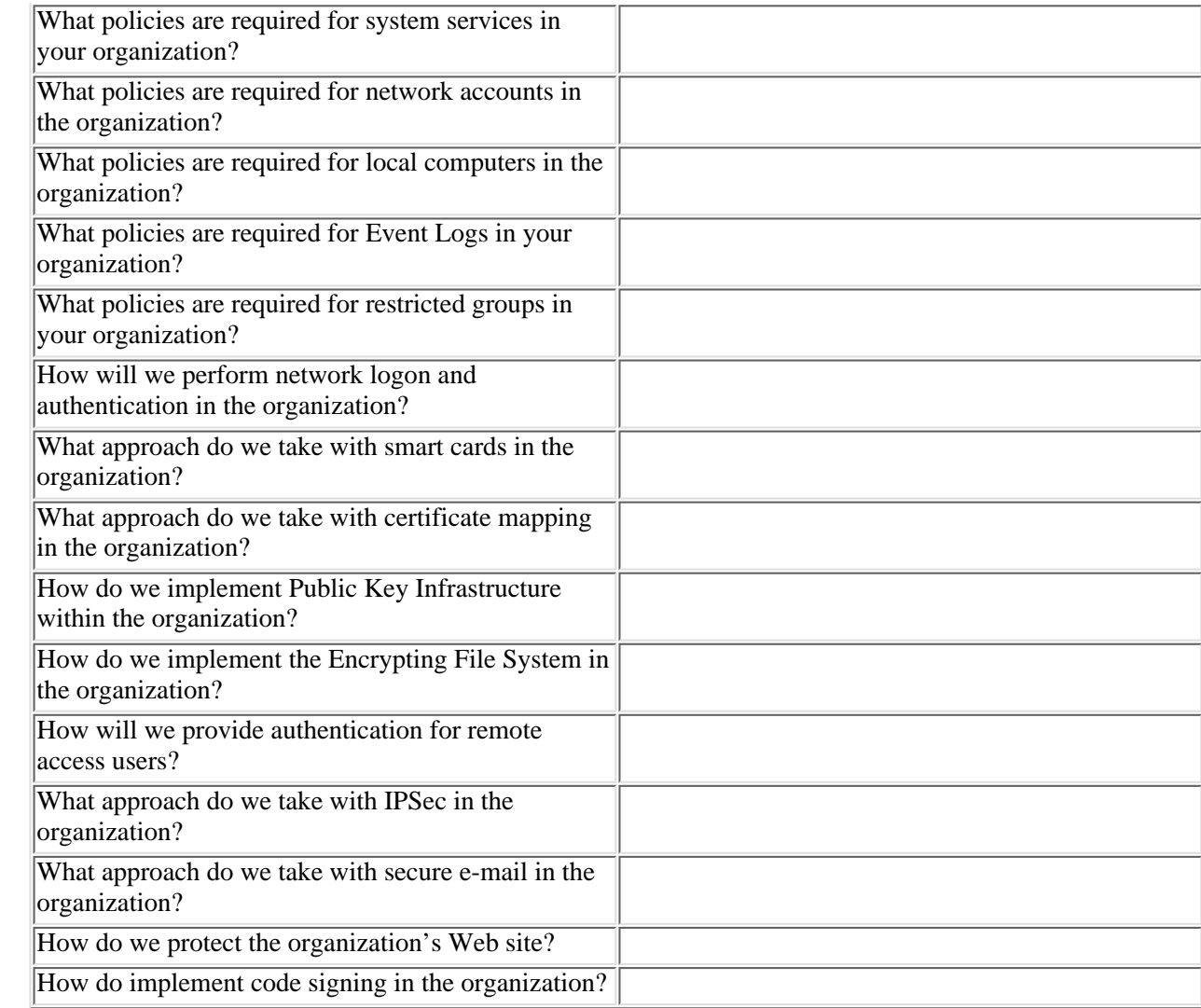

### <span id="page-12-0"></span>**How to Begin the Process**

After determining the plan for network security, you need to test it in a controlled lab environment to ensure that it meets the needs of the organization before you implement the changes in a production environment. Failure to do this could result in catastrophe, both to the organization and to your job security.

The best way to test your Network Security Plan is to set up a lab that realistically mimics your existing network structure. For example, if your network consists of a Windows NT 4.0 PDC and three Windows NT 4.0 BDCs, as shown in Figure 1.3, then that is what you should strive to have in your test environment.

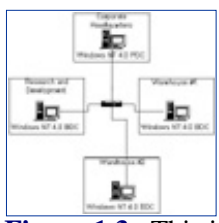

[Figure 1.3](javascript:displayWindow() This is an example network layout to mimic for testing.

By realistically duplicating your existing network, you can easily uncover problems that may occur when you implement the upgrade for real, without any risk.

### <span id="page-12-1"></span>**Getting Started**

This procedure is applicable to both the test environment and the actual organization. Before you perform the upgrade, you must ensure that you have a good backup of each of your existing domain controllers in case something goes awry during the upgrade process. The first system that has to be upgraded in your existing environment is the primary domain controller. This is necessary so that the upgrade of the existing domain

into a Windows 2000 domain can be successful. During the upgrade of the existing PDC, you must install Active Directory so that the data store, including the Kerberos authentication protocol, is installed. The existing Security Accounts Manager (SAM) is copied from the Registry to the new data store of the Active Directory. The installation process starts the Kerberos services, allowing it to process logon authentications. The domain is operating in the mixed mode of security, which means that it will honor both the Kerberos and NTLM authentication. Backup domain controllers recognize the new Windows 2000 Server as the domain master. The Windows 2000 server can synchronize security changes to the BDCs successfully.

After the PDC has been successfully upgraded, your staff can continue upgrading the rest of your BDCs until they all are Windows 2000 Servers, or they can leave the BDCs as Windows NT 4.0 systems if you want to continue operating using both operating systems. When you begin your rollout, you should continue migration for all of your BDCs to Windows 2000 Server, so that you can take full advantage of all the security features present in the operating system.

After you upgrade the domain controllers to Windows 2000 Server, you can start implementing the items in your Network Security Plan such as group policies and the implementation of PKI.

[Previous](#page-8-0) [Table of Contents](#page-0-0) [Next](#page-14-0)

#### **HOME SUBSCRIBE** SEARCH FAQ SITEMAP **CONTACT US**

**[Products](http://corpitk.earthweb.com/products.html) | [Contact Us](http://corpitk.earthweb.com/contactus.html) | [About Us](http://corpitk.earthweb.com/aboutus.html) | [Privacy](http://www.earthweb.com/about_us/privacy.html) | [Ad Info](http://www.itmarketer.com/) | [Home](http://corpitk.earthweb.com/)**

Use of this site is subject to certain [Terms & Conditions,](http://corpitk.earthweb.com/agreement.html) [Copyright © 1996-2000 EarthWeb Inc.](http://corpitk.earthweb.com/copyright.html) All rights reserved. Reproduction whole or in part in any form or medium without express written [permission](http://www.earthweb.com/about_us/perm.html) of EarthWeb is prohibited. Read EarthWeb's [privacy](http://www.earthweb.com/about_us/privacy.html) statement.

<span id="page-14-1"></span><span id="page-14-0"></span>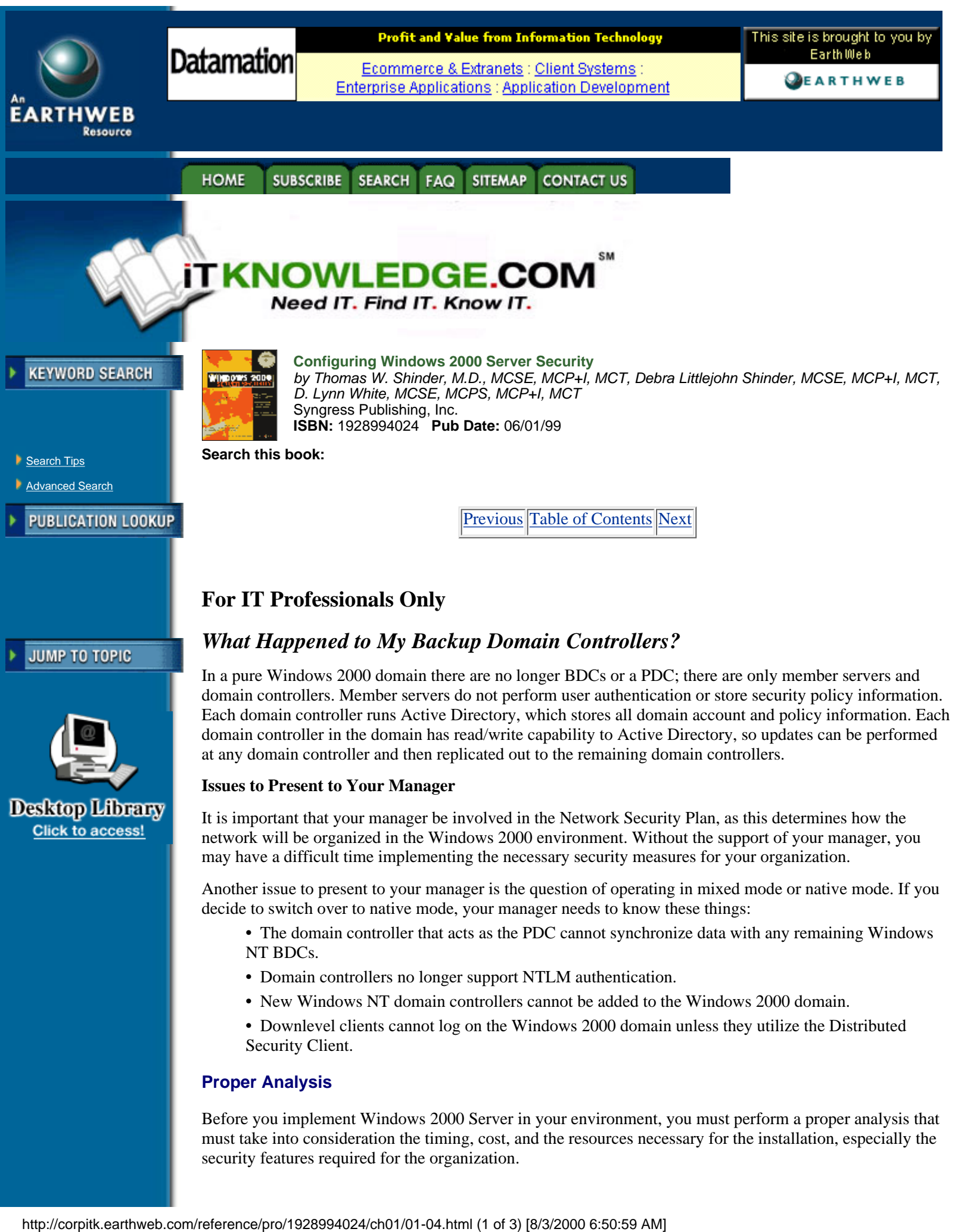

security features required for the organization.

### **Timing**

Timing is very important for any new application, but especially for a network operating system. You must determine what effects it will have on the users of the network and how much time it will take to implement the new security features that are required for your organization. This is one reason it is good to begin with a controlled lab environment. This will give you a good idea of how long it will take to implement your plan in the production environment. Another issue to consider is other activity in your organization. If it is a particularly busy time of year, you may want to hold off the implementation until things calm down somewhat.

### **Cost**

Cost analysis for upgrading to Windows 2000 Server goes well beyond the cost for the licenses. It must also include any hardware upgrades that are required, as well as the cost of training users and administrators in the use of the new features available in Windows 2000 domains, especially Active Directory and the new security features available with Distributed Security Services. You must determine whether the greater security available in Windows 2000 Server lessens the chance of downtime due to security incidents. With less downtime, the organization may experience greater productivity, which may lead to an increased return on investment.

### **Resources**

Resources consist of both humans and hardware. Both must be analyzed to ensure that sufficient resources are available to implement and sustain the upgrade to Windows 2000 Server. Windows 2000 Server has higher minimum requirements than did previous versions of the operating system, so you may have to add new hardware or enhance the existing hardware in your organization. You also need to analyze the human resources that are available for implementing and administering the upgrade.

## **Summary**

Windows 2000 Server adds a great number of security enhancements to those that were available in previous versions of the operating system. These enhancements include Public Key Infrastructure capabilities, the Kerberos v5 authentication protocol, smart card support, the Encrypting File System, and IPSec. These new additions to security are necessary to protect data as organizations start depending on their information technology infrastructure even more than in the past. Any vulnerability could wreak havoc on those mission-critical systems.

The Network Security Plan is vital to the upgrading of your network from Windows NT 4.0 to Windows 2000 Server. It must be carefully thought out so that your organization can take advantage of the new security features in Windows 2000 Server. If the plan is not thought out carefully, then the necessary security you desire may not be put into place. At a minimum your Network Security Plan must include security group strategies, security group policies, network logon and authentication strategies, and strategies for information security.

Before you upgrade to Windows 2000 Server in a production environment, you need to test it. The test environment should mimic the production environment so that you can obtain an accurate picture of how the implementation will affect the production environment. When you are satisfied with the results of your testing, you should carefully consider the timing of rolling out the upgrade to the production environment to ensure that there will not be an interruption during a particularly busy time for your organization.

# **FAQs**

Q: Why do I have to upgrade my primary domain controller first?

A: The primary domain controller must be upgraded first to ensure a successful upgrade of a Windows NT domain to a Windows 2000 domain. Information from the Security Accounts Manager on the PDC is copied over to the data store of the Active Directory.

Q: How can I enable my Windows 98 clients to use Kerberos v5 authentication?

A: Install the Distributed Security Client on all of your Windows 98 clients.

Q: Can I still use Windows NT 4.0 backup domain controllers in a Windows 2000 domain?

A: Yes, Windows NT 4.0 BDCs can still be used in a Windows 2000 domain. One of the Windows 2000 Server domain controllers acts as a PDC emulator, so communication can occur to/from the

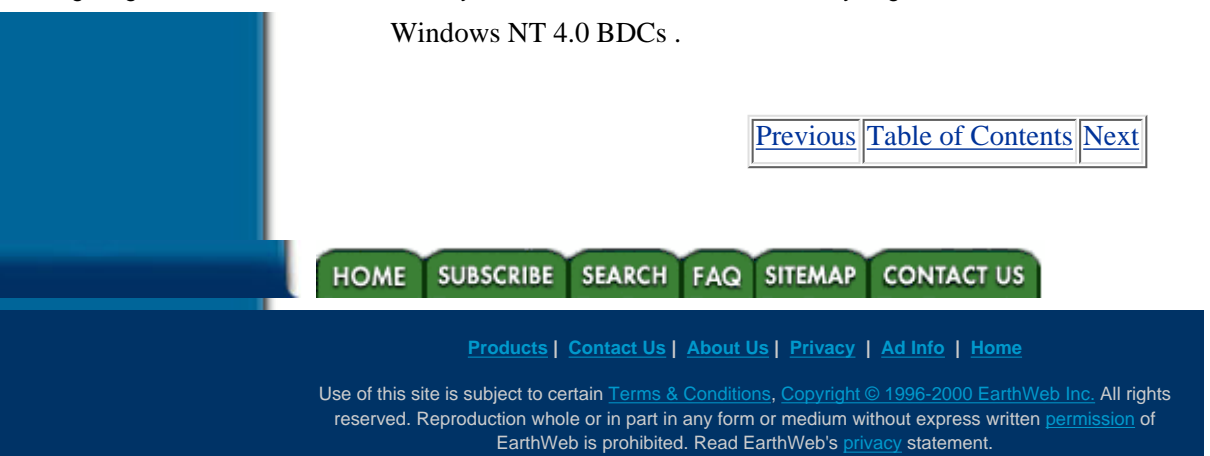

<span id="page-17-0"></span>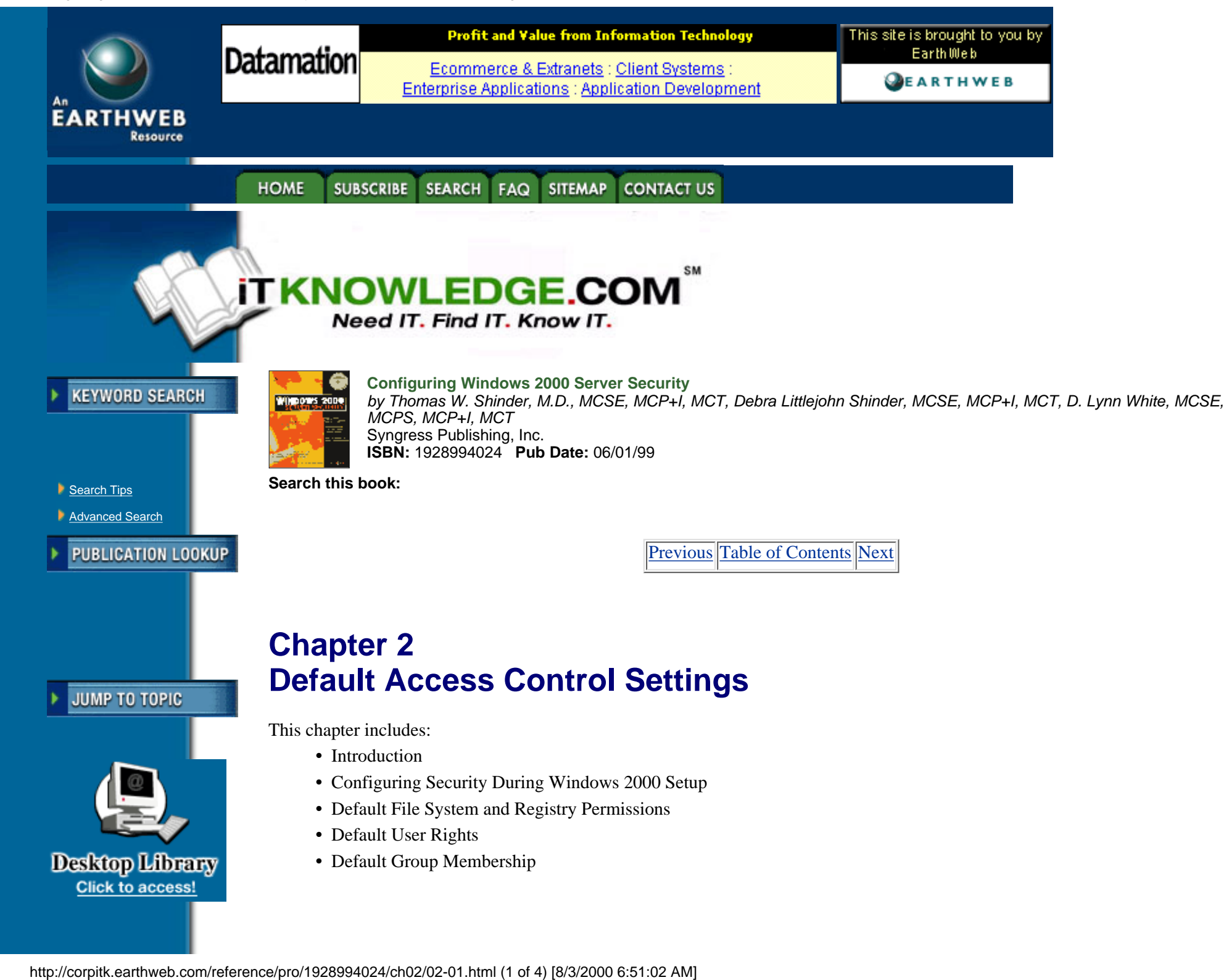

# **Introduction**

One of the weaknesses in Windows NT 4.0 is inherent in the default access permissions assigned to the built-in groups for the file system and the Registry. Windows 2000 has alleviated that weakness by refining the permissions granted to these groups.

Windows 2000 Server is a member server or stand-alone server when it is first installed onto a clean system. If the server participates in a domain, it is a member server, but if it is in a workgroup, it is a stand-alone server. Active Directory is not automatically installed during a fresh installation of a system, because the setup program does not know whether you want it to be a member server or a domain controller. However, Windows 2000 Server does automatically create these groups when it is first installed:

- **•** Administrators
- **•** Backup Operators
- **•** Guests
- **•** Power Users
- **•** Replicator
- **•** Users

These groups are found in the "Groups" folder under Local Computer Users and Groups in the Computer Management console, as shown in Figure 2.1.These same groups, with the exception of Power Users, are also present if the system is promoted to domain controller; however, additional groups are added as domain local groups. The additional groups are:

- **•** Account Operators
- **•** Print Operators
- **•** Server Operators

These groups, as well as the others, are found in the "Builtin" folder of your directory tree in the Active Directory Users and Computers console, as shown in Figure 2.2.

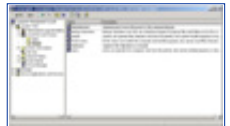

**[Figure 2.1](javascript:displayWindow()** These are the built-in groups for Windows 2000 Server when it is first installed on a clean system.

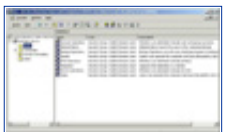

**[Figure 2.2](javascript:displayWindow()** These are built-in groups for a Windows 2000 Server domain controller.

A major segment of operating system security is defined by the default access permissions granted to three groups: Administrators, Power Users, and Users.

## **Administrators Group**

<span id="page-18-0"></span>The Administrators group is the most powerful group available on the system. Members of the Administrators group can perform any function available in the operating system, and they are not restricted from access to any file system or Registry object. Members of the

Administrators group should be kept to a bare minimum precisely because they do have so much power. Ideally, people who are in the Administrators group should also have another account that they use normally. They should use the account in the Administrators group only when they need to perform these functions.

- **•** Configure system parameters such as password policy and audit functions.
- **•** Install Service Packs and Hotfixes.
- **•** Upgrade the operating system.
- **•** Install hardware drivers.
- **•** Install system services.

### **Users Group**

The Users group is the most restrictive group available in Windows 2000. The default security settings prevent members of the Users group from modifying machine-wide registry settings, program files, and operating system files. Members of the Users group are also prevented from installing applications that can be run by other members of the Users group.

### **Power Users Group**

The Power Users group in Windows 2000 has more system access than the Users group but less system access than the Administrators group. Power Users can install applications to a Windows 2000 system as long as the application does not need to install any system services. Only the Administrators group can add system services. Power Users can also modify system-wide settings such as Power Configuration, Shares, Printers, and System Time. However, Power Users cannot access other users' data that is stored on NTFS partitions. Power Users can add user accounts, but they cannot modify or delete any account they did not create, nor can they add themselves to the Administrators group. Power Users can create local groups and remove users from local groups they have created. The Power Users group has much power on a system, and in Windows 2000 it is also backward compatible to the default security settings for the Users group in Windows NT 4.0.

# **Configuring Security During Windows 2000 Setup**

The default security settings for Windows 2000 are put in place during the beginning of the GUI-mode portion of setup if the installation is a clean install or if it is an upgrade from a Windows 95 or Windows 98 system. However, if the upgrade is being performed on an existing Windows NT system, the existing security settings are not modified. Of course, for file system settings to be applied you must be using NTFS and not the FAT file system. To see the security settings that are applied during Windows 2000 setup, go to %windir%\Inf and locate these files:

- **•** defltdc.inf—Domain Controller security settings
- **•** defltsv.inf—Server security settings
- defltwk.inf—Professional security settings

Each of these files contains all the default security settings that are applied to the system, depending on the type of system that is being installed. Be warned that it does look cryptic, so you may not be able to make sense out of the settings. Here is a small portion of the security settings from the defltsv.inf file:

[Registry Keys]

"MACHINE\Software",2,"D:P(A;CI;GR;;;BU)(A;CI;GRGWSD;;;PU)(A;CI;GA;;;BA)  $(A;CI;GA;;;SY)$  $(A;CI;GA;;;CO)$  $(A;CI;GRGWSD;;S-1-5-13)$ "

"MACHINE\Software\Classes",2,"D:P(A;CI;GR;;;BU)(A;CI;GRGWSD;;;PU)(A;CI;GA;;;BA)  $(A;CI;GA; i;SY)(A;CI;GA; i;CO)(A;CI;GRGWSD; i;S-1-5-13)(A;CI;GR; i;WD)$ " "MACHINE\SOFTWARE\Classes\helpfile",2,"D:P(A;CI;GR;;;BU)(A;CI;GR;;;PU)  $(A;CI;GA;;jBA)(A;CI;GA;;jSY)(A;CI;GA;;iCO)(A;CI;GRGWSD;;S-1-5-13)(A;CI;GR;;iWD)$ " "MACHINE\SOFTWARE\Classes\.hlp",2,"D:P(A;CI;GR;;;BU)(A;CI;GR;;;PU)(A;CI;GA;;;BA)  $(A;CI;GA; i;SY)(A;CI;GA; i;CO)(A;CI;GRGWSD; i;S-1-5-13)(A;CI;GR; i;WD)$ "

```
"MACHINE\SOFTWARE\Microsoft\Command Processor",2,"D:P(A;CI;GR;;;BU)(A;CI;GR;;;PU)
(A;CI;GA;;BA)(A;CI;GA;;SY)(A;CI;GA;;C0)"
"MACHINE\SOFTWARE\Microsoft\Cryptography\OID",2,"D:P(A;CI;GR;;;BU)(A;CI;GR;;;PU)
(A;CI;GA;;BA)(A;CI;GA;;SY)(A;CI;GA;;C0)"
"MACHINE\SOFTWARE\Microsoft\Cryptography\Providers\Trust",2,"D:P(A;CI;GR;;;BU)(A;CI;GR;;;PU)
(A;CI;GA;;BA)(A;CI;GA;;SY)(A;CI;GA;;C0)"
"MACHINE\SOFTWARE\Microsoft\Cryptography\Services",2,"D:P(A;CI;GR;;;BU)
(A;CI;GR;ji;PU)(A;CI;GA;ji;BA)(A;CI;GA;ji;SY)(A;CI;GA;ji;CO)"
"MACHINE\SOFTWARE\Microsoft\Driver Signing",2,"D:P(A;CI;GR;;;BU)
(A;CI;GR;ji;PU)(A;CI;GA;ji;BA)(A;CI;GA;ji;SY)(A;CI;GA;ji;CO)"
```
The default security that is applied during the beginning of the GUI-mode of setup is applicable only to the core of the Windows 2000 operating system. In other words, any optional components you decide to install, such as Certificate Server or Internet Information Server, are responsible for configuring the default security settings for their components if the security inherited by default is not sufficient.

# **Default File System and Registry Permissions**

Default security varies for different users. For example, Administrators, System, and Creator Owner have Full Control of the registry and the file system at the beginning of the GUI-mode of setup.

[Previous](#page-14-1) [Table of Contents](#page-0-1) [Next](#page-21-0)

SUBSCRIBE SEARCH FAQ SITEMAP CONTACT US **HOME** 

**[Products](http://corpitk.earthweb.com/products.html) | [Contact Us](http://corpitk.earthweb.com/contactus.html) | [About Us](http://corpitk.earthweb.com/aboutus.html) | [Privacy](http://www.earthweb.com/about_us/privacy.html) | [Ad Info](http://www.itmarketer.com/) | [Home](http://corpitk.earthweb.com/)**

Use of this site is subject to certain [Terms & Conditions](http://corpitk.earthweb.com/agreement.html), [Copyright © 1996-2000 EarthWeb Inc.](http://corpitk.earthweb.com/copyright.html) All rights reserved. Reproduction whole or in part in any form or medium without express written [permission](http://www.earthweb.com/about_us/perm.html) of EarthWeb is prohibited. Read EarthWeb's [privacy](http://www.earthweb.com/about_us/privacy.html) statement.

<span id="page-21-1"></span><span id="page-21-0"></span>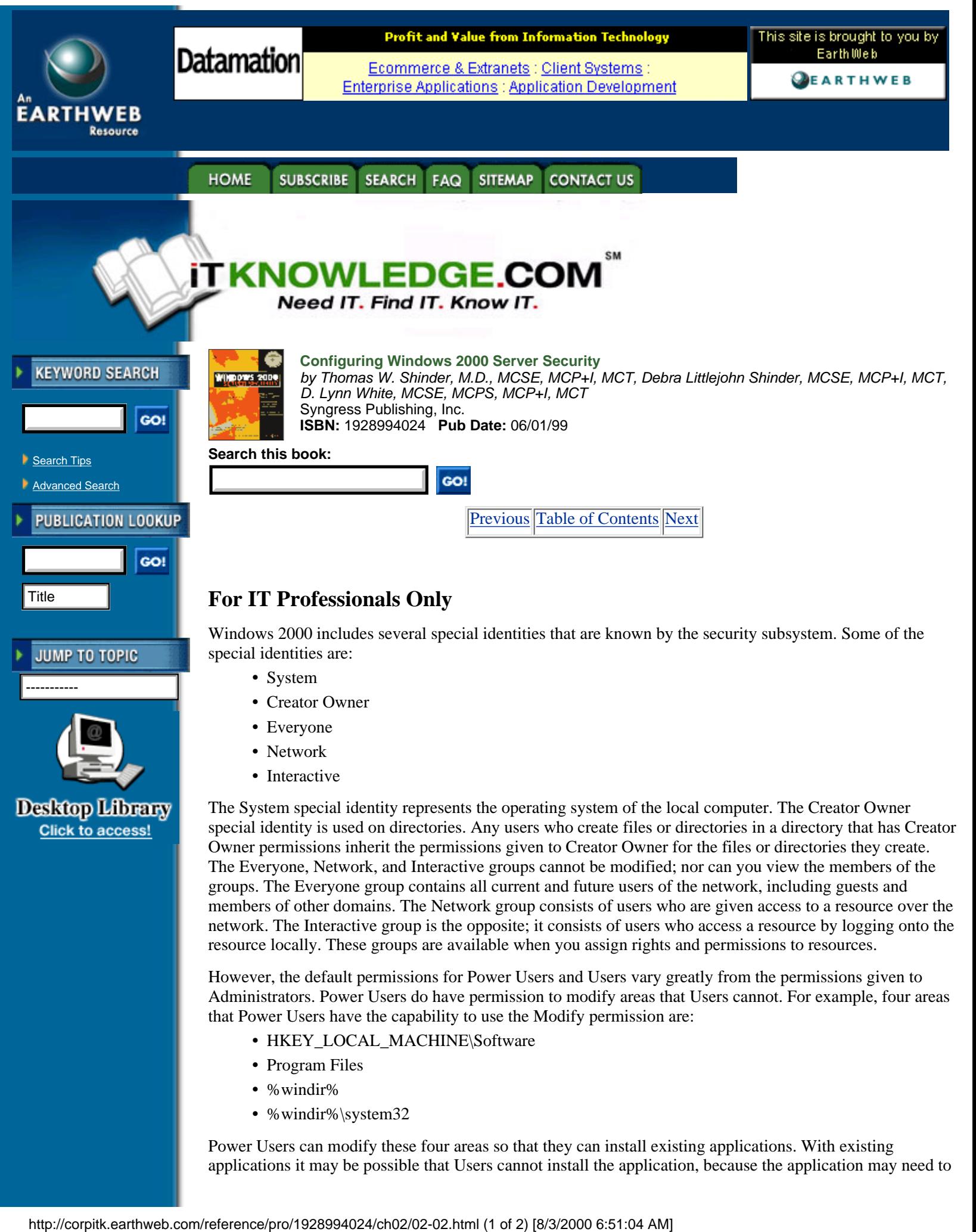

write to areas that Users do not have permission to modify. The Modify permission that Power Users have for %windir% and %windir%\system32 does not apply for files that were installed during the text-mode setup of Windows 2000. Power Users have read-only access to those files.

Users are limited to the areas that they are explicitly granted write access. This helps protect the system from tampering. Table 2.1 shows the only areas where Users have Write permissions. For areas not listed in the table, Users have Read-Only permission or no permissions on the rest of the system.

**Table 2.1 Locations with Default Users' Write Access**

| Location                          | <b>Access permission</b>                       | <b>Remarks</b>                                                                                                    |
|-----------------------------------|------------------------------------------------|----------------------------------------------------------------------------------------------------|
| HKEY_Current_User                 | <b>Full Control</b>                            | Users have full control over their<br>section of the registry.                                                                                                    |
| %UserProfile%                     | <b>Full Control</b>                            | Users have full control over their<br>Profile directory.                                                                                                    |
| All Users\Documents               | Modify                                         | Users have Modify permission on the<br>shared documents location                                                                                                    |
| All Users\Application Data Modify |                                                | Users have Modify permission on the<br>shared application data location.                                                                                                    |
| $\%$ windir%\Temp                 | Synchronize, Traverse, Add File, Add<br>Subdir | Users have these permissions on the<br>per-machine temp directory so that<br>Profiles do not have to be loaded in<br>order for service-based applications to<br>get the per-User temp directory of an<br>impersonated user. |
|                                   | Not changed during setup                       | During setup, Windows 2000 does not<br>change the permissions on the root<br>directory since it would affect all<br>objects underneath root, which is not<br>desirable during setup.                                        |

The last item in Table 2.1states that Users may have Write permissions to the root of the hard drive. This is possible because setup does not change the existing permissions for root when Windows 2000 is installed. If you installed Windows 2000 to an NTFS partition on a clean system, the root is shared out to the Everyone group with Full Control. This occurs when the clean system is formatted during setup. It is important that you remember that Everyone has Full Control of the root directory so that you make the changes necessary for your environment.

Table 2.2 compares the default access control settings given to these two groups for objects on the file system. The permissions for directories apply to directories, subdirectories, and files unless stated otherwise in the Remarks column.

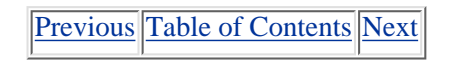

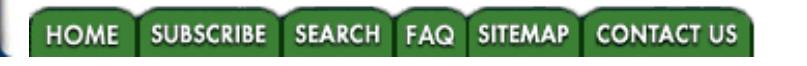

**[Products](http://corpitk.earthweb.com/products.html) | [Contact Us](http://corpitk.earthweb.com/contactus.html) | [About Us](http://corpitk.earthweb.com/aboutus.html) | [Privacy](http://www.earthweb.com/about_us/privacy.html) | [Ad Info](http://www.itmarketer.com/) | [Home](http://corpitk.earthweb.com/)**

Use of this site is subject to certain [Terms & Conditions,](http://corpitk.earthweb.com/agreement.html) [Copyright © 1996-2000 EarthWeb Inc.](http://corpitk.earthweb.com/copyright.html) All rights reserved. Reproduction whole or in part in any form or medium without express written [permission](http://www.earthweb.com/about_us/perm.html) of EarthWeb is prohibited. Read EarthWeb's [privacy](http://www.earthweb.com/about_us/privacy.html) statement.

<span id="page-23-1"></span><span id="page-23-0"></span>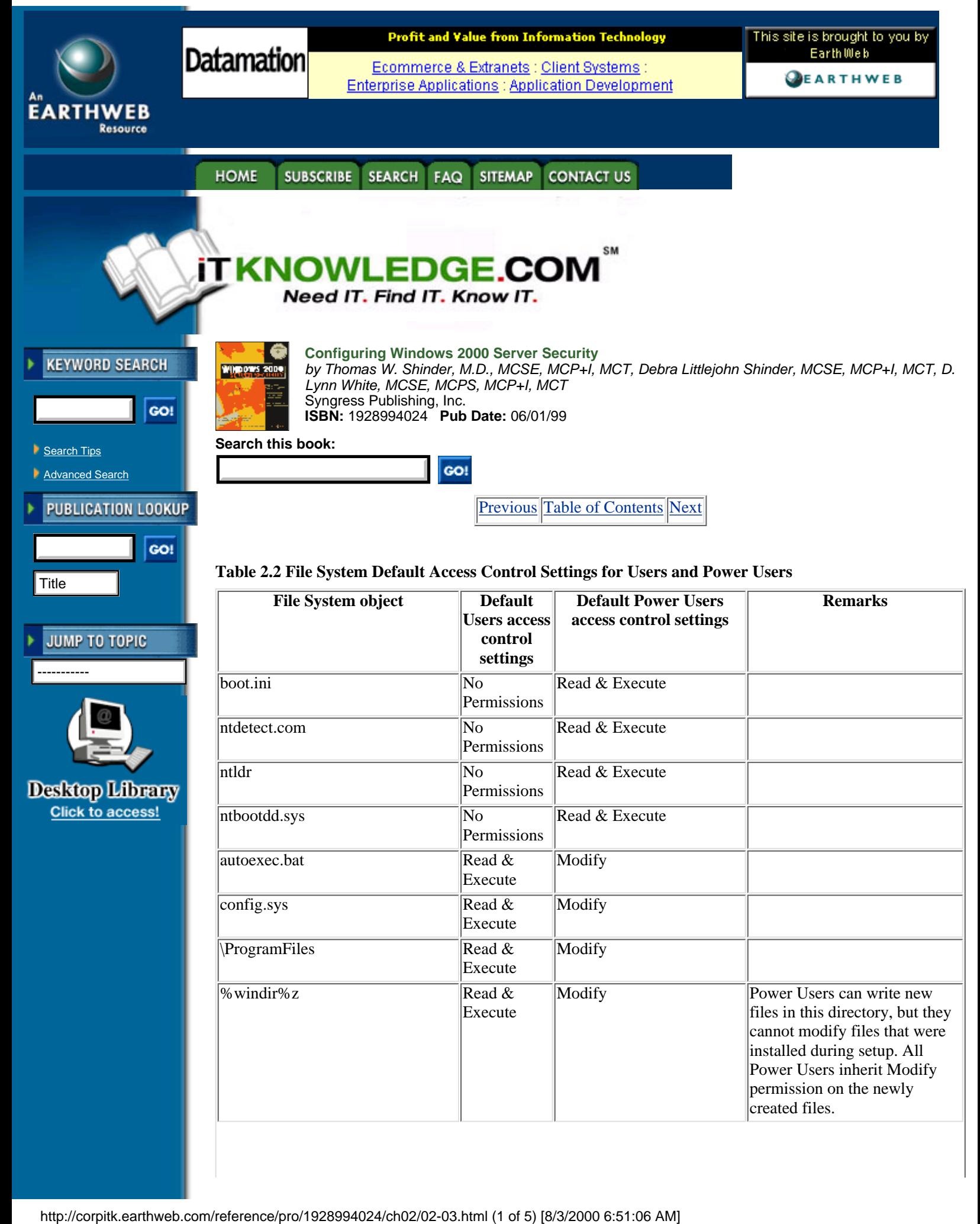

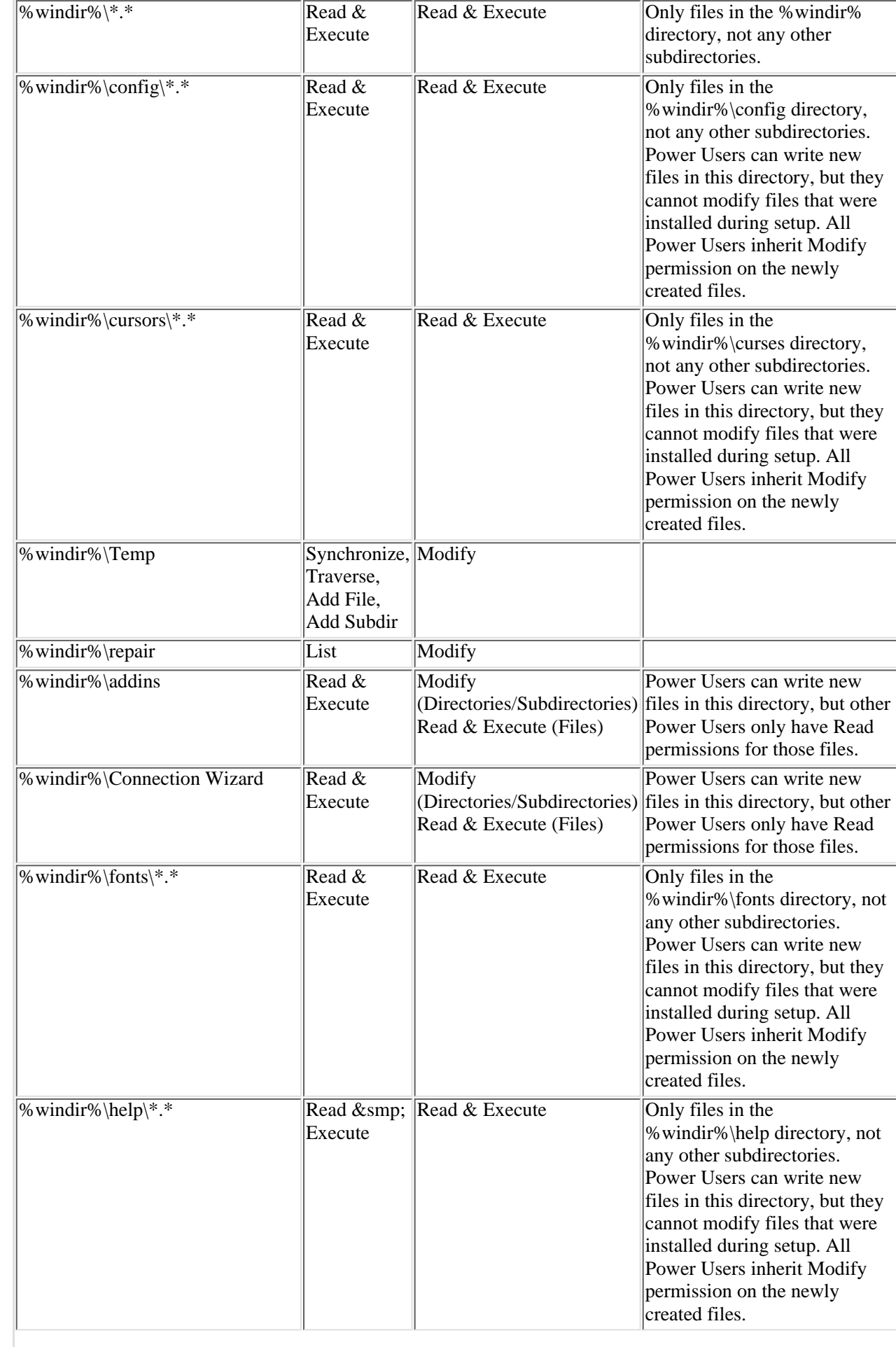

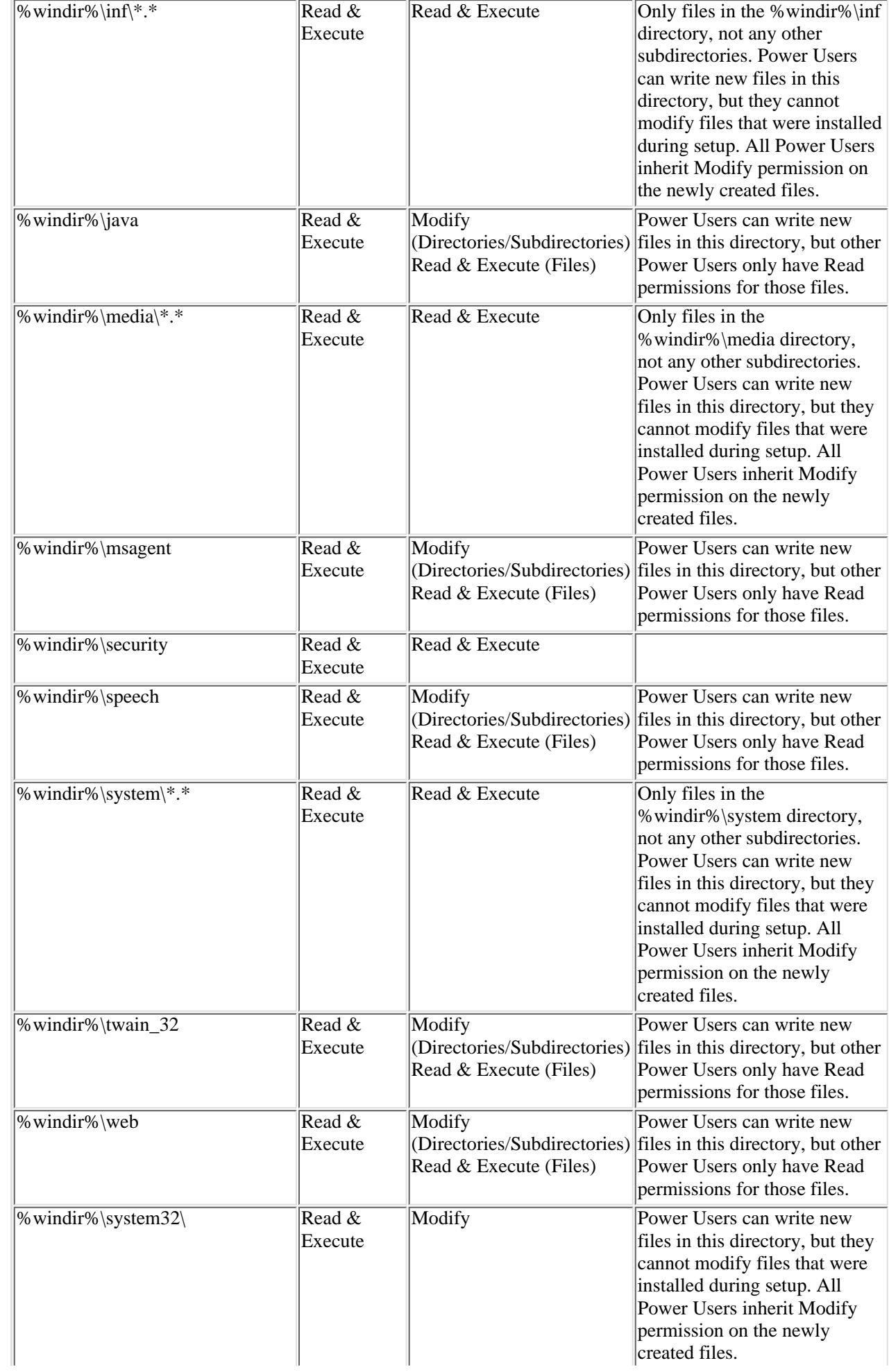

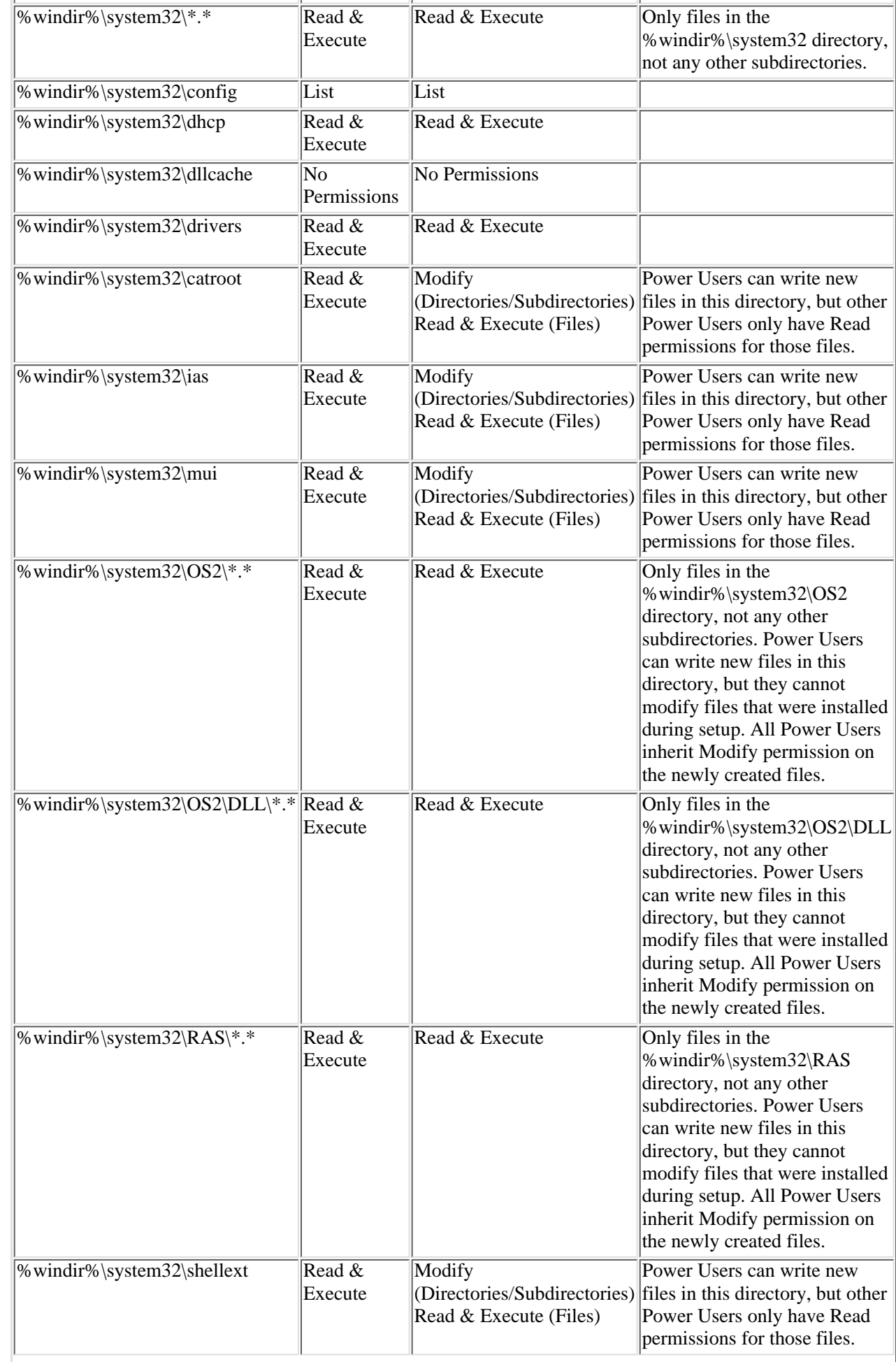

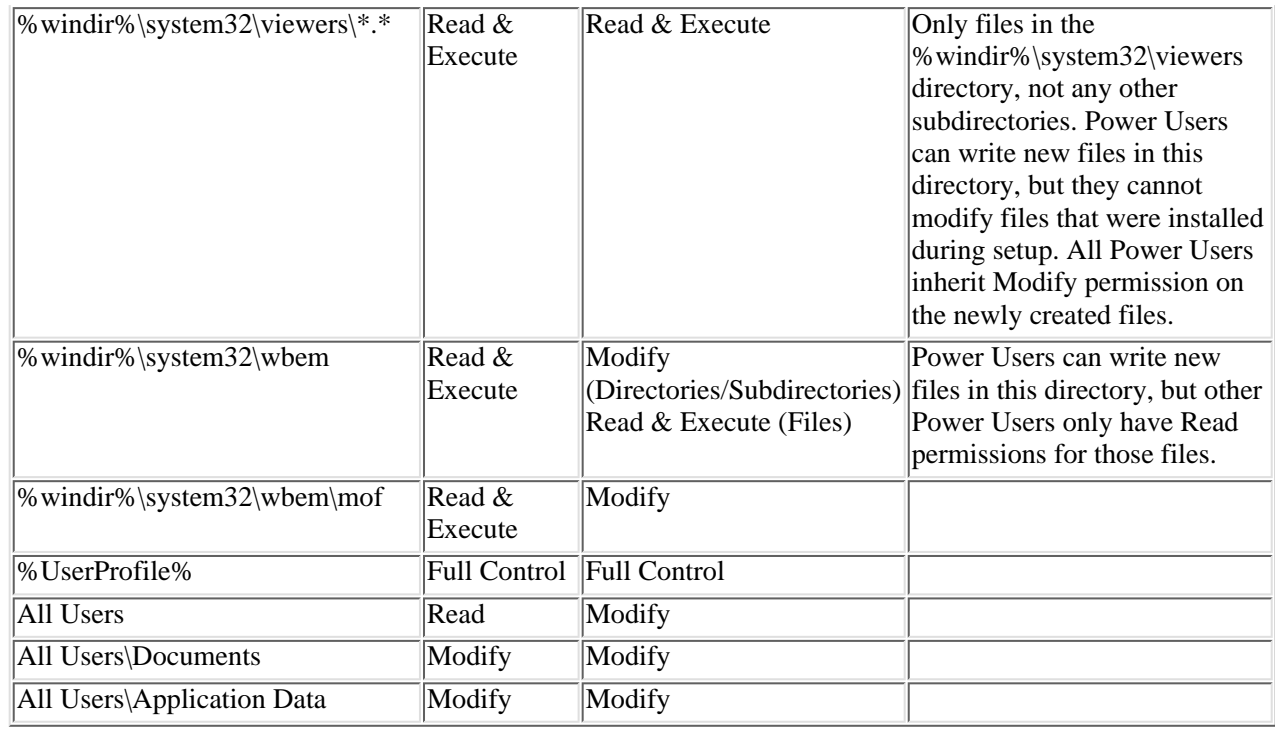

[Previous](#page-21-1) [Table of Contents](#page-0-0) [Next](#page-28-0)

### SUBSCRIBE SEARCH FAQ SITEMAP CONTACT US HOME

**[Products](http://corpitk.earthweb.com/products.html) | [Contact Us](http://corpitk.earthweb.com/contactus.html) | [About Us](http://corpitk.earthweb.com/aboutus.html) | [Privacy](http://www.earthweb.com/about_us/privacy.html) | [Ad Info](http://www.itmarketer.com/) | [Home](http://corpitk.earthweb.com/)**

Use of this site is subject to certain [Terms & Conditions,](http://corpitk.earthweb.com/agreement.html) [Copyright © 1996-2000 EarthWeb Inc.](http://corpitk.earthweb.com/copyright.html) All rights reserved. Reproduction whole or in part in any form or medium without express written [permission](http://www.earthweb.com/about_us/perm.html) of EarthWeb is prohibited. Read EarthWeb's [privacy](http://www.earthweb.com/about_us/privacy.html) statement.

<span id="page-28-0"></span>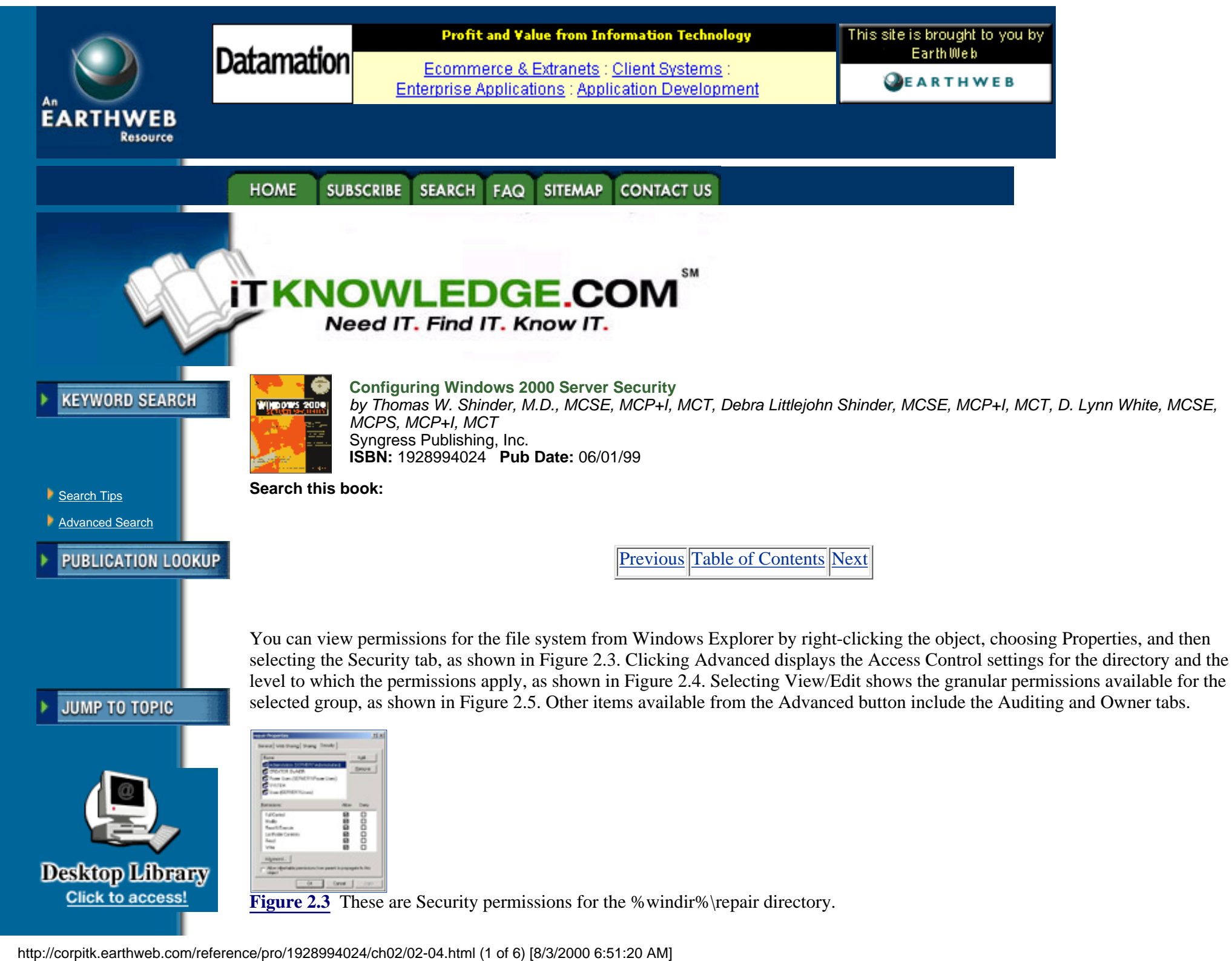

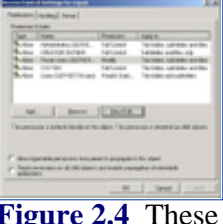

**[Figure 2.4](javascript:displayWindow()** These are Access Control settings for the %windir%\repair directory.

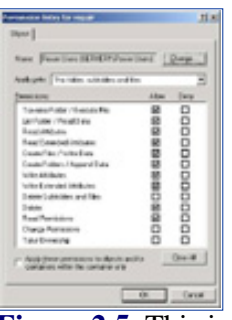

**[Figure 2.5](javascript:displayWindow()** This is Granular permission for the Power Users group.

Table 2.3 shows the default access control settings for objects in the registry for Users and Power Users when Windows 2000 is installed to a clean system. Permissions apply to the object and all child objects unless the child object is listed in the table as a separate item.

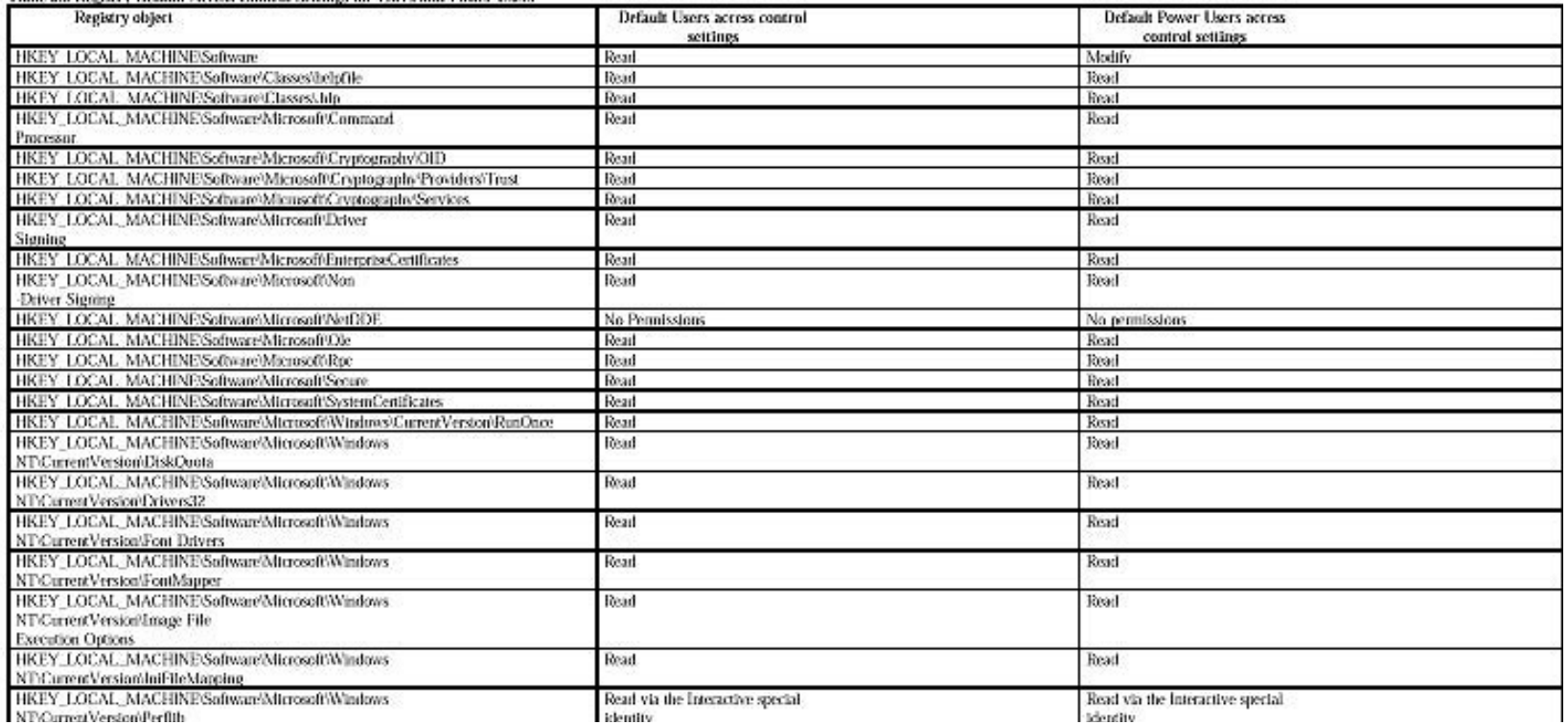

Table 2.3 Registry Default Across Control Settinos for Hers and Power Users

http://corpitk.earthweb.com/reference/pro/1928994024/ch02/02-04.html (2 of 6) [8/3/2000 6:51:20 AM]

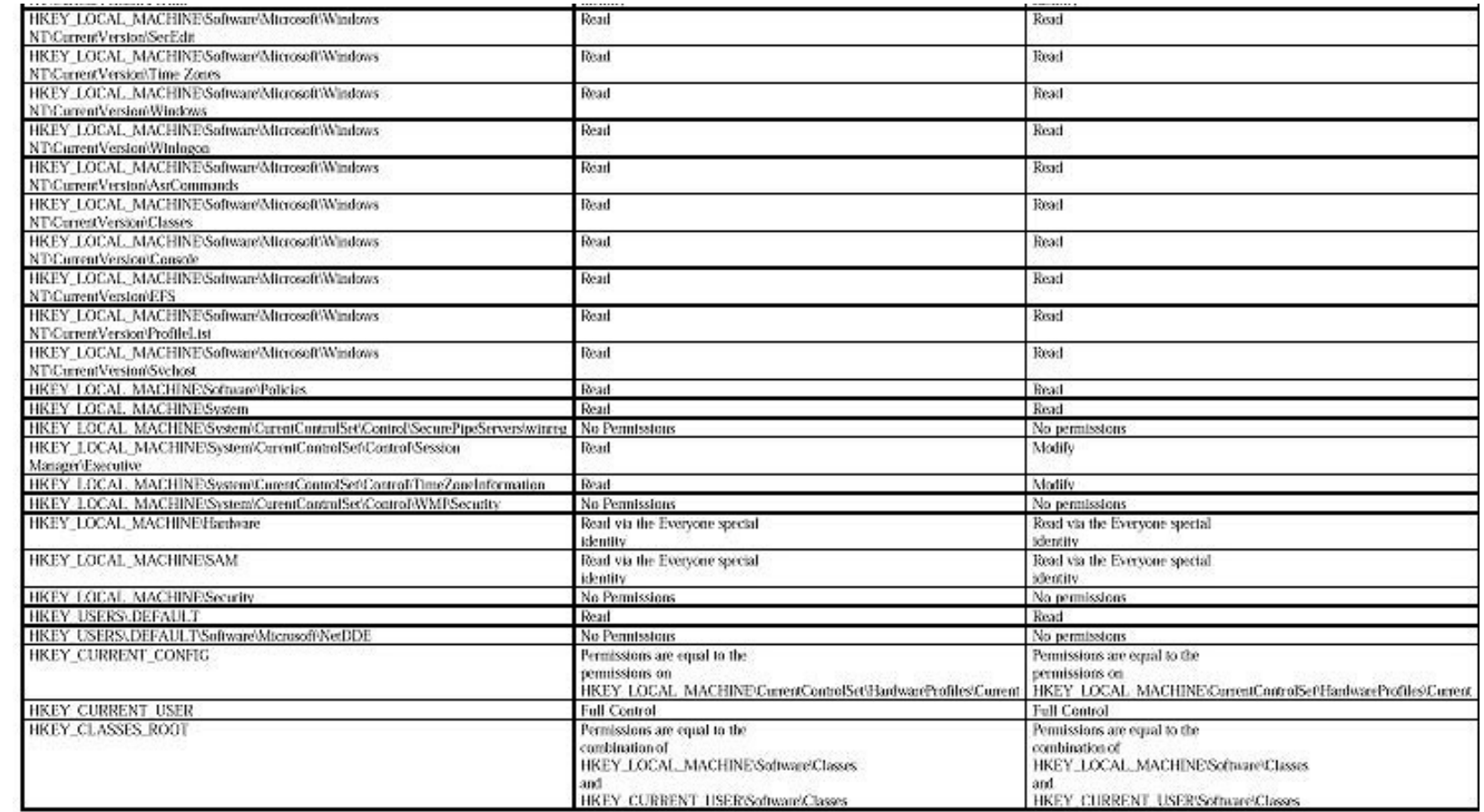

Security permissions for items in the registry are viewed using regedt32.exe, as shown in Figure 2.6. You cannot use regedit.exe to view security permissions. After you select a registry key, you can view and/or change the permissions for the key, as shown in Figure 2.7.

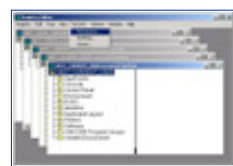

**[Figure 2.6](javascript:displayWindow()** This is the preparation for viewing the Security Permissions for HKEY\_CURRENT\_USER.

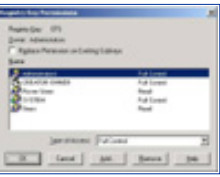

**[Figure 2.7](javascript:displayWindow()** These are the Security permissions for the EFS Registry Key.

# **Default User Rights**

The default user rights assigned to Windows 2000 vary according to the version used. Table 2.4 shows the default user rights for Windows 2000 Professional and Windows 2000 Server as member/stand-alone server and domain controller.

## **Table 2.4 Default User Rights for Windows 2000**

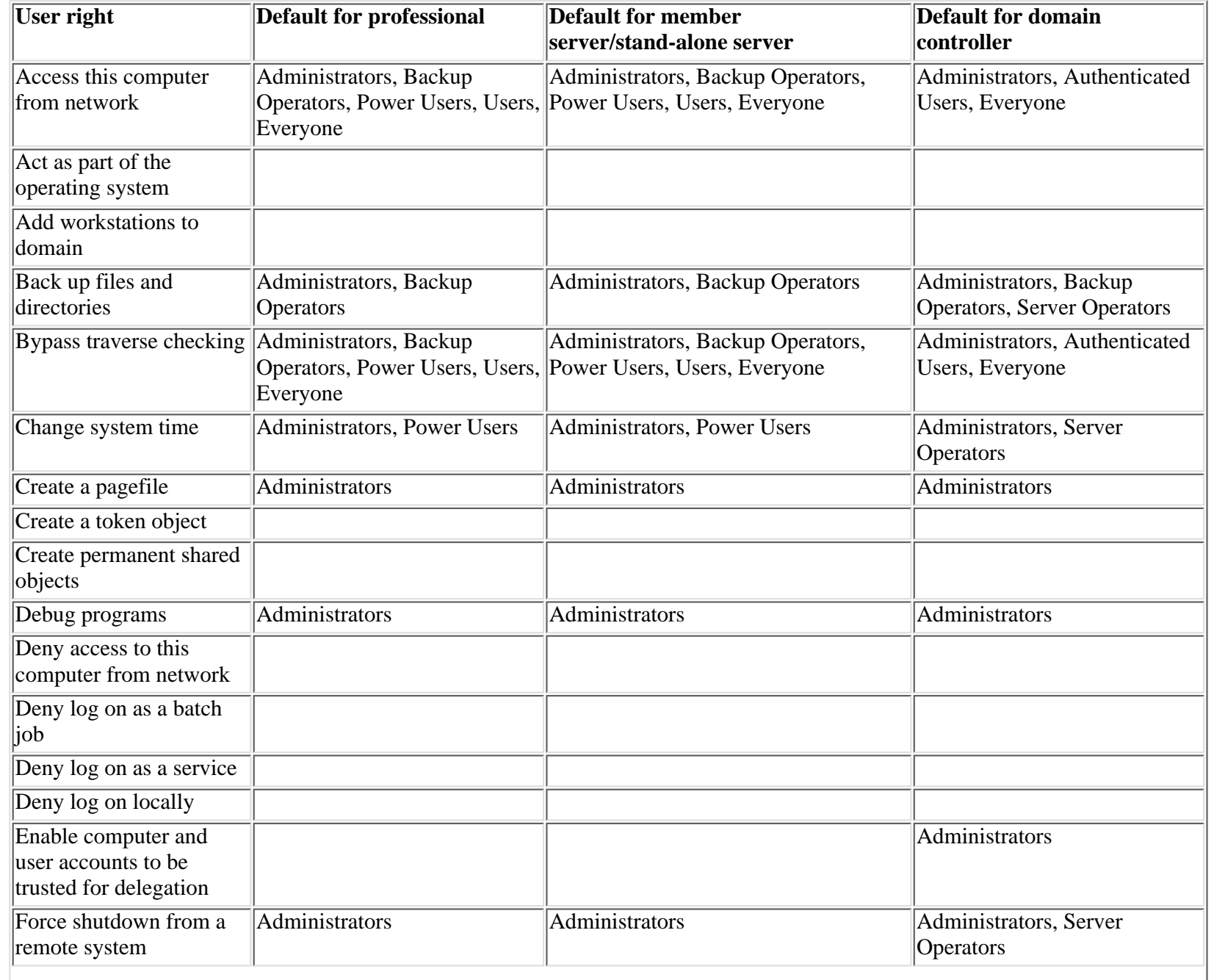

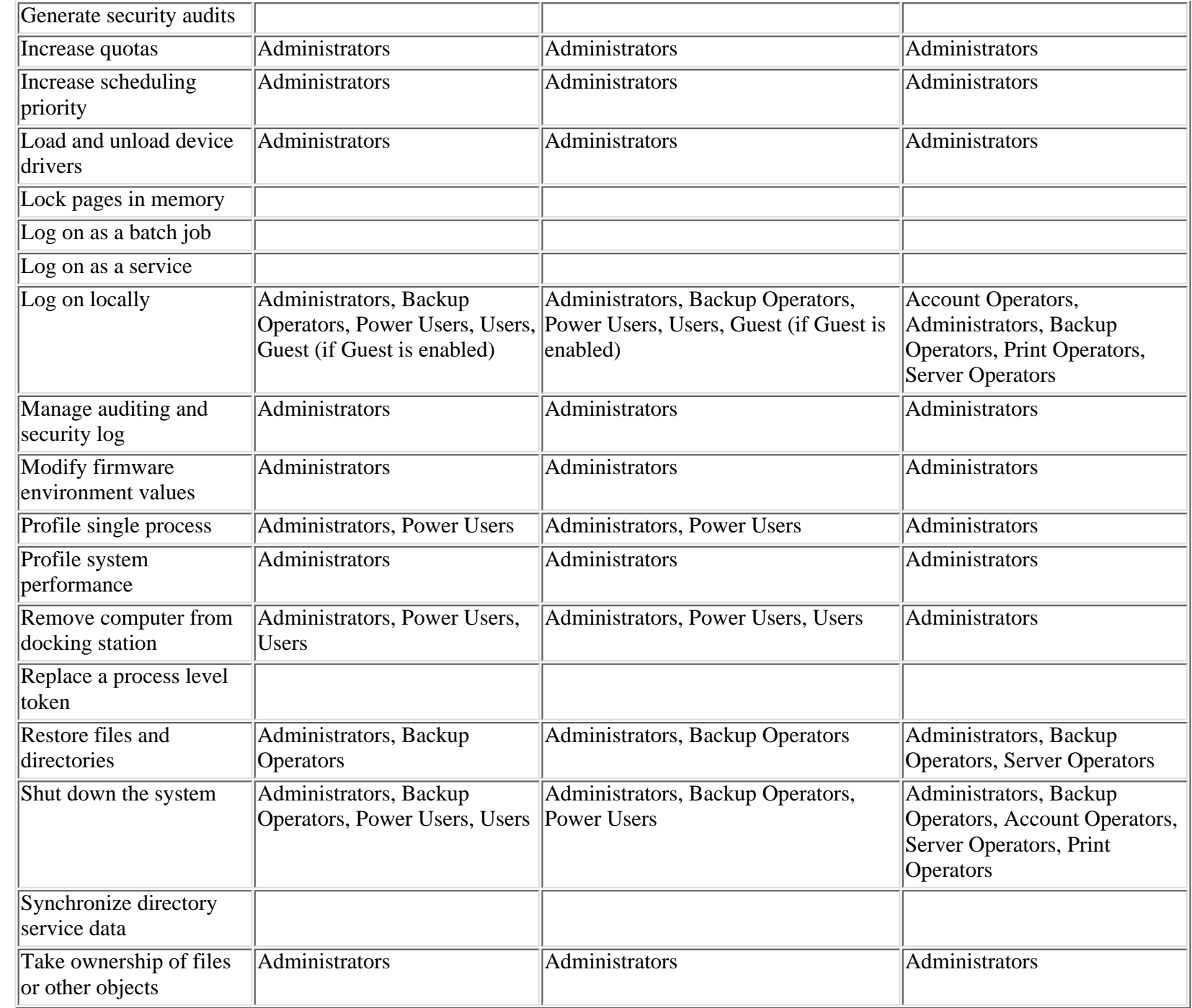

**[Previous](#page-23-1) [Table of Contents](#page-0-1) [Next](#page-34-0)** 

# HOME SUBSCRIBE SEARCH FAQ SITEMAP CONTACT US

**[Products](http://corpitk.earthweb.com/products.html) | [Contact Us](http://corpitk.earthweb.com/contactus.html) | [About Us](http://corpitk.earthweb.com/aboutus.html) | [Privacy](http://www.earthweb.com/about_us/privacy.html) | [Ad Info](http://www.itmarketer.com/) | [Home](http://corpitk.earthweb.com/)**

Use of this site is subject to certain [Terms & Conditions](http://corpitk.earthweb.com/agreement.html), [Copyright © 1996-2000 EarthWeb Inc.](http://corpitk.earthweb.com/copyright.html) All rights reserved. Reproduction whole or in part in any form or medium without express written [permission](http://www.earthweb.com/about_us/perm.html) of EarthWeb is prohibited. Read EarthWeb's [privacy](http://www.earthweb.com/about_us/privacy.html) statement.

<span id="page-34-0"></span>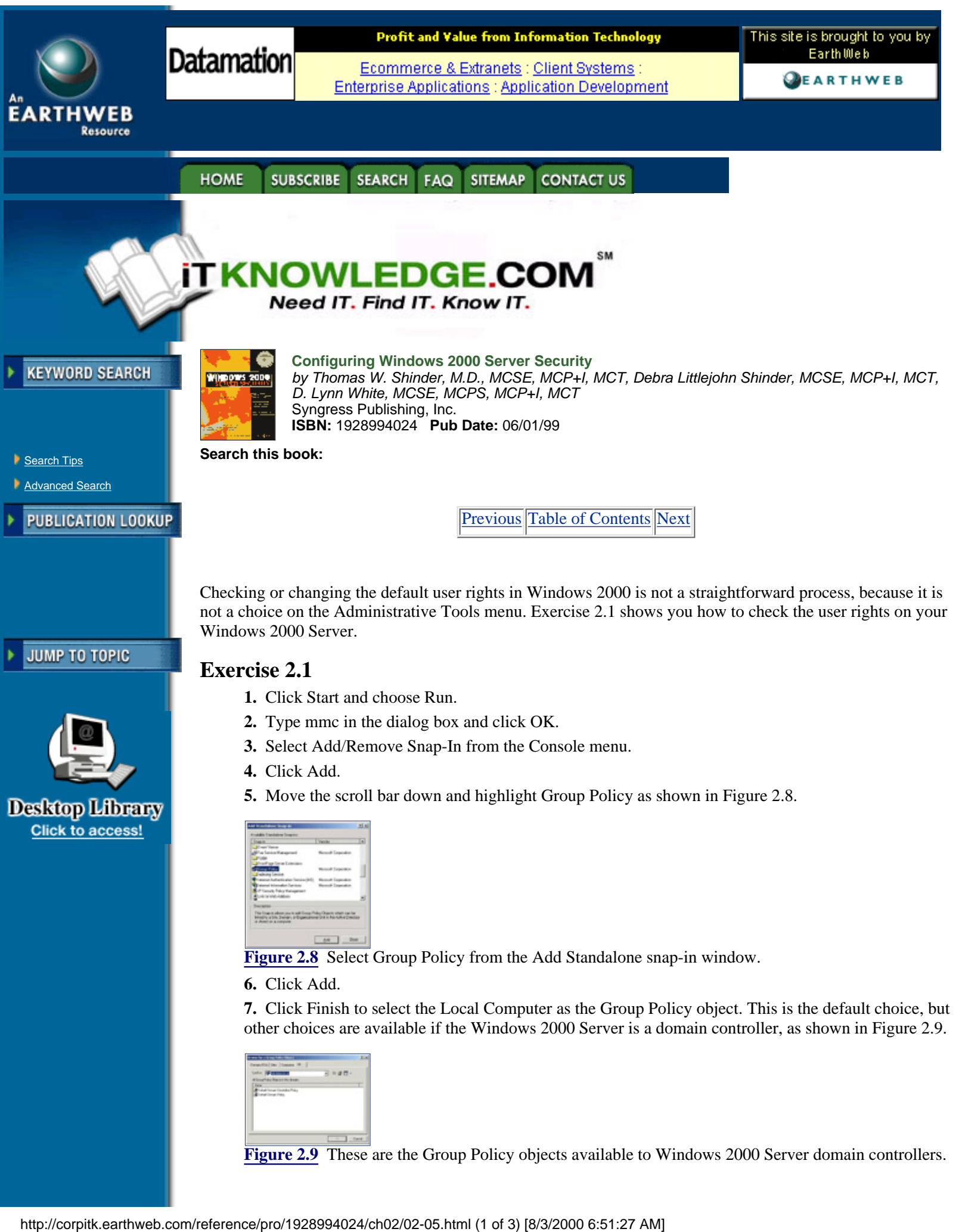

- **8.** Click Close.
- **9.** Click OK.
- **10.** Double-click Local Computer Policy.
- **11.** Double-click Computer Configuration.
- **12.** Double-click Windows Settings.
- **13.** Double-click Security Settings.
- **14.** Double-click Local Policies.

**15.** Click User Rights Assignment. The default user rights are located in the right pane, as shown in Figure 2.10.

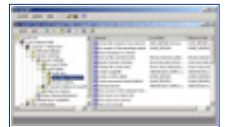

**[Figure 2.10](javascript:displayWindow()** These are the default user rights for the local computer policy.

Additional users have rights on various items shown in Figure 2.10, because additional components are installed on the Windows 2000 Server system shown in the figure. Double-clicking any of the user rights brings up a window that displays the users who have those rights, as well as an Add button to add additional users to the right chosen. Figure 2.11 shows the Back up files and directories user rights, after the double-clicking. After you click Add, you can add additional users and/or groups to the user rights, as shown in Figure 2.12.

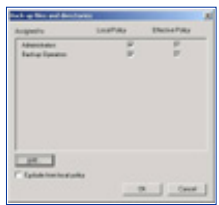

**[Figure 2.11](javascript:displayWindow()** These are the Back up files and directories user rights.

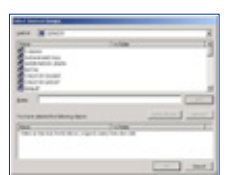

**[Figure 2.12](javascript:displayWindow()** Add users or groups to the Back up files and directories user rights.

# <span id="page-35-0"></span>**Default Group Membership**

The default security settings in Windows 2000 and Windows NT 4.0 differ in the assignment of access control settings. Windows NT 4.0 depends on the Everyone group as the default group for file system access control lists, user rights, and registry access control lists. All users are automatically members of the Everyone group, and they cannot be removed by the Administrator of the system. This causes problems when more granular control is desired; the Everyone group may need to be removed and other groups added for better, more strict control.

Windows 2000 operates differently than Windows NT 4.0. The Everyone group no longer is used to assign permissions, except for maintaining backward compatibility with applications that require anonymous read access. In this case, the Everyone group is used to grant read access to some file system and registry objects. Assignment of permissions is accomplished using groups in which the administrator can control the membership. Table 2.5 lists the members of the three user groups.

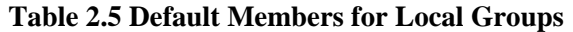

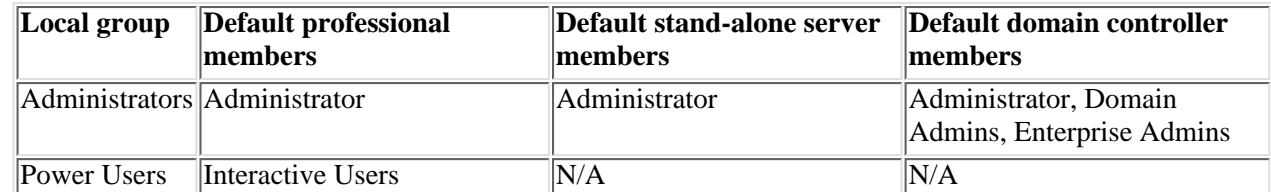
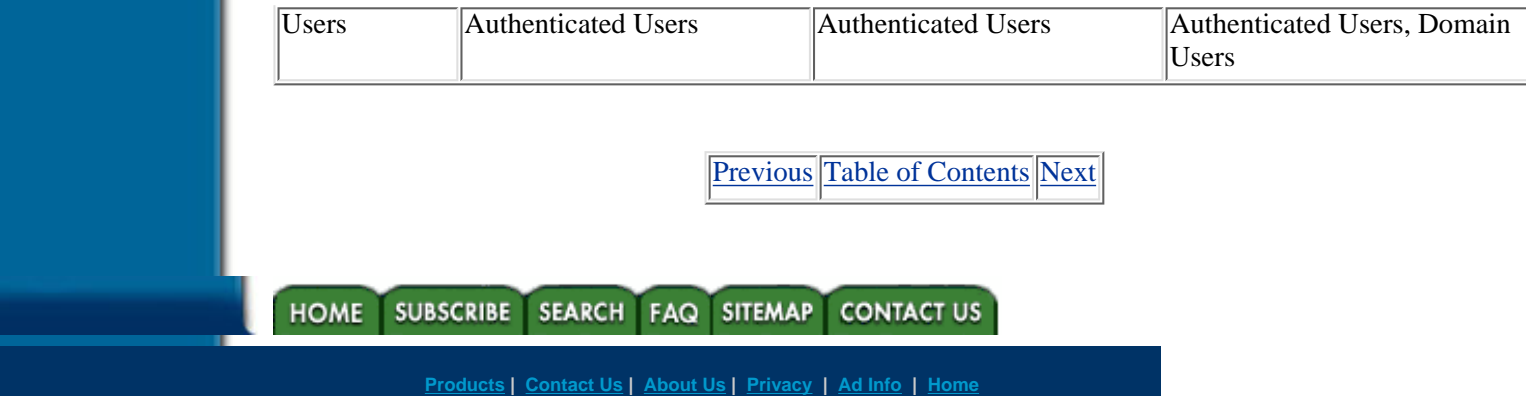

Use of this site is subject to certain [Terms & Conditions,](http://corpitk.earthweb.com/agreement.html) [Copyright © 1996-2000 EarthWeb Inc.](http://corpitk.earthweb.com/copyright.html) All rights reserved. Reproduction whole or in part in any form or medium without express written <u>[permission](http://www.earthweb.com/about_us/perm.html)</u> of EarthWeb is prohibited. Read EarthWeb's [privacy](http://www.earthweb.com/about_us/privacy.html) statement.

Configuring Windows 2000 Server Security:Default Access Control Settings

<span id="page-37-0"></span>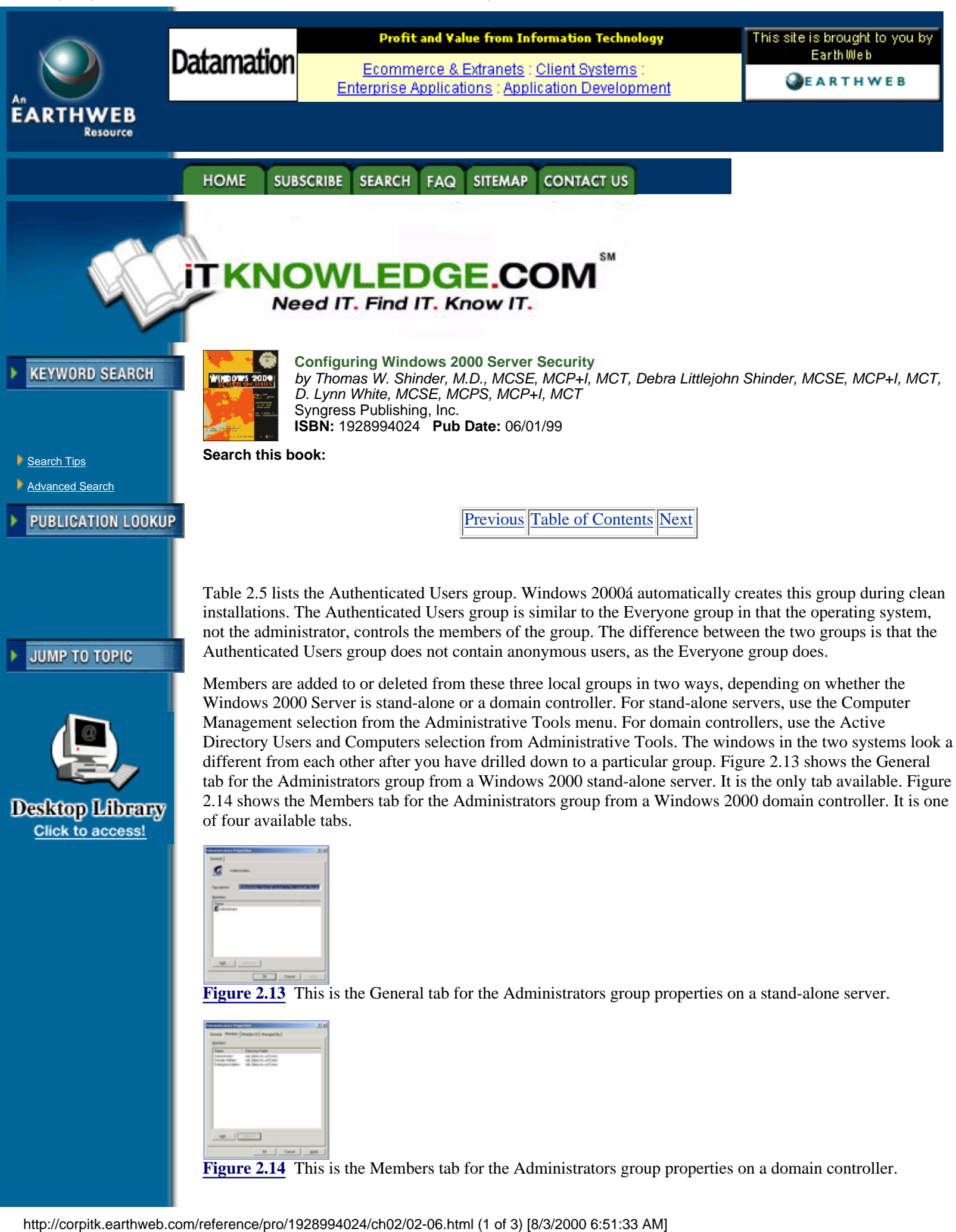

**[Figure 2.14](javascript:displayWindow()** This is the Members tab for the Administrators group properties on a domain controller.

# **Summary**

Windows 2000 has several built-in groups that are created when the operating system is first installed. Three of these groups contribute significantly to the security of Windows 2000, depending on the default access permissions granted to them. The three groups are Administrators, Power Users, and Users. Permissions vary widely from Administrators, who have complete control of the entire system, all the way down to Users, who have read-only access or no access. Power Users are in the middle of those two extremes. The Power Users group is not a built-in group on domain controllers.

Windows 2000 has refined the default file system and registry permissions given to the Users and Power Users groups to enhance the security of the operating system. An administrator can change these settings by using the Security tab in Windows Explorer for file system objects and regedt32.exe for registry objects.

Windows 2000 grants default user rights to various groups, depending on which version of the operating system is used. An administrator can change these rights by using the Group Policy snap-in for the Microsoft Management Console. The Group Policy snap-in is not available from the Administrative Tools menu by default.

Each built-in group in Windows 2000 may have a default membership assigned to it. For example, the Authenticated Users group is a default group assigned to the Users group. Authenticated Users, which is used in place of the Everyone group, does not include anonymous users, so security for the operating system is enhanced.

# **FAQs**

Q: I installed Windows 2000 Server on my NTFS system, but I do not have the default security settings shown in the tables.

A: Default security settings are applied to a system only when Windows 2000 is installed to a clean system. When a system is upgraded to Windows 2000, the existing security settings are not modified.

Q: How can I apply the default security settings to the system I upgraded to Windows 2000?

A: You can use the secedit command to apply the default settings to you upgraded system. The secedit command is discussed in Chapter 5.

Q: Since the default security permissions have changed for the User group from Windows NT 4.0 to Windows 2000, how will my existing server-based applications function?

A: It may be necessary to change the environment in which the server-based application runs if it operated as a User in Windows NT 4.0. In Windows 2000 you will need to run the sever-based application as a Power User.

Q: Why were the permissions changed for the User group?

A: The main goal was to strengthen the security for the operating system. Tighter access controls for the Users group prevent them from having access to modify the file system and the registry, except as shown in Table 2.1.

Q: Since the Users group is so strictly controlled, how are applications installed?

A: If the application supports per-user installations, members of the Users group can install it into their User's Profile directory. If the application does not support per-user installation, the user cannot install it, because Users cannot write to system-wide locations.

[Previous](#page-34-0) [Table of Contents](#page-0-0) [Next](#page-40-0)

**HOME SUBSCRIBE SEARCH** 

**SITEMAP CONTACT US FAQ** 

**[Products](http://corpitk.earthweb.com/products.html) | [Contact Us](http://corpitk.earthweb.com/contactus.html) | [About Us](http://corpitk.earthweb.com/aboutus.html) | [Privacy](http://www.earthweb.com/about_us/privacy.html) | [Ad Info](http://www.itmarketer.com/) | [Home](http://corpitk.earthweb.com/)**

Use of this site is subject to certain <u>[Terms & Conditions,](http://corpitk.earthweb.com/agreement.html) [Copyright © 1996-2000 EarthWeb Inc.](http://corpitk.earthweb.com/copyright.html)</u> All rights reserved. Reproduction whole or in part in any form or medium without express written <u>[permission](http://www.earthweb.com/about_us/perm.html)</u> of EarthWeb is prohibited. Read EarthWeb's [privacy](http://www.earthweb.com/about_us/privacy.html) statement.

<span id="page-40-0"></span>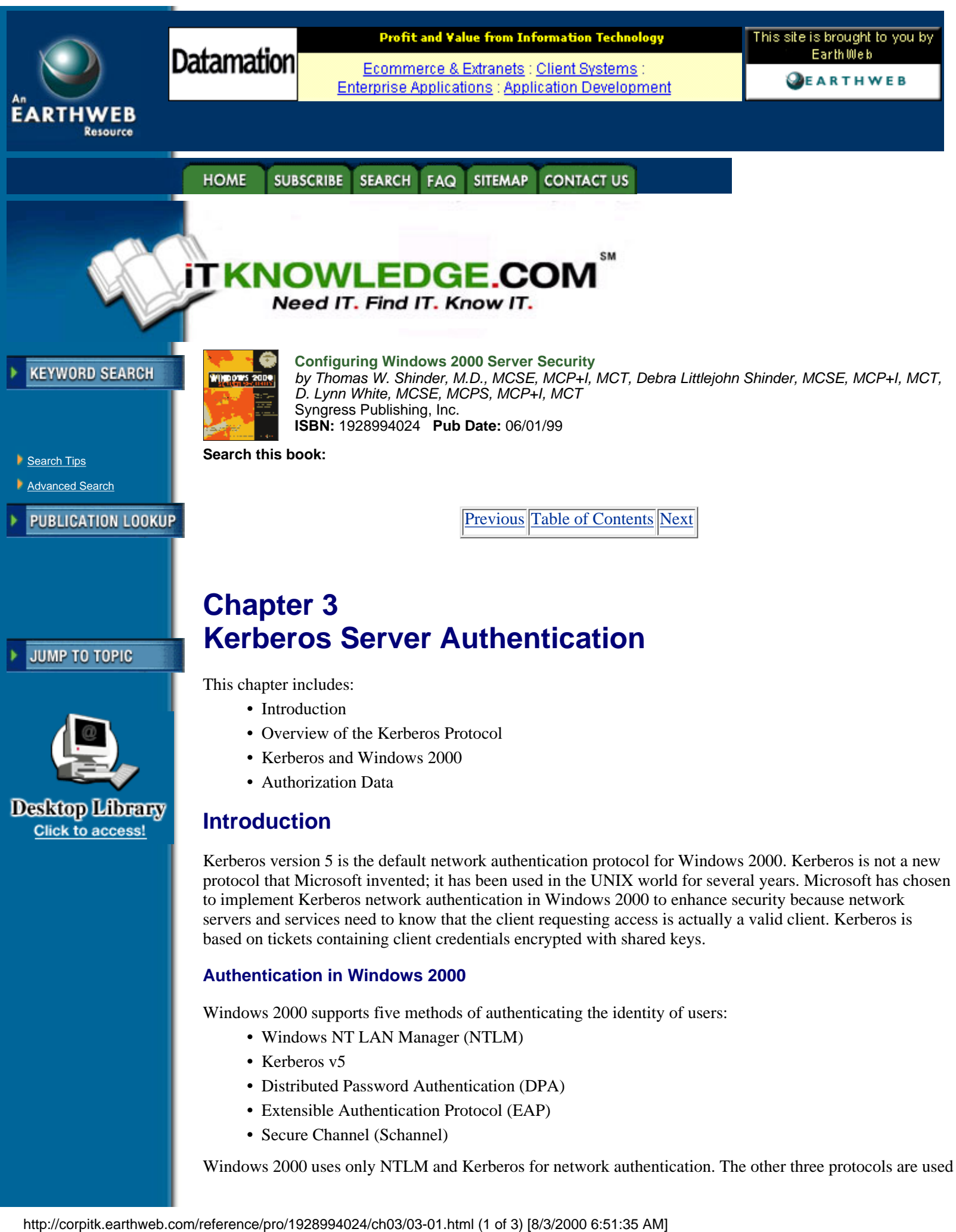

- **•** Windows NT LAN Manager (NTLM)
- **•** Kerberos v5
- **•** Distributed Password Authentication (DPA)
- **•** Extensible Authentication Protocol (EAP)
- **•** Secure Channel (Schannel)

Windows 2000 uses only NTLM and Kerberos for network authentication. The other three protocols are used

for authentication over dial-up connections or the Internet.

Windows NT 4.0 uses Windows NT LAN Manager (NTLM) as the default network authentication protocol. For that reason, NTLM is still available in Windows 2000 to maintain backward compatibility with previous versions of Microsoft operating systems. It is also used to authenticate logons to Windows 2000 stand-alone computers.

Kerberos is the default network authentication for Windows 2000. Kerberos is a widely used authentication protocol based on an open standard. All Windows 2000 computers use Kerberos v5 in the network environment except in these situations:

- **•** Windows 2000 computers use NTLM when they authenticate to Windows NT 4.0 servers.
- **•** Windows 2000 computers use NTLM when they access resources in Windows NT 4.0 domains.

DPA is an authentication protocol used on the Internet to allow users to use the same password to connect to any Internet site that belongs to the same membership organization. DPA is supported by Windows 2000 but does not come in the box. DPA must be purchased separately as an add-on product.

EAP is an extension to the Point-to-Point Protocol used for dial-up connections to the Internet. The purpose of EAP is to allow the dynamic addition of authentication plug-in modules at both the server and client ends of a connection. More information on EAP can be found in Request For Comments (RFC) 2284 "PPP Extensible Authentication Protocol (EAP)" dated March 1998. RFCs can be located at [http://rfc.atc.no](http://rfc.atc.no/).

Secure channel includes four related protocols:

- **•** Secure Sockets Layer (SSL) v2.0
- **•** Secure Sockets Layer (SSL) v3.0
- **•** Private Communication Technology (PCT) v1.0
- **•** Transport Layer Security (TLS) v1.0

The primary purpose of using Schannel is to provide authentication, data integrity, and secure communication over the Internet. Secure Sockets Layer is typically used for transferring private information to/from electronic commerce sites. All four protocols in Schannel provide authentication by using digital certificates. Digital certificates are discussed in detail in Chapter 10.

#### **Benefits of Kerberos Authentication**

As the popularity and use of Windows NT 4.0 grew in the marketplace, so did hackers' interest in Windows NT systems. By adding Kerberos authentication into Windows 2000, Microsoft has increased the security capability of the operating system immensely. NTLM is provided for backward capability but should be disabled as soon as all the clients on the network can authenticate using Kerberos. As long as NTLM is available on the network, security is not at its strongest point.

Several benefits provided by Kerberos make it a better choice than NTLM for authentication. Kerberos is based on existing standards, so it allows Windows 2000 to interoperate on other networks that use Kerberos v5 as their authentication mechanism. NTLM cannot provide this functionality because it is proprietary to Microsoft operating systems. Connections to application and file servers are also faster when Kerberos authentication is used because the Kerberos server needs to examine only the credentials supplied by the client to determine whether access is allowed. The same credentials supplied by the client can be utilized for the entire network logon session. When NTLM is used, the application and file servers must contact a domain controller to determine whether access is allowed by the client. Kerberos authentication also provides authentication for both the client and server side, but NTLM provides authentication only of the client. NTLM clients do not know for sure that the server they are communicating with is not a rogue server. Kerberos is also beneficial for trusts. It is the basis for transitive domain trusts, and Windows 2000 uses transitive trusts by default with other Windows 2000 domains. A transitive trust is a two-way trust in which a shared interrealm key is created. The domains trust each other because they both have the shared key.

## **Standards for Kerberos Authentication**

Kerberos has been around for several years. Engineers working on Project Athena first invented Kerberos at the Massachusetts Institute of Technology (MIT).

The purpose of Project Athena was to develop a new generation of campuswide client/server-based

distributed computing facilities. Kerberos v4 was the first public release of the authentication protocol. Kerberos v5 adds several enhancements to the protocol, including support for forwardable, renewable, and postdatable tickets and changing the key salt algorithm to use the entire principal's name. Two of the RFCs that Kerberos v5 is defined in are RFC 1510, "The Kerberos Network Authentication Service (V5)," dated September 1993; and RFC 1964, "The Kerberos Version 5 GSS-API Mechanism," dated June 1996. (GSS—API stands for Generic Security Service—Application Program Interface.) Microsoft states that the implementation of Kerberos in Windows 2000 adheres closely to the specifications outlined in RFC 1510 for implementation of the protocol, and RFC 1964 for the mechanism and format for passing security tokens in Kerberos messages.

#### **Extensions to the Kerberos Protocol**

The version of Kerberos in Windows 2000 has been enhanced by Microsoft so that the initial authentication of users can be accomplished using public key certificates instead of the standard shared secret keys normally used by Kerberos v5. Extending Kerberos in this manner allows interactive logons to Windows 2000 using smart cards. The extensions Microsoft implemented in Kerberos for Windows 2000 are based on the draft specification "Public Key Cryptography for Initial Authentication in Kerberos," proposed to the Internet Engineering Task Force (IETF) by numerous third parties such as Digital Equipment Corporation (DEC), Novell, CyberSafe Corporation, and others.

# **Overview of the Kerberos Protocol**

The name Kerberos (Greek spelling) or Cerberus (Latin spelling) comes from Greek mythology. Kerberos was the three-headed dog that guarded the entrance to Hades. Kerberos provides mutual authentication for both servers and clients and server to server, unlike other protocols that authenticate only the client. Kerberos operates on the assumption that the initial transactions between clients and servers are done on an unsecured network. Networks that are not secure may be easily monitored by people who want to impersonate a client or server in order to gain access to information that may help them reach there goal, whatever it may be.

[Previous](#page-37-0) [Table of Contents](#page-0-0) [Next](#page-43-0)

#### **HOME SUBSCRIBE SEARCH** FAQ **SITEMAP CONTACT US**

**[Products](http://corpitk.earthweb.com/products.html) | [Contact Us](http://corpitk.earthweb.com/contactus.html) | [About Us](http://corpitk.earthweb.com/aboutus.html) | [Privacy](http://www.earthweb.com/about_us/privacy.html) | [Ad Info](http://www.itmarketer.com/) | [Home](http://corpitk.earthweb.com/)**

Use of this site is subject to certain [Terms & Conditions,](http://corpitk.earthweb.com/agreement.html) [Copyright © 1996-2000 EarthWeb Inc.](http://corpitk.earthweb.com/copyright.html) All rights reserved. Reproduction whole or in part in any form or medium without express written [permission](http://www.earthweb.com/about_us/perm.html) of EarthWeb is prohibited. Read EarthWeb's [privacy](http://www.earthweb.com/about_us/privacy.html) statement.

<span id="page-43-0"></span>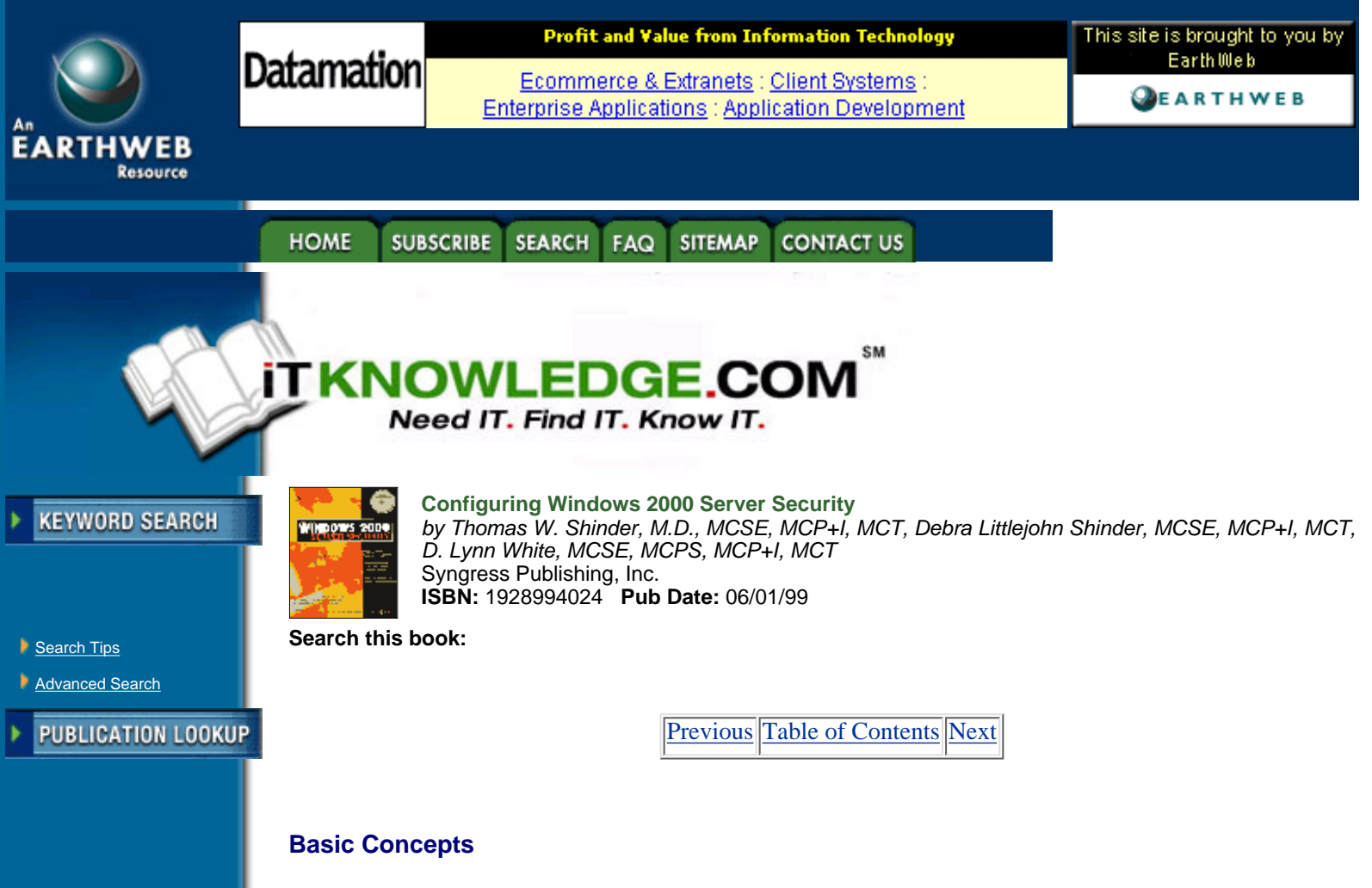

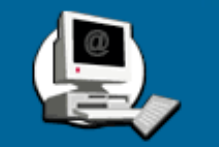

A shared secret is shared only to those required to know the secret. It may be between two people, two computers, three servers, and so on. It is limited to the minimum entities necessary to accomplish the required task, and it allows those that know the shared secret to verify the identity of others that also know the shared secret. Kerberos depends on shared secrets to perform its authentication. Kerberos uses secret key cryptography as the mechanism for implementing shared secrets. Symmetric encryption, in which a single key is used for both encryption and decryption, is used for shared secrets in Kerberos. One entity encrypts information, and another entity successfully decrypts the information; this is proof of the knowledge of the shared secret between the two entities.

# **Authenticators**

An authenticator is unique information encrypted in the shared secret. Kerberos uses timestamps so that the authenticator is unique. Authenticators are valid for only one use to minimize the possibility of someone attempting to use someone else's identity. Replay, which is an attempt to reuse the authenticator, cannot be accomplished in Kerberos v5. However, mutual authentication can occur when the recipient of the authenticator extracts a portion of the original authenticator, encrypts it in a new authenticator, and sends it to the originator of the first authenticator. A portion of the original authenticator is extracted to prove that the original authenticator was successfully decrypted. If the entire original authenticator were sent back unchanged, then the originator would not know whether the intended recipient or an impersonator sent it. Table 3.1 shows the contents of the authenticator fields. **Example 18 and the state of the state of the state of the state of the state of the share of the share of the share of the share of the share of the share of the share of the share of the share of the share of the share o** 

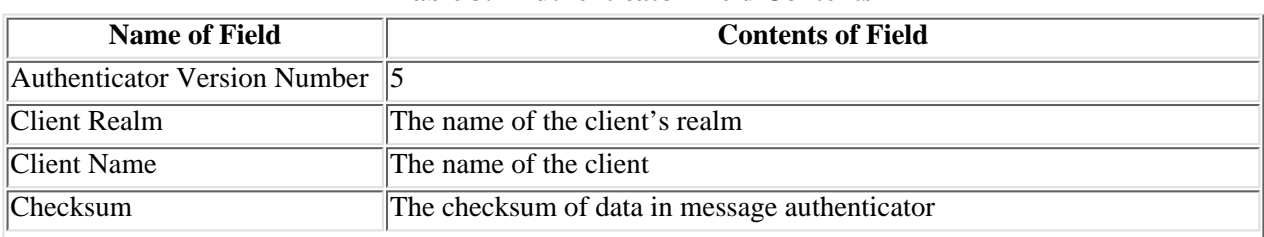

#### **Table 3.1 Authenticator Field Contents**

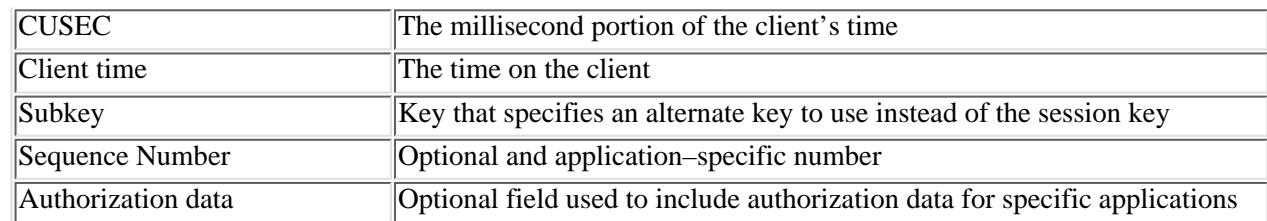

# **Key Distribution Center**

Just as the Kerberos in Greek mythology had three heads, in technology Kerberos also has three parts. The Kerberos authentication protocol has a client, a server, and a trusted authority. The Key Distribution Server (KDC), the trusted authority used in Kerberos, maintains a database with all account information for principals in the Kerberos realm. A principal is a uniquely named entity that participates in network communication, and a realm is an organization that has a Kerberos server. Since the system running the KDC service contains the database with security account information, it needs to be physically secure. A portion of this security information is the secret key that is shared between a principal and the KDC. Each principal has its own secret key, and it has a long lifetime, which is why this key is also known as the long-term key. When the long-term key is based upon a human user's principal, it is derived from the user's password. This long-term key is symmetric in nature.

Another key used with the KDC is the session key, which is issued by the KDC when one principal wants to communicate with another principal. For example, if a client wants to communicate with a server, the client sends the request to the KDC, and the KDC in turn issues a session key so that the client and server can authenticate with each other. Each portion of the session key is encrypted in the respective portion of the long-term key for both the client and server. In other words, the client's long-term key includes the client's copy of the session key, and the server's long-term key includes the server's copy of the session key. The session key has a limited lifetime that is good for a single login session. After the login session is terminated, the session key is no longer valid. The next time the same client needs to contact the same server, it will have to go to the KDC for a new session key.

# **Session Tickets**

The client receives an encrypted message from the KDC that contains both the client and server copies of the session key, as shown in Figure 3.1. The server's copy of the session key is contained in a session ticket, which also contains information about the client and is encrypted with the shared secret of the server and KDC. The client cannot access the session ticket because it does not know the shared secret key the server and KDC share.

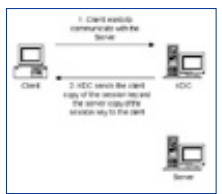

**[Figure 3.1](javascript:displayWindow()** The client requests a ticket to communicate with the server.

Now that the client has received the client session key and the servers' session ticket from the KDC, it can successfully contact the server. The client sends a message to the server that contains the session ticket and an authenticator that has been encrypted with the session key, as shown in Figure 3.2. After the server receives the credentials from the client, it decrypts the session ticket using its shared secret key (shared between the server and the KDC) and extracts the session key sent by the KDC. It then uses the session key to decrypt the authenticator sent by the client. The server believes in the stated identity of the client because the KDC, the trusted authority, told the server the identity of the client. At this point, mutual authentication can take place if the client has requested it, if the correct flag is set in the message it sends.

This is one of the differences between Kerberos and other authentication mechanisms that only validate clients. If the client has requested mutual authentication, then the server encrypts the timestamp, including the milliseconds from the client's authenticator using its copy of the session key, and then sends it back to the client.

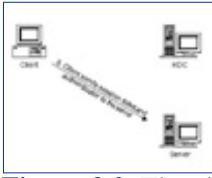

**[Figure 3.2](javascript:displayWindow()** The client sends its credentials to the server with which it wants to communicate.

Session tickets can be reused for a set period of time that is determined by the Kerberos policy in the realm. The KDC places the time period in the structure of the ticket. This alleviates the principal's need to go to the KDC each time it wants to communicate to another principal. The client principal maintains the session tickets it needs to communicate to other principals in its credentials cache. On the other hand, server principals do not keep session keys in its credentials cache. It simply waits until a client principal sends it a session ticket and decrypts it, using its shared secret key.

[Previous](#page-40-0) [Table of Contents](#page-0-0) [Next](#page-46-0)

#### **HOME** SUBSCRIBE SEARCH FAQ SITEMAP **CONTACT US**

#### **[Products](http://corpitk.earthweb.com/products.html) | [Contact Us](http://corpitk.earthweb.com/contactus.html) | [About Us](http://corpitk.earthweb.com/aboutus.html) | [Privacy](http://www.earthweb.com/about_us/privacy.html) | [Ad Info](http://www.itmarketer.com/) | [Home](http://corpitk.earthweb.com/)**

Use of this site is subject to certain [Terms & Conditions,](http://corpitk.earthweb.com/agreement.html) [Copyright © 1996-2000 EarthWeb Inc.](http://corpitk.earthweb.com/copyright.html) All rights reserved. Reproduction whole or in part in any form or medium without express written [permission](http://www.earthweb.com/about_us/perm.html) of EarthWeb is prohibited. Read EarthWeb's [privacy](http://www.earthweb.com/about_us/privacy.html) statement.

<span id="page-46-0"></span>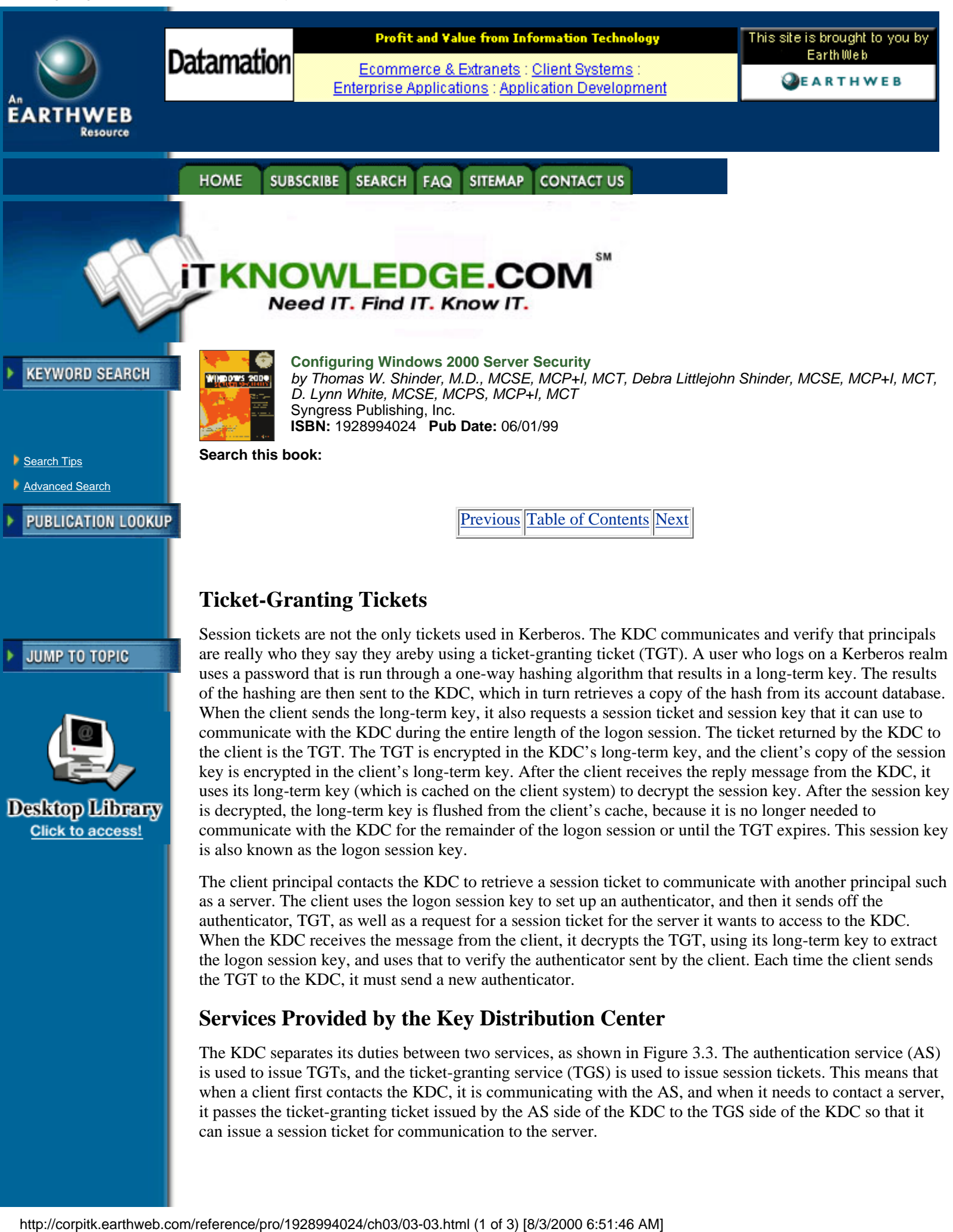

as a server. The client uses the logon session key to set up an authenticator, and then it sends off the authenticator, TGT, as well as a request for a session ticket for the server it wants to access to the KDC. When the KDC receives the message from the client, it decrypts the TGT, using its long-term key to extract the logon session key, and uses that to verify the authenticator sent by the client. Each time the client sends the TGT to the KDC, it must send a new authenticator.

# **Services Provided by the Key Distribution Center**

The KDC separates its duties between two services, as shown in Figure 3.3. The authentication service (AS) is used to issue TGTs, and the ticket-granting service (TGS) is used to issue session tickets. This means that when a client first contacts the KDC, it is communicating with the AS, and when it needs to contact a server, it passes the ticket-granting ticket issued by the AS side of the KDC to the TGS side of the KDC so that it can issue a session ticket for communication to the server.

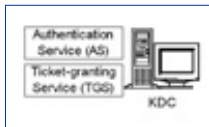

**[Figure 3.3](javascript:displayWindow()** These services are provided by the Key Distribution Center.

# **Cross-Realm Authentication**

The KDC is broken down into two different services, even though one service of the KDC could perform both functions, so that Kerberos can support authentication over multiple realms. One reason multiple realms may be used in an organization is to lessen the load on a single KDC. No matter what the reason is, multiple realms can exist only if an interrealm key is shared between the KDCs. After the interrealm key is shared, the TGS of each realm becomes a security principal in the other's KDC.

When a client in realm 1 wants to access a server that is in realm 2, it does not go straight to the KDC of realm 2. First it must log on the AS in realm 1. The AS in realm 1 sends a TGT back to the client. The client determines that it needs to contact the server in realm 2, so it requests a session ticket for the server from the TGS in realm 1. The TGS determines that the server is not in its realm, so it issues a referral ticket to the client. The referral ticket is a TGT encrypted with the interrealm key shared between realm 1 and realm 2. The client uses the referral ticket and sends a message to the TGS in realm 2. The TGS in realm 2 uses its copy of the interrealm key to decrypt the referral ticket, and if it is successful it sends a session ticket for the realm 2 server to the realm 1 client. Figure 3.4 shows the series of steps taken in cross-realm authentication.

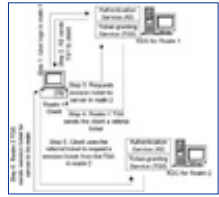

**[Figure 3.4](javascript:displayWindow()** These are the steps taken in cross-realm authentication.

### **Subprotocols**

Kerberos contains three subprotocols, also known as exchanges. The three subprotocols are:

- **•** Authentication Service (AS) Exchange
- **•** Ticket-Granting Service (TGS) Exchange
- **•** Client/Server (CS) Exchange

## **AS Exchange**

The AS Exchange is the subprotocol used by the KDC to issue the client a logon session key and a TGT. When a user logs on the network, a message known as the Kerberos Authentication Service Request (KRB\_AS\_REQ) is sent to the authentication service side of the KDC. The contents of the KRB\_AS\_REQ message are shown in Table 3.2.

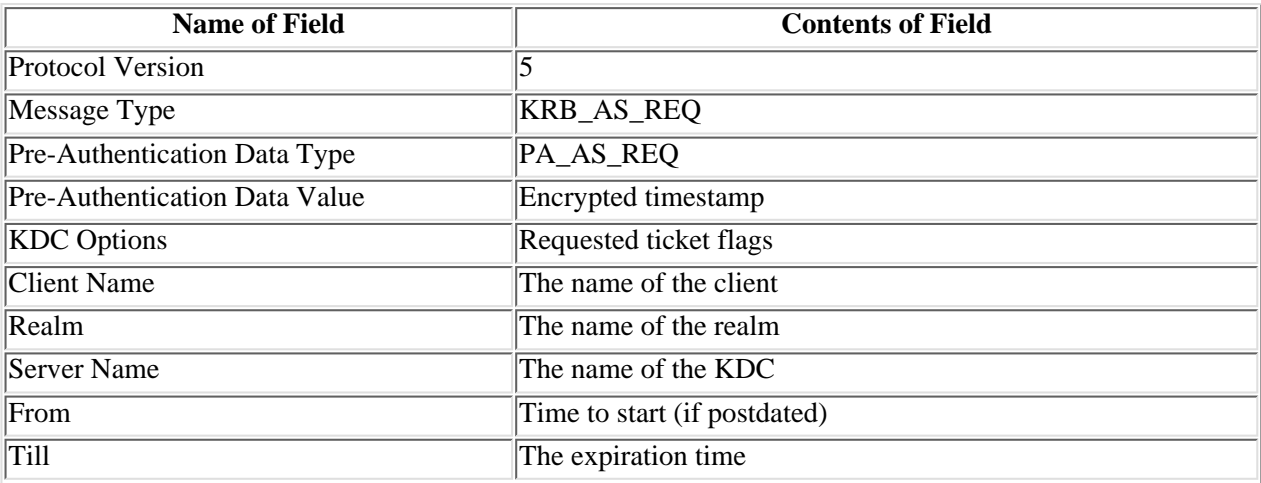

Table 3.2 Contents of the KRB\_AS\_REQ Message

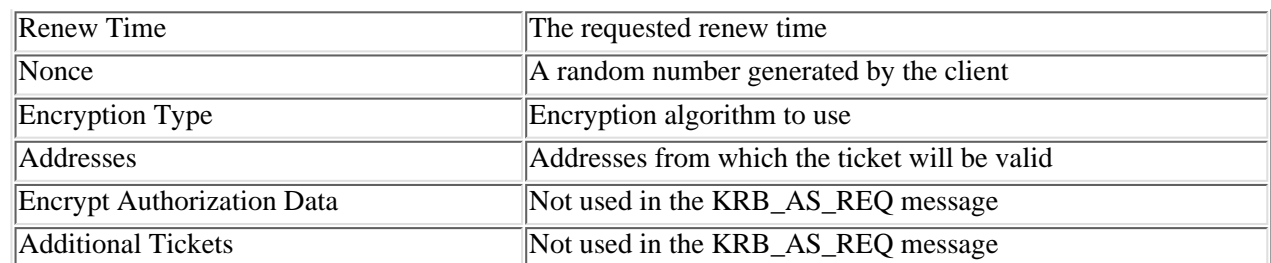

After the authentication service side of the KDC receives the KRB\_AS\_REQ message, it verifies the user as well as the other information contained in the message. If the verification is not successful, then the KDC generates a KDC\_ERROR message and sends it back to the client. After successful verification, the KDC creates the logon session key and the TGT and sends both back to the client in a Kerberos Authentication Service Reply (KRB\_AS\_REP) message. Table 3.3 shows the contents of the KRB\_AS\_REP message. The client uses the long-term key to decrypt the logon session key and the TGT and stores them in its credentials cache. The credentials cache is an area of the clients' volatile memory.

[Previous](#page-43-0) [Table of Contents](#page-0-0) [Next](#page-49-0)

#### **HOME SUBSCRIBE** SEARCH FAQ SITEMAP **CONTACT US**

#### **[Products](http://corpitk.earthweb.com/products.html) | [Contact Us](http://corpitk.earthweb.com/contactus.html) | [About Us](http://corpitk.earthweb.com/aboutus.html) | [Privacy](http://www.earthweb.com/about_us/privacy.html) | [Ad Info](http://www.itmarketer.com/) | [Home](http://corpitk.earthweb.com/)**

Use of this site is subject to certain [Terms & Conditions,](http://corpitk.earthweb.com/agreement.html) [Copyright © 1996-2000 EarthWeb Inc.](http://corpitk.earthweb.com/copyright.html) All rights reserved. Reproduction whole or in part in any form or medium without express written [permission](http://www.earthweb.com/about_us/perm.html) of EarthWeb is prohibited. Read EarthWeb's [privacy](http://www.earthweb.com/about_us/privacy.html) statement.

<span id="page-49-0"></span>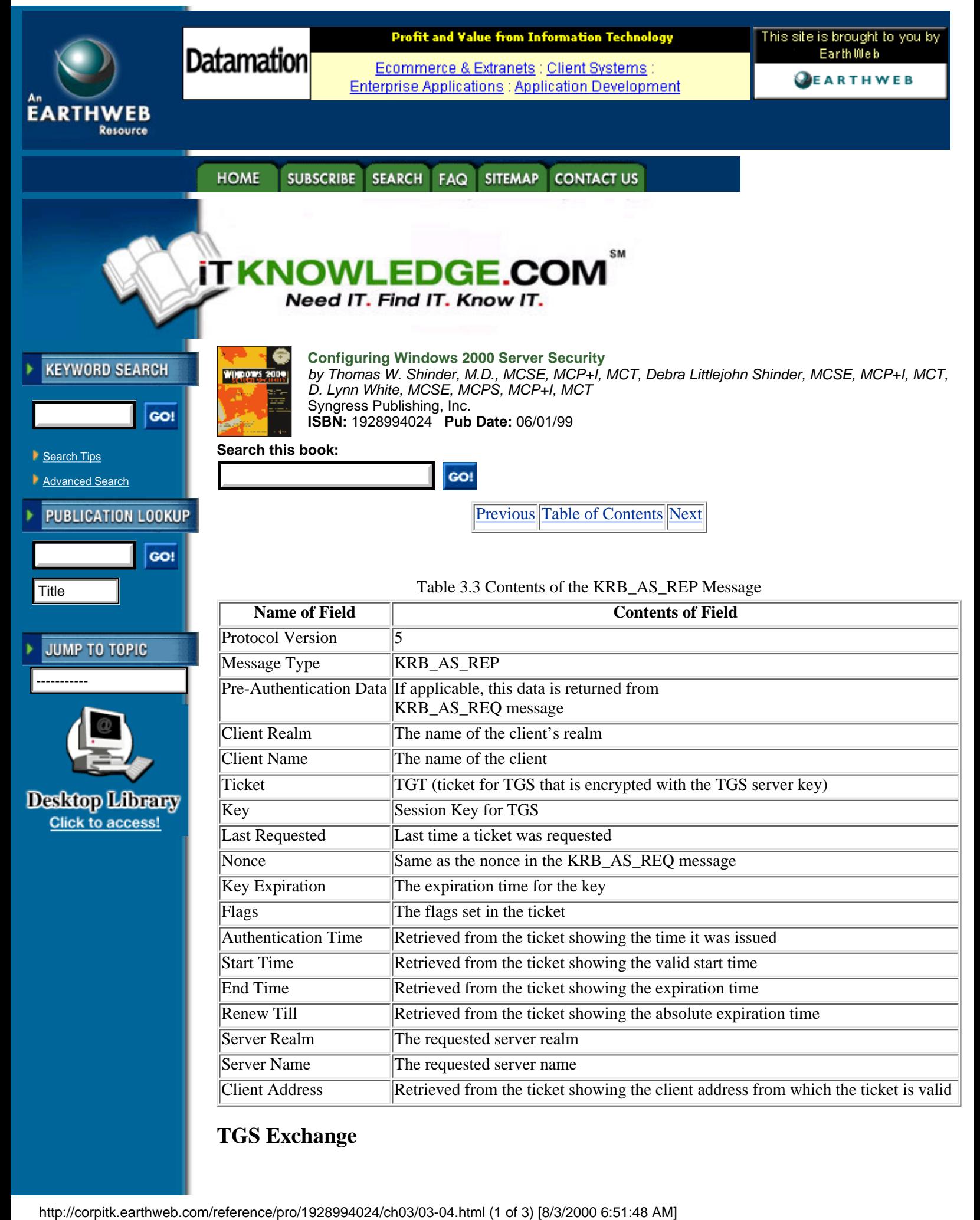

The TGS Exchange is the subprotocol used by the KDC to issue the client a server session key and a session ticket for the server. A client requests a session ticket for a server by sending the KDC a Kerberos Ticket-Granting Service Request (KRB\_TGS\_REQ) message. The message structure of the KRB\_TGS\_REQ message is the same as the one shown in Table 3.2 for the KRB\_AS\_REQ message, but the KRB\_TGS\_REQ also uses fields that were not used by the KRB\_AS\_REQ message. When the KDC receives the KRB\_TGS\_REQ message, it decrypts it, using its shared secret key. It extracts the clients' logon session key, which it uses in turn to decrypt the authenticator. If the authenticator is valid, the KDC extracts the authorization data from the ticket and then creates a session key to be shared between the client and server. The KDC encrypts a copy of the session key with the client's logon session key. Another copy of the session key is placed into a ticket along with the client's authorization data, and then the ticket is encrypted using the server's long-term key. All this data is sent back to the client in a Kerberos Ticket-Granting Service Reply (KRB\_TGS\_REP). The message structure of the KRB\_TGS\_REP message is the same as the one shown in Table 3.3 for the KRB\_AS\_REP message. Of course, contents of the fields vary according to the message type. After the client receives the KRB\_TGS\_REP message, it decrypts it, using its logon session key to decrypt the session key. After decrypting the session key, it stores it in its credentials cache. The client then extracts the ticket for the server and stores it in its credentials cache.

# **CS Exchange**

The CS Exchange is the subprotocol used when the client sends the session ticket to a server. The client sends a Kerberos Application Request (KRB\_AP\_REQ) message to the server. The contents of the KRB\_AP\_REQ message are shown in Table 3.4.

| <b>Name of Field</b> | <b>Contents of Field</b>                                                       |
|----------------------|--------------------------------------------------------------------------------|
| Protocol Version     |                                                                                |
| Message Type         | KRB_AP_REQ                                                                     |
| Applications Options | The two valid options are use session key or<br>mutual authentication required |
| Ticket               | The session ticket for the target server                                       |
| Auhenticator         | The authenticator for the session ticket                                       |

Table 3.4 Contents of the KRB\_AP\_REQ Message

After the server receives the ticket, it decrypts it and extracts the client's authorization data and session key. The server uses the session key to decrypt the client's authenticator. If the authenticator is valid, the server looks to see whether the mutual authentication flag is set. This flag is set by the Kerberos policy for the realm and not individually by the client. If the flag has been set, then the server uses the session key to encrypt the timestamp in the client's authenticator and send it back to the client in a Kerberos Application Reply (KRB\_AP\_REP) message. After the client receives the KRB\_AP\_REP message, it decrypts the server's authenticator using the session key and compares the time sent by the server with the time in the authenticator the client originally sent to the server. If the times are the same, communication continues between the client and server. Table 3.5 shows the contents of the KRB\_AP\_REP message.

Table 3.5 Contents of the KRB\_AP\_REP Message

| <b>Name of Field</b> | <b>Contents of Field</b>                                                      |  |
|----------------------|-------------------------------------------------------------------------------|--|
| Protocol Version     |                                                                               |  |
| Message Type         | <b>KRB AP REP</b>                                                             |  |
| Client Time          | The current time on the client, according to the<br><i>authenticator</i>      |  |
| <b>CUSEC</b>         | The millisecond portion of the client time,<br>according to the authenticator |  |
| Subkey               | The key to use to encrypt the client session                                  |  |
| Sequence Number      | This field to use if the sequence number is specified in the authenticator    |  |

# **Option Flags for KRB\_AS\_REQ and KRB\_TGS\_REQ Messages**

As is shown in Table 3.2, flags for the TGT can be requested in the KDC Options field of the

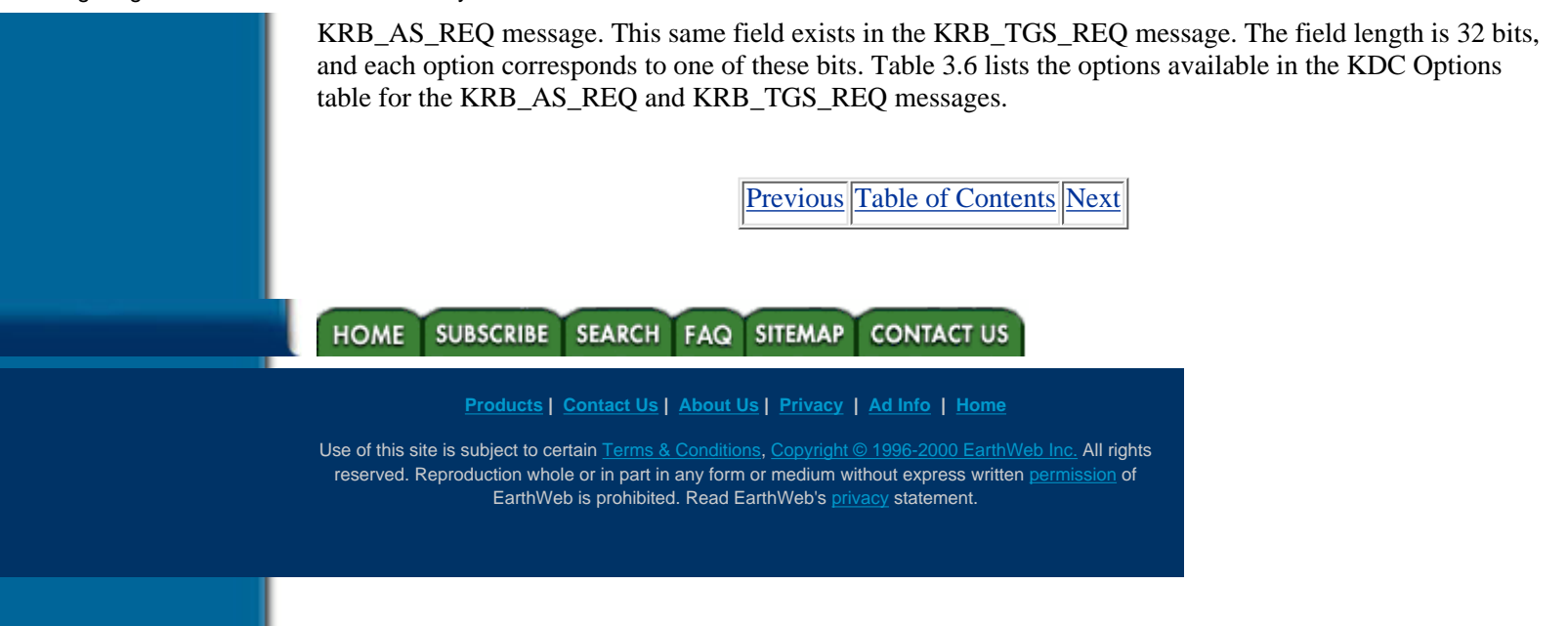

<span id="page-52-0"></span>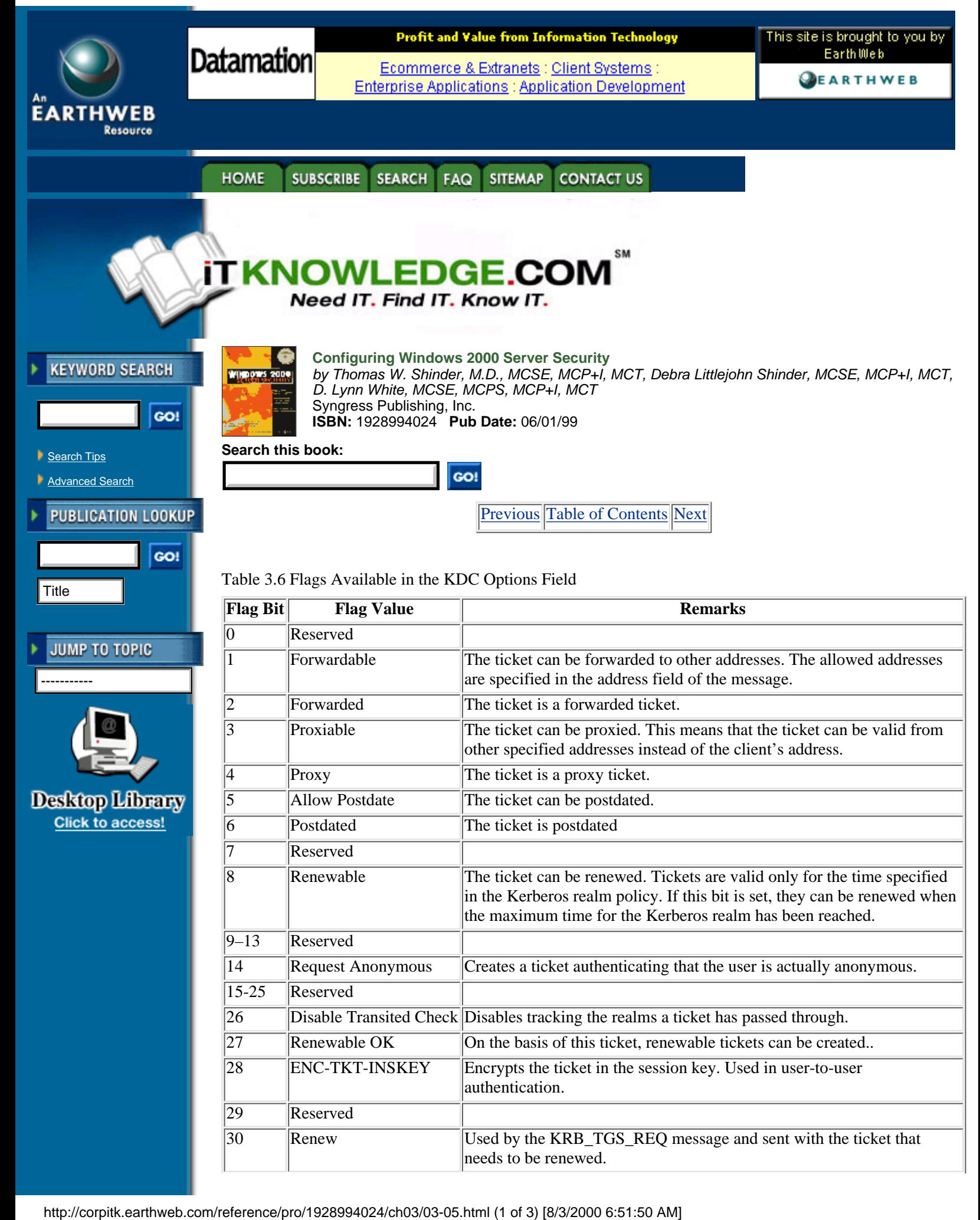

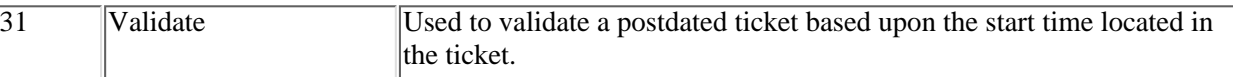

#### **Tickets**

Tickets are at the heart of the Kerberos authentication system. A variety of messages are used to request and send tickets between principals. The components that make up a ticket are similar to those in the message tables earlier in the chapter. Table 3.7 shows the contents of tickets.

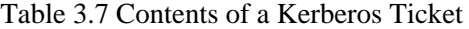

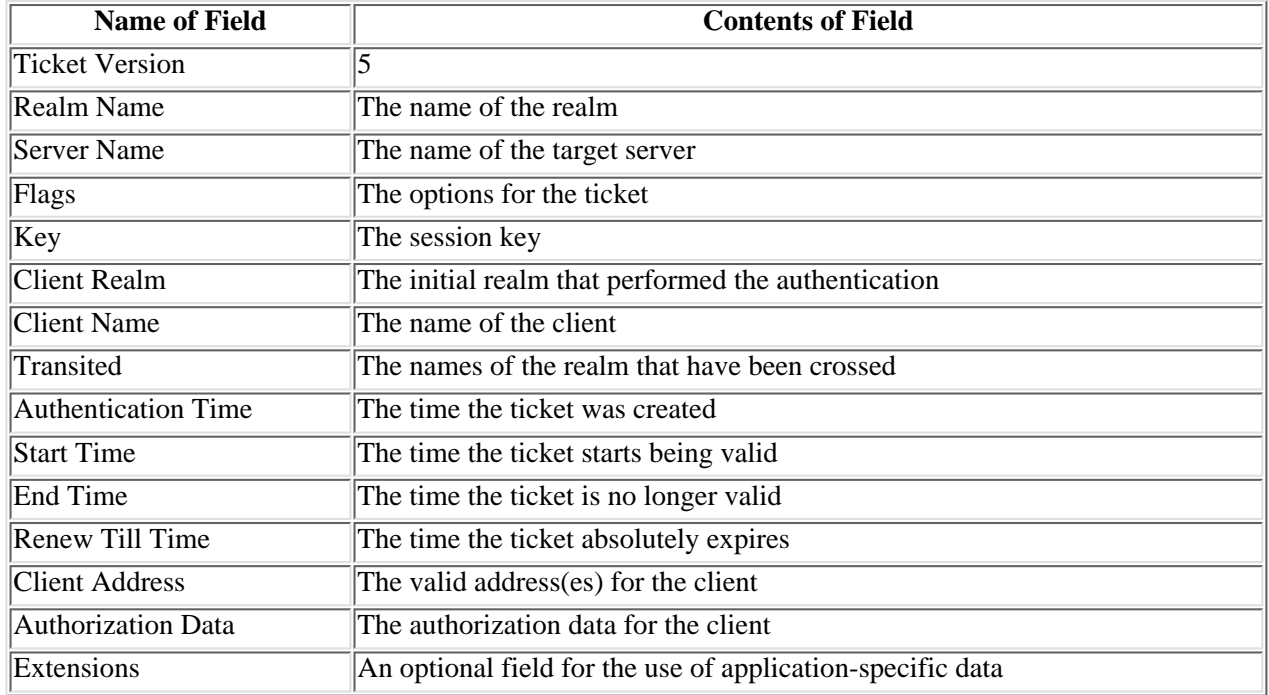

Tickets contain a flag field that is 32 bits wide, just as KRB\_AS\_REQ and KRB\_TGS\_REQ messages do. Some of the fields are identical to those for the messages; others are different. Table 3.8 shows the complete list of flags available for Kerberos tickets.

| Reserved<br>Forwardable |                                                                                                    |
|-------------------------|----------------------------------------------------------------------------------------------------|
|                         |                                                                                                    |
|                         | The ticket can be forwarded. This flag is applicable only to TGTs.                                                                      |
| Forwarded               | The ticket has been forwarded.                                                                                                    |
| Proxiable               | The ticket can be proxied.                                                                                                    |
| Proxy                   | The ticket has been proxied.                                                                                                    |
| May Postdate            | In a TGT, successive tickets can be postdated.                                                                                          |
| Postdated               | The ticket is postdated.                                                                                                    |
| Invalid                 | Set for a postdated ticket and cleared by the TGS when the start time<br>for the ticket has been validated.                             |
| Renewable               | The ticket is renewable.                                                                                                    |
| Initial                 | The ticket is the result of a KRB_AS_REQ message and not based on a<br>TGT.                                                             |
| Preauthenticated        | Specifies that preauthentication was required before the ticket was<br>created.                                                         |
| HW-authenticated        | A hardware device was used to complete preauthentication.                                                                               |
|                         | Transited Policy Checked The KDC completed a check of all realms that the ticket has crossed to<br>ensure that the realms were trusted. |
|                         |                                                                                                    |

Table 3.8 Flags available in Kereberos Tickets

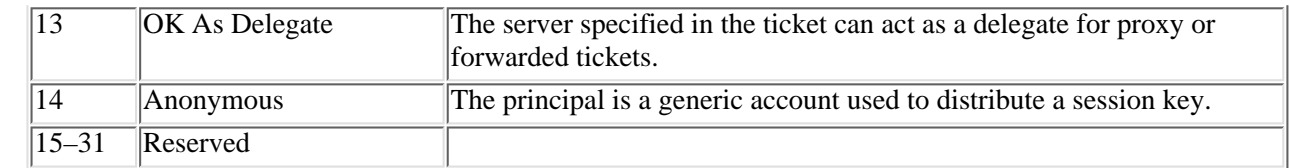

[Previous](#page-49-0) [Table of Contents](#page-0-0) [Next](#page-55-0)

#### HOME<sup>T</sup> SUBSCRIBE SEARCH FAQ SITEMAP CONTACT US

**[Products](http://corpitk.earthweb.com/products.html) | [Contact Us](http://corpitk.earthweb.com/contactus.html) | [About Us](http://corpitk.earthweb.com/aboutus.html) | [Privacy](http://www.earthweb.com/about_us/privacy.html) | [Ad Info](http://www.itmarketer.com/) | [Home](http://corpitk.earthweb.com/)**

Use of this site is subject to certain [Terms & Conditions,](http://corpitk.earthweb.com/agreement.html) [Copyright © 1996-2000 EarthWeb Inc.](http://corpitk.earthweb.com/copyright.html) All rights reserved. Reproduction whole or in part in any form or medium without express written **[permission](http://www.earthweb.com/about_us/perm.html)** of EarthWeb is prohibited. Read EarthWeb's [privacy](http://www.earthweb.com/about_us/privacy.html) statement.

<span id="page-55-0"></span>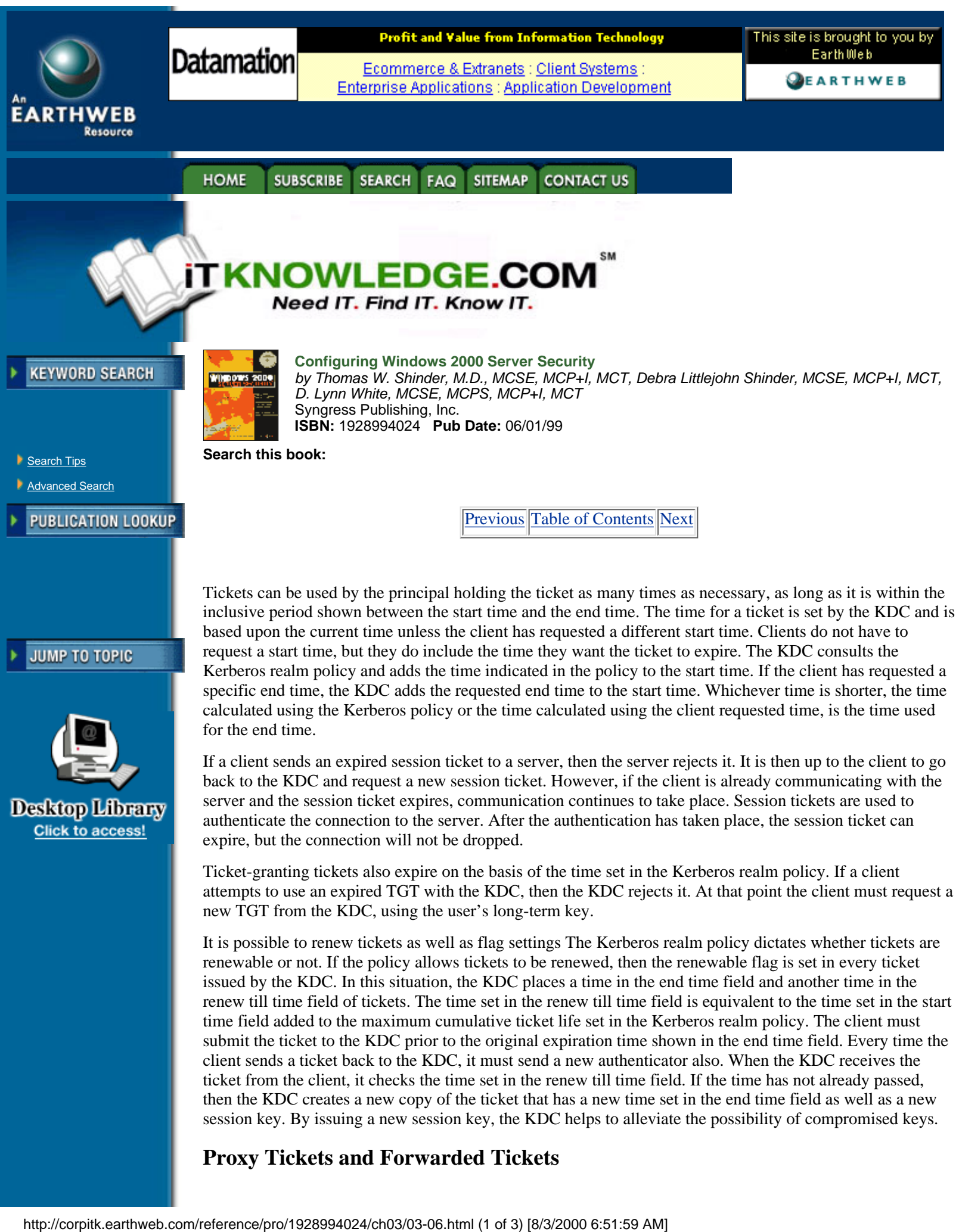

# **Proxy Tickets and Forwarded Tickets**

Within tickets, the proxy and forwarded flags are used in situations in which a client connects to one server and that server connects to another server to complete the transaction for the client. This is known as delegation of authentication. Kerberos operates using tickets, so the first server must have a ticket to connect to the second server. Proxy and forwarded flags operate on different principles, and they must be specifically allowed in the Kerberos realm policy.

Proxy tickets operate on the priniciple that the client knows the name of the second server that will be contacted. If the policy for the Kerberos realm allows proxy tickets, then the KDC sets the proxiable flag in the TGT it sends to the client. When the client requests a ticket for server two, it sets the flag stating that it wants a proxy ticket and includes the name of server one, which is the server that will act on behalf of the client. The KDC generates the ticket for server two, sets the proxy flag, and sends it to the client. The client then sends the ticket to server one, which uses the ticket to access server two on behalf of the client. Figure 3.5 shows the process for proxy tickets.

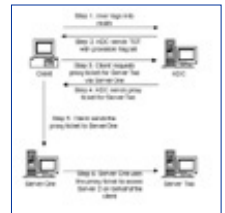

**[Figure 3.5](javascript:displayWindow()** These are the steps used for proxy tickets.

If the client does not know the name of server two, it cannot request a proxy ticket. This is where forwarded tickets are used. Forwarded tickets operate on the principle that the client gives server one a TGT that it can use to request tickets for other servers when necessary. The client requests a forwardable TGT from the KDC notifying the KDC the name of the server, in this case server one, that is authorized to act on behalf of the client. The KDC generates the forwardable TGT for server one and sends it back to the client. The client then sends the forwardable TGT to server one. When server one wants to contact another server such as server two, it sends the client's TGT to the KDC. The KDC detects that the TGT is forwardable, so it creates a forwarded ticket for server two and sends the ticket to server one. Server one can then use that ticket to access server two on behalf of the client. Figure 3.6 shows the steps taken for forwarded tickets.

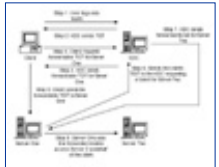

[Figure 3.6](javascript:displayWindow() These are the steps used for forwarded tickets.

# **Kerberos and Windows 2000**

The Kerberos implementation in Windows 2000 is called Microsoft Kerberos because Microsoft added its own extensions. Microsoft Kerberos only authenticates the identity of the user, it does not authorize access. After the identity of the user has been verified by Microsoft Kerberos, then the Local Security Authority (LSA) authorizes or denies access to the resource.

# **For Managers Only**

# *How Microsoft Kerberos Interoperates with Other Kerberos Implementations*

A key concern for managers planning on implementing Windows 2000 into their existing networks that utilize Kerberos is the interoperability of the different flavors of Kerberos. Microsoft has tested various scenarios between Microsoft Kerberos and the Massachusetts Institute of Technology (MIT) implementation of Kerberos. Their findings are:

- **•** Clients that are not Windows based can authenticate to a Windows 2000 KDC.
- **•** Windows 2000 systems can authenticate to the KDC in an MIT-based Kerberos realm.
- **•** Windows 2000 client applications can authenticate to Kerberos services running on systems that are not Windows-based as long as the service supports the GSS-API. Windows 2000 uses the Security Support Provider Interface that is compatible with the GSS-API.

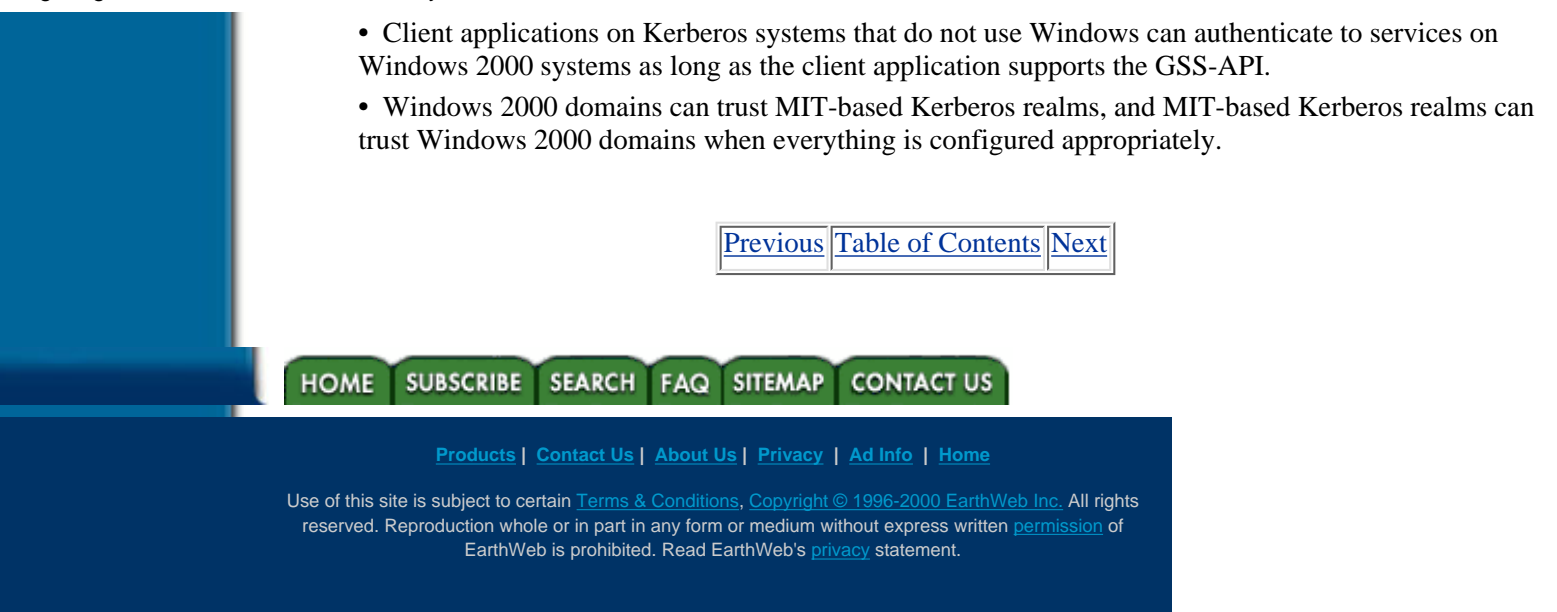

<span id="page-58-0"></span>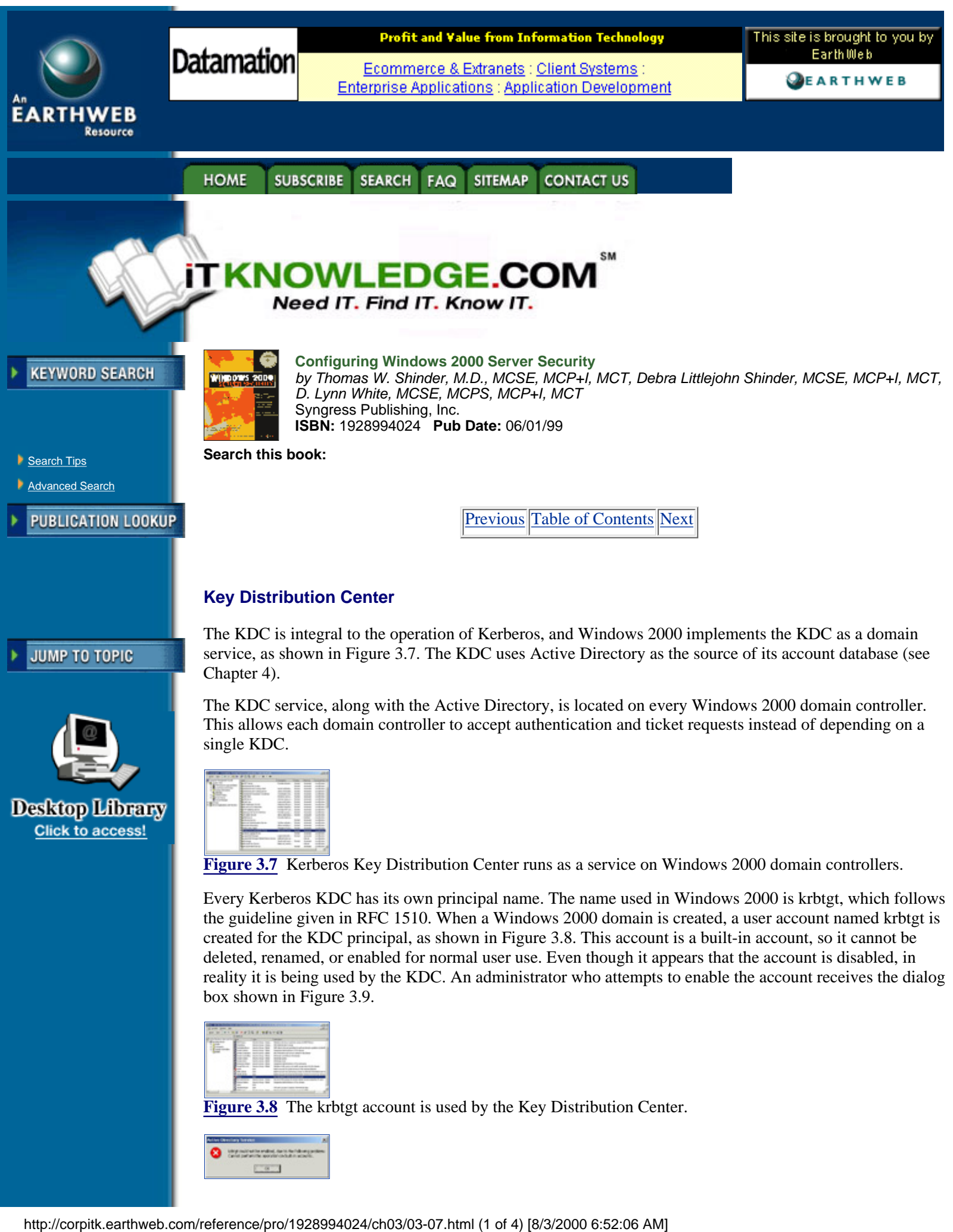

**[Figure 3.8](javascript:displayWindow()** The krbtgt account is used by the Key Distribution Center.

**[Figure 3.9](javascript:displayWindow()** This is a failed attempt to enable the krbtgt account.

The password for the account is generated automatically by Windows 2000 and is changed automatically by the system on a regular basis. The key used by the krbtgt account is based on its password, just like a normal user's long-term key. The long-term key of krbtgt is used to encrypt and decrypt the TGTs it gives out. The krbtgt account is used by all KDCs in a domain. For example, a Windows 2000 domain may have five domain controllers, each of which has its own functioning KDC, but each of the KDCs uses the krbtgt account. This allows each KDC to encrypt and decrypt TGTs using the same long-term key. A client knows which KDC to communicate with because client computer queries the Domain Name System (DNS) for a domain controller. After the client locates a domain controller, it sends the KRB\_AS\_REQ message to the KDC service on that domain controller.

#### **Kerberos Policy**

Policy for Kerberos in Windows 2000 is set at the domain level. As a matter of fact, Microsoft uses the word "domain" instead of "realm" when referring to Kerberos policy. Kerberos policy is stored within Active Directory, and only members of the Domain Admins group are allowed to change the policy. Figure 3.10 shows the options available in the Kerberos policy for the domain. The default settings are the default for Windows 2000 Server beta 3.

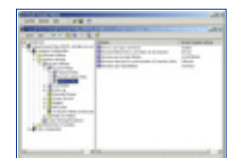

**[Figure 3.10](javascript:displayWindow()** This is the default Kerberos Domain Policy.

The settings included in the Kerberos Domain Policy are:

- **•** Enforce user logon restrictions
- **•** Maximum lifetime that a user ticket can be renewed
- **•** Maximum service ticket lifetime
- **•** Maximum tolerance for synchronization of computer clocks
- **•** Maximum user ticket lifetime

Enforce user logon restrictions is enabled by default and is used to validate every request for session tickets by making sure that the client has the correct user rights for logging on the destination server. This setting can be disabled; it takes extra time to perform and may slow down network performance.

The maximum lifetime that a ticket can be renewed setting is set in days. A reasonable setting is seven days for this attribute.

The maximum service ticket lifetime is set in minutes. Do not let the term "service ticket" confuse you; it is just the name Microsoft decided to use for session tickets. The setting for the lifetime of the service ticket cannot be more than the time specified in the maximum user ticket lifetime or less than ten minutes. A reasonable setting for this option is to make it the same as the maximum user ticket lifetime.

The maximum tolerance for synchronization of computer clocks setting determines how much difference in the clocks is tolerated. This setting is in minutes, and five minutes is a reasonable setting.

The maximum user ticket lifetime is set in hours. Microsoft has decided to use the term "user ticket," but in Kerberos terms it is a TGT. A reasonable setting is 10 hours for this attribute.

It is easy to change an attribute by double-clicking the attribute and changing the setting, as shown in Figure 3.11.

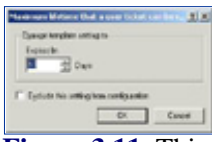

**[Figure 3.11](javascript:displayWindow()** This is the way to change the setting for the maximum lifetime that a user ticket can be renewed attribute.

### **Contents of a Microsoft Kerberos Ticket**

There are additional items contained in Microsoft Kerberos tickets that are not in other Kerberos implementations tickets. Windows 2000 uses Security Identifiers (SIDs) just as in previous versions of Windows NT. SIDs are used to represent user accounts and groups. The SID for a user, along with any SIDs for the groups the user belongs to, is included in tickets used by the client and is known as the Privilege Attribute Certificate (PAC). The PAC is not the same thing as a public key certificate. The user's name, also known as User Principal Name, is added to the ticket as UPN:name@domain. For example, UPN:stace@sdc.biloxi.ms.us is placed in a ticket to identify the user Stace.

#### **Delegation of Authentication**

Kerberos supports two methods of delegation: proxiable tickets and forwardable tickets. Microsoft Kerberos provides support for forwardable tickets only, and the default Kerberos policy for Windows 2000 domains assigns this permission only to members of the Domain Admins group. It can be provided to individual users by modifying the user's account from Active Directory Users and Computers. To access user accounts in Active Directory, click Start, highlight Programs, highlight Administrative Tools, and click Active Directory Users and Computers. The account option for enabling delegation is available on the Account tab of a user's properties, as shown in Figure 3.12. An account option is also available to not allow the acceptance of delegated credentials.

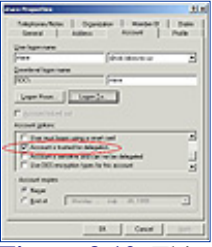

**[Figure 3.12](javascript:displayWindow()** This is the way to enable a user account for delegation of authentication.

#### **Preauthentication**

In Kerberos authentication, some of the messages have a preauthentication field. Microsoft Kerberos uses preauthentication in domains by default. The data contained in this field is the encrypted timestamp of the client. If it is necessary, preauthentication can be turned off for user accounts on an individual basis, as shown in Figure 3.13. It may be necessary to turn off preauthentication if you are integrating Microsoft Kerberos with other variations of the Kerberos protocol.

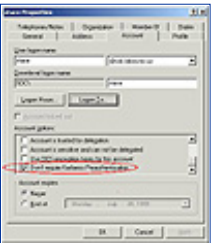

**[Figure 3.13](javascript:displayWindow()** This is the way to disable a preauthentication for a user account.

[Previous](#page-55-0) [Table of Contents](#page-0-0) [Next](#page-62-0)

**HOME** SUBSCRIBE SEARCH FAQ SITEMAP **CONTACT US**  **[Products](http://corpitk.earthweb.com/products.html) | [Contact Us](http://corpitk.earthweb.com/contactus.html) | [About Us](http://corpitk.earthweb.com/aboutus.html) | [Privacy](http://www.earthweb.com/about_us/privacy.html) | [Ad Info](http://www.itmarketer.com/) | [Home](http://corpitk.earthweb.com/)**

Use of this site is subject to certain <u>[Terms & Conditions,](http://corpitk.earthweb.com/agreement.html) [Copyright © 1996-2000 EarthWeb Inc.](http://corpitk.earthweb.com/copyright.html)</u> All rights reserved. Reproduction whole or in part in any form or medium without express written <u>[permission](http://www.earthweb.com/about_us/perm.html)</u> of EarthWeb is prohibited. Read EarthWeb's [privacy](http://www.earthweb.com/about_us/privacy.html) statement.

<span id="page-62-0"></span>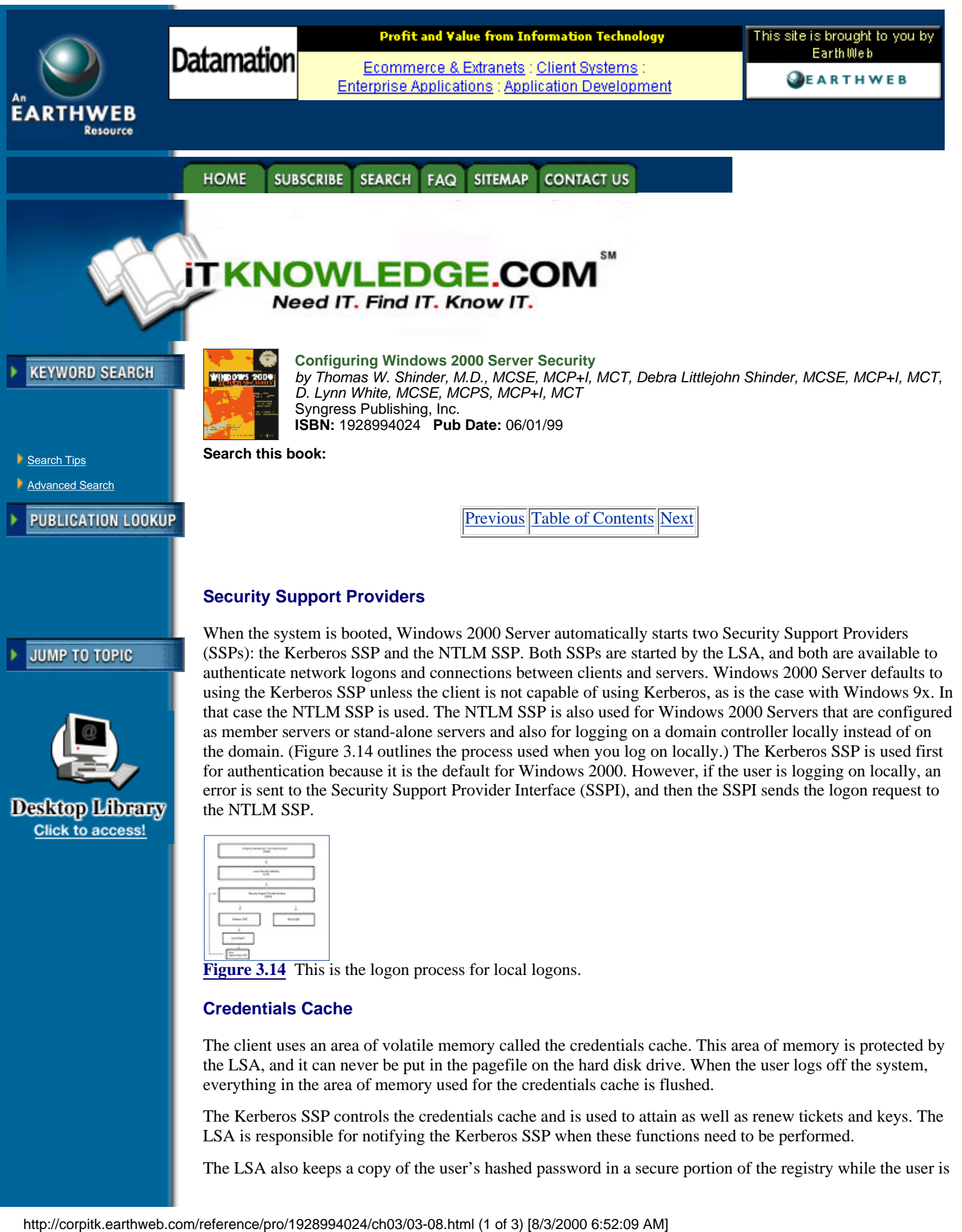

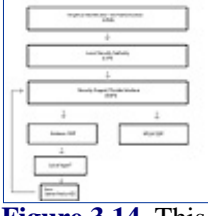

**[Figure 3.14](javascript:displayWindow()** This is the logon process for local logons.

#### **Credentials Cache**

The client uses an area of volatile memory called the credentials cache. This area of memory is protected by the LSA, and it can never be put in the pagefile on the hard disk drive. When the user logs off the system, everything in the area of memory used for the credentials cache is flushed.

The Kerberos SSP controls the credentials cache and is used to attain as well as renew tickets and keys. The LSA is responsible for notifying the Kerberos SSP when these functions need to be performed.

The LSA also keeps a copy of the user's hashed password in a secure portion of the registry while the user is

logged on. Once the user logs off, the hashed password is discarded. The LSA keeps a copy of the hashed password in case the TGT expires; it then gives the Kerberos SSP a method of obtaining another TGT without prompting the user to input a password. This allows this task to be smoothly accomplished in the background.

### **DNS Name Resolution**

Microsoft Kerberos depends on the Domain Name System (DNS) to find an available KDC to send the initial authentication request. All Windows 2000 domain controllers are KDCs, and the KDC is registered as kerberos. udp.nameofDNSdomain in the DNS service location record (SRV record). Clients can query for this SRV record to locate the IP address for computers running the KDC service. A client that cannot find the SRV record can query for a host record (A record), using the domain name.

If a Windows 2000 computer is a member of a different Kerberos realm (not a Windows 2000 domain) then it cannot look for the SRV record. In this case, the name of the KDC server is stored in the registry of the Windows 2000 computer. When the computer needs to locate the KDC, the Microsoft Kerberos SSP locates the domain name for the KDC server from the registry and then uses DNS to find out the IP address for the system.

### **UDP and TCP Ports**

When a client sends Kerberos messages to the KDC, it defaults to using User Datagram Protocol (UDP) port 88 as long as certain criteria are met. On an Ethernet network the Maximum Transmission Unit (MTU) that can be carried is 1500 bytes. If the Kerberos message is smaller than 1472 bytes, Microsoft Kerberos uses UDP as the transport mechanism. If the message is between 1473 bytes and 2000 bytes, IP fragments the frame over UDP on port 88. If the Kerberos message is over 2000 bytes, it is sent by the Transmission Control Protocol (TCP) on port 88. RFC 1510 states that UDP port 88 should be used for all Kerberos messages, but since Microsoft Kerberos messages may very well be more than 2000 bytes, because user and group SIDs are included, Microsoft also uses TCP port 88. A draft revision to RFC 1510 has been submitted to the Internet Engineering Task Force (IETF) proposing the use of TCP port 88, but it has not been included in the formal RFC yet. Interoperability should not be affected with other Kerberos realms; the communications are between Windows 2000 computers only.

# **Authorization Data**

Kerberos only verifies the identity of principals; it does authorize the resources they can use. A field is available in Kerberos tickets for authorization data, but Kerberos does not control what information is placed in the field or what should be done with the information.

#### **KDC and Authorization Data**

The authorization data field in a Microsoft Kerberos ticket contains a list of SIDs for the user, including group SIDs. This information is retrieved by the KDC from the Active Directory and placed in the TGT given to the client. When the client requests a session ticket (or service ticket, in Microsoft parlance), the KDC copies the data from the authorization data field of the TGT over into the session ticket. The authorization data is signed by the KDC before the data is stored in the session ticket so that the LSA can detect whether the data has been modified. The LSA checks each session ticket to ensure that the signature is valid.

#### **Services and Authorization Data**

An access token is created after the credentials in a session ticket have been verified by the network server on which the service resides. The PAC is extracted from the session ticket and is used to construct an impersonation token that is used to access the service on the server. The impersonation token is presented to the service, and as long as the information in the PAC matches the data contained in the Access Control List (ACL) for the service, access is granted.

[Previous](#page-58-0) [Table of Contents](#page-0-0) [Next](#page-65-0)

HOME SUBSCRIBE SEARCH FAQ SITEMAP CONTACT US

**[Products](http://corpitk.earthweb.com/products.html) | [Contact Us](http://corpitk.earthweb.com/contactus.html) | [About Us](http://corpitk.earthweb.com/aboutus.html) | [Privacy](http://www.earthweb.com/about_us/privacy.html) | [Ad Info](http://www.itmarketer.com/) | [Home](http://corpitk.earthweb.com/)**

Use of this site is subject to certain [Terms & Conditions,](http://corpitk.earthweb.com/agreement.html) [Copyright © 1996-2000 EarthWeb Inc.](http://corpitk.earthweb.com/copyright.html) All rights reserved. Reproduction whole or in part in any form or medium without express written [permission](http://www.earthweb.com/about_us/perm.html) of EarthWeb is prohibited. Read EarthWeb's [privacy](http://www.earthweb.com/about_us/privacy.html) statement.

<span id="page-65-0"></span>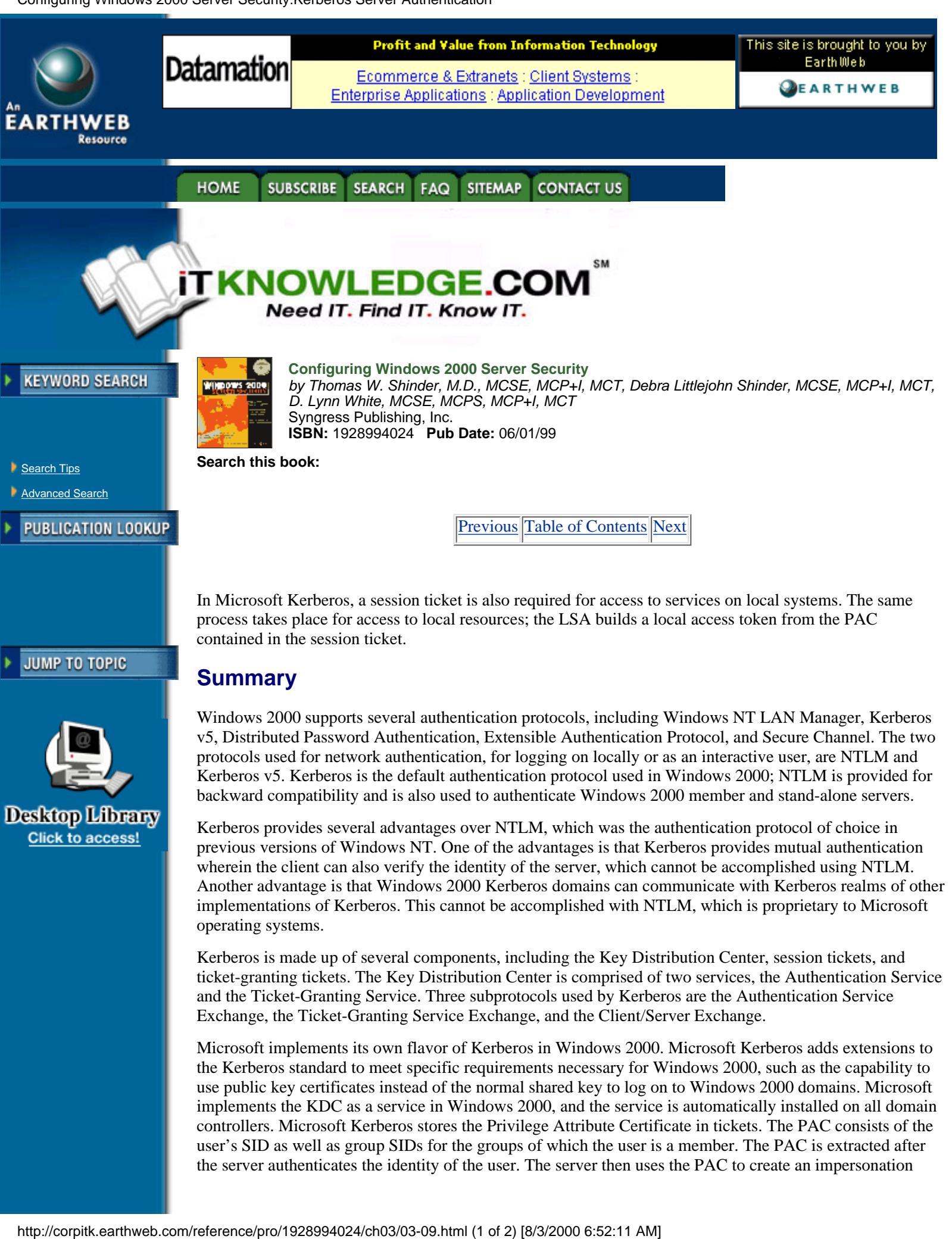

the Kerberos standard to meet specific requirements necessary for Windows 2000, such as the capability to use public key certificates instead of the normal shared key to log on to Windows 2000 domains. Microsoft implements the KDC as a service in Windows 2000, and the service is automatically installed on all domain controllers. Microsoft Kerberos stores the Privilege Attribute Certificate in tickets. The PAC consists of the user's SID as well as group SIDs for the groups of which the user is a member. The PAC is extracted after the server authenticates the identity of the user. The server then uses the PAC to create an impersonation

token for access to the service the client has requested to use.

# **FAQs**

Q: Do I need to manually create the Kerberos settings for my Windows 2000 domain?

A: Windows 2000 Server ships with a default domain policy that includes reasonable settings for the Kerberos Policy. The only reason to change from the default settings is if the requirements for your organization differ from the default value settings.

Q: Can my Windows 9x clients authenticate using Kerberos?

A: No, Microsoft is not releasing a Kerberos add-on for Windows 9x. Windows 9x clients can only authenticate using the NTLM authentication protocol. To enhance the security of Windows 2000 domains, Microsoft recommends that you upgrade all clients to Windows 2000 so that the more secure Kerberos authentication protocol is utilized by all systems in the domain.

Q: How does a server know that a user is authorized access to a service even though it has authenticated their identity?

A: Microsoft Kerberos includes a Privilege Attribute Certificate in every ticket. The PAC includes the user's SID and the SIDs for all groups of which the user is a member. The server compares this data with the data for the Access Control List on the service to determine if access is allowed or denied. If access is allowed, the server also determines the level of access based upon information in the ACL.

Q: How does a Windows 2000 client find a Microsoft KDC?

A: It uses DNS to locate KDCs in the domain.

Q: Why are ticket-granting tickets necessary?

A: To prove to the KDC that the clients requesting a session ticket are really who they say they are. The KDC issues the TGT to the client when it first logs on the domain.

Q: How can Windows 2000 be configured to use forwardable tickets?

A: By default, members of the Domain Admins group can forward tickets. For other users, it has to be configured individually.

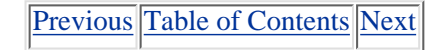

**HOME SUBSCRIBE** SEARCH FAQ SITEMAP **CONTACT US** 

**[Products](http://corpitk.earthweb.com/products.html) | [Contact Us](http://corpitk.earthweb.com/contactus.html) | [About Us](http://corpitk.earthweb.com/aboutus.html) | [Privacy](http://www.earthweb.com/about_us/privacy.html) | [Ad Info](http://www.itmarketer.com/) | [Home](http://corpitk.earthweb.com/)**

Use of this site is subject to certain [Terms & Conditions,](http://corpitk.earthweb.com/agreement.html) [Copyright © 1996-2000 EarthWeb Inc.](http://corpitk.earthweb.com/copyright.html) All rights reserved. Reproduction whole or in part in any form or medium without express written [permission](http://www.earthweb.com/about_us/perm.html) of EarthWeb is prohibited. Read EarthWeb's [privacy](http://www.earthweb.com/about_us/privacy.html) statement.

<span id="page-67-0"></span>Configuring Windows 2000 Server Security:Secure Networking Using Windows 2000 Distributed Security Services

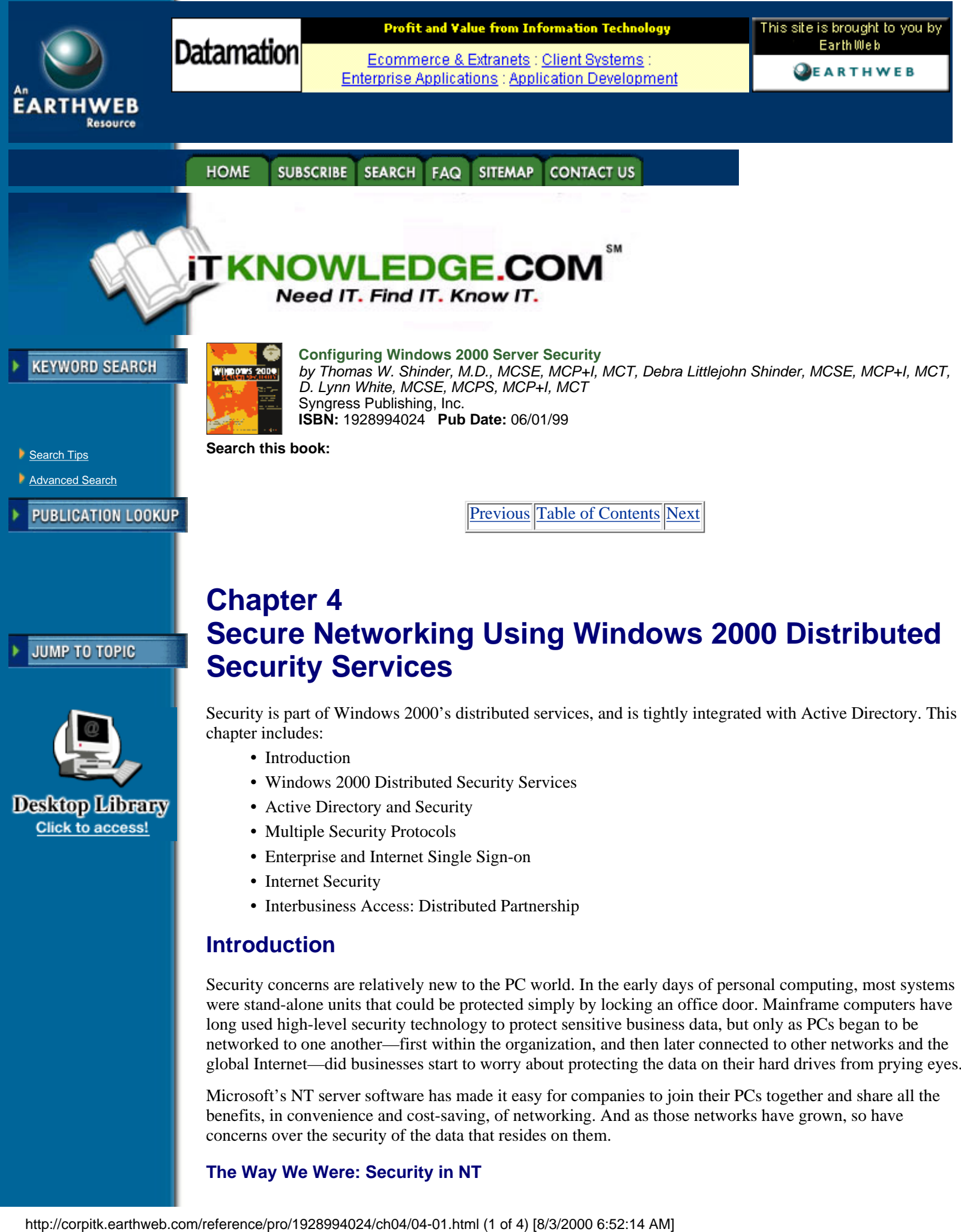

- **•** Introduction
- **•** Windows 2000 Distributed Security Services
- **•** Active Directory and Security
- **•** Multiple Security Protocols
- **•** Enterprise and Internet Single Sign-on
- **•** Internet Security
- **•** Interbusiness Access: Distributed Partnership

# **Introduction**

Security concerns are relatively new to the PC world. In the early days of personal computing, most systems were stand-alone units that could be protected simply by locking an office door. Mainframe computers have long used high-level security technology to protect sensitive business data, but only as PCs began to be networked to one another—first within the organization, and then later connected to other networks and the global Internet—did businesses start to worry about protecting the data on their hard drives from prying eyes.

Microsoft's NT server software has made it easy for companies to join their PCs together and share all the benefits, in convenience and cost-saving, of networking. And as those networks have grown, so have concerns over the security of the data that resides on them.

# **The Way We Were: Security in NT**

Microsoft responded to those concerns by increasing its attention to security issues in the NT operating system as the product matured (in fact, many of its service packs have addressed just that issue), but security has always been considered by many to be one of NT's less-than-strong points when compared to alternative network operating systems. The NTLM security protocol used in NT, although providing a reasonable level of security for most purposes, has several drawbacks:

- **•** It is proprietary, not an industry-wide standard and not popular outside Microsoft networking.
- It does not provide mutual authentication; that is, although the server authenticates the client, there is no reciprocal authentication on the part of the client. It is just assumed that the server's credentials are valid. This has been a weak spot, leaving NT networks vulnerable to hackers and crackers whose programs, by masquerading as servers, could gain access to the system.

#### **A Whole New World: Distributed Security in Windows 2000**

Windows 2000's security protocols (note the plural; the new operating system's support for multiple protocols is one of its strongest features) are different; they are part of what is known as the distributed services. *Distributed services* is a term that pops up frequently when we discuss network operating systems, and it seems to be mentioned even more often as we familiarize ourselves with the Windows 2000 Server family. Most network administrators have a vague idea of what it means, but probably have never really sat down and tried to define it, especially in terms of security.

# **Distributed Services**

Distributed services are those components that are spread (or distributed) throughout the network, and that are highly dependent upon one another. The high-profile member of this group of Windows 2000 subsystems is Active Directory, but the Windows 2000 security subsystem is another of the operating system's distributed services. In fact, in keeping with the interdependency of the distributed services, there is a fundamental relationship between the Active Directory service and Windows 2000's security subsystem.

# **Open Standards**

Windows 2000 signals a big change in direction for Microsoft, away from the proprietary nature of many of NT's features, and moving toward the adoption of industry standards. This new path is demonstrated most prominently in the area of distributed services. Active Directory itself is based on the Lightweight Directory Access Protocol (LDAP), thus making it compatible with other directory services, such as Novell's NDS, which adhere to this open Internet standard.

**Note:** 

LDAP standards are established by working groups of the Internet Engineering Task Force (IETF).

Active Directory is also compatible (although not fully compliant) with the International Standards Organization's X.500 standards for distributed directory services. With this commitment to supporting widespread standards, Microsoft is demonstrating its serious intent to make Windows a true enterprise-capable network operating system.

One of the primary requirements of an enterprise-level NOS in today's security-conscious world is a way to protect the integrity and privacy of the network's data. So it is no surprise that there have been major, drastic changes made to the security subsystem in the latest implementation of Windows server software.

Much as it has adopted open directory services standards, Microsoft has incorporated into Windows 2000 support for the widely utilized and respected Kerberos security protocol developed at the Massachusetts Institute of Technology, and the ISO's X.509 public key security, another accepted standard. These are in addition to the NTLM security protocol used in NT, which is included in Windows 2000 for compatibility with downlevel (NT) domains. Figure 4.1 gives an overview of the Windows 2000 security structure.

Configuring Windows 2000 Server Security:Secure Networking Using Windows 2000 Distributed Security Services

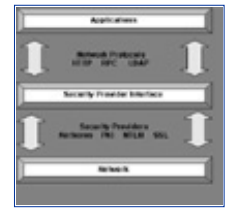

**[Figure 4.1](javascript:displayWindow()** This is a graphic overview of the Windows 2000 security structure.

This chapter examines Windows 2000's distributed security services in detail, with the focus on how intimately the security and directory services are intertwined, and how Active Directory's objects can be secured in a granular manner that was never possible in Windows NT. It also looks at the security protocols themselves, and the role and function of each. Finally, the chapter addresses the special area of Internet security, and the added level of protection from unauthorized outside access provided by the Windows 2000 distributed security subsystem.

# **Windows 2000 Distributed Security Services**

What exactly are these security services that are distributed throughout the network, and how do they work together to ensure more robust protection for user passwords and other confidential data? A number of security features, which together make up the distributed security services, are built into Windows 2000:

**• Active Directory security.** This includes the new concept of transitive trusts, which allows user account authentication to be distributed across the enterprise, as well as the granular assignment of access rights and the new ability to delegate administration below the domain level.

**• Multiple security protocols.** Windows 2000 implements the popular Kerberos security protocol, supports Public Key Infrastructure (PKI), and has backward compatibility with NT through the use of NTLM.

**• Security Support Provider Interface (SSPI).** This component of the security subsystem reduces the amount of code needed at the application level to support multiple security protocols by providing a generic interface for the authentication mechanisms that are based on shared-secret or public key protocols (see Chapter 9, "The Security Support Provider Interface," for a more detailed explanation of these protocols).

**• Secure Socket Layer (SSL).** This protocol is used by Internet browsers and servers, and is designed to provide for secure communications over the Internet by using a combination of public and secret key technology.

**• Microsoft Certificate Server.** This service was included with IIS 4.0 in the NT 4.0 Option Pack and has been upgraded and made a part of Windows 2000 Server. It is used to issue and manage the certificates for applications that use public key cryptography to provide secure communications over the Internet, as well as within the company's intranet.

**• CryptoAPI (CAPI).** As its name indicates, this is an application programming interface that allows applications to encrypt data using independent modules known as cryptographic service providers (CSPs), and protects the user's private key data during the process.

**• Single Sign-On (SSO).** This is a key feature of Windows 2000 authentication, which allows a user to log on the domain just one time, using a single password, and authenticate to any computer in the domain, thus reducing user confusion and improving efficiency, and at the same time decreasing the need for administrative support.

As a network administrator, you are probably not most concerned with the intricacies of how the various cryptographic algorithms work (although that can be an interesting sideline course of study, especially if you are mathematically inclined). This jumble of acronyms can be used to keep your organization's sensitive data secure. This chapter emphasizes just that—combining the distributed security services of Windows 2000 in a way that balances security and ease of accessibility in your enterprise network.

[Previous](#page-65-0) [Table of Contents](#page-0-0) [Next](#page-71-0)

**CONTACT US** 

SEARCH FAQ

**SITEMAP** 

**SUBSCRIBE** 

**HOME** 

#### **[Products](http://corpitk.earthweb.com/products.html) | [Contact Us](http://corpitk.earthweb.com/contactus.html) | [About Us](http://corpitk.earthweb.com/aboutus.html) | [Privacy](http://www.earthweb.com/about_us/privacy.html) | [Ad Info](http://www.itmarketer.com/) | [Home](http://corpitk.earthweb.com/)**

Use of this site is subject to certain [Terms & Conditions,](http://corpitk.earthweb.com/agreement.html) [Copyright © 1996-2000 EarthWeb Inc.](http://corpitk.earthweb.com/copyright.html) All rights reserved. Reproduction whole or in part in any form or medium without express written **[permission](http://www.earthweb.com/about_us/perm.html)** of EarthWeb is prohibited. Read EarthWeb's [privacy](http://www.earthweb.com/about_us/privacy.html) statement.

Configuring Windows 2000 Server Security:Secure Networking Using Windows 2000 Distributed Security Services

<span id="page-71-0"></span>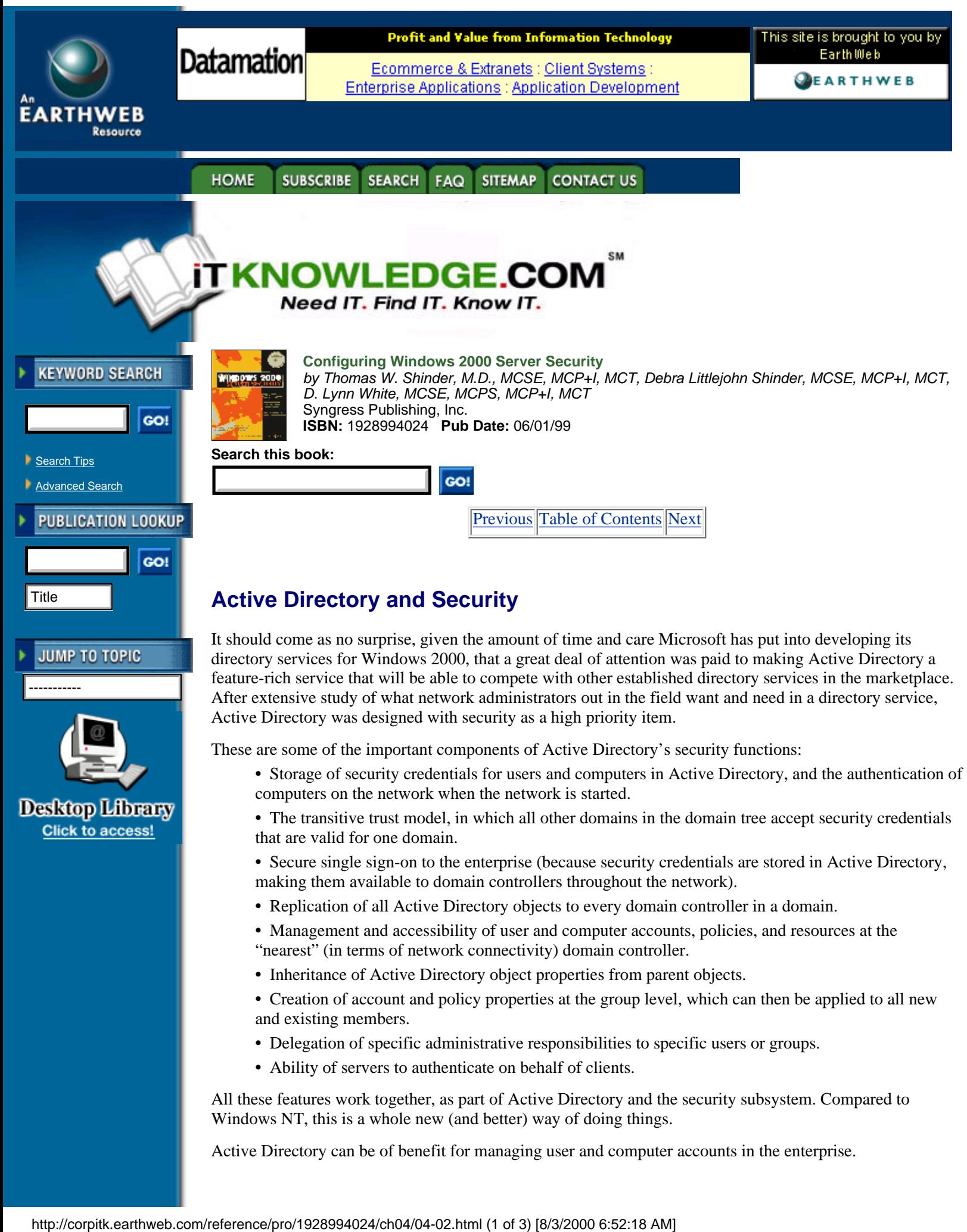
## **Advantages of Active Directory Account Management**

Windows NT, as it came out of the box, was not a particularly secure operating system. There are several reasons for this. First, during the timeframe in which NT was initially developed, security was not as big a concern in the corporate environment as it has become in the past several years. Second, security is not traditionally as crucial in smaller network environments as in large ones, and NT was not in widespread use in large-enterprise situations. Finally, Microsoft's focus in designing NT was ease of use; there will always be a trade-off between security level and accessibility. With Windows 2000, security is built right into Active Directory.

Active Directory will support a much larger number of user objects (more than a million) with better performance than the NT Registry-based domain model. Maximum domain size is no longer limited by the performance of the security account repository. A domain tree can support much larger, complex organizational structures, making Windows truly suitable for enterprise networking.

Since account management is the foundation of any NT or Windows 2000 security plan, it stands to reason that the easier and more specific management of user accounts is, the better it will be for security purposes.

Account management is an important issue. Every user initially enters the network through a user account; this is the beginning point for assignment of user rights and permissions to access resources, individually or (as Microsoft recommends) through membership in security groups (see Figure 4.2).

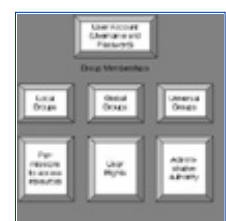

**[Figure 4.2](javascript:displayWindow()** The user account is the entry point to the network and the basis for security.

In Windows NT 4.0 Server, user accounts were administered from the User Manager for Domains and computer accounts were managed via Server Manager. In a Windows 2000 domain, both types of accounts are managed from a single point, the Active Directory Users and Computers MMC snap-in. To access this tool, follow this path: Start menu ½ Programs ½ Administrative Tools ½ Active Directory Users and Computers.

Figure 4.3 shows the separate folders for computers and users (showing the Users folder expanded).

**Tip:** Group names, as well as individual user accounts, are included in the Users folder.

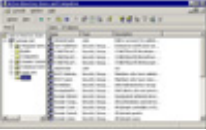

**[Figure 4.3](javascript:displayWindow()** Accounts can be managed with the Active Directory Users and Computers snap-in.

This one-stop account management setup makes it easier for the network administrator to address the issues that arise in connection with the security-oriented administration of users, computers, and resources.

## **Managing Security via Object Properties**

In Active Directory, everything is an object, and every object has properties, also called attributes. The attributes of a user account include security-related information. In the case of a user account, this would include memberships in security groups and password and authentication requirements. Windows 2000 makes it easy for the administrator to access the attributes of an object (and allows for the recording of much more information than was possible with NT). Figure 4.4 shows the Account property sheet of a user account and some of the optional settings that can be applied.

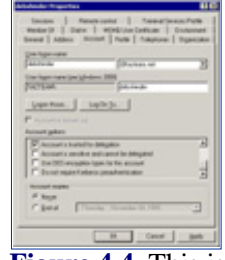

**[Figure 4.4](javascript:displayWindow()** This is the user account properties sheet (Account tab).

It is possible to specify the use of DES encryption or no requirement for Kerberos preauthentication, along with other security criteria for this user account, simply by clicking on a check box. The same is true of trusting the account for delegation or prohibiting the account from being delegated. Other options that can be selected here (not shown in the figure, but available by scrolling up the list) include:

- **•** Requirement that the user change the password at next logon
- Prohibition on the user's changing the password
- **•** Specification that the password is never to expire
- **•** Specification that the password is to be stored using reversible encryption

Some of the settings in the user account properties sheet (such as password expiration properties and logon hours) could be set in NT through the User Manager for Domains. Others are new to Windows 2000.

## **Managing Security via Group Memberships**

In most cases, in a Windows domain, access to resources is assigned to groups, and then user accounts are placed into those groups. This makes access permissions much easier to handle, especially in a large and constantly changing network.

Assigning and maintaining group memberships is another important aspect of user account management, and Active Directory makes this easy as well. Group memberships are managed through another tab on the property sheet, the Member of tab (see Figure 4.5).

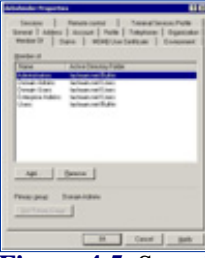

**[Figure 4.5](javascript:displayWindow()** Security can be managed through group membership assignments.

As the figure shows, you can add or remove the groups associated with this user's account with the click of a mouse.

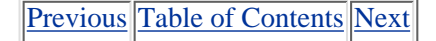

**HOME SUBSCRIBE** SEARCH FAQ SITEMAP **CONTACT US** 

#### **[Products](http://corpitk.earthweb.com/products.html) | [Contact Us](http://corpitk.earthweb.com/contactus.html) | [About Us](http://corpitk.earthweb.com/aboutus.html) | [Privacy](http://www.earthweb.com/about_us/privacy.html) | [Ad Info](http://www.itmarketer.com/) | [Home](http://corpitk.earthweb.com/)**

Use of this site is subject to certain [Terms & Conditions,](http://corpitk.earthweb.com/agreement.html) [Copyright © 1996-2000 EarthWeb Inc.](http://corpitk.earthweb.com/copyright.html) All rights reserved. Reproduction whole or in part in any form or medium without express written [permission](http://www.earthweb.com/about_us/perm.html) of EarthWeb is prohibited. Read EarthWeb's [privacy](http://www.earthweb.com/about_us/privacy.html) statement.

<span id="page-74-0"></span>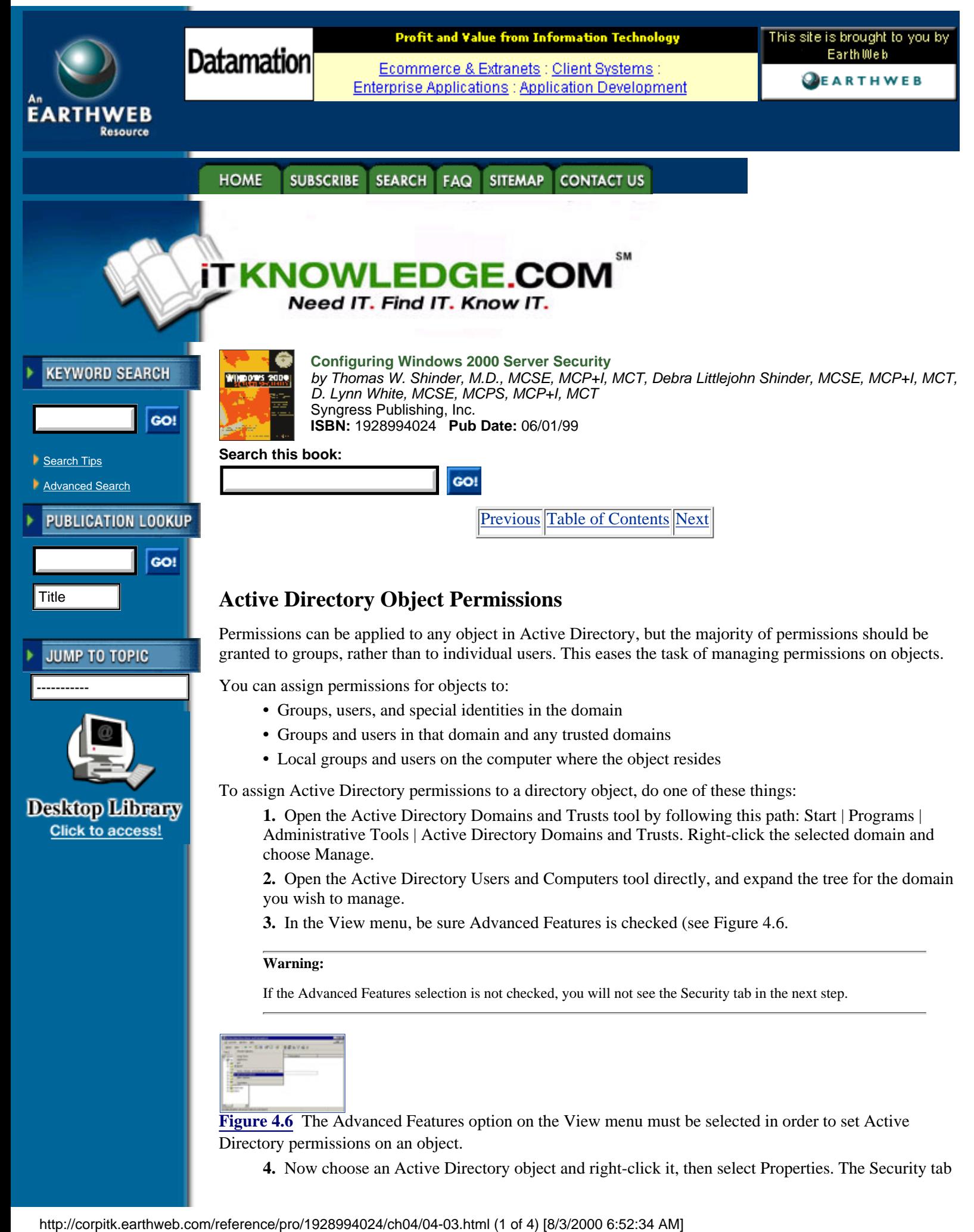

**4.** Now choose an Active Directory object and right-click it, then select Properties. The Security tab

(see Figure 4.7) will provide you with the available permissions for this type of object. In the example, we've selected a computer object named Excelsior.

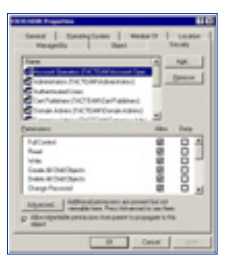

**[Figure 4.7:](javascript:displayWindow()** Active Directory permissions are assigned in the Security section of the Properties sheet.

**5.** To view additional special permissions that may be set on this object, click the Advanced button at the bottom left of the dialog box. Figure 4.8 shows that the resultant dialog box allows you to choose permissions entries to view or edit.

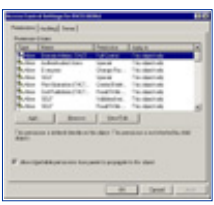

[Figure 4.8](javascript:displayWindow() This is the Access Control Settings dialog box.

**6.** Now select the entry that you wish to view, and click View/Edit. The special permissions are shown in Figure 4.9.

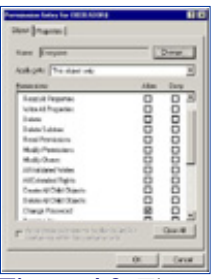

**[Figure 4.9](javascript:displayWindow()** These are the special permissions for an Active Directory object.

**7.** Finally, to view the permissions for specific attributes, click the Properties tab (see Figure 4.10).

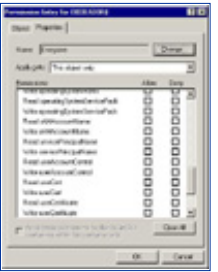

**[Figure 4.10](javascript:displayWindow()** The Properties tab on the Permission Entry box shows permissions that can be granted for specific property attributes.

Active Directory permissions can be fine-tuned to an extraordinary degree. But remember, especially as you begin to deploy your security plan using Windows 2000's new features, that just because you *can* do something, this does not mean you *should* do it.

Although Windows 2000 gives you the ability to assign Active Directory permissions not only to objects themselves but to their individual attributes, Microsoft recommends in general that you should not grant permissions for specific object attributes, because this can complicate administrative tasks and disrupt normal operations.

#### **Warning:**

You should use these powerful features only when absolutely necessary, and only when you are absolutely sure of the effects your actions will have.

### **Relationship between Directory and Security Services**

Every object in Active Directory has a unique security descriptor that defines the access permissions that are required in order to read or update the object properties. Active Directory uses Windows 2000 access verification to determine whether an Active Directory client can read or update a particular object. Because of this, LDAP client requests to the directory require that the operating system enforce access control, instead of having Active Directory make the access-control decisions.

In Windows 2000 security is directly integrated with the directory services. This differs from the NT model. In NT 4.0, the SAM (Security Account Manager) database and the characteristics of the NTLM trust relationship combined to limit security to three levels within the domain: global and local groups, and individual users. With Active Directory, the database is distributed throughout the enterprise.

The result is that security can be administered with much more granularity and flexibility. One example is the ability to delegate administrative authority at the OU level. In NT, assignment of administrative privileges made that user an administrator throughout the entire domain.

Windows 2000 Distributed Security Services use Active Directory as the central repository for account information and domain security policy. This is a big improvement over the registry-based implementation in terms of both performance and scalability. It is also easier to manage. Active Directory provides replication and availability of account information to multiple Domain Controllers, and can be administered remotely.

In addition, Windows 2000 employs a new domain model that uses Active Directory to support a multilevel hierarchy tree of domains. Managing the trust relationships between domains has been enormously simplified by the treewide transitive trust model that extends throughout the domain tree.

Windows 2000's trusts work differently from those in NT, and this affects security issues and administration in the Active Directory environment.

## **Domain Trust Relationships**

The Kerberos security protocol is the basis for the trust relationships between domains in a Windows 2000 network. Chapter 3, " Kerberos Server Authentication," is devoted to the details of how Kerberos works; for purposes of this chapter, it is important to understand that Kerberos is what makes the two-way, transitive trusts of Windows 2000 work.

For an Active Directory namespace, when the first Windows 2000 Server computer in a network is promoted to domain controller, this creates the internal root domain for your organization. It will have a hierarchical name, like mycompany.com.

#### **Note:**

Microsoft calls this the *root domain*. I use the term *internal root domain* to distinguish it from the Internet root domain, which is represented by a dot. On the Internet, mycompany.com, although referred to as a "second-level" domain, resides below both the Internet root and the external "top-level" domain "com").

When additional domains are created in your company's network (by promoting other Windows 2000 servers to domain controllers and designating them as DCs for the new domains), there are two options:

**•** They can be created as children of the internal root domain, if they include the internal root's namespace in their own; for instance, sales.mycompany.com is a child domain of mycompany.com.

• They can be created as root domains for new domain trees in the forest, if they use an unrelated namespace (also called a noncontiguous namespace); for example, the creation of a domain named yourcompany.com would start a new domain tree that can exist in the same forest as the tree for which mycompany.com is the root.

Figure 4.11 illustrates the relationships of parent and child domains within a tree, and trees within a forest.

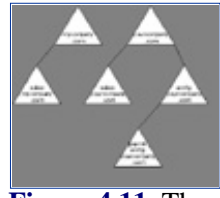

**[Figure 4.11](javascript:displayWindow()** These are the relationships of domains within a tree and trees within a forest.

In the figure, two domain trees exist in the forest. The internal root domains are mycompany.com and yourcompany.com; each has one or more child domains that include the parents' namespace, and as you can see, the child domains can have children of their own (to continue the analogy, these would be the grandchildren of the internal root domain).

[Previous](#page-71-0) [Table of Contents](#page-0-0) [Next](#page-78-0)

#### **HOME SUBSCRIBE** SEARCH FAQ SITEMAP CONTACT US

**[Products](http://corpitk.earthweb.com/products.html) | [Contact Us](http://corpitk.earthweb.com/contactus.html) | [About Us](http://corpitk.earthweb.com/aboutus.html) | [Privacy](http://www.earthweb.com/about_us/privacy.html) | [Ad Info](http://www.itmarketer.com/) | [Home](http://corpitk.earthweb.com/)**

Use of this site is subject to certain [Terms & Conditions,](http://corpitk.earthweb.com/agreement.html) [Copyright © 1996-2000 EarthWeb Inc.](http://corpitk.earthweb.com/copyright.html) All rights reserved. Reproduction whole or in part in any form or medium without express written [permission](http://www.earthweb.com/about_us/perm.html) of EarthWeb is prohibited. Read EarthWeb's [privacy](http://www.earthweb.com/about_us/privacy.html) statement.

<span id="page-78-0"></span>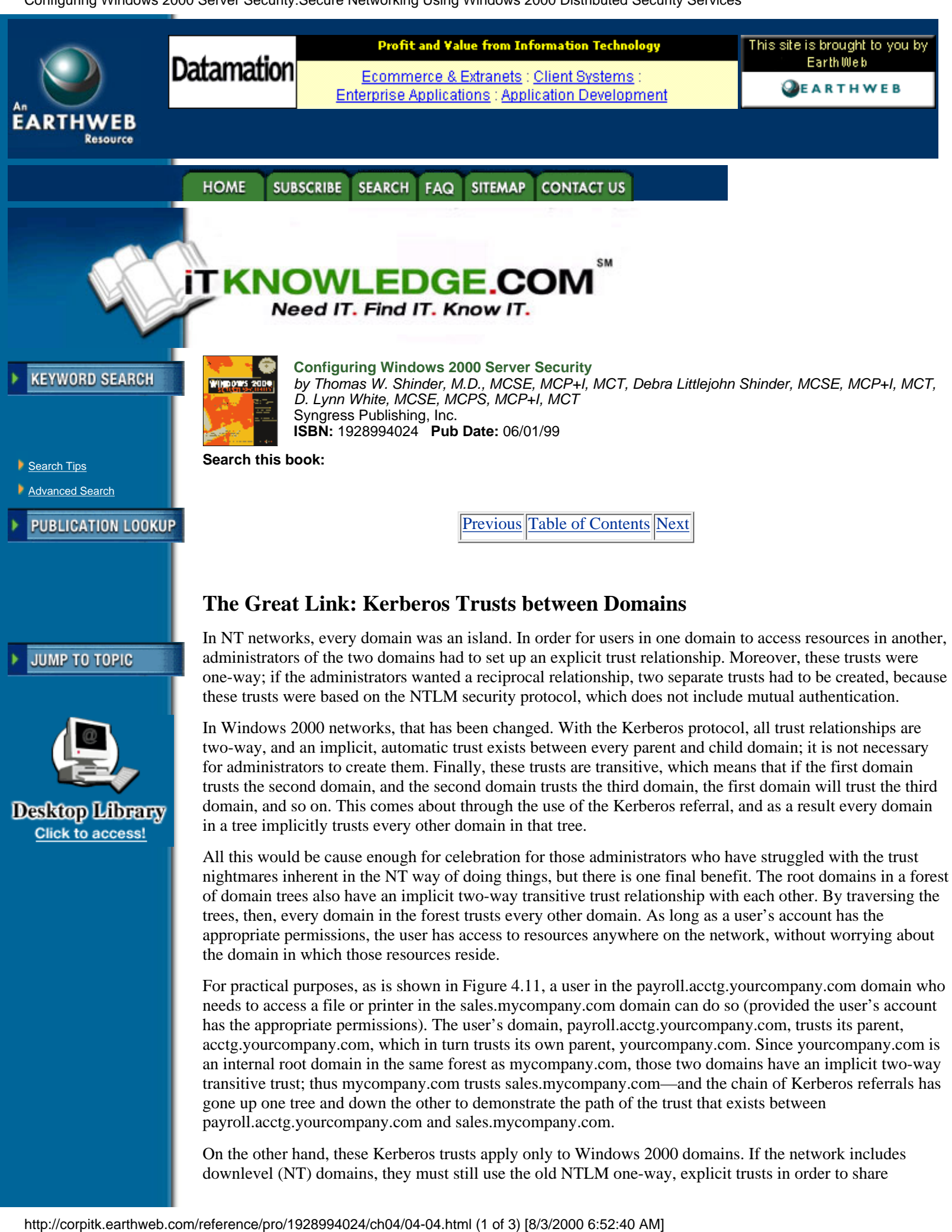

acctg.yourcompany.com, which in turn trusts its own parent, yourcompany.com. Since yourcompany.com is an internal root domain in the same forest as mycompany.com, those two domains have an implicit two-way transitive trust; thus mycompany.com trusts sales.mycompany.com—and the chain of Kerberos referrals has gone up one tree and down the other to demonstrate the path of the trust that exists between payroll.acctg.yourcompany.com and sales.mycompany.com.

On the other hand, these Kerberos trusts apply only to Windows 2000 domains. If the network includes downlevel (NT) domains, they must still use the old NTLM one-way, explicit trusts in order to share

resources to or from the Windows 2000 domains.

#### **Note:**

Despite the transitive trust relationships between domains in a Windows 2000 network, administrative authority is *not* transitive; the domain is still an administrative boundary.

## **Taking a Shortcut**

This process requires many referrals, which is why shortcut trusts are useful. Shortcut trusts are two-way transitive trusts that allow you to shorten the path in a complex forest. They must be explicitly created by the administrators, to create a direct trust relationship between Windows 2000 domains in the same forest. A shortcut trust is used to optimize performance optimization and shorten the trust path that Windows 2000 security must take for authentication purposes. The most effective use of shortcut trusts is between two domain trees in a forest. For instance, in the domain trust example, a shortcut trust could be established between the two domains, payroll.acctg.yourcompany.com and sales.mycompany.com.

Shortcut trusts are one of the two types of explicit domain trees that can be established in Windows 2000; the other is the external trust used to establish a trust relationship with domains that are not part of the forest. The external trust is one-way and nontransitive, as in NT 4.0 domain models. However, as with NT, two one-way trusts can be established if a two-way relationship is desired.

**Tip:** 

Windows 2000 explicit trusts are created using the Active Directory Domains and Trusts administrative tool.

## **Delegation of Administration**

One of Active Directory's strongest points, and one of its most attractive to administrators in a large, complex enterprise network, is the ability it confers on you to delegate administrative authority all the way down to the lowest levels of the organization by creating an OU tree, in which organizational units can be nested inside one another and administrative responsibility for any part of the OU subtree can be assigned to specific groups or users, without giving them administrative control over any other part of the domain. This was not possible in NT networks, where administrative authority was assigned only on a domainwide basis.

You will still have an Administrator account and a Domain Administrators group with administrative authority over the entire domain, but you can reserve these accounts for occasional use by a limited number of highly trusted administrators.

#### **Tip:**

Because logging on routinely with an Administrator account can pose a security risk, even trusted administrative personnel should normally use a nonadministrative account for daily business.

Windows 2000 provides the secondary logon service, which allows you to use the run as command to run programs that require administrative privileges while you are logged on a nonadministrative account.

The delegation of administration responsibilities can be defined in three ways:

- **•** Permissions can be delegated to change properties on a particular container.
- **•** Permissions can be delegated to create and delete child objects of a specific type beneath an OU.
- Permissions can be delegated to update specific properties on child objects of a specific type beneath an OU.

You can delegate administrative control to any level of a domain tree by creating organizational units within the domain and delegating administrative control for specific organizational units to particular users or groups. This lets you define the most appropriate administrative scope for a particular person, whether that includes an entire domain, all the organizational units within a domain, or just a single organizational unit.

Microsoft has made it easy for you to use this newfound power to delegate by providing a Delegation of Control Wizard that walks you through the steps (see Figure 4.12).

To access the wizard, open Active Directory Users and Computers, double-click the domain node in the console tree, right-click the folder for which you want to delegate administrative authority, and select Delegate control. This will start the wizard.

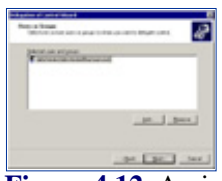

**[Figure 4.12](javascript:displayWindow()** Assign administrative authority with the Delegation of Control Wizard.

After you have chosen the users or groups to whom you wish to delegate authority, you will be able to choose exactly the administrative tasks you wish to delegate to them (see Figure 4.13).

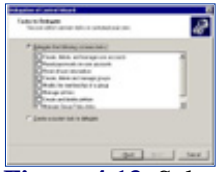

**[Figure 4.13](javascript:displayWindow()** Select specific administrative tasks to be delegated.

This gives you a great deal of flexibility and control over the delegation process. You can even create a customized task to delegate.

You will be shown a summary of your actions and informed of the successful completion of the wizard (see Figure 4.14).

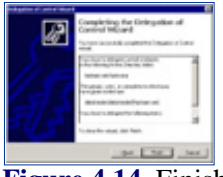

**[Figure 4.14](javascript:displayWindow()** Finish the Delegation of Control process.

You should carefully review the summary to make certain you have assigned control over the objects and tasks to which you intended to delegate authority. Then click Finish, and the process is complete.

[Previous](#page-74-0) [Table of Contents](#page-0-0) [Next](#page-81-0)

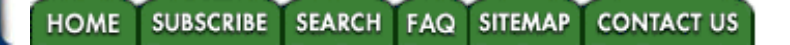

**[Products](http://corpitk.earthweb.com/products.html) | [Contact Us](http://corpitk.earthweb.com/contactus.html) | [About Us](http://corpitk.earthweb.com/aboutus.html) | [Privacy](http://www.earthweb.com/about_us/privacy.html) | [Ad Info](http://www.itmarketer.com/) | [Home](http://corpitk.earthweb.com/)**

Use of this site is subject to certain [Terms & Conditions,](http://corpitk.earthweb.com/agreement.html) [Copyright © 1996-2000 EarthWeb Inc.](http://corpitk.earthweb.com/copyright.html) All rights reserved. Reproduction whole or in part in any form or medium without express written [permission](http://www.earthweb.com/about_us/perm.html) of EarthWeb is prohibited. Read EarthWeb's [privacy](http://www.earthweb.com/about_us/privacy.html) statement.

<span id="page-81-0"></span>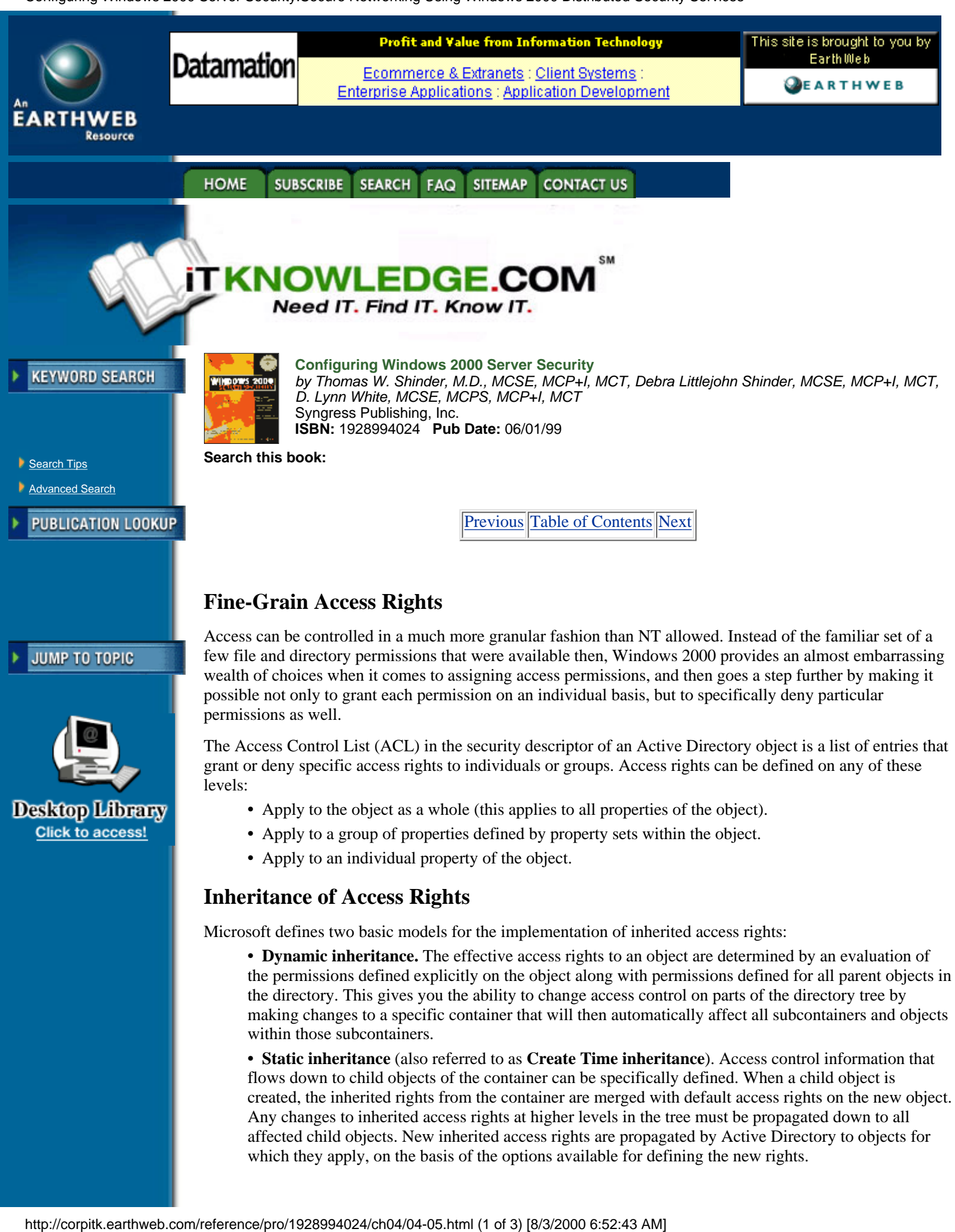

which they apply, on the basis of the options available for defining the new rights.

When you assign permissions, you can choose to allow inheritable permissions from the parent object to propagate to its child object (which is the default setting), or you can prevent inheritance by unchecking the inheritable permissions check box (see Figure 4.15).

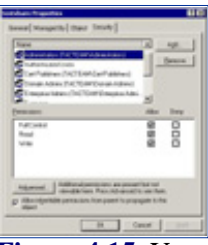

**[Figure 4.15](javascript:displayWindow()** You can allow inheritable permissions from the parent object to propagate.

When you choose to prevent inheritance, the only permissions that will be assigned to the object will be those you explicitly assign.

## **Effect of Moving Objects on Security**

It is easy to move an object from one OU to another in Active Directory. You simply select the object, choose Move from the Action menu, and choose a container into which you want to move the object (see Figure 4.16). You can even move more than one object at a time by selecting multiple objects (hold down the Control key while you make your selections).

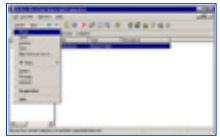

**[Figure 4.16](javascript:displayWindow()** This is the way to moveá an object in Active Directory.

What happens to the permissions that have been set on those objects (or that were inherited from their former parent object) when you move them?

The rules are pretty simple:

- If permissions were assigned directly to the object, it will retain those permissions.
- **•** If the permissions were inherited from the old container, they will no longer be in effect.
- **•** The objects will inherit permissions from the new container.

It is a good idea, after you move an object, to check its security properties to be certain the permissions are assigned as you desired and expected them to be.

# **Multiple Security Protocols**

The three basic security protocols used by Windows 2000 are NTLM, Kerberos, and PKI (Public Key Infrastructure, which is also referred to as Private/Public Key Pairs). NTLM was used in Windows NT and is supported in Windows 2000 to provide compatibility with NT 3.51 and 4.0 domains. Kerberos and PKI are based on popular non-vendor-specific Internet standards. Kerberos is the default protocol, but PKI can be used to grant access to users outside the network who are unable to use Kerberos.

As a network administrator, you will need to understand the basics of all three, when each is used, and how they work.

### **NTLM Credentials**

NTLM, or NT LAN Manager security, is the mainstay of Windows NT and was considered a relatively powerful protocol in its heyday. However, NTLM suffers in comparison to Kerberos for several reasons:

- **•** Authentication with NTLM is slower than with Kerberos.
- **•** NTLM performs one-way authentication only, which allows server spoofing.
- **•** NTLM trusts are one-way and nontransitive, and thus harder to manage.
- **•** NTLM is proprietary, and not compatible with non-Microsoft networks.

However, NTLM is necessary for establishing trusts with NT domains, and for authenticating downlevel

clients. By default, Windows 2000 is installed in mixed mode, meaning it can use any combination of Windows NT 4.0 and Windows 2000.

If you do not have a mixed-mode network (that is, if you have upgraded the network to a pure Windows 2000 environment), you can disable NTLM authentication by switching to native mode at a domain controller.

#### **Kerberos Credentials**

Kerberos is both powerful and complex. It is widely used in UNIX and other networking environments and is the default authentication protocol for Windows 2000.

Kerberos is a private key (also called secret key) encryption protocol. In private key cryptography, the same key, called a shared secret, is used for both encryption and decryption of data.

Windows 2000 domain controllers run the Kerberos server service (and Windows 2000 client computers run the Kerberos client service). Kerberos passwords (called keys) and identities are stored in Active Directory, reinforcing security/directory services integration. Kerberos includes these elements:

**• KDC.** The Key Distribution Center stores and distributes Kerberos tickets. The KDC runs on Windows 2000 domain controllers and uses Active Directory for secure storage.

**• Tickets.** Just as you do at the movies, you use a ticket to get in (in this case, to get into the domain itself or a network resource that you want to access). The process is a little more complex than at the theater, though, because with Kerberos you have to have a ticket to get a ticket; after authenticating a client, the KDC issues a ticket granting ticket (TGT) for this purpose.

**• Hash.** This one has nothing to do with corned beef, but is a fixed-size numerical result that is generated when a one-way mathematical formula is applied to a string of text (the formula is called the hash algorithm).

[Previous](#page-78-0) [Table of Contents](#page-0-0) [Next](#page-84-0)

#### **HOME SUBSCRIBE** SEARCH FAQ **SITEMAP CONTACT US**

#### **[Products](http://corpitk.earthweb.com/products.html) | [Contact Us](http://corpitk.earthweb.com/contactus.html) | [About Us](http://corpitk.earthweb.com/aboutus.html) | [Privacy](http://www.earthweb.com/about_us/privacy.html) | [Ad Info](http://www.itmarketer.com/) | [Home](http://corpitk.earthweb.com/)**

Use of this site is subject to certain [Terms & Conditions,](http://corpitk.earthweb.com/agreement.html) [Copyright © 1996-2000 EarthWeb Inc.](http://corpitk.earthweb.com/copyright.html) All rights reserved. Reproduction whole or in part in any form or medium without express written [permission](http://www.earthweb.com/about_us/perm.html) of EarthWeb is prohibited. Read EarthWeb's [privacy](http://www.earthweb.com/about_us/privacy.html) statement.

<span id="page-84-0"></span>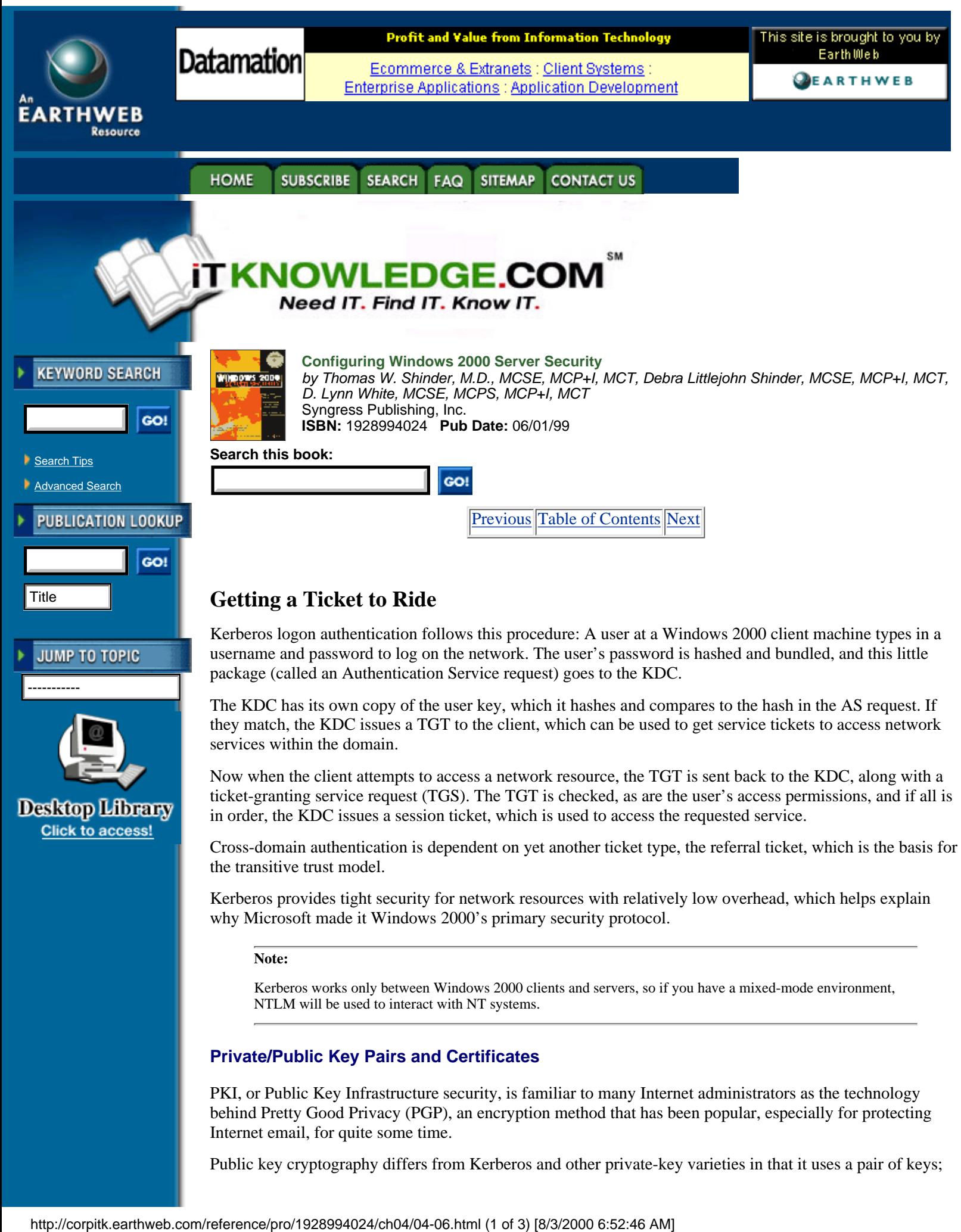

Public key cryptography differs from Kerberos and other private-key varieties in that it uses a pair of keys;

one is public and available to everyone, and the other is private. In general, one of these keys is used to encrypt the message and the other is used to decrypt it.

This is similar to the act of opening a safety deposit box at the bank. You have a key to the box, and the bank officer has a key, and it takes both keys to open the box. You might think of the bank's key as the public key because it is used for all the boxes, while yours, specific to your box only, is analogous to the private key.

The two keys together are known as a private/public key pair. Windows 2000 uses a certificate authority to store the public and private keys.á Digital certificates are used to verify that the public key really belongs to the user to whom it is supposed to belong. The certificate is issued by a trusted third party—in this case, Microsoft Certificate Services running on the Windows 2000 server—and guarantees that the public key you are using is valid.

Windows 2000's Public Key Infrastructure support is based on the X.509 standard, first established in 1995 to specify the syntax and format of digital certificates, and the certificates are called X.509 v3 digital certificates.

**Note:** 

The X.509 standards were established by the International Telecommunication Union, an international organization responsible for standardization of global telecommunications networks and services.

### **Other Supported Protocols**

Windows 2000 also supports Distributed Password Authentication (DPA). This is an authentication protocol that is used by several online services, such as MSN.

# **Enterprise and Internet Single Sign-on**

Single sign-on (SSO) allows a user to log on with one username and password and access multiple computers. There are obvious benefits to this:

- **•** It is easier for users to remember one password.
- **•** It saves time in the authentication process.
- **•** It decreases the amount of administrative support required.

There are two parts to the single sign-on process in a Windows 2000 domain:

• **Interactive logon.** The user logs on the network with a password (or a smart card), using single sign-on credentials that are stored in Active Directory. Windows 2000 uses Kerberos V5 for authentication (with certificates, if a smart card is used to log on).

**• Network authentication.** The Windows 2000 security system supports many different authentication mechanisms, including Kerberos V5, Secure Socket Layer/Transport Layer Security (SSL/TLS), and NTLM. Which is used is dependent on what operating system is being used and whether the user is logging on over the Internet or via the local network.

The single sign-on feature can potentially increase productivity and improve security. Microsoft's ultimate goal is to implement SSO in mixed-platform networks through a combination of SSL and Kerberos, so that a user can be authenticated just once to access both Windows and non-Windows systems within the enterprise. This is even expected to include mainframe computing environments, through the next version of Microsoft's SNA (Systems Network Architecture).

This ambitious strategy would allow for interoperability with Apple MacIntosh, UNIX, Solaris, and Novell environments via Kerberos, IBM mainframes via SNA, Windows downlevel systems via NTLM, and Web clients from a variety of vendors via SSL (see Figure 4.17).

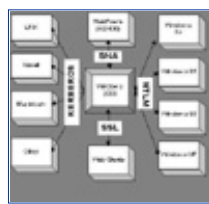

**[Figure 4.17](javascript:displayWindow()** Windows 2000 can set up a secure communication with multiple vendors via SSO.

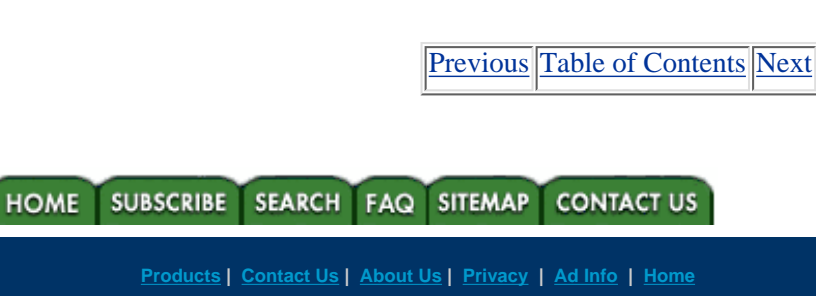

Use of this site is subject to certain [Terms & Conditions,](http://corpitk.earthweb.com/agreement.html) [Copyright © 1996-2000 EarthWeb Inc.](http://corpitk.earthweb.com/copyright.html) All rights reserved. Reproduction whole or in part in any form or medium without express written [permission](http://www.earthweb.com/about_us/perm.html) of EarthWeb is prohibited. Read EarthWeb's [privacy](http://www.earthweb.com/about_us/privacy.html) statement.

<span id="page-87-0"></span>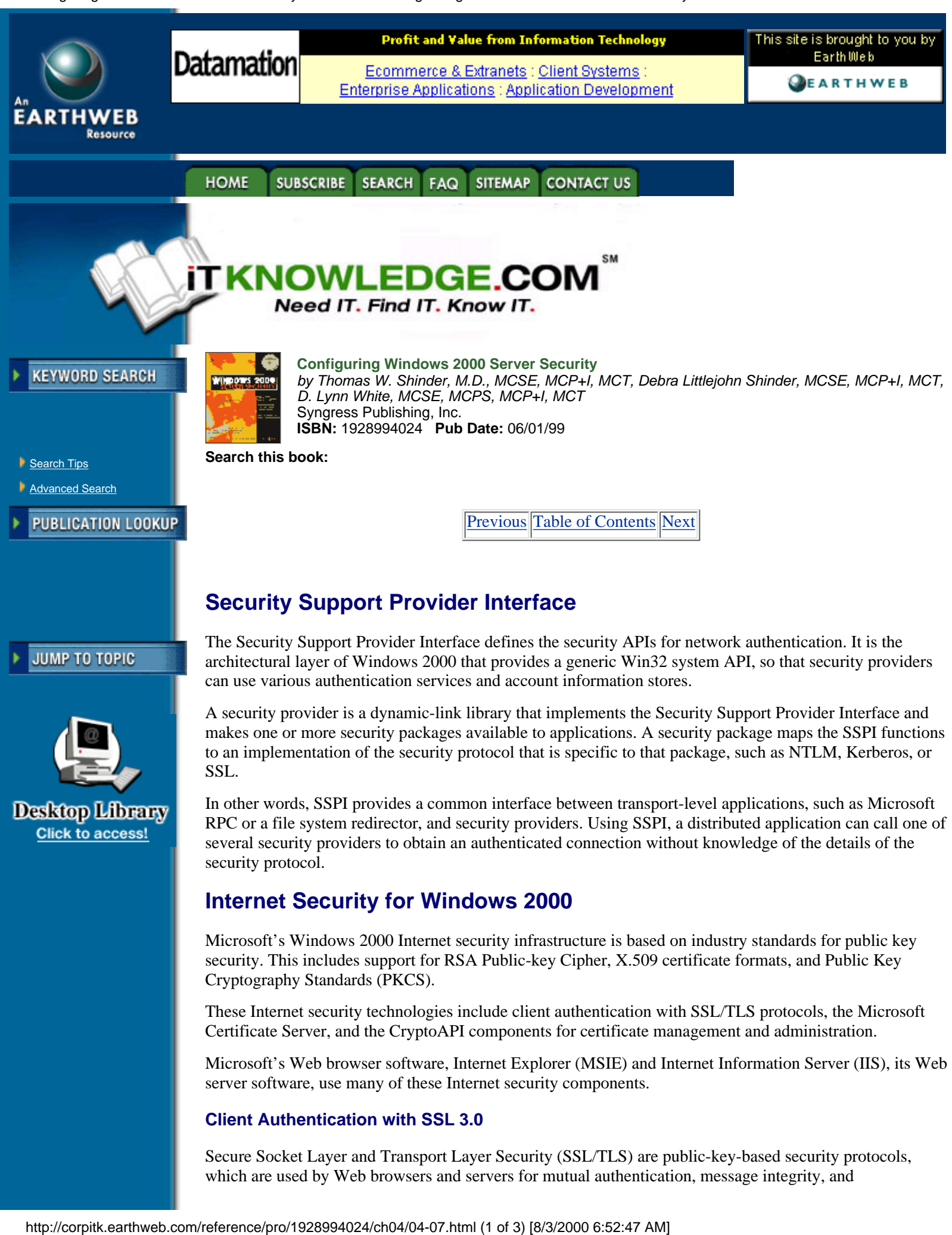

## **Client Authentication with SSL 3.0**

Secure Socket Layer and Transport Layer Security (SSL/TLS) are public-key-based security protocols, which are used by Web browsers and servers for mutual authentication, message integrity, and

confidentiality.

Typically, the server's certificate is presented as part of the SSL/TLS secure channel establishment. The client program (in this case, Internet Explorer) accepts the server's certificate by verifying the cryptographic signatures on the certificate, a known or configured root certificate authority. Client authentication is also supported, using public key certificates as part of the secure channel establishment. Authentication of the client by the server is basically the same process as server authentication.

Windows 2000 uses Active Directory to map certificate information to existing Windows accounts. Client authentication directly integrates public key certificates with the Windows 2000 security architecture. This means there is no requirement for a separate database to define the access rights associated with public key certificates. Instead, access control information is part of the group membership information stored in Active Directory.

## **Authentication of External Users**

Another benefit of Windows 2000's support for public key certificate authentication is that it allows users who do not have domain accounts to be authenticated. These are known as external users. Any user who is authenticated via a public key certificate that was issued by a trusted CA can access resources in the Windows 2000 domain. This makes it easy to allow chosen users from other organizations to access your domain's resources, without your having to create domain accounts for them in Windows 2000.

## **Microsoft Certificate Server**

The Microsoft Certificate Server included with Windows 2000 Server is an upgraded version of the Certificate Server software included in the NT 4.0 Option Pack with IIS 4.0. It includes enhanced capabilities such as a customizable policy module and integration with EFS (Encrypting File System). This service allows you to issue and manage certificates using public key encryption, allowing you to provide more secure communications across the Internet or within your company's intranet.

MCS gives an administrator great flexibility to customize policies, set optional properties of the certificates it issues, and add elements to the Certificate Revocation List (CRL), which can be published regularly. Certificate Server can also generate server certificates used by IIS and other Web servers to provide server authentication to assure clients (browsers) that they are communicating with the intended entity.

Microsoft's Certificate Server adheres to the X.509 standards.

## **CryptoAPI**

Microsoft's CryptoAPI is an application programming interface that first appeared in NT 4.0. It can be used by applications to easily encrypt and decrypt messages and files, and consists of a set of functions that allow applications to encrypt or digitally sign data in a flexible manner, while at the same time providing protection for the user's private key data.

The actual cryptographic operations are performed by independent modules that are known as cryptographic service providers (CSPs). The API is used to isolate the application from the CSP modules, allowing use of different CSPs.

The encryption algorithms that are available to an application depend on the cryptographic service provider that is being used, but all data encryption using CryptoAPI is performed with a symmetric algorithm, no matter which CSP is installed.

Microsoft signs the CSPs to guarantee the integrity of the CSP to the operating system. Every CSP must be digitally signed by Microsoft in order to be recognized by the operating system. The signature is validated on a periodic basis by the operating system to ensure that the CSP has not been tampered with.

# **Interbusiness Access: Distributed Partners**

Everywhere you look, you see the Internet. E-commerce, doing business on the World Wide Web, is the latest and greatest thing in the corporate world. Many large and small companies are already conducting business with their customers and business partners over the Internet. More and more, employees in the field use local access to public networks, such as an Internet service provider, and then connect to remote corporate networks via Virtual Private Networking. Windows 2000 is designed to support this growing and

ever-changing area of distributed partnership and interbusiness access.

Security technologies are changing all the time as well. Windows 2000 supports multiple security protocols, and provides for a migration path to new technologies as they become available.

By integrating Windows 2000's security subsystem with Active Directory, Microsoft makes administration of external users easier. For instance, organizational units can be created for users outside the organization who need access.

VPNs, using PPTP or L2PT (Point-to-Point Tunneling Protocol and Layer 2 Tunneling Protocol, both supported by Windows 2000), can be established through which users can establish a secure connection to the company LAN from a remote location.

Active Directory's domain trust model is another mechanism that is useful in setting up interbusiness relationships. The hierarchical structure of the Active Directory domain tree and the namespace integration with DNS make it easier to route information between separate domains in an enterprise network.

Finally, Windows 2000's support of industry-wide security protocol standards such as Kerberos, SSL, and X.509v3 certificates simplify the establishment of interbusiness communications over the Internet.

[Previous](#page-84-0) [Table of Contents](#page-0-0) [Next](#page-90-0)

#### **HOME** SUBSCRIBE SEARCH FAQ SITEMAP CONTACT US

**[Products](http://corpitk.earthweb.com/products.html) | [Contact Us](http://corpitk.earthweb.com/contactus.html) | [About Us](http://corpitk.earthweb.com/aboutus.html) | [Privacy](http://www.earthweb.com/about_us/privacy.html) | [Ad Info](http://www.itmarketer.com/) | [Home](http://corpitk.earthweb.com/)**

Use of this site is subject to certain [Terms & Conditions,](http://corpitk.earthweb.com/agreement.html) [Copyright © 1996-2000 EarthWeb Inc.](http://corpitk.earthweb.com/copyright.html) All rights reserved. Reproduction whole or in part in any form or medium without express written [permission](http://www.earthweb.com/about_us/perm.html) of EarthWeb is prohibited. Read EarthWeb's [privacy](http://www.earthweb.com/about_us/privacy.html) statement.

<span id="page-90-0"></span>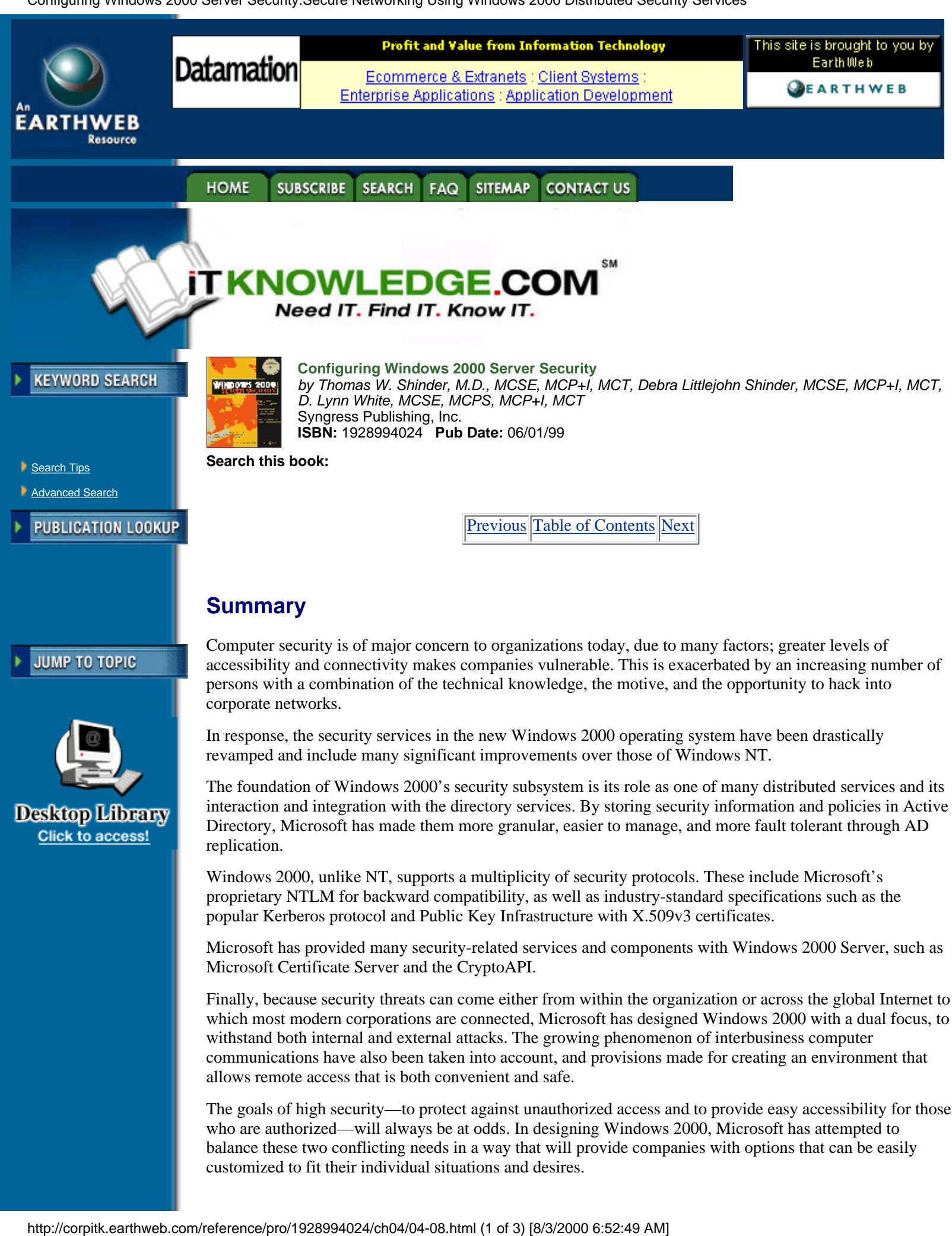

popular Kerberos protocol and Public Key Infrastructure with X.509v3 certificates. Microsoft has provided many security-related services and components with Windows 2000 Server, such as Microsoft Certificate Server and the CryptoAPI.

Finally, because security threats can come either from within the organization or across the global Internet to which most modern corporations are connected, Microsoft has designed Windows 2000 with a dual focus, to withstand both internal and external attacks. The growing phenomenon of interbusiness computer communications have also been taken into account, and provisions made for creating an environment that allows remote access that is both convenient and safe.

The goals of high security—to protect against unauthorized access and to provide easy accessibility for those who are authorized—will always be at odds. In designing Windows 2000, Microsoft has attempted to balance these two conflicting needs in a way that will provide companies with options that can be easily customized to fit their individual situations and desires.

As networks grow, the role of security in the enterprise will become an even bigger issue. Windows 2000's modular design is intended to allow for adaptation in an ever-changing and increasingly connected world.

# **FAQs**

Q: What are the security advantages of upgrading the entire domain to Windows 2000?

A: When the NT domain controllers and clients have been replaced by Windows 2000 machines, the domain can be run in native mode (as opposed to mixed mode), and all systems will use Kerberos as the default authentication protocol; support for NTLM can be discontinued.

Q: If Kerberos is so good, why does Windows 2000 include support for other security protocols like PKI and SSL?

A: Kerberos security is used by many vendors, but not all systems support it. Windows 2000 supports multiple security protocols in order to provide the widest possible compatibility and the broadest scope of secure connectivity to other platforms.

Q: What is the difference between private key security and private/public key security?

A: Briefly, private key protocols use a shared secret (key, or password) that both sides know, for both encryption and decryption purposes. With private/public (also sometimes just called public key cryptography), there are two keys: a public key that is accessible to everyone, and a private key that is not shared with anyone. One is used to encrypt but cannot decrypt; the other is used to decrypt but cannot be used for encryption. The public key's authenticity may also be validated by a certificate issued by a trusted certificate authority.

Q: How does Windows 2000's hierarchical domain structure affect security and access within the enterprise?

A: The domain tree and forest concept provides for a flow of trust relationships down the tree. Because Active Directory uses Kerberos for authentication, trusts between connected domains are implicit, two-way, and transitive. This means that, with proper permissions, users in all domains have access to resources in all other domains.

Q: What exactly is single sign-on and why is it desirable in the enterprise network?

A: Single sign-on (SSO) provides a way for a user to access all needed resources, both internally and across the Internet, by logging on with one valid username and password. This is more convenient for the users and enhances their productivity, and reduces administrators' support time as well.

# **Sidebar: For IT Managers Only**

What about smart cards?

This term is used in reference to credit-card-sized plastic instruments that come in several different flavors, depending on just how "smart" they really are. They range from relatively simple stored-value cards to those that include integrated circuits and are essentially tiny computers (with limited processing and storage capacity).

Microsoft has made smart card technology support a key component of the Windows 2000 operating system, through its Public Key Infrastructure.

Smart cards can be used to store private keys and other personal information, and are used in conjunction with Kerberos and Active Directory to provide for secure logon authentication in one of three ways:

- Interactive logon
- **•** Client authentication
- **•** Remote logon

With interactive logon, the user puts the smart card into a smart card reader, and in return Windows 2000 prompts the user for a PIN (Personal Identification Number), which is used to authenticate to the smart card. Then a public key certificate, which is stored on the card, authenticates to the domain via Kerberos.

With client authentication, smart cards can be used in conjunction with SSL and TLS protocols. These protocols do not even have to be smart card aware, since Windows 2000's smart card support is integrated with CryptoAPI. The private key that corresponds to the public key is stored on the smart card, and the user must authenticate both to the card and to the domain, making for tighter security.

With remote logon, two separate authentication processes take place. One is to the remote server, and the other is to the network. Windows 2000's remote access service (RAS) supports smart card authentication through a built-in smart card module. The authentication to the domain uses EAP (Extensible Authentication Protocol) over TLS. This is similar to SSL authentication, but the public key certificate is required to include a UPN (the "friendly name" such as johndoe@mycompany.com) that matches an Active Directory account.

Since smart cards provide increased security networks using Kerberos, Active Directory, and PKI, it will benefit many organizations to consider their deployment.

For additional information on smart card support in Windows 2000, and useful instructions for deploying and managing their use, see the Microsoft Smart Card Logon White Paper or visit [www.microsoft.com/security](http://corpitk.earthweb.com/reference/pro/1928994024/ch04/www.microsoft.com/security) for the latest updates on Windows security technologies, and refer to Chapter 8, "Smart Cards," of this book.

[Previous](#page-87-0) [Table of Contents](#page-0-0) [Next](#page-93-0)

#### **HOME SUBSCRIBE** SEARCH FAQ **CONTACT US SITEMAP**

**[Products](http://corpitk.earthweb.com/products.html) | [Contact Us](http://corpitk.earthweb.com/contactus.html) | [About Us](http://corpitk.earthweb.com/aboutus.html) | [Privacy](http://www.earthweb.com/about_us/privacy.html) | [Ad Info](http://www.itmarketer.com/) | [Home](http://corpitk.earthweb.com/)**

Use of this site is subject to certain [Terms & Conditions,](http://corpitk.earthweb.com/agreement.html) [Copyright © 1996-2000 EarthWeb Inc.](http://corpitk.earthweb.com/copyright.html) All rights reserved. Reproduction whole or in part in any form or medium without express written [permission](http://www.earthweb.com/about_us/perm.html) of EarthWeb is prohibited. Read EarthWeb's [privacy](http://www.earthweb.com/about_us/privacy.html) statement.

Configuring Windows 2000 Server Security:Security Configuration Tool Set

<span id="page-93-0"></span>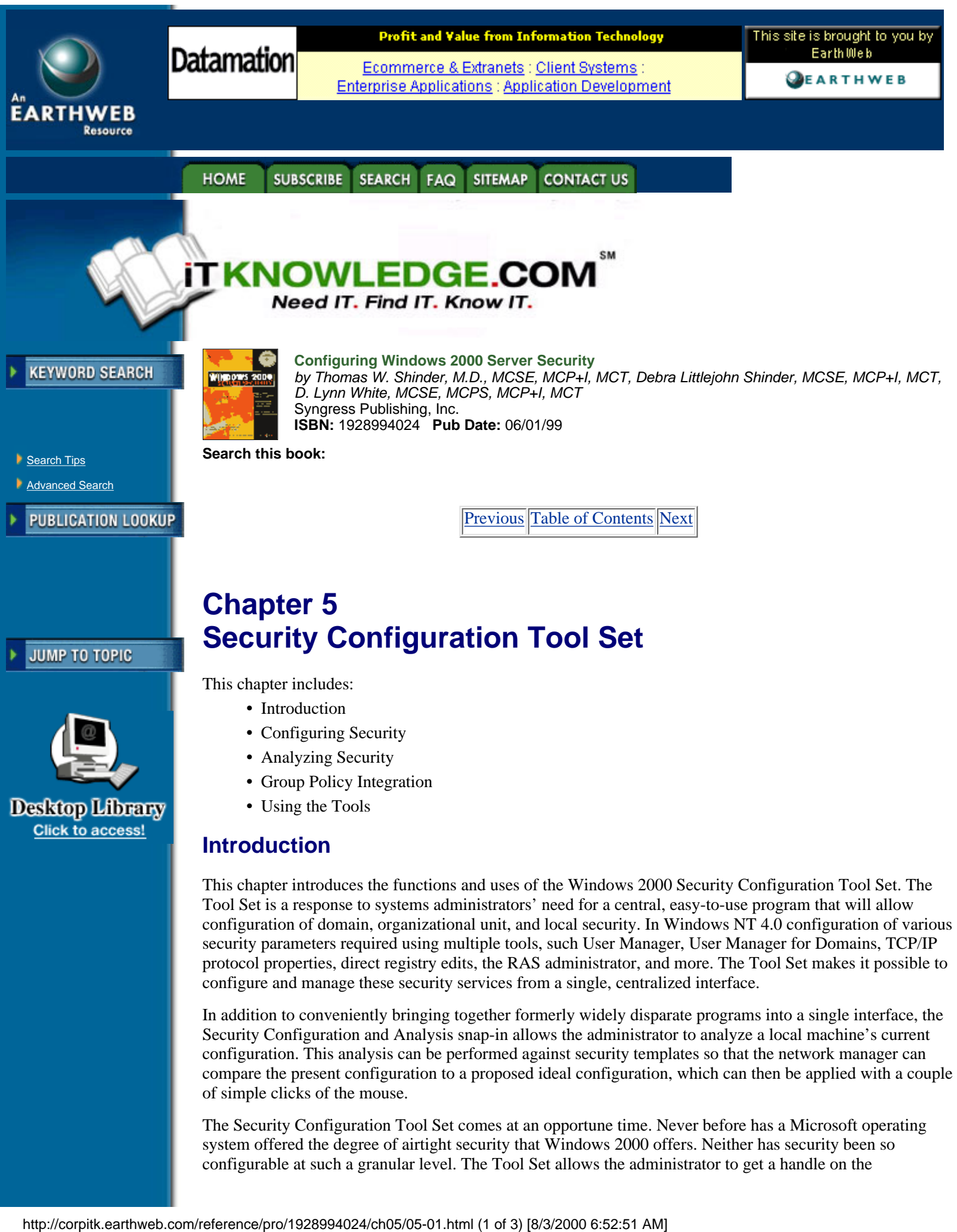

Security Configuration and Analysis snap-in allows the administrator to analyze a local machine's current configuration. This analysis can be performed against security templates so that the network manager can compare the present configuration to a proposed ideal configuration, which can then be applied with a couple of simple clicks of the mouse.

The Security Configuration Tool Set comes at an opportune time. Never before has a Microsoft operating system offered the degree of airtight security that Windows 2000 offers. Neither has security been so configurable at such a granular level. The Tool Set allows the administrator to get a handle on the

configuration and management of the Windows 2000 security scheme.

## **Security Configuration Tool Set Overview**

The Security Configuration Tool Set is a collection of security configuration and management programs included in Windows 2000. The primary goal of each of these components is to make management of enterprisewide security parameters easier. The administrator can group the Tool Set components together into a single Microsoft Management Console (MMC) and manage security for the entire enterprise from a central location.

Each component of the Security Configuration Tool Set is integrated into the security infrastructure of Windows 2000. The new Distributed Security Services model as defined in Windows 2000 requires a central interface to mange an enterprise's complex security requirements. The Tool Set components interact with Active Directory, Kerberos Authentication mechanisms, and Windows 2000 Public Key Infrastructure.

### **Security Configuration Tool Set Components**

The four main components of the Security Configuration Tool Set are:

- **•** Security Configuration and Analysis snap-in
- **•** Security Settings Extension to Group Policy
- **•** The command line tool, secedit.exe
- **•** Security Templates snap-in

### **Security Configuration and Analysis Snap-in**

The Security Configuration and Analysis snap-in is a security tool that allows you to create, test, and apply a variety of security scenarios. From within the Security Configuration and Analysis snap-in you can create text-based files that contain security settings than can be transported and applied to any Windows 2000 computer. The text files are saved with the .inf extension, and can be easily edited with basic text editors such as Notepad. When you manipulate security configuration, you should use the graphical interface to minimize mishaps.

Information about different security scenarios is saved to a personal database that the administrator creates for personal use. Use the Security Configuration and Analysis snap-in to import other security configurations that have been saved as security templates. You can create multiple security templates and merge them into a single security database. Each personal database contains a scenario based on the security templates that have been imported into the database.

After creating a security scenario, the administrator can test the scenario against the current security configuration on that machine. After the analysis, the Security Configuration and Analysis snap-in will report what current settings deviate from the scenario stored in the database.

An administrator who is pleased with the scenario results can then use a simple point-and click-procedure to update the local machine's own security configuration to match that of the scenario stored in the database.

## **Security Setting Extensions to Group Policy**

A security scenario can be saved using the Security Configuration and Analysis snap-in and then applied to the local computer. An administrator can export security scenarios as text-based template files that can be imported into the group policy of a domain or organizational unit. This provides a tremendous degree of flexibility for the administrator who wishes to obtain granular control over the security infrastructure of an enterprise.

The ability to save security settings in a template file, which can be saved and backed up, provides a high degree of fault tolerance for the organization's security plan. If an administrative misadventure causes complex alterations to the domain security policy, the administrator can restore the original security policy by importing and applying a template.

## **Security Templates**

Microsoft provides a full set of templates that conform to a number of common security scenarios. These security templates can be broken down into two general categories: Default and Incremental. The Default or Basic templates are applied by the operating system when a clean install has been performed. They are not applied if an upgrade installation has been done. The incremental templates should be applied after the Basic security templates have been applied. The four types of incremental templates are: Compatible, Secure, Highly Secure, and Dedicated Domain Controller. Table 5.1 describes the function of these provided templates.

The administrator can save time and effort during an initial rollout by applying these templates to workstations, domain controllers, and member and stand-alone servers. Then, as time allows, the administrator can customize and fine-tune security settings for local computers, organizational units, or an entire domain.

[Previous](#page-90-0) [Table of Contents](#page-0-0) [Next](#page-96-0)

**SUBSCRIBE** SEARCH FAQ SITEMAP **CONTACT US HOME** 

**[Products](http://corpitk.earthweb.com/products.html) | [Contact Us](http://corpitk.earthweb.com/contactus.html) | [About Us](http://corpitk.earthweb.com/aboutus.html) | [Privacy](http://www.earthweb.com/about_us/privacy.html) | [Ad Info](http://www.itmarketer.com/) | [Home](http://corpitk.earthweb.com/)**

Use of this site is subject to certain [Terms & Conditions,](http://corpitk.earthweb.com/agreement.html) [Copyright © 1996-2000 EarthWeb Inc.](http://corpitk.earthweb.com/copyright.html) All rights reserved. Reproduction whole or in part in any form or medium without express written [permission](http://www.earthweb.com/about_us/perm.html) of EarthWeb is prohibited. Read EarthWeb's [privacy](http://www.earthweb.com/about_us/privacy.html) statement.

Configuring Windows 2000 Server Security:Security Configuration Tool Set

<span id="page-96-0"></span>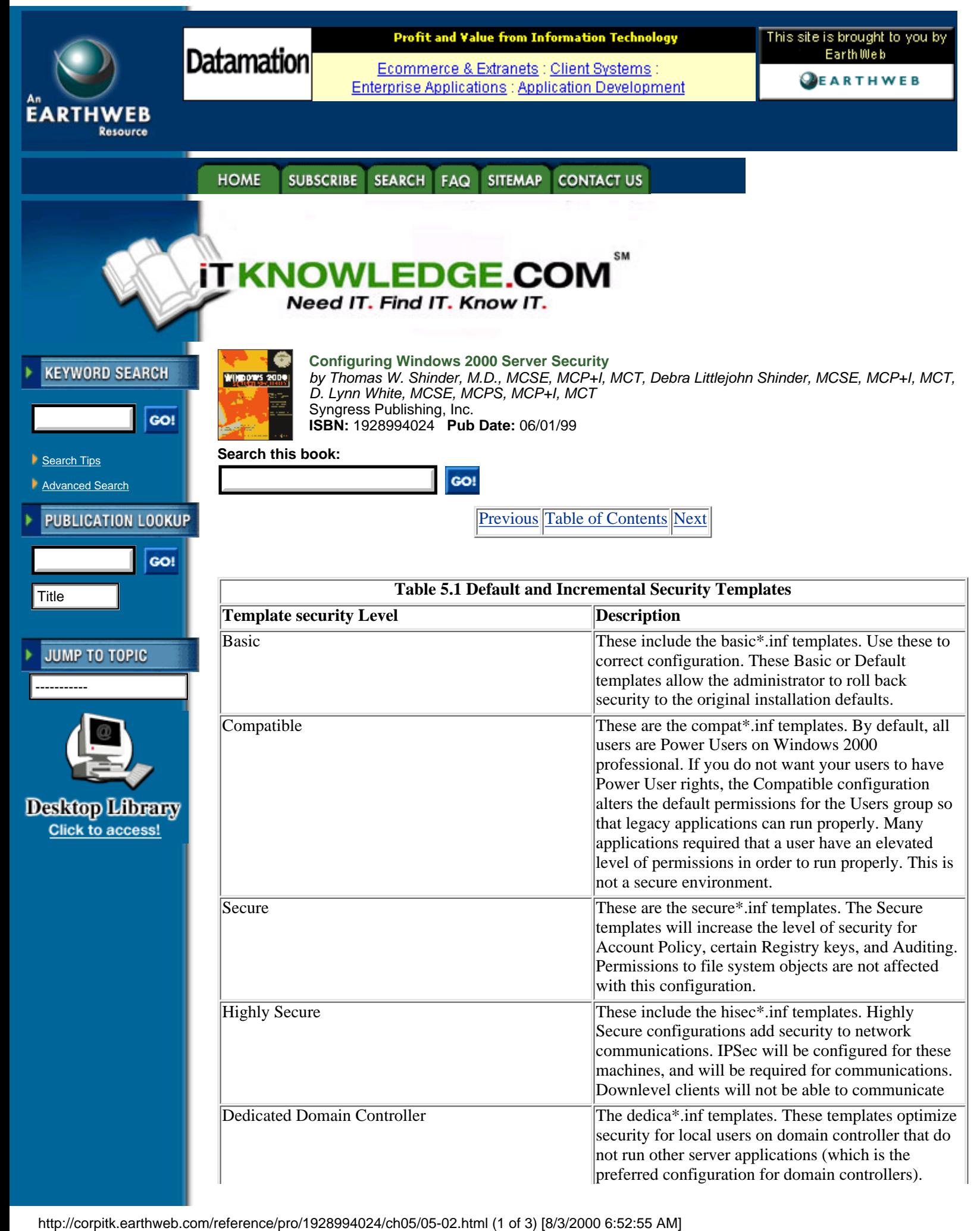

# **The secedit.exe Command Line Tool**

The secedit.exe Command Line tool offer much of the functionality of the Security Configuration and Analysis snap-in from the command line. This allows the administrator to script security analyses for many machines across the enterprise, and save the results for later analysis.

The reporting capabilities of the secedit.exe tool are limited. Although you can perform a security analysis from the command line, you cannot view the results of the analysis with secedit.exe. You must view the results of the analysis from the graphic Security Configuration and Analysis snap-in interface.

## **Security Configurations**

One limitation of the security templates, at this time, is that you cannot test security configurations defined in the database against current domain or organizational unit security configurations. This functionality will probably be included with future releases. Figure 5.1 shows the Security Configuration and Analysis snap-in together with the Security Templates snap-in to create a central security console for managing security policy throughout the organization.

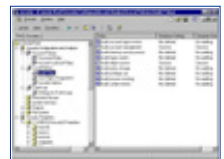

**[Figure 5.1](javascript:displayWindow()** This is the Security Configuration and Analysis snap-in Security Console.

By using the provided security templates, the administrator can implement well thought out and tested security constructions to a new domain rollout without having to reinvent the wheel. Customizations to the provided security templates can be made at the network manager's convenience as time and experience allow.

## **Security Configuration and Analysis Database**

The Security Configuration and Analysis snap-in database contains all the existing security properties available for Windows 2000 computers. It does not add any additional settings or extend the security capabilities of the operating system. The Security Configuration and Analysis snap-in database contains the administrator's security preferences. The database is populated with entries derived from security templates. You have the choice to import multiple templates and merge the contents of those templates, or you can import templates in their entirety after the previous database entries have been cleared.

The database is central in the security analysis process. The administrator can initiate a security analysis after configuring the entries in the database to meet the organization's perceived needs. The security analysis will compare the settings in the database with the actual settings implemented on the local computer. Individual security settings will be flagged by an icon that will change, depending on whether the actual security settings are the same or different from those included in the database. You will also be informed if there are settings that have not been configured at all, and thus may require the administrator's attention.

Figure 5.2 shows the results of a security analysis. Prior to the security analysis, the administrator configured the preferred security settings into the database. After the database had been populated with an ideal security scenario, it was tested against the current machine settings. A green check mark indicates that the current machine settings are the same as those set in the database; a red "x" indicates that there is a conflict, and a generic icon indicates that the setting was not defined in the database.

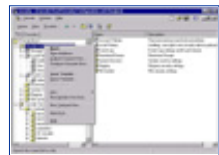

**[Figure 5.2](javascript:displayWindow()** These are the results of a Security Analysis in the Security Configuration and Analysis snap-in.

After the analysis has been performed, the administrator can then make changes to the database as desired and rerun the analysis. When the database matches the precise security configuration required, the administrator can then apply the settings in the database to the local machine's security policy.

The formulation of a well thought out security policy is a time-consuming process. To add a measure of fault tolerance, the database entries can be exported to a text file template, which can be saved for later use on the same machine, or can be applied to another machine, domain, or organizational unit.

The procedure used to export the template to be saved is simple; just right-click on the Security Configuration and Analysis snap-in node and choose Export Template, as shown in Figure 5.3.

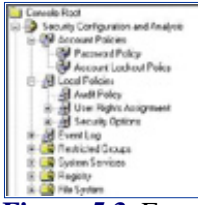

**[Figure 5.3](javascript:displayWindow()** Export the Security Database entries into a portable template.

The exported template is saved as an .inf file, and can be imported to other computers, domains, and organizational units. In this way the security parameters can be reproduced exactly from one machine to another.

### **Security Configuration and Analysis Areas**

The Security Configuration and Analysis snap-in brings together in a single workspace security configuration components that were formerly spread throughout many different programs in NT 4.0. The areas of analysis are shown in Figure 5.4.

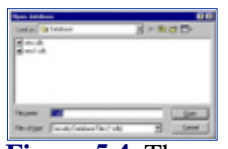

**[Figure 5.4](javascript:displayWindow()** These are the areas of Security Configuration and Analysis.

## **Account Policies**

The Account Policies node includes those configuration variables that you formerly manipulated in the User Manager for Domains applet in NT 4.0. The two subnodes of the Account Polices node include the Password Policy node and the Account Lockout Policy node. In the password Policy node, you can set the minimum and maximum password ages and password lengths. The Account Lockout Policy allows you to set lockout durations and reset options.

[Previous](#page-93-0) [Table of Contents](#page-0-0) [Next](#page-99-0)

#### **HOME SUBSCRIBE** SEARCH FAQ SITEMAP **CONTACT US**

#### **[Products](http://corpitk.earthweb.com/products.html) | [Contact Us](http://corpitk.earthweb.com/contactus.html) | [About Us](http://corpitk.earthweb.com/aboutus.html) | [Privacy](http://www.earthweb.com/about_us/privacy.html) | [Ad Info](http://www.itmarketer.com/) | [Home](http://corpitk.earthweb.com/)**

Use of this site is subject to certain [Terms & Conditions,](http://corpitk.earthweb.com/agreement.html) [Copyright © 1996-2000 EarthWeb Inc.](http://corpitk.earthweb.com/copyright.html) All rights reserved. Reproduction whole or in part in any form or medium without express written [permission](http://www.earthweb.com/about_us/perm.html) of EarthWeb is prohibited. Read EarthWeb's [privacy](http://www.earthweb.com/about_us/privacy.html) statement.

<span id="page-99-0"></span>Configuring Windows 2000 Server Security:Security Configuration Tool Set

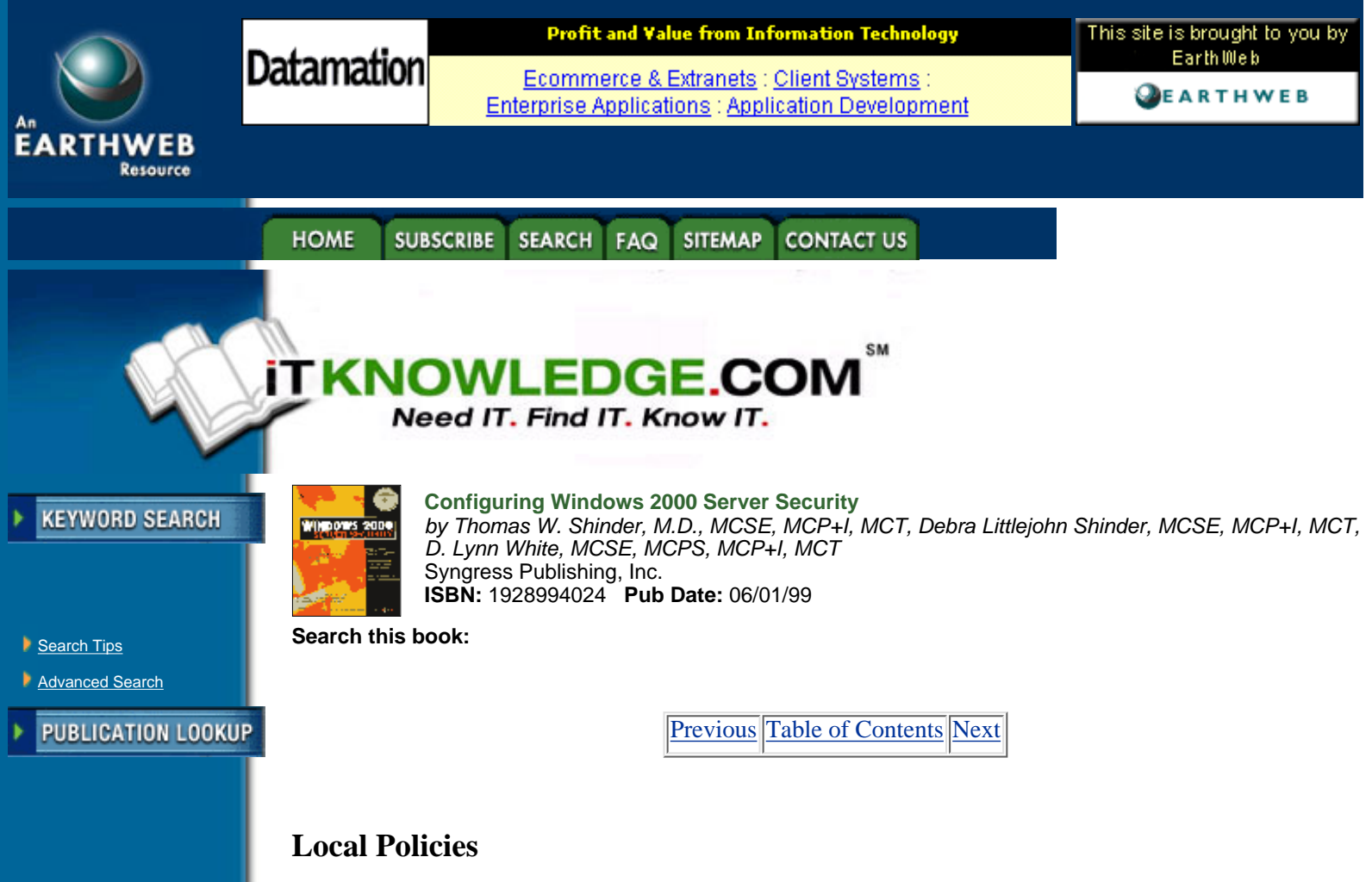

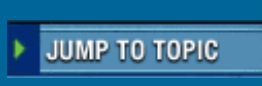

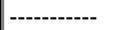

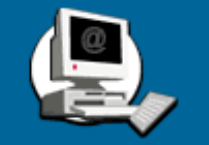

Local policies apply to the local machine. Subnodes of the Local Polices node include the Audit Policy, Users Right Policy, and the Security Options. Audit and User rights policies look familiar to users of NT 4.0.

The Security Options node offers the administrator many options that formerly were available only by the manipulation of the Windows NT 4.0 registry. Examples include the ability to set the message text and message title during logon, restricting the use of the floppy disk, and the Do not display last username at logon.

# **Event Log**

The Event Log node allows you to configure security settings for the Event Log. These include maximum log sizes, configuring guest access to the Event log, and whether or not the computer should shut down when the security log is full.

# **Restricted Groups**

You can centrally control the members of groups. There are times when an administrator will add someone temporarily to a group, such as the backup operators group, and then neglect to remove that user when the user no longer needs to be a member of that group. These lapses represent a potential hole in network security. You can configure a group membership list in the Restricted Groups node, and then configure an approved list of members by reapplying the security template you have created. Fighthrow Exact Policies<br>
Local Policies apply to the local machine. Subnodes of the Local Puser ights<br>
The Security Options node offers the administrator many options the<br>
manipulation of the Windows NT 4.0 registry. Exam

# **System Services**

The Security parameters of all system services can be defined in the database via the System Services Node. You can define whether a service startup should be automatic, manual, or disabled. You also can configure what user accounts have access to each service.

# **Registry**

The Registry node allows you to set access restrictions on individual registry keys.

## **File System**

The File System Node allows you to set folder and file permissions. This is a great aid to the administrator who may have been experimenting with access permissions on a large number of files or folders, and then later cannot recall what the original settings were. A security template can be applied to restore all file and folder permissions to their original settings.

### **Security Configuration Tool Set User Interfaces**

There are two user interfaces available to configuration system security settings: the graphical interfaces and the secedit.exe command line interface.

You should do most of your work from the graphical interface. From the graphical interface you will design your security scenarios, test them against extant security settings, and then apply scenarios stored in the security database after testing. After security scenarios are customized to the administrator's needs, the scenario can be exported in a plan text file, which can be saved for later use.

The exported text file can be edited by hand using any available text editor. However, Microsoft recommends that users confine themselves to the graphical interface so as to not introduce random elements into the structure of the file and inadvertently corrupt its contents.

Your interfaces with the Security Tools set will be via these interfaces:

- **•** Security Configuration and Analysis snap-in
- **•** The secedit.exe command line tool
- **•** Security Extensions to the Group Policy Editor

## **Security Configuration and Analysis Snap-in**

You use the Security Configuration and Analysis snap-in to control local machine security policies. You cannot directly affect domain or organizational unit security policies from the Security Configuration and Analysis snap-in. This limits the use of the Security Configuration and Analysis snap-in somewhat, since you cannot use it to test different scenarios against the prevailing domain or organizational unit's security configuration.

Nonetheless, the Security Configuration and Analysis snap-in remains a powerful tool. To get started, you must first create an MMC that will allow you to work with the Tool Set. To make your Security Configuration Tool Set Console:

- **1.** From the Run command enter "mmc" into the text box and click OK.
- **2.** From the MMC menu, click Add/remove snap-in, and then click the Add button.
- **3.** Select and add:
	- **•** Security Configuration and Analysis
	- **•** Security Templates
	- **•** Group Policy

After adding these, save your MMC as Security Tool Set or any other name you wish.

You now need to open an existing database, or create a new one. It is against these entries in the database that you will test your present security configuration. You can also apply the settings saved in the database to the computer itself, thus updating the local machine's security configuration.

**1.** Right-click Security Configuration and Analysis and select Open Database(see Figure 5.5).

**2.** If there is already an existing database, you can open that one. If there are no databases currently defined, you can create a new one by entering the name of the database in the filename box. Click Open.

**3.** After you click Open, the Import Template dialog box appears. You need to populate the database with security configuration entries. The templates contain this information. Select the template that contains the information that most closely represents the level of security you are interested in, and then click Open.

**4.** In the right pane, you will see instructions on how to Analyze or Configure your computer. Right-click the Security Configuration and Analysis node and select either Configure or Analyze. Be careful; if you select Configure, it will apply the settings that you have imported into the database to the active security configuration of the computer.

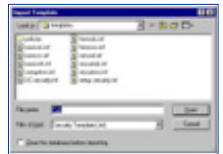

**[Figure 5.5](javascript:displayWindow()** This is the Open database dialog box.

After the database has been created, you can test your configuration. You have two options. You can merge settings from another template file into your working database, or you can clear the working database so that it will contain only entries from the new template being imported. Merging templates allows the administrator a great deal of flexibility in analysis and in the application of different security scenarios.

In order to merge or replace the entries in the database:

**1.** Right-click Security Configuration and Analysis and select Import Template. You will see the Import Template dialog box as it appears in Figure 5.6.

**2.** You have two choices at this point. You may select a template and then click Open. By doing this, you will merge the entries from the template with those already in the database. However, if you would prefer to start with a "clean" database by clearing the entries in the database before you import the new entries, you can select Clear this database before importing by putting a check in the box. Then click Open.

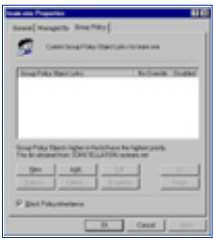

**[Figure 5.6](javascript:displayWindow()** This is the Import Template dialog box.

[Previous](#page-96-0) [Table of Contents](#page-0-0) [Next](#page-102-0)

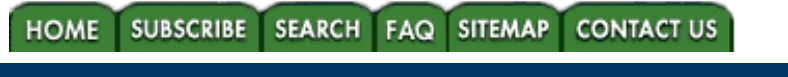

#### **[Products](http://corpitk.earthweb.com/products.html) | [Contact Us](http://corpitk.earthweb.com/contactus.html) | [About Us](http://corpitk.earthweb.com/aboutus.html) | [Privacy](http://www.earthweb.com/about_us/privacy.html) | [Ad Info](http://www.itmarketer.com/) | [Home](http://corpitk.earthweb.com/)**

Use of this site is subject to certain [Terms & Conditions,](http://corpitk.earthweb.com/agreement.html) [Copyright © 1996-2000 EarthWeb Inc.](http://corpitk.earthweb.com/copyright.html) All rights reserved. Reproduction whole or in part in any form or medium without express written [permission](http://www.earthweb.com/about_us/perm.html) of EarthWeb is prohibited. Read EarthWeb's [privacy](http://www.earthweb.com/about_us/privacy.html) statement.

Configuring Windows 2000 Server Security:Security Configuration Tool Set

<span id="page-102-0"></span>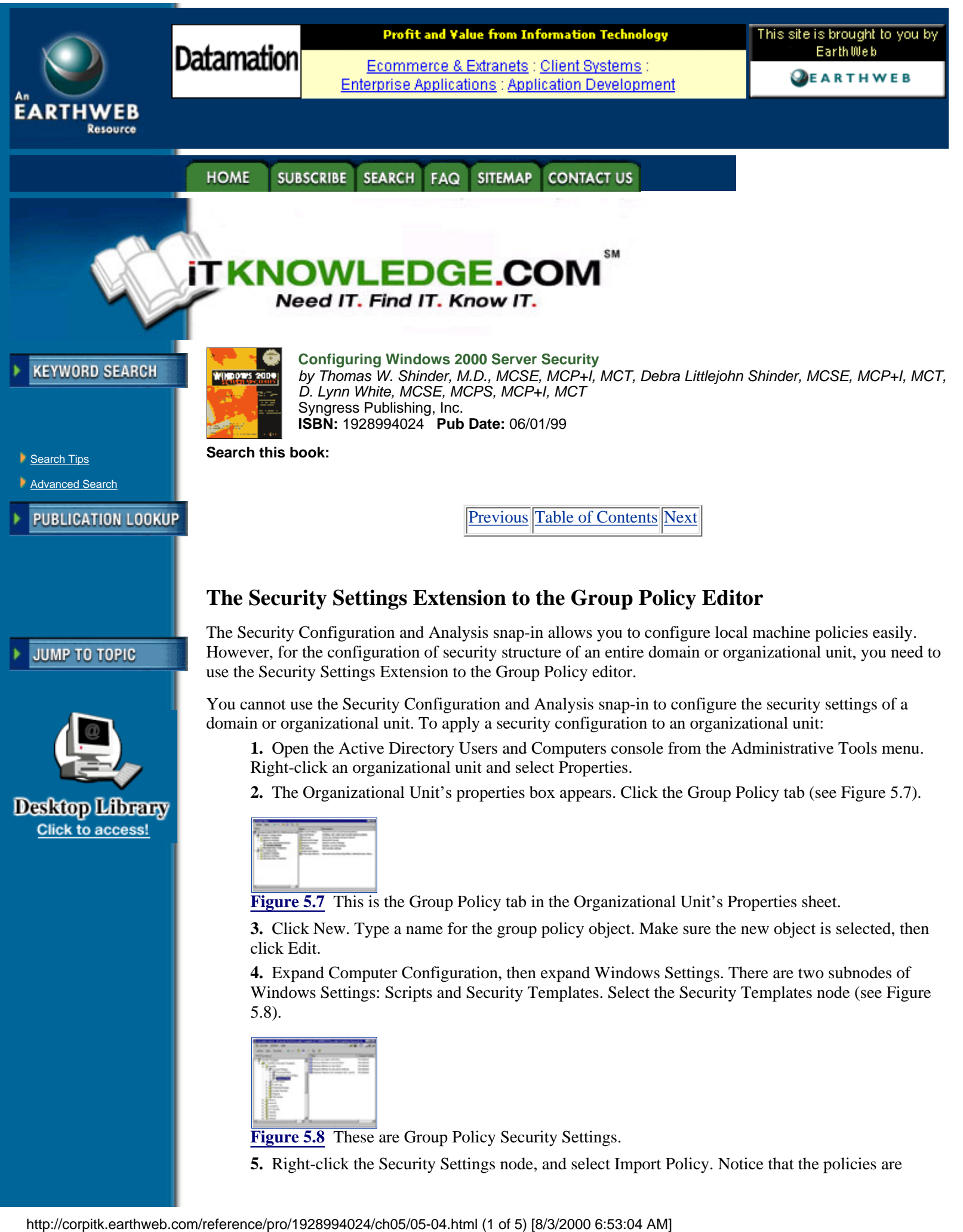

**5.** Right-click the Security Settings node, and select Import Policy. Notice that the policies are

template files with the .inf extension. You have the option of merging the template's entries into the present organizational unit's security setup, or you can clear the present OU's security settings and have them replaced by the settings in the imported template. Click Open to enact the new policy.

You are not given the option to test the template settings against the present OU's security configuration. The settings are enabled after you import the policy via the .inf file.

## **The secedit.exe Command Line Interface**

The secedit.exe Command Line Interface allows the administrator to:

- **•** Analyze System Security
- **•** Configure System Security
- **•** Refresh Security Settings
- **•** Export Security Settings
- **•** Validate the syntax of a Security Template

## **secedit Switches for Security Analysis**

secedit /analyze

The analyze switch is used to initiate a security analysis.

Additional parameters include:

/DB filename

This informs secedit.exe what database to apply the security analysis results to.

/CFG filename

This points to the location of the template that will be imported into the database for analysis.

/log logpath

This is the location of the logfile that will be created from the analysis; the default file is used.

#### /verbose

This provides additional screen and log output when analysis is carried out.

/quiet

This provides little screen or log output.

## **secedit.exe Switches Used to Configure System Security**

secedit /configure

Secedit will apply a template by using the configure switch.

Additional parameters include:

/DB filename

This informs secedit.exe what database to apply the security analysis results to.

/CFG filename

This points to the location of the template that will be applied to the database.

#### Configuring Windows 2000 Server Security:Security Configuration Tool Set

/overwrite

This switch will cause the current template in the database to be overwritten rather than appended.

/area area1 area2...

This allows you to specify a specific security "area" to be configured. The default is "all areas."

/log logpath

This is the location of the logfile that will be created with details of the security configuration.

/verbose

Provides additional screen and log output.

/quiet

Suppresses screen and log output.

## **Refresh Security Settings**

secedit /refreshpolicy

This command updates the system security policy after changes have been made.

Additional parameters include:

machine\_policy

This updates the security settings for the local computer.

user\_policy

This updates the security settings for the currently logged in local user account.

/enforce

This refreshes security settings, even if there have been no changes to the group policy object settings.

## **Export Security Settings**

secedit /export

Use the export switch to export the template stored in the database to an .inf file.

Additional parameters include:

**/DB** filename

This informs secedit.exe what database to extract the template from.

**/CFG** filename

This is the name and location of the file for the newly exported template.

**/area** area1 area2...

This allows you to specify a specific security "area" to be configured. The default is "all areas."

**/log** logpath

This is the location of the logfile that will be created with details of the security configuration.

#### **/verbose**

This provides additional screen and log output.

#### **/quiet**

This suppresses screen and log output.

# **Configuring Security**

The administrator can configure the entries in the security database via each of the nodes in the Security Configuration and Analysis and Security Templates snap-ins. You cannot define new security attributes. Only modification of existing Windows 2000 security elements are configurable. Microsoft or third parties may include extensions to the security attributes in the future.

#### **Account Policies**

Account Policies define aspects of security relating primarily to passwords. The password Policy contains entries related to password aging and password length. Account Lockout Policy determines how many bad tries a person gets before the account is locked out. Kerberos Policy applies only to domain controllers, since local logons do not use Kerberos. Entries include maximum lifetimes for various tickets, such as user tickets and user renewal. Figure 5.9 shows some entries for the account policy nodes.

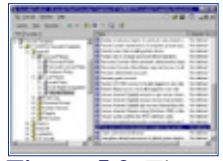

[Figure 5.9](javascript:displayWindow() These are Account Policies.

In Windows NT 4.0, account policies were configured in User Manager for Domains.

### **Local Policies and Event Log**

Local Policies include the Audit Policy, User Rights Assignment, and Security Options. Some Audit Policy selections include auditing logon events, use of user privileges, systems events, and object access. The User Rights Assignment node includes granting or denying user rights such as the right to add workstations to the domain, change the system time, log on locally, and access the computer from the network.

The most profound improvements are represented in the Security Options node, where you can make changes that could be made only via direct registry edits in Windows NT 4.0. Example of such Security Options include: clearing the pagefile when the system shuts down, message text during logon, number of previous logons kept in cache, and shut down system immediately if unable to log security audits. Figure 5.10 shows some of the entries seen in the Local Policies node.

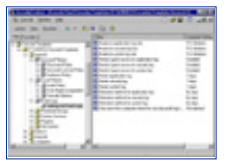

**[Figure 5.10](javascript:displayWindow()** These are local policies.

[Previous](#page-99-0) [Table of Contents](#page-0-0) [Next](#page-107-0)

**HOME** SUBSCRIBE SEARCH FAQ SITEMAP CONTACT US **[Products](http://corpitk.earthweb.com/products.html) | [Contact Us](http://corpitk.earthweb.com/contactus.html) | [About Us](http://corpitk.earthweb.com/aboutus.html) | [Privacy](http://www.earthweb.com/about_us/privacy.html) | [Ad Info](http://www.itmarketer.com/) | [Home](http://corpitk.earthweb.com/)**

Use of this site is subject to certain <u>[Terms & Conditions,](http://corpitk.earthweb.com/agreement.html) [Copyright © 1996-2000 EarthWeb Inc.](http://corpitk.earthweb.com/copyright.html)</u> All rights reserved. Reproduction whole or in part in any form or medium without express written <u>[permission](http://www.earthweb.com/about_us/perm.html)</u> of EarthWeb is prohibited. Read EarthWeb's [privacy](http://www.earthweb.com/about_us/privacy.html) statement.

Configuring Windows 2000 Server Security:Security Configuration Tool Set

<span id="page-107-0"></span>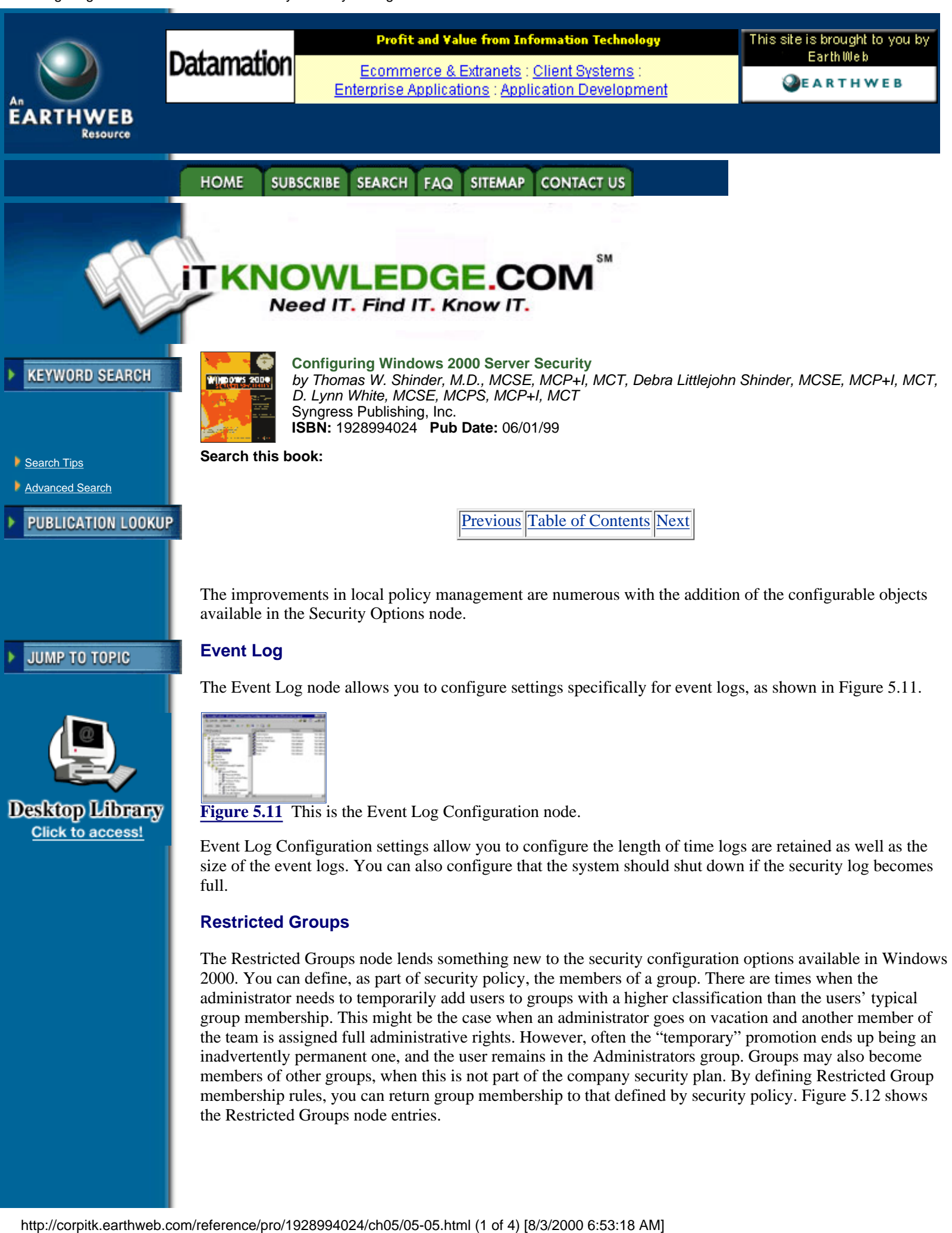

the team is assigned full administrative rights. However, often the "temporary" promotion ends up being an inadvertently permanent one, and the user remains in the Administrators group. Groups may also become members of other groups, when this is not part of the company security plan. By defining Restricted Group membership rules, you can return group membership to that defined by security policy. Figure 5.12 shows the Restricted Groups node entries.
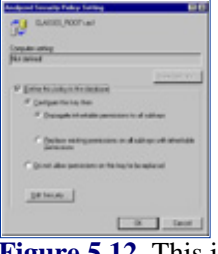

**[Figure 5.12](javascript:displayWindow()** This is the Restricted Groups node.

You can add users to restricted groups by double-clicking on the group in the results pane and adding new members from there. You can also restrict what groups the group itself can be a member of (a type of recursive checking), using the nested group capabilities now available in Windows 2000.

#### **Registry Security**

Registry keys can be protected by policy. You can define a security policy for a registry key or value in the database, and then customize the propagation of the setting using the Key properties dialog box. Figure 5.13 demonstrates how to control propagation of security settings.

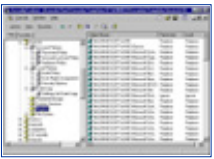

**[Figure 5.13](javascript:displayWindow()** This is the way to configure Registry Key security.

Figure 5-14 illustrates the results of configuring Registry Key security.

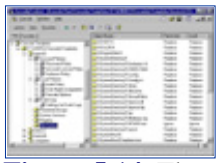

[Figure 5.14](javascript:displayWindow() These are entries in the Registry node.

This approach is much easier and less error prone than controlling the security of registry entries via the Registry editor.

## **File System Security**

The File System Security node allows you to configure NTFS permission for all local drives. It is common for a number of different administrators to get into the Explorer and customize the NTFS permissions on file and folders through the file system. File and folder security should be part of a well thought out and implemented security plan. This security plan can be realized by setting File System Policy in the templates (seen in Figure 5-15). You can then periodically audit the status of the file system to look for inconsistencies between the plan and the actual state of NTFS permissions in the local environment.

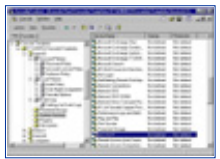

[Figure 5.15](javascript:displayWindow() These are File System Security settings.

In the template, the volume letters are not assigned. You can do this by right-clicking on the File System node, and then picking the volumes that you would like to include in the template.

## **System Services Security**

The System Services node allows you to control security and startup policy on all the services defined in the template. Controlling the startup behavior of system services can save the administrator many headaches over time. Consider the situation of users starting up their own RAS services or DHCP services haphazardly. This type of situation creates a large security risk for any network. You can set restrictive networking

services startup properties, and assign all computers that require certain services to an OU that does have the right to start up particular networking services.

Figure 5.16 shows some of the content of the Services node.

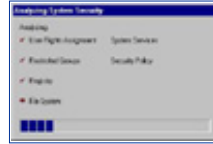

**[Figure 5.16](javascript:displayWindow()** This is the System Services node.

# **Analyzing Security**

One of the most useful features of the Security Configuration and Analysis snap-in is the ability to compare the desired security policies as they are set up in the template with the actual state of the local machine. The administrator is able to glean a tremendous amount of insight regarding the currently security configuration of the machine by using the Analyze feature of the Security Configuration and Analysis snap-in.

Running the analysis is easy. After you import the security settings from the appropriate templates, all you need to do is right-click on the Security Configuration and Analysis node and select the Analyze Computer Now command. The machine will run an analysis and show you its progress, as shown in Figure 5.17.

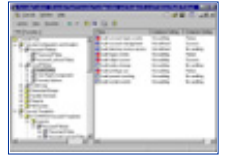

**[Figure 5.17](javascript:displayWindow()** Run the analysis.

Security analyses can be run against various selected templates.

## **Account and Local Policies**

Figure 5.18 shows the results of an analysis on the local audit policy.

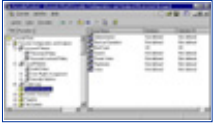

[Figure 5.18](javascript:displayWindow() These are the results of the Audit Policy analysis.

Icons with a green check mark indicate that the database setting and the machine settings are the same. Icons with the red "x" indicate that there is a discrepancy between the entry in the database and that of the actual configuration. The generic icon means that no setting for that security parameter was set in the database.

## **Restricted Group Management**

Figure 5.19 shows the results of an analysis of the Restricted Group Management Policy.

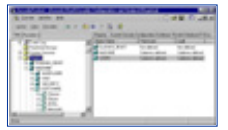

**[Figure 5.19](javascript:displayWindow()** These are Restricted Group Management Policy analysis results.

The columns in this analysis show an OK status for the Members and Members Of columns. The same icon indicates apply to this analysis as well.

## **Registry Security**

Figure 5.20 shows the results of a Registry Policy analysis.

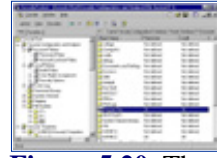

**[Figure 5.20](javascript:displayWindow()** These are the results of a Registry Policy analysis.

After the Registry analysis, you can zoom in on specific keys and values to assess the consistency between the database and the actual registry security attributes.

#### **File System Security**

Figure 5.21. shows the results of a File System Security analysis.

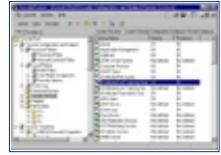

**[Figure 5.21](javascript:displayWindow()** These are the results of a File System Security analysis.

The results of the analysis show whether permissions or audit policies have been set on volumes, folders, or individual files. The same icon schema applies in this instance. In Figure 5.21, the Program Files and WINRC2 folders have permissions and auditing configured. The database settings and the actual settings match in both instances.

#### **System Services Security**

Figure 5.22 shows the results of a System Service Policy analysis.

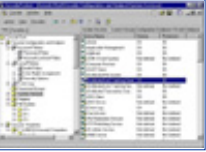

**[Figure 5.22](javascript:displayWindow()** These are the results of a System Service Policy analysis.

The results show the status of Startup and Permissions options and their consistency with the database.

# **Group Policy Integration**

You can use the features of the Security Configuration Tool Set to configure group policies. This is important to the administrator who is interested in configuring the security of an entire domain or organizational unit. By extending the group policy capabilities of the Security Configuration Tool Set to the group policy objects of choice, the network manager is able to speed deployment of uniform policy through many computers in the domain.

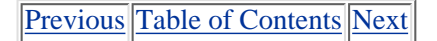

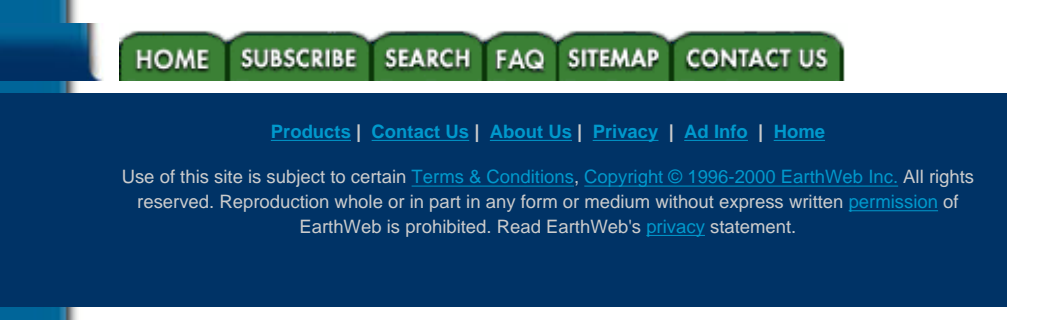

Configuring Windows 2000 Server Security:Security Configuration Tool Set

<span id="page-111-0"></span>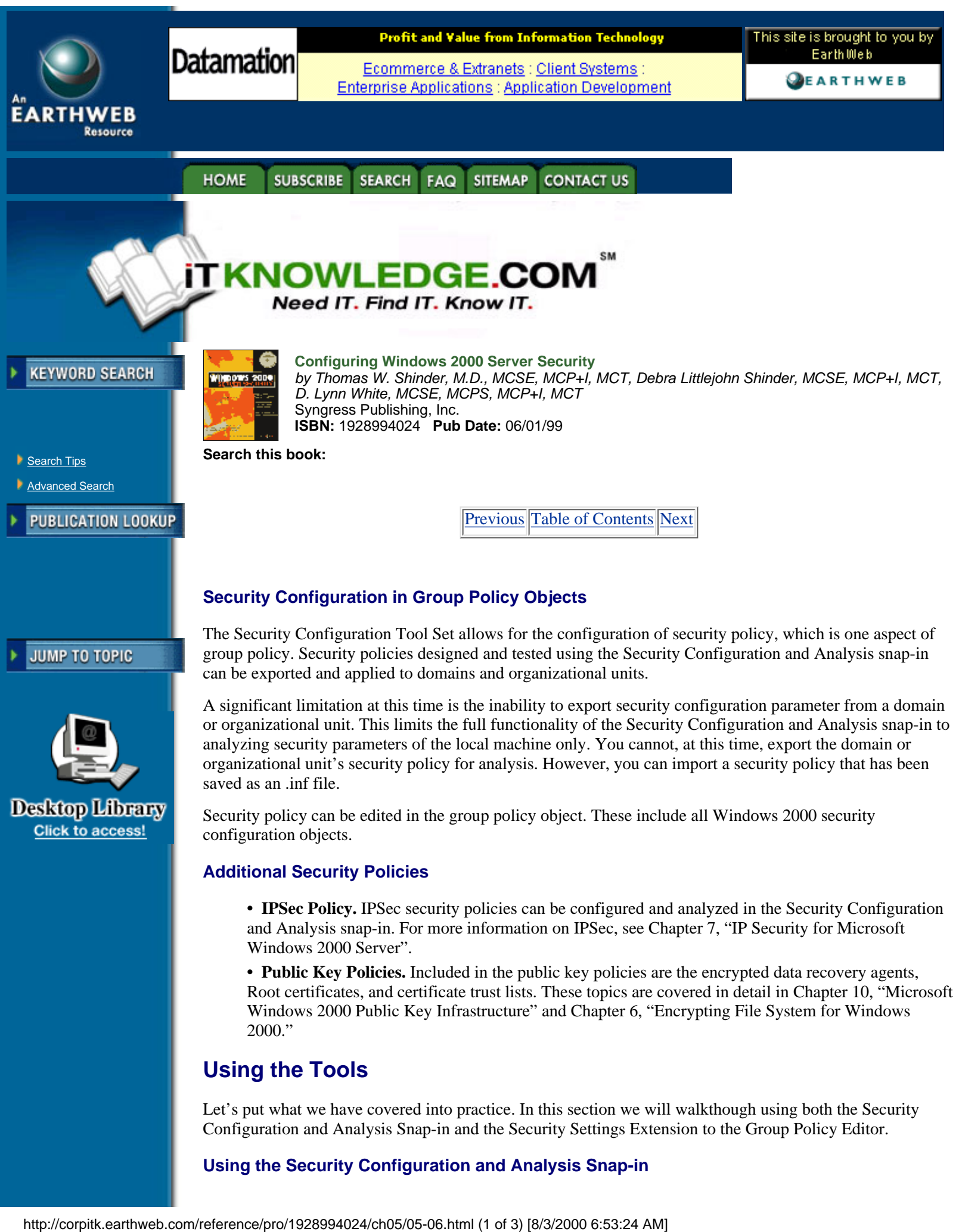

**Using the Security Configuration and Analysis Snap-in**

Configuration and Analysis Snap-in and the Security Settings Extension to the Group Policy Editor.

It is possible to configure a Security console that includes both the Security Configuration and Analysis snap-in and the Security Templates. That console can be used to configure a new security template, and then configure the new security template with a policy that restricts membership to the administrator's local group.

**1.** Start the Security Tool Set console that you created.

**2.** Expand the Security Templates node. Right-click on the basicsv node and select Save As. In the Save As dialog box, type "practicebasicsv" and press Enter.

**3.** Expand the "practicebasicsv" node and select the Restricted Groups node. Right-click that node and select the Add Group command. Click Browse.

**4.** In the Select Groups dialog box, click the down arrow in the Look in box, and select the name of your computer. Then select Administrators, click Add, and then click OK. Click OK again to close the Add Group dialog box.

**5.** In the results pane you should see the Administrators Group listed. Right-click on the Administrators Group, and select the Security command(see Figure 5.23).

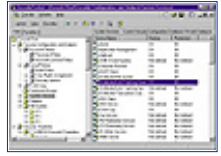

**[Figure 5.23](javascript:displayWindow()** Configure Membership Policy for the Administrators Group.

**6.** Click Add for the Members of this group: text box. Next, click Browse in the Add Member dialog box. This brings up the Select Users or Groups dialog box. In the Look in box, make sure the local machine is selected. Then select the Administrator account and click Add. Click OK, and then click OK again. Click OK one more time to close the Configure Membership for Administrators dialog box. Right-click the practicebasicsv node and click Save to save the changes you have made to the template.

**7.** Now the template is properly configured. The next step is to open or create a new database to import the security entries from the template. Right-click the Security Configuration and Analysis node, and select the Open database command.

**8.** In the Open Database dialog box, type "practice," and then click Open. You are now asked what template you want to use to populate the database. Select the practicebasicsv template and click Open. The entries in the template are imported into the practice.sdb database.

## **Using Security Settings Extension to Group Policy Editor**

To use the Security Settings Extension to the Group Policy Editor:

- **1.** At the Run command type"mmc" to start an empty console.
- **2.** Click the Console menu, and then select the Add/Remove Snap in command.
- **3.** Click Add, and then select Group Policy from the list of Standalone snap-ins. Click Add.

**4.** In the Select Group Policy dialog box, click Browse and select the Default Domain Policy, then click OK. Click Finish, click Close, and then click OK.

**5.** Expand the Default Domain Policy node, expand the Computer Configuration node, expand the Windows Settings node, and then expand the Security Settings node.

- **6.** Double-click the Account Policies node and select the Password Policy node.
- **7.** Double-click the Minimum Password Age entry and change the value to 14.

You have successfully changed the domain password age policy.

## **Summary**

The Security Configuration Tool Set introduces a new and more efficient way to manage security parameters in Windows 2000. Using this new set of configuration and management tools, the administrator can configuration and manage the security policies for a single machine, or an entire domain or organizational unit.

The Tool Set includes the Security Configuration and Analysis snap-in, Security Templates, the secedit.exe

#### Configuring Windows 2000 Server Security:Security Configuration Tool Set

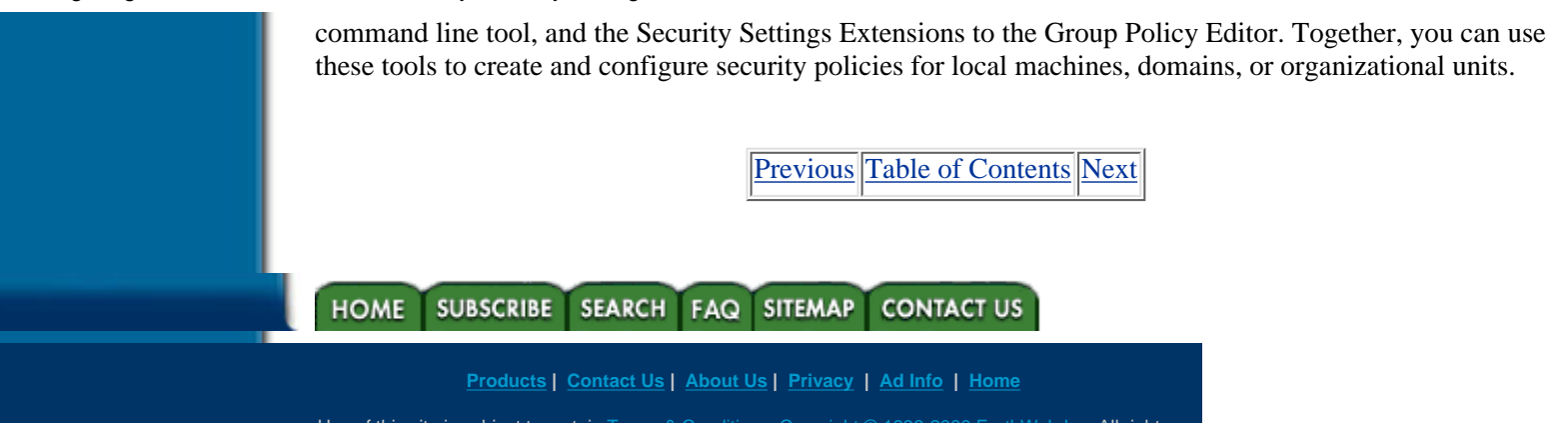

Use of this site is subject to certain [Terms & Conditions,](http://corpitk.earthweb.com/agreement.html) [Copyright © 1996-2000 EarthWeb Inc.](http://corpitk.earthweb.com/copyright.html) All rights reserved. Reproduction whole or in part in any form or medium without express written [permission](http://www.earthweb.com/about_us/perm.html) of EarthWeb is prohibited. Read EarthWeb's [privacy](http://www.earthweb.com/about_us/privacy.html) statement.

Configuring Windows 2000 Server Security:Security Configuration Tool Set

<span id="page-114-0"></span>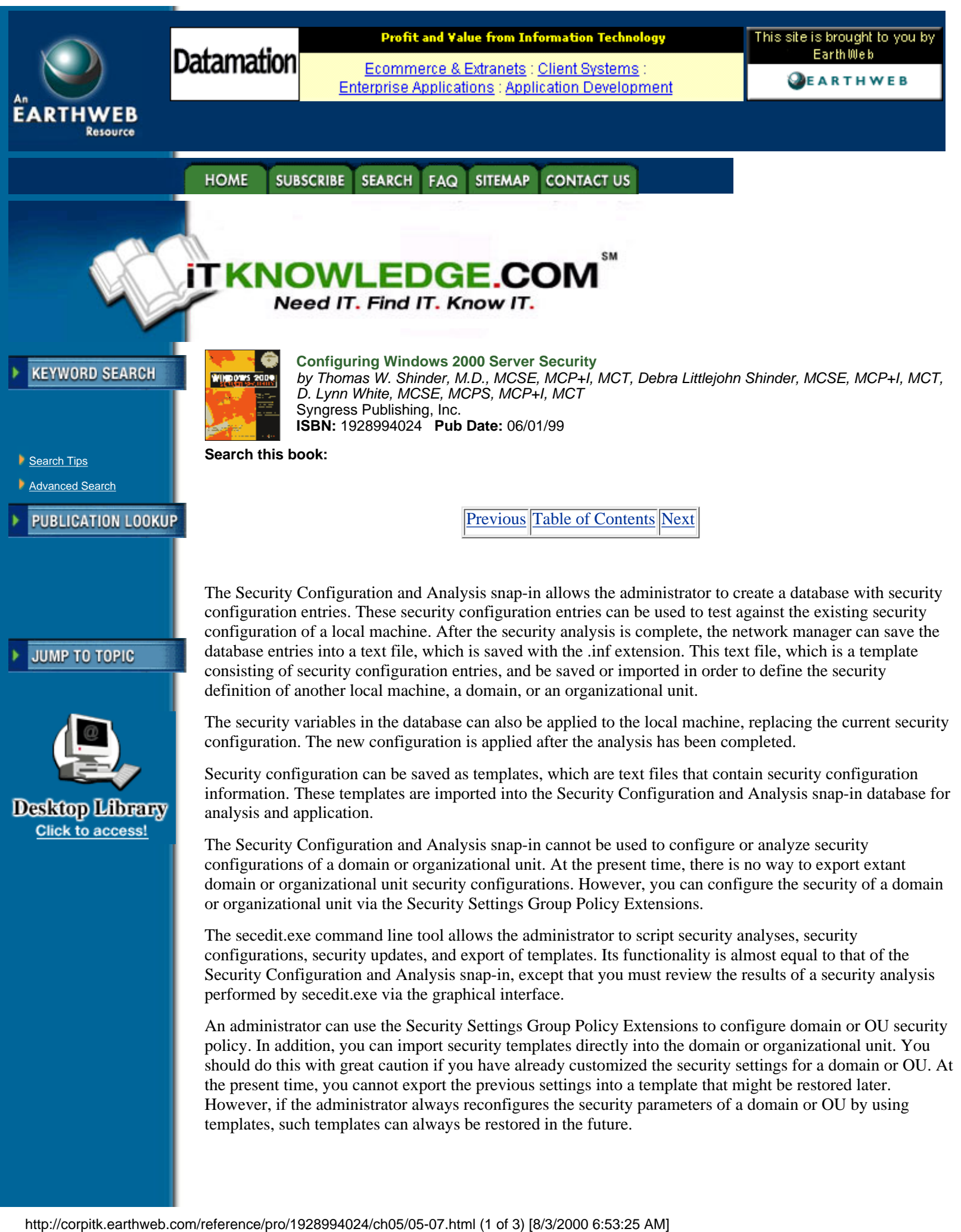

# **FAQs**

Q: Can I use the Security Configuration and Analysis snap-in to analyze the security configuration of a domain or organizational unit?

A: Not at this time. This capability should be added in the future. However, at present, you can test scenarios against the current configuration for the local machine.

Q: I would like to analyze a number of computers in my domain using scripts. What tool would I use to accomplish this?

A: The secedit.exe command line tool allows the administrator to analyze a number of machines by creating scripts that can be automated. You can then view the results of the analysis by opening up the database file that the analysis was run against.

Q: Why have the changes I made to the Security Policy on the local computer not taken effect?

A: Effective policy depends on whether a computer is a member of a domain or an organizational unit. Policy precedence flows in the order that policies are applied. First the local policy is applied, then domain policy is applied, and finally organizational unit policy is applied. If there are conflicts among the policies, the last one applied prevails.

Q: Can I migrate my Windows NT 4.0 Policies to Windows 2000?

A: No. The NT policies were stored in a .pol file, which included things such as group memberships. There is no way for the Windows 2000 Group Policy Model, which is centered about Active Directory, to interpret the entries in the .pol file. Microsoft recommends configuring the settings in the old .pol files in Active Directory. You can do this easily using the Security Settings Extension to the Group Policy Editor. The Windows NT 4.0 .pol files were created by the System Policy Editor, which used .adm files as templates for the options configured in system policy. These files are compatible with Windows 2000 .adm files. However, you should not import these templates, because you might damage the registries of client machines. This means that after a registry setting is set using Windows NT 4.0 .adm files, the setting will persist until the specified policy is reversed or the registry itself is edited directly.

Q: How do I reverse the changes I made after applying a security policy?

A: There is no direct mechanism, such as an Undo button, that will allow you to reverse the changes. Before you enact any changes to the local computer policy, back up the present configuration by exporting the current settings to an .inf file. Then you can restore your system to its previous state by importing the .inf file into the database, and reapplying the changes.

# **For IT Managers Only**

The Security Configuration and Analysis snap-in, Security Templates, secedit.exe command line tool, and Security Extensions to the Group Policy Editor are powerful and efficient tools that allow you to manage and control the security infrastructure of your organization. However, as with all the new tools and capabilities of Windows 2000, you should use appropriate caution before employing these tools in a live environment. Be sure to test your security configurations in a lab environment that resembles your live environment as closely as possible.

The secedit.exe command line tool will allow you to schedule regular security audits of local policies on the machines in any domain and organizational unit. By running scripts that call on the secedit.exe program, you can update each computer's personal database with the results of your security analysis. You can then later use the Security Configuration and Analysis snap-in to analyze the results or your automated analysis. Always watch for the effective policy, as this can differ from the policy that you applied to the local machine. Any existing domain or organizational unit security polices that apply to the machine will overwrite local machine policy.

There is a workaround for the present lack of template saving functionality seen in domain and organizational unit security configurations. You can get around this problem if you always change security configuration by using only templates, and then keep track of what templates are applied when. You must not make changes to the security configuration of the computer in any other way. In this way, you can always roll back to a previous configuration.

[Previous](#page-111-0) [Table of Contents](#page-0-0) [Next](#page-117-0)

## HOME SUBSCRIBE SEARCH FAQ SITEMAP CONTACT US

**[Products](http://corpitk.earthweb.com/products.html) | [Contact Us](http://corpitk.earthweb.com/contactus.html) | [About Us](http://corpitk.earthweb.com/aboutus.html) | [Privacy](http://www.earthweb.com/about_us/privacy.html) | [Ad Info](http://www.itmarketer.com/) | [Home](http://corpitk.earthweb.com/)**

Use of this site is subject to certain [Terms & Conditions,](http://corpitk.earthweb.com/agreement.html) [Copyright © 1996-2000 EarthWeb Inc.](http://corpitk.earthweb.com/copyright.html) All rights reserved. Reproduction whole or in part in any form or medium without express written **[permission](http://www.earthweb.com/about_us/perm.html)** of EarthWeb is prohibited. Read EarthWeb's [privacy](http://www.earthweb.com/about_us/privacy.html) statement.

http://corpitk.earthweb.com/reference/pro/1928994024/ch05/05-07.html (3 of 3) [8/3/2000 6:53:25 AM]

<span id="page-117-0"></span>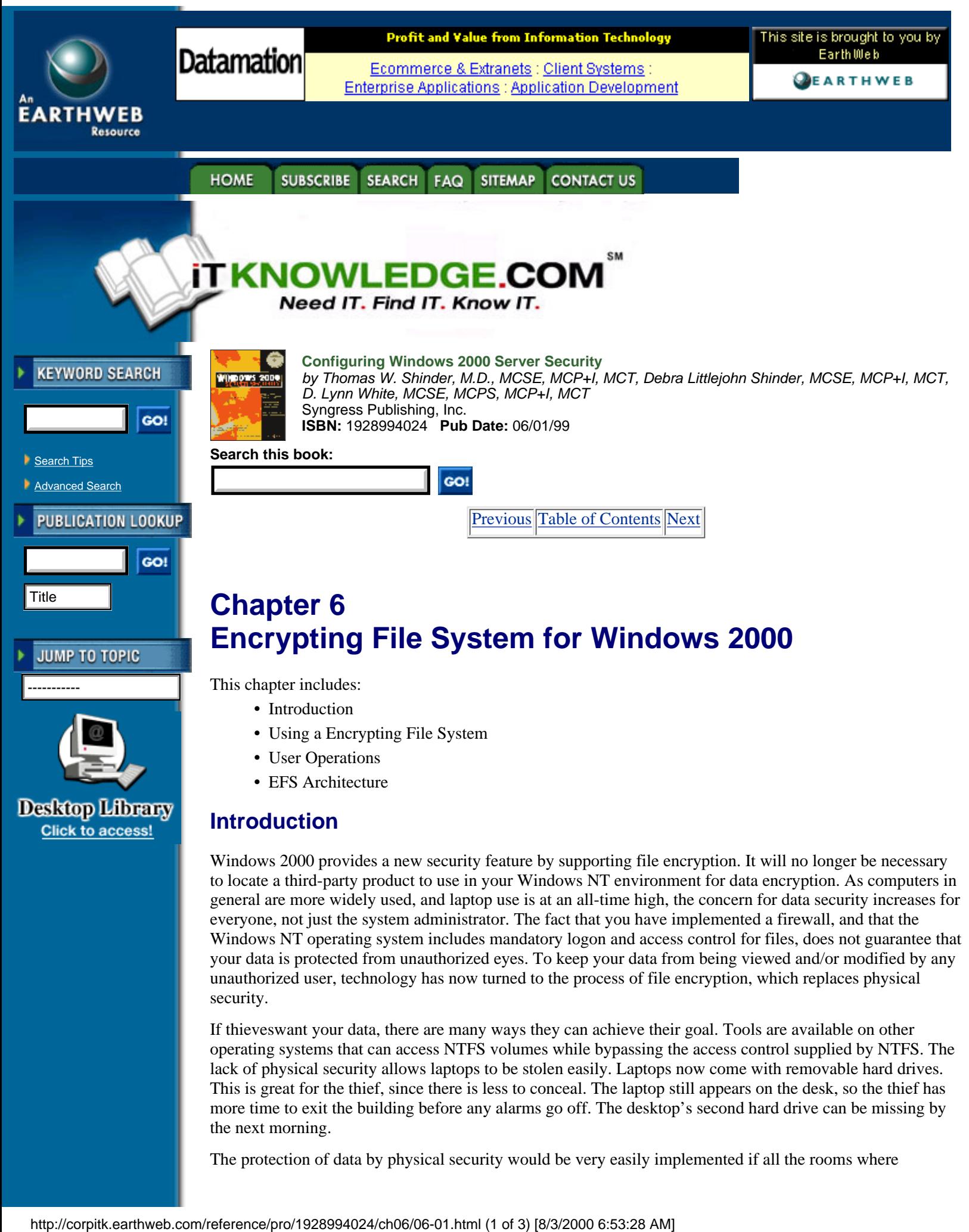

# **Introduction**

Windows 2000 provides a new security feature by supporting file encryption. It will no longer be necessary to locate a third-party product to use in your Windows NT environment for data encryption. As computers in general are more widely used, and laptop use is at an all-time high, the concern for data security increases for everyone, not just the system administrator. The fact that you have implemented a firewall, and that the Windows NT operating system includes mandatory logon and access control for files, does not guarantee that your data is protected from unauthorized eyes. To keep your data from being viewed and/or modified by any unauthorized user, technology has now turned to the process of file encryption, which replaces physical security.

If thieveswant your data, there are many ways they can achieve their goal. Tools are available on other operating systems that can access NTFS volumes while bypassing the access control supplied by NTFS. The lack of physical security allows laptops to be stolen easily. Laptops now come with removable hard drives. This is great for the thief, since there is less to conceal. The laptop still appears on the desk, so the thief has more time to exit the building before any alarms go off. The desktop's second hard drive can be missing by the next morning.

The protection of data by physical security would be very easily implemented if all the rooms where

equipment is used were locked and nothing were ever allowed to leave the room. Of course this approach to data security has a tremendous negative side; portability comes to a screaming halt. Physical security is not really a solution in today's world; the technological solution is file encryption.

Many file encryption products currently offered on the market by third-party vendors are designed around password keys. This kind of encryption is not very secure, because the encrypted file can be hacked quickly by brute force. Security products that were available before Windows 2000 required the user to encrypt and decrypt files manually with each usage. Most users do not have the time to back up their hard drive daily, and it is just as difficult to make the time to encrypt/decrypt files.

On occasion, users encrypt a file and then forget the password. The third-party product can handle this major problem in one of two ways: the product can provide data recovery, or it can not provide recovery. The more secure encryption software at the application level will not provide data recovery. The downside of this becomes evident when a person is authorized, needs to get to the data, and has forgotten the password. If the vendor did provide some form of data recovery, security is weakened, and the recovery code is now the system's weak point.

Some of the Windows 2000 Encrypting File System code runs down in protected mode. The kernel mode must not be available to users, or the operating system will crash. Microsoft has built encryption into the operating system, making encrypted data more secure than ever before. The new feature of Encrypting File System on Windows 2000 provides an element of security that Windows NT and third-party encryption software never approached in the past.

# **Using a Encrypting File System**

The Encrypting File System that is supported in Windows 2000 is a new piece of security in the NTFS file system. Both public key encryption and secret key encryption are implemented within the complete process, so data gets encrypted quickly and in such a way that it can stand up against an attack from any cryptanalysts. U.S. customers who purchase Windows 2000 will receive a 56-bit standard DES algorithm for implementation, but they can also obtain a 128-bit encryption DES algorithm. Until export approval is received, Microsoft will also have a 40-bit DES algorithm for all international customers.

The encrypted file can be read by anyone with a private key that can decrypt the File Encryption Key. If a user leaves the company, or if a user's private key becomes corrupted or is accidentally deleted, Windows 2000 can implement data recovery. This may sound like a security weak spot, but data recovery in Windows 2000 is not a security weakness. Microsoft has written code to establish an Encrypted Data Recovery Policy (EDRP), which controls who can recover the data if the owner's private key is lost or if the employee leaves the organization. In the Workgroup environment, Windows 2000 automatically sets up the EDRP on the local machine. In the domain environment, the EDRP is set up in the domain policy by the system administrator, and computers belonging to the domain will receive the EDRP from that location.

## **Encryption Fundamentals**

Encryption is the process of taking a plaintext file and processing it so that the original data is in a new ciphertext format. Typically the encryption process uses an algorithm and a secret value that is referred to as the key.

Public key cryptography is designed so that each person has two keys, a public and a private key. Table 6.1 identifies the differences between them.

#### **Table 6.1 Public and Private Keys**

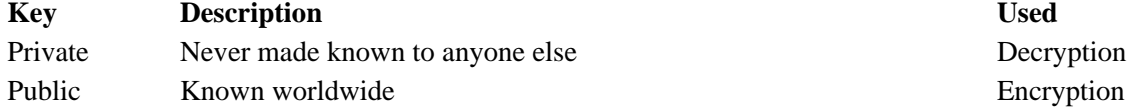

Public key cryptography is also known as asymmetric cryptography, since different keys are used by different users to encrypt and decrypt a file. Public-key-based algorithms usually are very high at the security level, but they are considered to be a slow process. The basic process of public key encryption and decryption is illustrated in Figure 6.1.

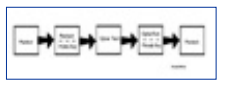

**[Figure 6.1](javascript:displayWindow()** This is a public key encryption.

Instead of the key pair, symmetric cryptography uses a single secret key. One popular method of symmetric cryptography is Data Encryption Standard (DES), which was defined in 1977 by the National Bureau of Standards for commercial and nonclassified use. Developed by a team of IBM engineers, who used their Lucifer cipher and input from the National Security Agency, DES is an encryption algorithm using a 56-bit binary number key.

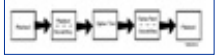

**[Figure 6.2](javascript:displayWindow()** This is a secret key algorithm.

Secret key algorithms are implemented quickly. Because the DES algorithm is the key that is used for both encrypting and decrypting data, this security mechanism is weak in its design. Figure 6.2 illustrates the secret key algorithm method.

One major difference between symmetric and asymmetric algorithms is the number of keys that are used in the process. Public key algorithms use a key pair, but secret key algorithms use a single key. This major difference can clearly be seen in Figures 6.1 and 6.2. What the figures do not show is the difference between the two algorithms in the amount of time needed to process fully the encrypting/decrypting of the file. At one end of the spectrum, the symmetric algorithms are useful for large amounts of data; at the other end, asymmetric algorithms are useful for small amounts of data. Public key encryption is a slower process method than secret key encryption, so each should be implemented appropriately.

#### **How EFS Works**

Microsoft implements both secret key encryption, which is a fast and less secure process, along with public key encryption, which is slow but more secure. When a request is received to encrypt a file, Microsoft has the Encrypting File System generate a random number for the file, and this random number is known as the file's File Encryption Key. With this File Encryption Key, a modified DES algorithm, called DESX, is used to generate the encrypted file and store it on disk. The secret key algorithm is being implemented at this point.

The Windows 2000 operating system encryption process can be illustrated with this diagram:

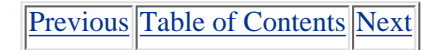

**HOME SUBSCRIBE SEARCH SITEMAP CONTACT US**  $FAO$ 

#### **[Products](http://corpitk.earthweb.com/products.html) | [Contact Us](http://corpitk.earthweb.com/contactus.html) | [About Us](http://corpitk.earthweb.com/aboutus.html) | [Privacy](http://www.earthweb.com/about_us/privacy.html) | [Ad Info](http://www.itmarketer.com/) | [Home](http://corpitk.earthweb.com/)**

Use of this site is subject to certain [Terms & Conditions,](http://corpitk.earthweb.com/agreement.html) [Copyright © 1996-2000 EarthWeb Inc.](http://corpitk.earthweb.com/copyright.html) All rights reserved. Reproduction whole or in part in any form or medium without express written [permission](http://www.earthweb.com/about_us/perm.html) of EarthWeb is prohibited. Read EarthWeb's [privacy](http://www.earthweb.com/about_us/privacy.html) statement.

<span id="page-120-0"></span>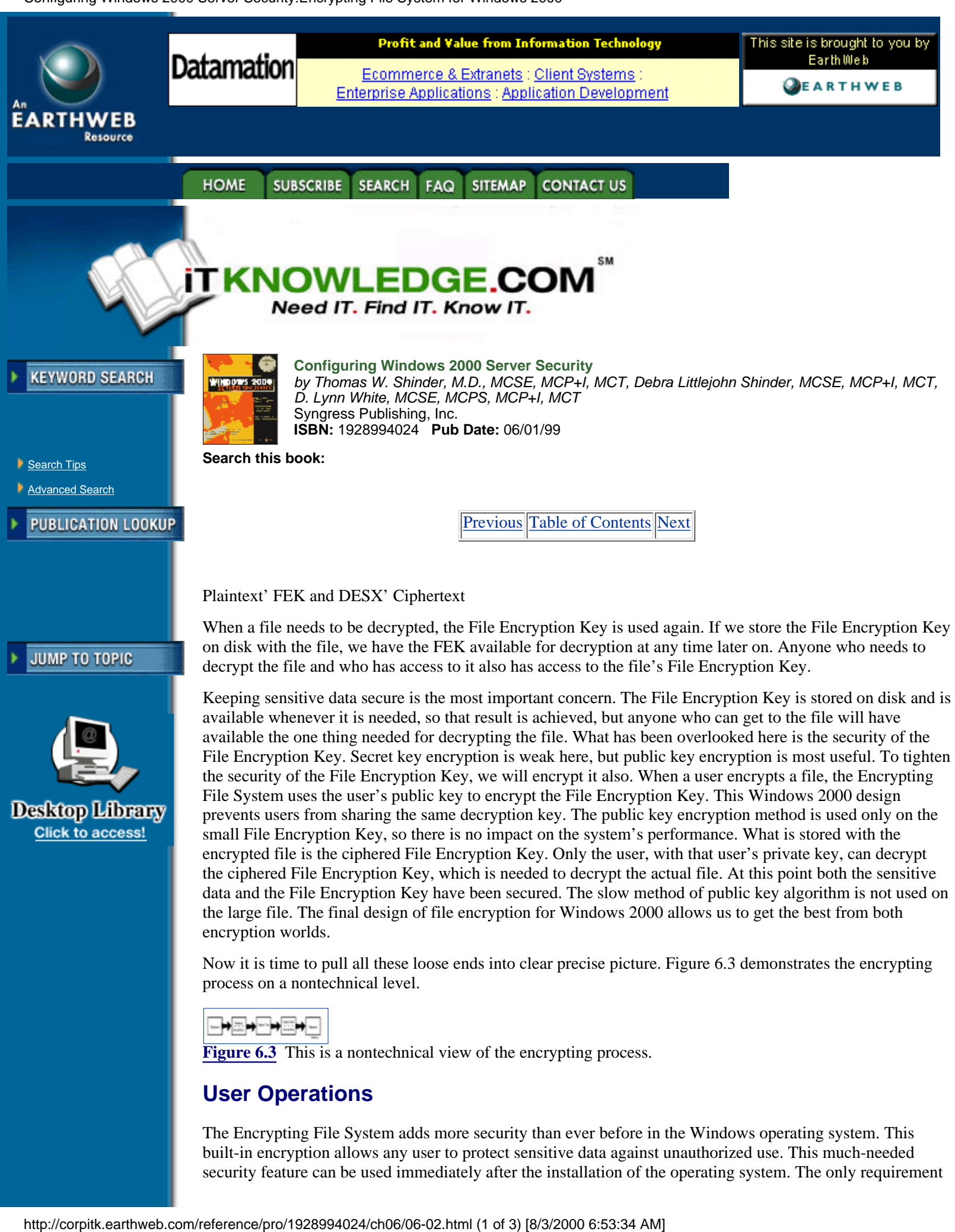

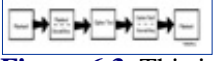

**[Figure 6.3](javascript:displayWindow()** This is a nontechnical view of the encrypting process.

# **User Operations**

The Encrypting File System adds more security than ever before in the Windows operating system. This built-in encryption allows any user to protect sensitive data against unauthorized use. This much-needed security feature can be used immediately after the installation of the operating system. The only requirement for the Encrypting File System is an NTFS partition. No new administrative tasks involving installation and configuration of the Encrypting File System need to be completed in order for it to work.

These are the user operations that use file encryption:

- **•** Encrypting a file
- **•** Accessing an encrypted file
- **•** Copying an encrypted file
- **•** Moving and renaming an encrypted file
- **•** Decrypting a file
- **•** Directory encryption
- **•** Recovery operations

#### **File Encryption**

The Encrypting File System uses a public key pair and a secret key in the encryption/decryption process. When a user tries to encrypt a file, the EFS must determine first whether a user key pair is in existence for the user or whether it must be created. If a key pair needs to be created, the generation will occur on a domain controller or on the local computer, depending on the environment, unnoticed by the user. Other tasks completed by the Encrypting File System include creating the actual ciphered file, ciphering the File Encryption Key, creating a log, creating a backup file, and deleting the log and backup file used in the encryption process. There is much activity in the background, but the user is unaware of it.

In order to manage encrypted file resources, the user must first identify what data needs to be protected and then use either the Windows Explorer interface or the Cipher command utility to let the operating system know where Encrypting File System should be implemented.

Any folder or file, as long as it is stored on a NTFS volume, can be encrypted by the owner. The easiest way to maintain encrypted files is to first create an encrypted folder where you plan to store all sensitive data. Marking the directory for encryption does not have any effect on the listing of the files in the directory when you use the Explorer interface.

When the folder is created, the user will go to the Advanced Properties and there check Encrypt contents to secure data, as shown in Figure 6.4.

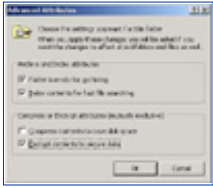

**[Figure 6.4](javascript:displayWindow()** This is a directory marked for encryption.

Once this bit is set, the directory is marked for encryption. Any newly created file or subdirectory stored in the marked directory from this point on will be automatically encrypted. If the directory is marked for encryption and it already contains existing files and subdirectories, the user will receive a message explaining how far down in the directory structure encryption should be set.

Any compressed or read-only file cannot be encrypted under Windows 2000. With the Windows 2000 operating system, you should not encrypt the files needed for booting. Much in the same way that stripe sets are not available under Windows NT until the system is fully booted up, encryption will not be available under Windows 2000 until the boot process is completed, which is efficient, considering the complexity of the encryption/decryption process. Never try to encrypt the files the system uses in order to boot. Microsoft wrote the Encrypting File System code to prevent the accidental encrypting of system files.

The Encrypting File System process will fail if you try to encrypt a file that has the system bit set. Encrypting File System also will fail if you try to encrypt a file on the root. An attempt to encrypt a system file—that is, a file in which the system attribute is set—produces the message "An error occurred applying attributes to the file. Access is denied." The safeguard seems to be in place and currently working.

Encryption can be implemented at both the directory level and the file level. To encrypt a single file on a NTFS partition, follow these steps:

- **1.** Using the Explorer, select the file you want to be encrypted.
- **2.** Right-click to bring up the Context menu and then select Properties.
- **3.** Click Advanced on the General tab.
- **4.** In the Advanced Attributes dialog box, select the check box Encrypt contents to secure data.
- **5.** Click OK.
- **6.** On the General tab click OK or Apply to mark the file as encrypted.

#### **Assessing an Encrypted File**

Assessing an encrypted file involves no special action by the user. When the Windows 2000 operating system verifies that the user has an acceptable private key, it decrypts the file so the user can read and/or modify it. The stored file is still encrypted on the disk. As the bytes are moved from the disk into the user's working set, the bytes go through the decryption process. Using the Windows NT operating system and a third-party product, each encrypted file has to be manually decrypted before its contents can be read. This added user task makes it impossible to protect sensitive data through encryption on Windows NT.

It is important to back up encrypted files. In the Windows 2000 operating system, just as in earlier versions of Windows NT, the owner of a file can control access to the file. If owners want to remove all access except for their own, they can do so through the NTFS permissions. The fact that only the owner has access to a file does not prevent the file from being backed up on a regular basis by the system administrators. Any user who belongs to the Backup Operators group has the ability to execute the Backup Utility and back up the file. The Backup Operators group is tied to the Backup Files and Directories Right, which, when it runs the Backup Utility, allows the file to be opened and read. The Backup Files and Directories Right contains written code that will bypass the normal access control list.

The Encrypting File System also provides Backup Utilities with the ability to back up and restore files in ciphertext format. The backup process will not be able to decrypt the sensitive information; nor will it have to decrypt and encrypt during the backing-up operation.

[Previous](#page-117-0) [Table of Contents](#page-0-0) [Next](#page-123-0)

#### **HOME** SUBSCRIBE SEARCH FAQ SITEMAP **CONTACT US**

**[Products](http://corpitk.earthweb.com/products.html) | [Contact Us](http://corpitk.earthweb.com/contactus.html) | [About Us](http://corpitk.earthweb.com/aboutus.html) | [Privacy](http://www.earthweb.com/about_us/privacy.html) | [Ad Info](http://www.itmarketer.com/) | [Home](http://corpitk.earthweb.com/)**

Use of this site is subject to certain [Terms & Conditions,](http://corpitk.earthweb.com/agreement.html) [Copyright © 1996-2000 EarthWeb Inc.](http://corpitk.earthweb.com/copyright.html) All rights reserved. Reproduction whole or in part in any form or medium without express written [permission](http://www.earthweb.com/about_us/perm.html) of EarthWeb is prohibited. Read EarthWeb's [privacy](http://www.earthweb.com/about_us/privacy.html) statement.

<span id="page-123-0"></span>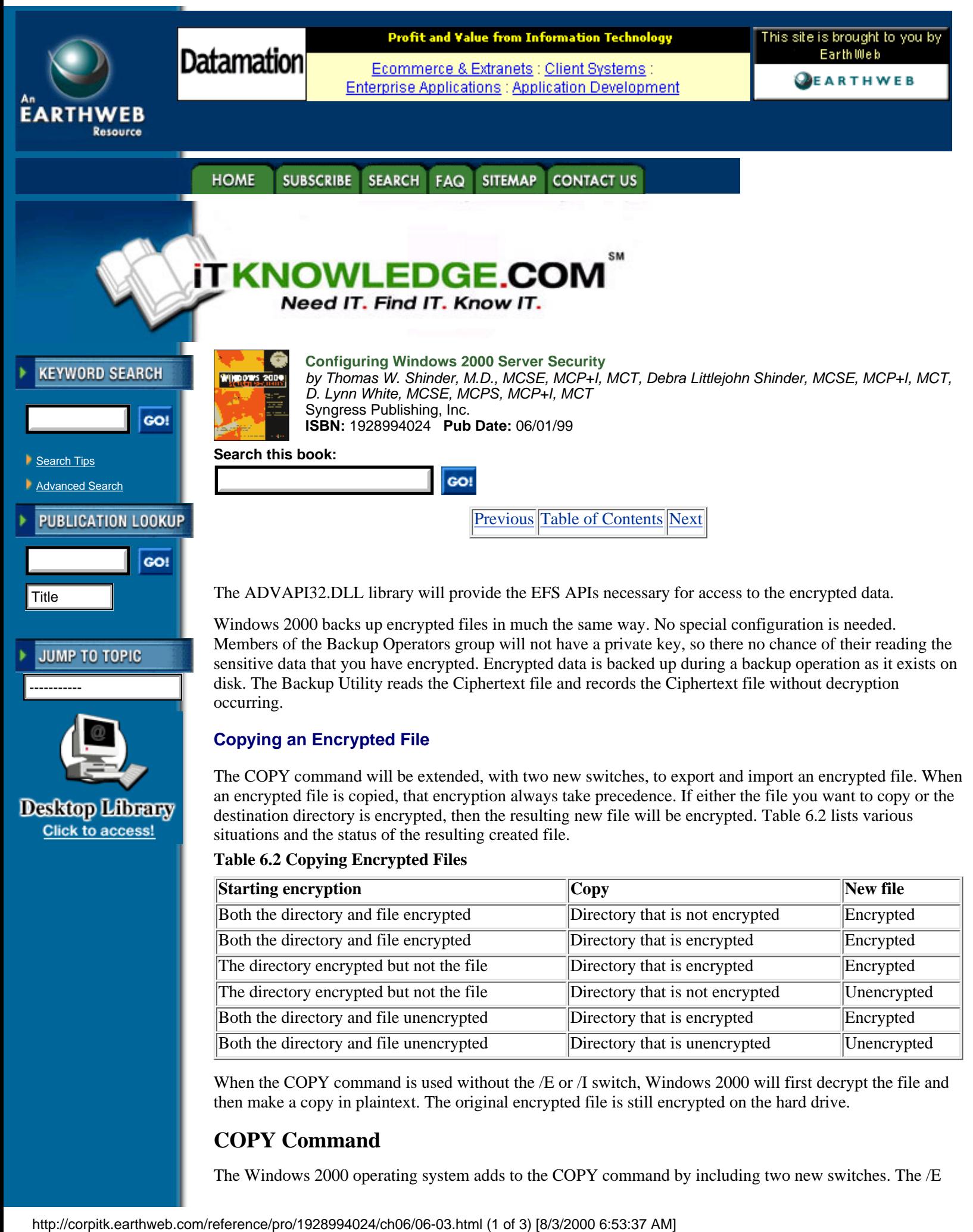

The COPY command will be extended, with two new switches, to export and import an encrypted file. When an encrypted file is copied, that encryption always take precedence. If either the file you want to copy or the destination directory is encrypted, then the resulting new file will be encrypted. Table 6.2 lists various situations and the status of the resulting created file.

#### **Table 6.2 Copying Encrypted Files**

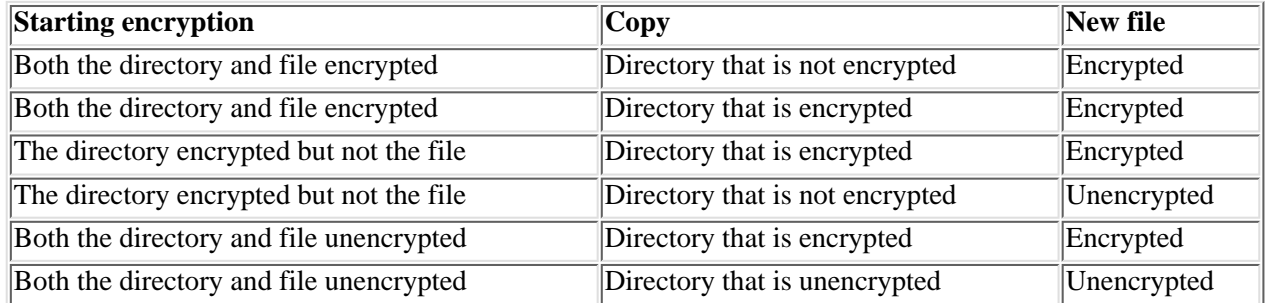

When the COPY command is used without the /E or /I switch, Windows 2000 will first decrypt the file and then make a copy in plaintext. The original encrypted file is still encrypted on the hard drive.

# **COPY Command**

The Windows 2000 operating system adds to the COPY command by including two new switches. The /E

switch is used for an Export function, and the /I is used to do the converse, which is to Import.

The /E can be added to the COPY command to export a ciphertext file as a ciphertext file. This means that the newly created file is still protecting the sensitive data. If the new file is accessed without having the encryption bit set, it will display the ciphertext created from the encryption process. The security of the Windows 2000 Encrypting File System means that a cryptoanalysts would have to break both the public key encryption and the secret key encryption in order to see the sensitive data in plaintext.

The /I switch should be used to import a ciphertext file onto a NFTS partition as a ciphertext file. The newly created file from the import operation is marked as encrypted. When access to the file occurs, the NTFS driver knows the file is encrypted and will decrypt the file before displaying the contents. This decryption will occur only if the user making the request has the proper private key.

Unlike the Backup Utility of older Windows NT systems, which limited the media that could be used for backup operations, the Windows 2000 COPY command can copy the ciphertext to any file structure on any media. That means that It is now possible to export the sensitive file to a floppy that uses FAT as a file system and then later, at a different location in the domain, to import the file and use it.

#### **Moving or Renaming an Encrypted File**

Renaming an encrypted file is no different from renaming a compressed file. The operating system changes the file name but does not make any modification to any other fields in the file's header. The fact that the file is encrypted sets an encryption bit in the file's header. Renaming will change the file's name but does not touch the encryption attribute.

When an encrypted file is moved, it retains its encrypted status regardless of the destination folder. When an encrypted file is moved on the same partition, there is no difference to the file other than the resident directory of the file. When the encrypted file is moved to a different NTFS partition, the file will first be decrypted and then encrypted before being stored at the new location.

#### **Decrypting a File**

Decryption is never a necessary request by the user after the file is encrypted as long as only that user needs to access the file. That does not mean that the decryption process will never occur on Windows 2000. The decryption process does occur in two instances: The Windows 2000 Encrypting File System will go through the decryption process when the file is accessed and also when the owner decides that the added security method is no longer needed.

When the user wants to read and/or modify the contents of the encrypted file, the Windows 2000 operating system decrypts the file as it is moved from the hard drive into physical memory. The decryption of the file for use is transparent to the user, and the ciphered file is still stored on the hard drive. The user does not have to decrypt the file manually before each use. The Encrypting File System must have the user's private key in order to decrypt the file. The user will work with their encrypted files just as with normal unencrypted files. If the user does not have a valid private key to the file, the system message "Access is denied" will appear, just as when the user does not have the proper permission.

Decryption must also occur when the user decides that the information is no longer sensitive and therefore does not have to be encrypted. When the information stored in a secretive fashion is no longer needed, the user can implement the decryption process at the file or the directory level. The user can use the Windows Explorer interface to clear the encryption bit, or the user can use the Cipher Utility and execute the appropriate command. When an individual file is selected for decryption, only that file is affected. When the user at the directory level requests decryption, a message will appear in the Explorer asking whether the user wishes to decrypt all files and subdirectories found within this directory, as shown in Figure 6.5.

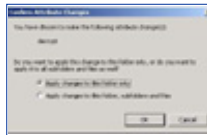

**[Figure 6.5](javascript:displayWindow()** This is the Confirm Attribute Changes dialog box.

This decryption process at the directory level is exactly like the process for changing permissions at the directory level. Use these steps to decrypt a file:

- **1.** Using the Explorer, select the file you want to be stored unencrypted.
- **2.** Right-click to bring up the Context menu and select Properties.
- **3.** Click Advanced on the General tab.
- **4.** In the Advanced Attributes dialog box, clear the check box to Encrypt contents to secure data.
- **5.** Click OK.
- **6.** On the General tab, click OK or Apply to mark the file as unencrypted.

#### **Cipher Utility**

Windows 2000 allows users to use file encryption from the command prompt. The general format of the Cipher Utility is:

```
>cipher [ /e ] [ /d ] [ /s [dir]] [ /a ] [ /i ] [ /f ] [ /q ] [filename]
```
When the cipher command is executed without any switches or filename, the result will be a display of the encryption status of the current directory and any files in that directory. Table 6.3 identifies each switch of the cipher command.

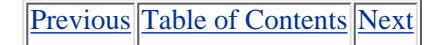

#### **SUBSCRIBE** SEARCH FAQ SITEMAP **CONTACT US HOME**

**[Products](http://corpitk.earthweb.com/products.html) | [Contact Us](http://corpitk.earthweb.com/contactus.html) | [About Us](http://corpitk.earthweb.com/aboutus.html) | [Privacy](http://www.earthweb.com/about_us/privacy.html) | [Ad Info](http://www.itmarketer.com/) | [Home](http://corpitk.earthweb.com/)**

Use of this site is subject to certain [Terms & Conditions,](http://corpitk.earthweb.com/agreement.html) [Copyright © 1996-2000 EarthWeb Inc.](http://corpitk.earthweb.com/copyright.html) All rights reserved. Reproduction whole or in part in any form or medium without express written [permission](http://www.earthweb.com/about_us/perm.html) of EarthWeb is prohibited. Read EarthWeb's [privacy](http://www.earthweb.com/about_us/privacy.html) statement.

<span id="page-126-0"></span>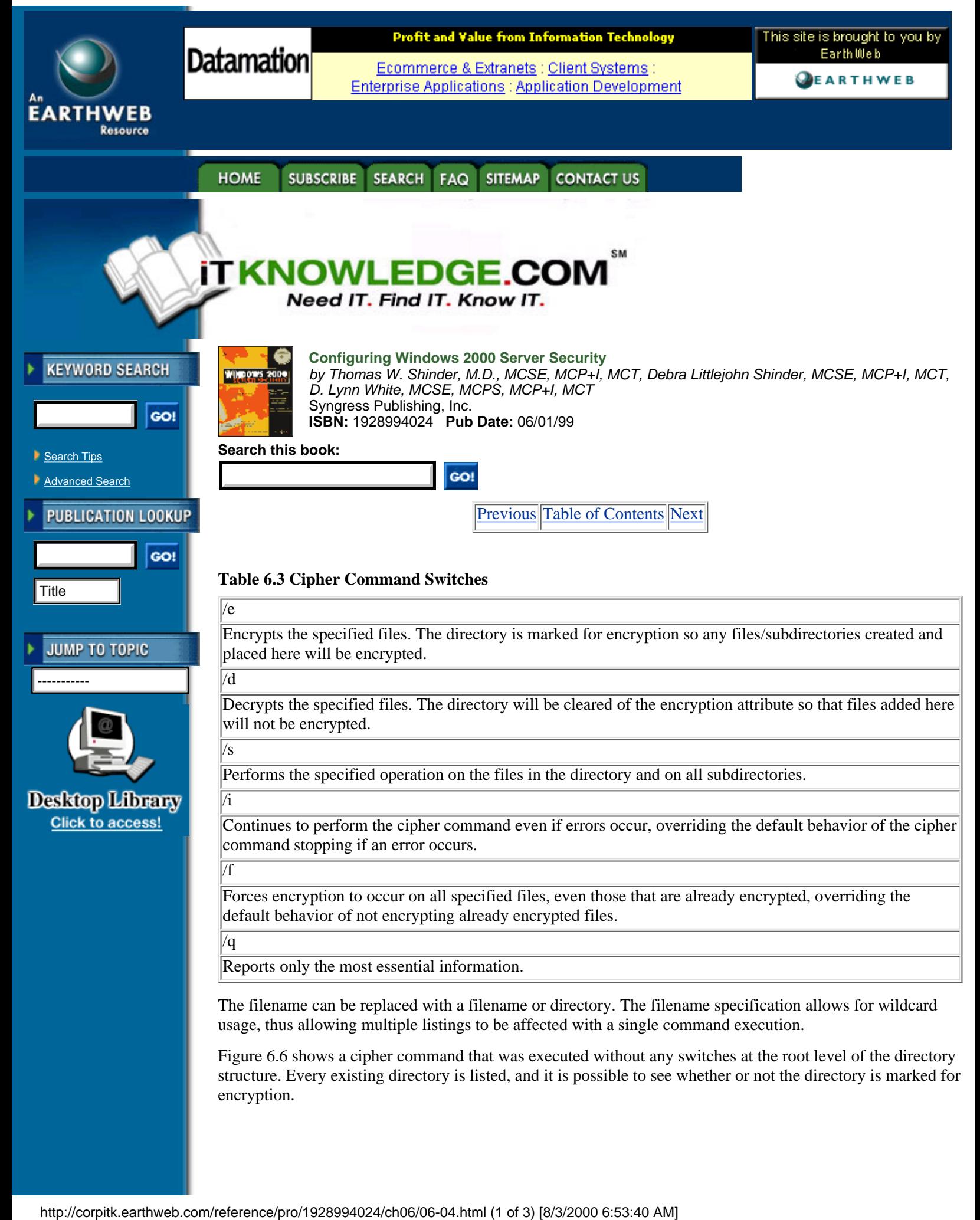

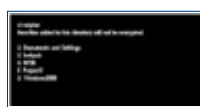

**[Figure 6.6](javascript:displayWindow()** A cipher command is executed.

Figure 6.7 shows the result of executing the cipher command at the directory level. The directory is marked for encryption, and any new objects stored here will be encrypted. All files and subdirectories are shown, along with their current encryption status.

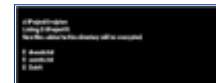

[Figure 6.7](javascript:displayWindow() This is the result of executing the cipher command.

#### **Directory Encryption**

The Windows 2000 Encrypting File System allows encryption to be set at the directory and file level. When the directory is selected for encryption, what really happens is that any new object placed in this directory , including files and subdirectories, is encrypted. Any current existing file and subdirectory will not be encrypted unless the owner manually sets the encryption bit on the existing object. It is best to create a directory, to mark it for encryption, and then to store all sensitive data in that directory when you work with the Encrypting File System.

When you modify a directory's attribute to include encryption, the directory itself is not technically encrypted; rather, the directory is marked for encryption. This encryption mark controls all the new objects becoming encrypted.

#### **Recovery Operations**

Windows 2000 contains an Encrypted Data Recovery Policy (EDRP), which is part of the local security policy in a Workgroup environment or part of the domain security policy for Windows NT domains. The Security Subsystem in user mode is responsible for the enforcement of this policy. So that users can use file encryption offline, the Security Subsystem is responsible for caching the Encrypting File System policy much as logon information is cached on the local machine.

The Recovery Policy must first be set up by the system administrator. The Windows 2000 operating system contains a Recovery Agent Wizard, in which Recovery Agents are assigned along with their corresponding key pairs. The Microsoft Base Cryptographic Provider is used to create a Data Recovery File for each Recovery Agent.

The recommended steps in the recovery of an encrypted file that the owner cannot manipulate are:

- **1.** The person who will be doing the recovery—that is, the Recovery Agent—should use a Backup utility and restore a copy of the user's ciphertext file on the computer that has the recovery certificates.
- **2.** Using the Explorer, the encrypted file's Properties should be displayed.
- **3.** On the General tab, the Recovery Agent needs to click Advanced.

**4.** The clearing of the Encrypt contents to secure date check box will use the Recovery Agent's private key and decrypt the file.

**5.** The decrypted file should now be backed up and restored to the user.

The Windows 2000 operating system also provides a command line utility that can be used to recover an encrypted file. If you decide to use the EfsRecvr utility, the same steps should be applied in order to back up the file and restore it on the computer that contains the recovery keys.

The EfsRecvr command line utility uses this general format:

EFSRECVR [ /S [:dir] ] [ /I ] [ /Q ] [ filename [...] ]

Table 6.4 summarizes each of the items in the EfsRecvr command line. Table 6.4 EfsRecvr Command Line

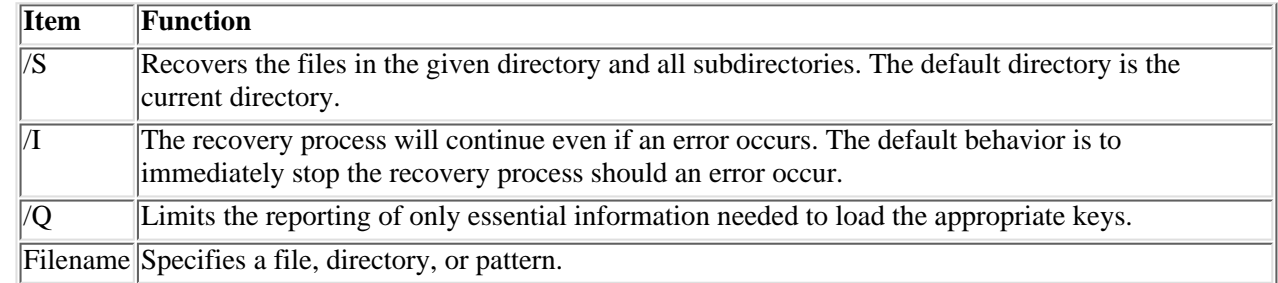

# **EFS Architecture**

The Encrypting File System components and the encryption process, along with the Encrypting File System File Information and the decryption process, are involved in file encryption on Windows 2000.

## **EFS Components**

In order to understand the entire encryption/decryption process, you need to look at the architecture of the Windows 2000 operating system. Keeping the same structure as previous releases of Windows NT, the Windows 2000 structure contains both the user mode and the kernel mode. When they developed the data encryption process, the designers had to decide where the encryption code should run. If data encryption were left in user mode, temporary files that were not encrypted would be created, which would provides no security at all. On Windows 2000, when the Encrypting File System is implemented, some of the activity will occur in each of these two modes.

In earlier versions of the Windows NT operating system, the Local Security Authority Subsystem (LSASS) was in user mode With Windows 2000, this subsystem takes on additional tasks and includes some additional functions for the Local Security Authority Server in order for the Encrypted File System to work properly. The functions are grouped as EFS functions. Applications still run in user mode, so when a user requests encryption by using the Explorer or the Cipher Utility, the activity will start here.

The NTFS driver, which was first introduced in Windows NT 3.1, is in the kernel mode. Since users can protect sensitive data only on a NTFS partition, this driver has an active role in the overall encryption process. Figure 6.8 shows both old and new components.

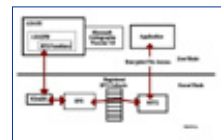

**[Figure 6.8.](javascript:displayWindow()** These are the EFS components.

[Previous](#page-123-0) [Table of Contents](#page-0-0) [Next](#page-129-0)

#### **HOME SUBSCRIBE** SEARCH FAQ **SITEMAP CONTACT US**

**[Products](http://corpitk.earthweb.com/products.html) | [Contact Us](http://corpitk.earthweb.com/contactus.html) | [About Us](http://corpitk.earthweb.com/aboutus.html) | [Privacy](http://www.earthweb.com/about_us/privacy.html) | [Ad Info](http://www.itmarketer.com/) | [Home](http://corpitk.earthweb.com/)**

Use of this site is subject to certain [Terms & Conditions,](http://corpitk.earthweb.com/agreement.html) [Copyright © 1996-2000 EarthWeb Inc.](http://corpitk.earthweb.com/copyright.html) All rights reserved. Reproduction whole or in part in any form or medium without express written [permission](http://www.earthweb.com/about_us/perm.html) of EarthWeb is prohibited. Read EarthWeb's [privacy](http://www.earthweb.com/about_us/privacy.html) statement.

<span id="page-129-1"></span><span id="page-129-0"></span>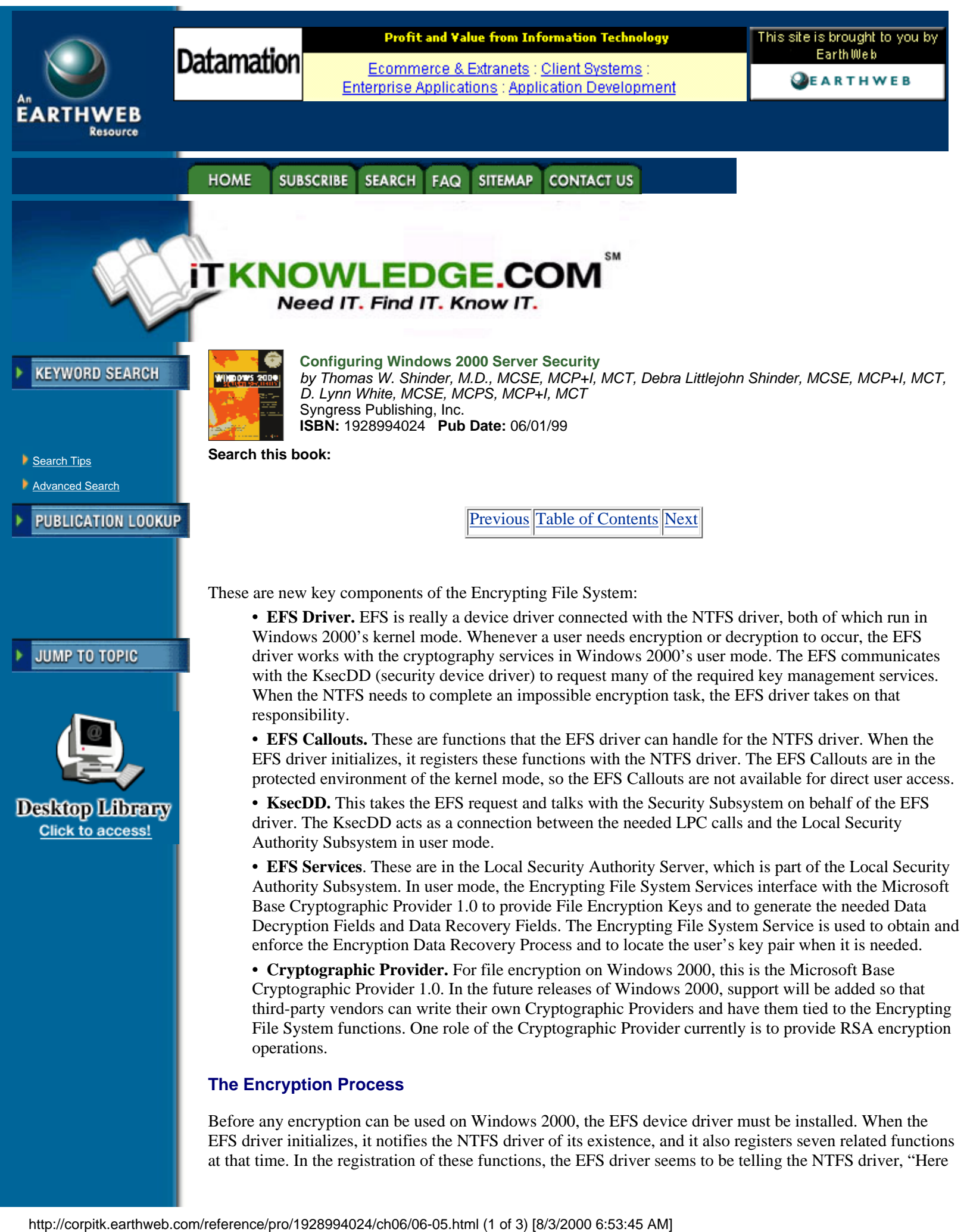

at that time. In the registration of these functions, the EFS driver seems to be telling the NTFS driver, "Here

is a list of things I can do for you." (See the sidebar for the list of the EFS Callback functions.)

When the NTFS driver receives a request for EFS, it looks into the table of EFS Callback functions and invokes the function that the EFS driver must execute. The EFS driver will not communicate directly with the Local Security Authority Subsystem (LSASS), which runs in unprotected user mode. The EFS driver sends a request to encrypt or decrypt a file to the LSASS, but an additional driver intercepts this request in kernel mode. The driver used to send the actual LPC message to Local Security Authority Subsystem, KsecDD, resides in kernel mode. The Local Security Authority Server, which is part of the LSASS, listens for these LPCs. When the LSASRV receives a call from the FEClient (File Encryption Client DLL) to encrypt a file, it invokes the internal function EfsRpcEncryptFileSrv.

EfsRpcEncryptFileSrv handles these tasks in the early stages of a file encryption request:

**•** Impersonates the user making the encryption request

**•** Creates a log file that is used by LSASRV to keep a record of the encryption process from start to finish

- **•** Loads the impersonated user's profile into the Registry
- **•** Makes a call to the internal function EncryptFileSrv

There is a reason that impersonation occurs. The System account has always been used by the Local Security Authority Subsystem by default. If this account were used for the encryption process, the System's private key would be needed to decrypt the file. The objective of the Encrypting File System is to encrypt the file and then require a unique private key belonging to the user for any future usage. By impersonating the user, the proper private key is used in the manipulation of the file.

The log file that is created when a encrypt file request is received is used to record the events in the encrypting process. The log file is on the same drive as the encrypted file in the System Volume Information subdirectory. The name of the log file is EFS0.LOG. If an EFS0.LOG file already exists, the name of the log file is generated by incrementing the numeric value by one digit.

This need exists despite the fact that the user's profile has already been loaded into the Registry because logging on the system is mandatory. In most circumstances, the profile would already be loaded, but software engineers cannot leave anything to chance, especially when it comes to security. If the user executed the new Run As command of the Windows 2000 operating system, which allows the logged-on user to take on a different identity, the loaded profile would be the result of logging on the system, not the profile of the user making the encryption request.

When control is passed to the EncryptFileSrv function, an entirely new list of tasks must be performed. EncryptFileSrv is in user mode, and the EncryptFileSrv function will take on the remaining tasks in the encryption process. This function is responsible for these tasks:

- **•** Queries the NTFS driver about the data stream being used in the file
- **•** Calls the GenerateFEK function
- **•** Constructs the EFS information that is stored with the encrypted file
- **•** Creates a backup fil
- **•** Initializes the log file
- **•** Sends an encrypted command to the NTFS driver to encrypt the file

In order for the EncryptFileSrv function to generate a File Encryption Key, another function called GenerateFek is used. The GenerateFek initiates a session with the Microsoft Base Cryptographic Provider and request to use the RSA encryption algorithm. When it has established the session, GenerateFek calls another function to have the provider in fact generate the File Encrytion Key. After the File Encryption Key is created, the session with the Microsoft Base Cryptographic Provider is closed, and control is returned to the internal EncryptFileSrv function.

EncryptFileSrv uses the File Encryption Key and the user's key pair to create the EFS File Information. At this point in the encryption process, a key is created for a user who does not have one. The system can easily identify a user's lack of a key pair by the absence of the CertificateHash value found in the Registry for the current user.

After the EFS File Information is built, a backup file named EFS0.TMP is created for the original plaintext file. The security descriptor for this backup file is set up so that only the system account will have access to

#### the file.

EncryptFileSrv now sends an encrypted control command to the NTFS driver to add the recently constructed EFS File Information to the original file. The NTFS driver understands an encrypted command in this way: At boot time, the Encrypting File System receives from the Local Security Authority Subsystem a session key that is used to decrypt any control command received from User Mode. When the NTFS driver receives the encrypted control command, the driver makes a request to the EFS Callback function, EfsFileControl. The EFS driver applies the session key to decrypt the control command and adds the EFS File Information to the original file. The EFS driver also creates the \$EFS NTFS meta data attribute. This is a new attribute added to the Windows 2000 operating system that contains the EFS File Information.

After the EFS File Information is added to the file, the activity is once again handed back to the EncryptFileSrv internal function. EncryptFileSrv performs these tasks:

- **•** Records in the log file that the backup file was created
- **•** Sends another encrypted control command to the NTFS driver to encrypt the file at this time

[Previous](#page-126-0) [Table of Contents](#page-0-0) [Next](#page-132-0)

#### **SUBSCRIBE HOME** SEARCH FAQ SITEMAP **CONTACT US**

**[Products](http://corpitk.earthweb.com/products.html) | [Contact Us](http://corpitk.earthweb.com/contactus.html) | [About Us](http://corpitk.earthweb.com/aboutus.html) | [Privacy](http://www.earthweb.com/about_us/privacy.html) | [Ad Info](http://www.itmarketer.com/) | [Home](http://corpitk.earthweb.com/)**

Use of this site is subject to certain [Terms & Conditions,](http://corpitk.earthweb.com/agreement.html) [Copyright © 1996-2000 EarthWeb Inc.](http://corpitk.earthweb.com/copyright.html) All rights reserved. Reproduction whole or in part in any form or medium without express written [permission](http://www.earthweb.com/about_us/perm.html) of EarthWeb is prohibited. Read EarthWeb's [privacy](http://www.earthweb.com/about_us/privacy.html) statement.

<span id="page-132-0"></span>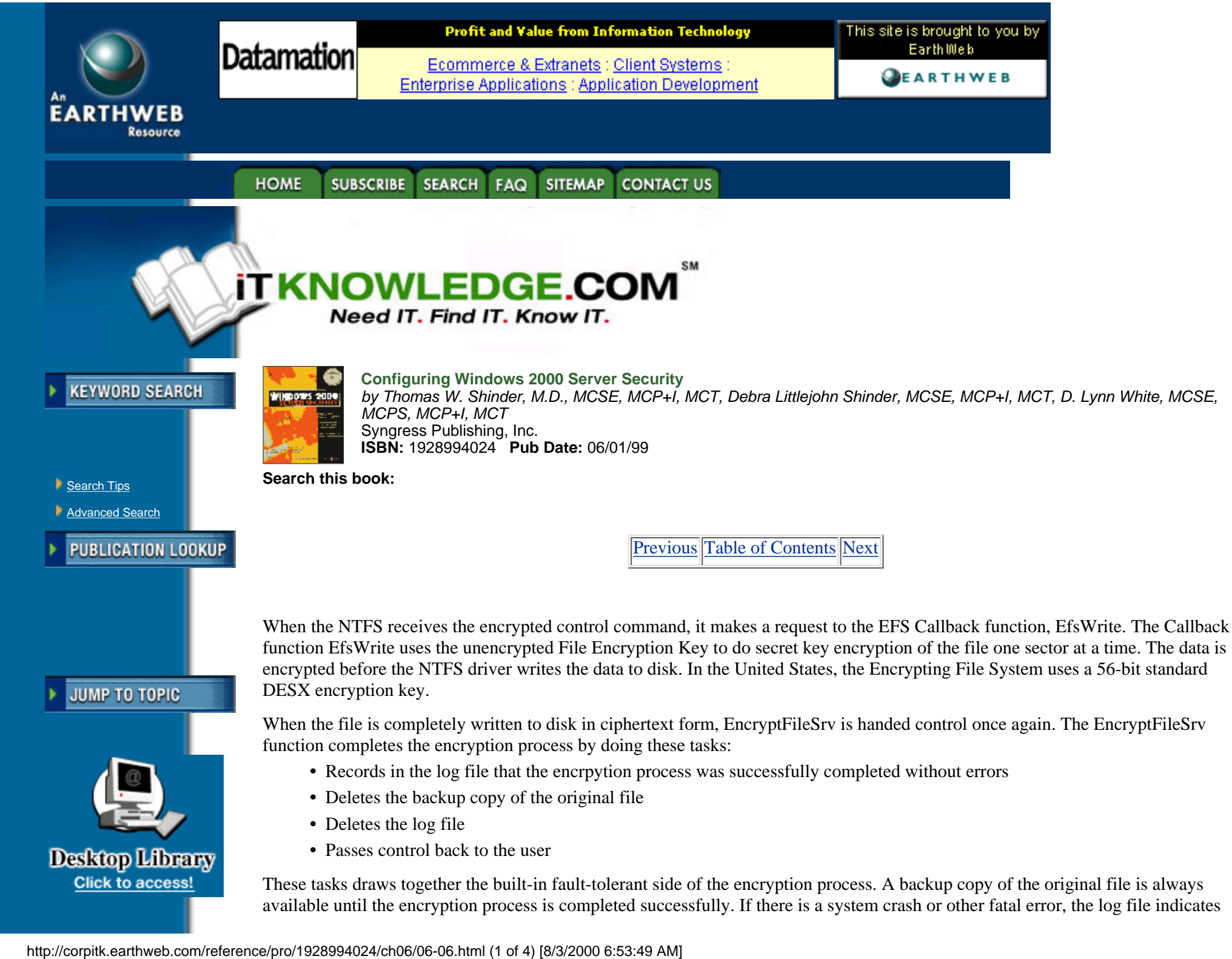

where the encryption process stopped, and the original copy of the file can be used to redo the entire process.

# **The EFS File Information**

After the File Encryption Key has been created, the EFS File Information can be constructed. The LSASRV function called EncryptFileSrv has the control of the creation of the EFS File Information that is stored with the file. The user's key pair is needed to supply the necessary information in the encrypted file's header. The function CryptoAPI is called to get a handle to the needed key pair. If the user does not have a key pair, if this is the first file to be encrypted, a key pair has to be created. The function GenerateUserKey is used in creating the key pair and returns the signed certificate for the pair. The generation of the key pair will happen on a domain controller or on the local machine on the basis of the computer's environment. When the signed certificate is received, it is stored in the Registry in the subkey

HKEY\_CURRENT\_USER\Software\Microsoft\WindowsNT\CurrentVersion\EFS\CurrentKeys\CertificateHash.

Now that EncryptFileSrv has the user's key pair, a function is used to obtain information about the provider that was used to generate the key pair. In Windows 2000 that provider is the Microsoft Base Cryptographic Provider 1.0. The information about the user that is needed at this point is the provider's name and the container used to store the key pair, which in fact is nothing more than a file specification.

An example of a container would be:

```
D:\Documents and Settings\Administrator\Application 
Data\Microsoft\SystemCertificates\My\Certificates\1612DAFAD20E037F2DBACD4113FC755BC23B6711
```
EFS now uses the function CryptAcquireContext to set up a cryptographic session with the provider, using the provider's name, container's name, and the fact that it desires to use the RSA encryption service of the Windows 2000 operating system. Theprovider's name must be identified at this point because the Windows 2000 operating system will allow software vendors to write their own providers and implement them if they want to. RSA is the public key encryption algorithm that was written by Rivest, Shamir, and Adleman. The provider will create 128 bits of random data that will become the file's File Encryption Key, and then a function is called to close the session with the Microsoft Base Cryptographic Provider.

Now that EncryptFileSrv has a File Encryption Key, the EFS File Information can be constructed and stored with the file. The function GetCurrentKey is used to read the Registry information and get a handle to the user's public key. A Local Security Authority Server function will use the public key to store the EFS information with the file. Figure 6.9 identifies the components that make up the EFS File Information.

#### **[Figure 6.9](javascript:displayWindow()** This is the EFS File Information.

The Data Decryption Field contains entries for each user who has access to the encrypted file. Each individual entry is referred to as a DDF Key Entry. The components of the Data Decryption Field Key Entry provide information to represent a user's public key. The user's SID is a component of the Key Entry. Also included in the Key Entry is the provider name and container name, the public/private key pair certificate hash, and the encrypted File Encryption Key. Any collection of multiple key entries in the EFS File Information is called a key ring.

The EFS File Information component of the Encrypting File System is not yet completed. There is no entry that will provide recovery if the user's private key somehow becomes corrupted.

The EFS creates another key ring that contains recovery key entries. All information tied to the recovery process is in the file's Data Recovery Field (DRF). Figure 6.9 shows that the information in the Data Recovery Field entries uses the same format as the Data Decryption Field entries. The number of entries created here is determined by the Recovery Agents previously defined using the Recovery Agent Wizard. That means that Local Security Authority Server will have to read the recovery policy at boot time or when it receives notification of policy changes so the correct Data Recovery Field entries can be created. The EFS will use the same provider, the Microsoft Base Cryptographic Provider 1.0, in creating a Data Recovery Field entry key for each Recovery Agent.

The EFS adds Recovery Agent entries to the DRF section of the EFS File Information for each recovery key pair on the system. The system administrator can create any number of Recovery Agents by assigning their account access to an EFS recovery key pair. The number of Recovery Agents should be kept to a minimum.

The final step in building all this EFS information is to calculate a checksum value for the DDF and DRF. EFS will store the checksum value with the other header information. This checksum is tied to the decryption process. In other to guarantee that the EFS File Information has not been changed, the checksum is used for verification during the decryption process.

The information that is saved with the encrypted file as the EFS File Information must be always current; otherwise users who are issued new certificates will be unable to access their protected encrypted files. To compensate for this, when the key field that can successfully decrypt the FEK is located, a function is used to compare the SID, provider name, container name, and certificate hash value to the properties of the user's current EFS cryptographic key pair. If any of the information in the key field does not match the current registry values, the key field will be updated in the EFS File Information. If the key field needs to be updated, a new key field is created containing the new matching information, and then the old key field is deleted.

## **The Decryption Process**

When a user accesses an encrypted file, the decryption process begins. Once again this lengthy process is transparent to the user. As is the case when any file on an NTFS volume is accessed, the NTFS driver looks at the file's attributes. If the file is indeed encrypted, the NTFS driver invokes the EFS Callback function, EfsOpenFile, which the Encrypting File System registered at the time it initialized. The task of reading the EFS attribute is now handed over to the EFS driver.

The EFS Callback function, EfsOpenFile, now performs these tasks:

- **•** Opens the Encrypting File System attribute
- **•** Calls the NTFS function NtOfsQueryLength to determine the attribute's length
- **•** Allocates this much buffer space
- **•** Copies the EFS attribute to the buffer

[Previous](#page-129-1) [Table of Contents](#page-0-1) [Next](#page-136-0)

**SUBSCRIBE** SEARCH FAQ SITEMAP **CONTACT US HOME** 

**[Products](http://corpitk.earthweb.com/products.html) | [Contact Us](http://corpitk.earthweb.com/contactus.html) | [About Us](http://corpitk.earthweb.com/aboutus.html) | [Privacy](http://www.earthweb.com/about_us/privacy.html) | [Ad Info](http://www.itmarketer.com/) | [Home](http://corpitk.earthweb.com/)**

Use of this site is subject to certain [Terms & Conditions](http://corpitk.earthweb.com/agreement.html), [Copyright © 1996-2000 EarthWeb Inc.](http://corpitk.earthweb.com/copyright.html) All rights reserved. Reproduction whole or in part in any form or medium without express written [permission](http://www.earthweb.com/about_us/perm.html) of EarthWeb is prohibited. Read EarthWeb's [privacy](http://www.earthweb.com/about_us/privacy.html) statement.

http://corpitk.earthweb.com/reference/pro/1928994024/ch06/06-06.html (4 of 4) [8/3/2000 6:53:49 AM]

<span id="page-136-1"></span><span id="page-136-0"></span>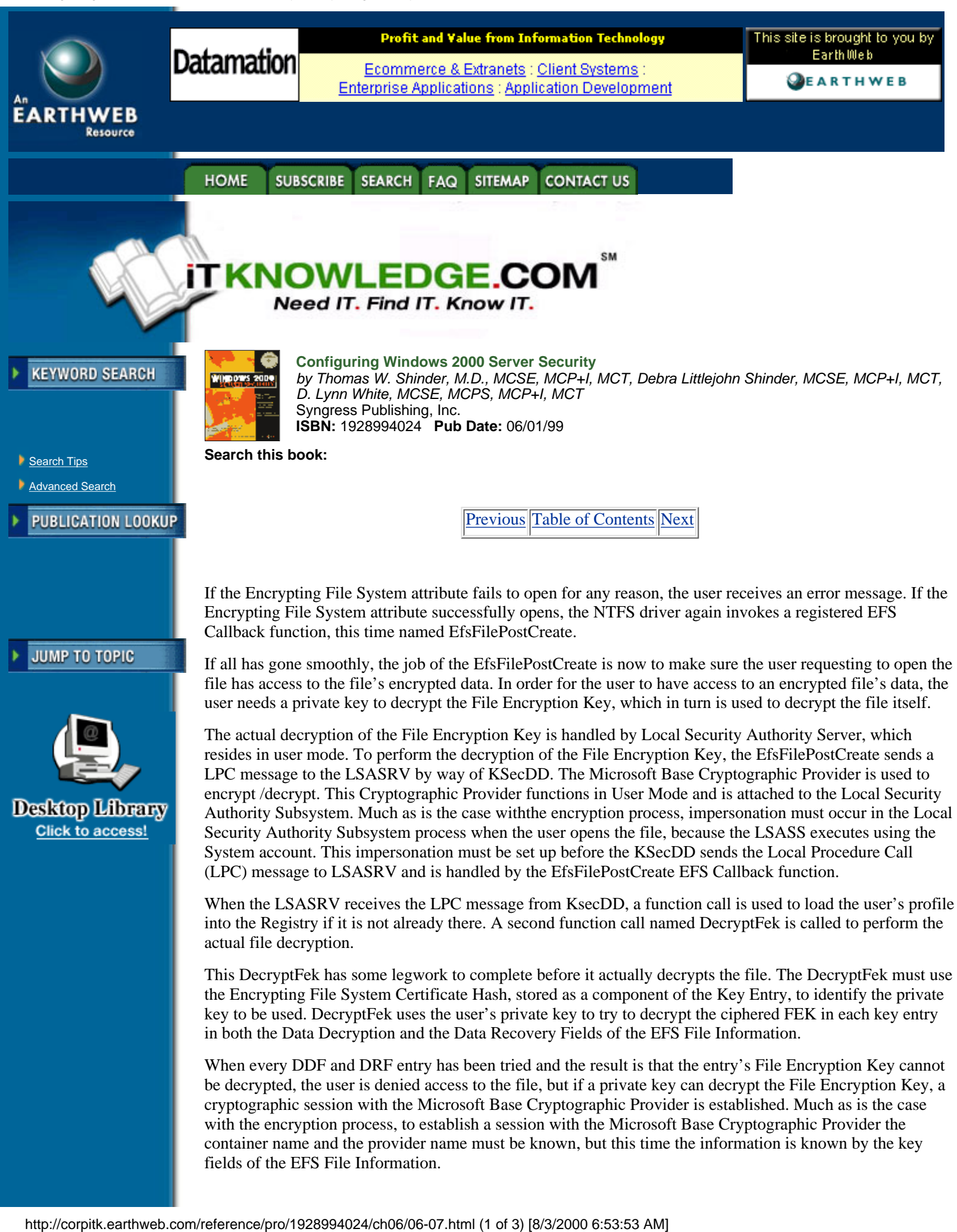

fields of the EFS File Information.

Once the session with the provider is created, the decryption of File Encryption Key is completed by using the user's private key. Just as an added security step, the hashing of the EFS attribute and the decrypted File Encryption Key takes place and is compared with the checksum value located in the header information. Any different values seen here will indicate that the file has been compromised in some way, and an error will result. Windows 2000 will now establish another session with the Microsoft Base Cryptographic Provider. This session will use the plaintext File Encryption Key and the RSA algorithm to completely decrypt the file.

# **Summary**

Windows 2000 now supplies the user with the ability to encrypt files that contain sensitive information. The Encrypting File System can be set both at the directory and file level. This new security feature is efficient in that the encryption/decryption process is totally transparent to the user, once the files are marked for encryption.

Basic file encryption is accomplished using two methods. Secret key encryption uses the same key for encrypting and decrypting data, so it is not considered very secure. The Secret key algorithm is relatively fast and therefore is appropriate for encrypting a large amount of data.

Public Key Cryptography uses a key pair. The public key is used for encryption, and the private key is used to decrypt the file. This method of encryption provides more security, because only a private key can unscramble the ciphertext back into plaintext. The price you must pay for better security is that the process is slow; it should be used only on a small amount of data.

Windows 2000 uses both methods of encryption. The file is encrypted using a Secret Key called a File Encryption Key, along with the DESX algorithm. To protect the File Encryption Key from dishonest people, the File Encryption Key is then encrypted by the owner's public key.

When it comes to the user actually working with sensitive data, no additional configuration steps are needed. When the file or directory is marked for encryption, the whole encrypting/decrypting process is transparent to the user. The user can identify for the Windows 2000 operating system what files are to be encrypted through either the Windows Explorer interface or a command line utility called Cipher.

The basic COPY command has been extended with two new switches that allow the exporting and importing of a cipher-text object. The /E switch exports an encrypted file in ciphertext without setting the EFS bit. This file can only then be read by using the COPY command again with the /I switch, which copies the ciphter text file and marks the encryption bit.

The encryption of files does not modify the normal file operations of renaming or moving. When you move an encrypted file on the same partition, the pointer in the directory is changed, but nothing in the encryption fields is modified. A rename operation on an encrypted file will changes only the filename, once again not modifying any field tied to the encryption process.

The new Cipher Utility allows users to encrypt/decrypt files or directories at the command prompt. The included switches for this utility allow the user to indicate whether the requested operating should be performed on all files and subdirectories, and whether the operation is to continue in the event an error has occurred, and they force encryption of already encrypted files.

The EfsRecvr Utility can be used to recover an encrypted file if the owner's private key is corrupted or lost. This EfsRecvr utility has switches that are similar to the Cipher Utility in that the Recovery Agent can indicate how much of the directory structure is to be recovered and whether the process should continue even if an error has occurred.

The Encrypting File System follows the Windows NT operating system model. Some of the encryption activity is handled down in the protected mode, known as the kernel mode, while other tasks are performed in user mode. The Windows 2000 has added in kernel mode the Encrypting File System driver, which, at initialization time, registers seven EFS Callout functions with the NTFS driver. When the NTFS driver needs to do any Encrypting File System operation, the NTFS makes a call to one of the appropriate callout functions. The other component employed in kernel mode is known as the KSecDD driver. The role of the KSecDD driver in the encryption process is to send the Local Procedure Call messages from the Encrypting File System driver to the Local Security Authority Subsystem.

**[Previous](#page-132-0) [Table of Contents](#page-0-0) [Next](#page-139-0)** 

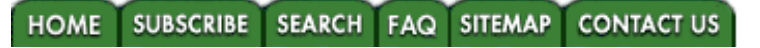

#### **[Products](http://corpitk.earthweb.com/products.html) | [Contact Us](http://corpitk.earthweb.com/contactus.html) | [About Us](http://corpitk.earthweb.com/aboutus.html) | [Privacy](http://www.earthweb.com/about_us/privacy.html) | [Ad Info](http://www.itmarketer.com/) | [Home](http://corpitk.earthweb.com/)**

 $\mathbf{L}$ 

J.

 $\sim$  10  $\sim$ 

4

Use of this site is subject to certain [Terms & Conditions,](http://corpitk.earthweb.com/agreement.html) [Copyright © 1996-2000 EarthWeb Inc.](http://corpitk.earthweb.com/copyright.html) All rights reserved. Reproduction whole or in part in any form or medium without express written [permission](http://www.earthweb.com/about_us/perm.html) of EarthWeb is prohibited. Read EarthWeb's [privacy](http://www.earthweb.com/about_us/privacy.html) statement.

<span id="page-139-0"></span>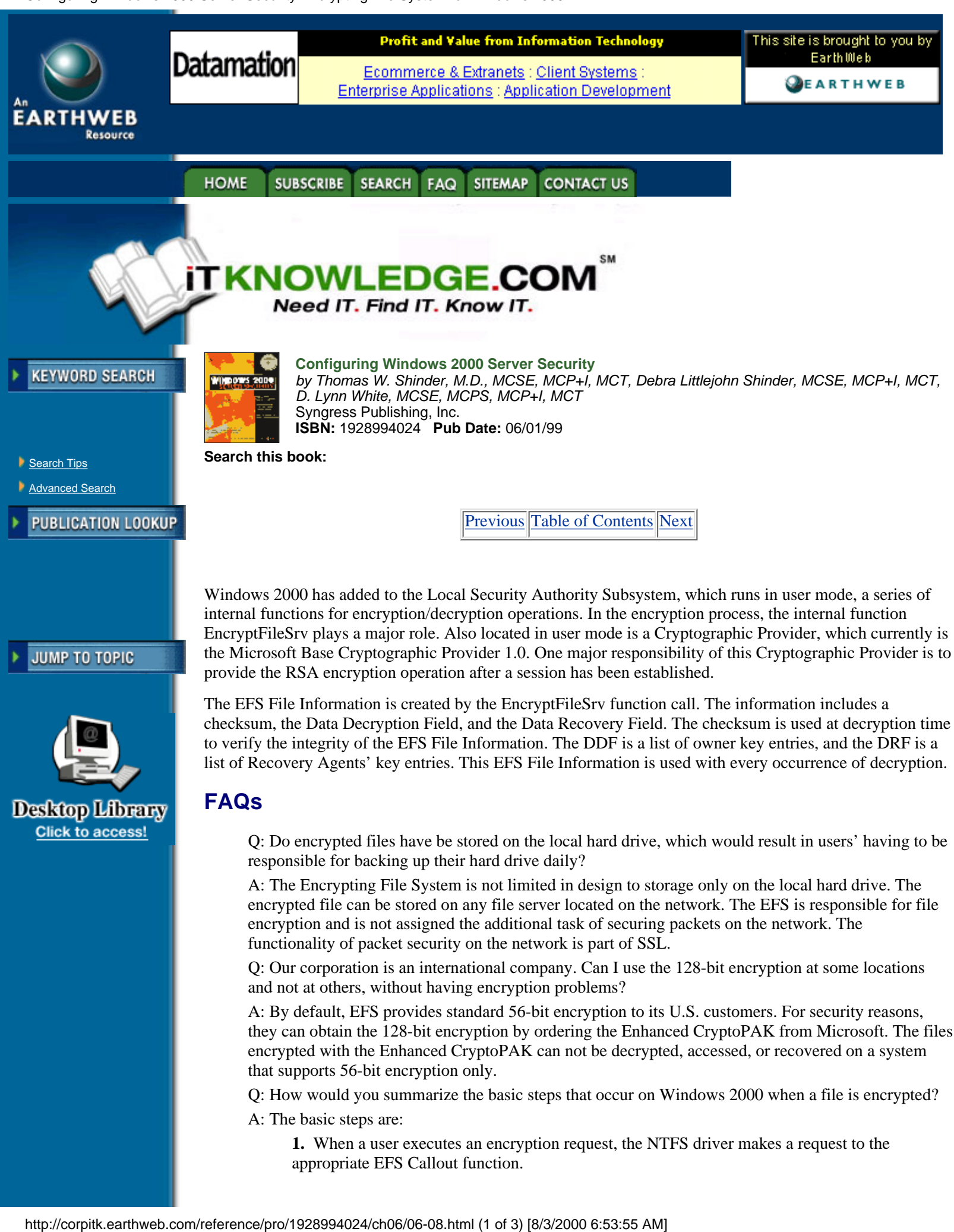

A: By default, EFS provides standard 56-bit encryption to its U.S. customers. For security reasons, they can obtain the 128-bit encryption by ordering the Enhanced CryptoPAK from Microsoft. The files encrypted with the Enhanced CryptoPAK can not be decrypted, accessed, or recovered on a system that supports 56-bit encryption only.

Q: How would you summarize the basic steps that occur on Windows 2000 when a file is encrypted?

A: The basic steps are:

**1.** When a user executes an encryption request, the NTFS driver makes a request to the appropriate EFS Callout function.

- **2.** The requester's user profile is loaded into the Registry if it is not already there.
- **3.** A log file is created that records events as they occur during the encryption process.

**4.** The EFS identifies the user's key pair and then uses the public key to create an entry in the Data Decryption Field for the user.

**5.** Entries are created in the Data Recovery Field for each Recovery Agent.

**6.** A backup file is created and used to guarantee a fault-tolerant Encrypting File System.

**7.** All entries in the DDF and DRF are added to the file's header.

**8.** Encryption of the file occurs.

- **9.** The log file and the backup file are deleted at the end of the encryption process.
- **10.** The requester's profile is unloaded from the Registry if needed.

Q: Many applications work through the use of temporary files. Is this a weak security area in the Windows 2000 Encrypting File System?

A: Current applications do create temporary files, and they are not encrypted. To keep the sensitive data secure, Windows 2000 includes setting encryption at the directory level. For any applications that work with temporary files, the user should make sure that the directory, where the temporary files will be stored, is marked for encryption.

Q: How much training is needed for users of sensitive data that requires encryption?

A: Windows 2000's Encrypting File System is transparent to the user after the file or the directory is marked for encryption. Minimum training may be needed to introduce the Window's Explorer interface and the new switches for the COPY command, and to introduce the Cipher Utility.

Q: What happens to the data if during the encryption process the system should crash?

A: The Encrypting File System is designed to be fault-tolerant. Throughout the entire encryption process, a log file keeps track of certain operations as they are completed. If the system crashes before the file is completely encrypted, the Local Security Authority Server looks for log files at boot time. If the LSASRV locates any Encryption log file, the contents are read. Usually the LSASRV copies the backup file over the original semiencrypted file and then deletes the backup and log files. If the LSASRV finds that the original file has not been modified, it deletes the backup and log files.

Q: When does encryption actually occur on the reading or writing to an encrypted file?

A: The NTFS driver calls the EFS Callback function, EfsRead, when an encrypted file needs to be read. The data is decrypted as the NTFS driver reads it from the hard drive and before it is placed in the file system cache. When an application writes to an encrypted file, the data in the file system cache is in plaintext. When the application or the Cache Manager flushes the data to disk, the NTFS driver calls the EFS Callback function, EfsWrite, to encrypt the data.

Q: Can I use compression and encryption at the same time on a file?

A: The Windows 2000 interface clearly shows that compression and encryption cannot both be enabled at the same time on a file. The Windows interface has check boxes for the compression and encryption attributes.

Q: Can I store an encrypted file in an nonencrypted directory?

A: A user who is trying to mark a file for encryption, in a directory that is not marked for encryption, receives this message in a window: "You have chosen to encrypt a file that is not in an encrypted directory. The file can become decrypted when it is modified. Because files saved in encrypted directories are encrypted by default it is recommended that you encrypt the file and the parent folder." The user than chooses whether to encrypt the file and parent folder or to encrypt the file only.

## **For Managers Only**

When the EFS driver initializes, it registers seven EFS Callback functions with the NTFS driver. These are the current Callback functions:

**• EfsOpenFile.** When an application opens an existing file having EFS attributes, the NTFS driver invokes the EFS callback function EfsOpenFile.

**• EfsFilePostCreate.** After an NTFS file has created or opened a file for an application, the NTFS driver needs the help of the EfsFilePostCreate EFS Callback function.

**• EfsFileControl and EfsFsControl.** When a user modifies the file's encryption settings, the NTFS driver makes a request for the EFS Callback functions, EfsFileControl and EfsFsControl.

- **• EfsRead.** When NTFS retrieves data for an application, it petitions EFS for the function named EfsRead.
- **• EfsWrite.** When the user writes information in an encrypted file, the NTFS driver invokes the EFS Callback function known as EfsWrite, because NTFS cannot encrypt the data itself.
- **• EfsFreeContext.** For the sake of security, which is what encrypting sensitive data is all about, the NTFS driver invokes the EFS Callback function EfsFreeContext, when the context data buffer is no longer required.

[Previous](#page-136-1) [Table of Contents](#page-0-0) [Next](#page-142-0)

#### SEARCH FAQ SITEMAP **CONTACT US HOME SUBSCRIBE**

**[Products](http://corpitk.earthweb.com/products.html) | [Contact Us](http://corpitk.earthweb.com/contactus.html) | [About Us](http://corpitk.earthweb.com/aboutus.html) | [Privacy](http://www.earthweb.com/about_us/privacy.html) | [Ad Info](http://www.itmarketer.com/) | [Home](http://corpitk.earthweb.com/)**

Use of this site is subject to certain [Terms & Conditions,](http://corpitk.earthweb.com/agreement.html) [Copyright © 1996-2000 EarthWeb Inc.](http://corpitk.earthweb.com/copyright.html) All rights reserved. Reproduction whole or in part in any form or medium without express written [permission](http://www.earthweb.com/about_us/perm.html) of EarthWeb is prohibited. Read EarthWeb's [privacy](http://www.earthweb.com/about_us/privacy.html) statement.

<span id="page-142-0"></span>Configuring Windows 2000 Server Security:IP Security for Microsoft Windows 2000 Server

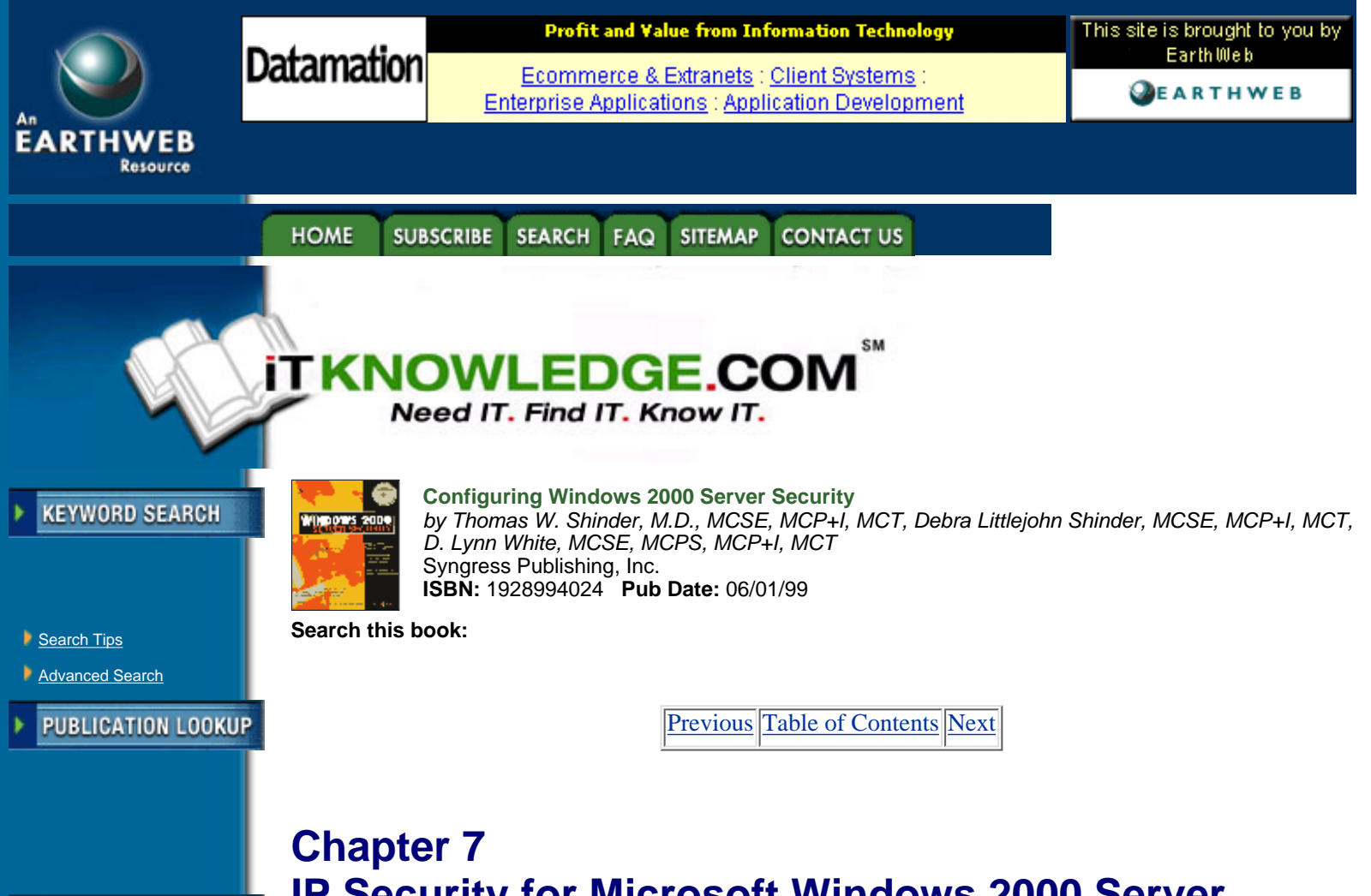

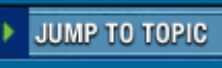

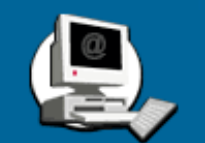

# **IP Security for Microsoft Windows 2000 Server**

This chapter includes:

- **•** Introduction
- **•** Network Encroachment Methodologies
- **•** IPSec Architecture
- **•** Deploying Windows IP Security

# **Introduction**

Security issues are of paramount importance to the network administrator. In the past, networks were lone entities. These lone networks typically ran NetBEUI in small workgroups of fewer than 200 computers and were not connected to any other networks. The major security concerns in an isolated environment typically revolved around employees located at the site. You could focus your security efforts on local access controls, such as locking down floppy drives on employee workstations, and checking briefcases and handbags for printed materials.

Today's network is very different from the isolated NetBEUI network. It is likely that your network is connected to other networks via dedicated leased lines, the Internet, or your organizational remote access server.

Each of these points of access represents an ever-increasing security risk. Previously electronic documents had to be copied to a floppy disk or printed in order to leave your premises; now it is as easy as sending an e-mail attachment over the Internet. The organization's prized database can just as easily be posted to electronic newsgroups. Hackers can snoop the network and gain usernames and passwords that allow them to bypass normal access controls. Innocent experimenting by fledging systems engineers and power users can corrupt or destroy data just as effectively as the most malignant of hackers. This chapter 7<br>
IP Security for Microsoft Windows<br>
This chapter includes:<br>
• Introduction<br>
• Network Encroachment Methodologies<br>
• Deploying Windows IP Security<br>
Click to access!<br> **Direct Access 2011**<br> **Example 11**<br> **Click** 

Effective network security standards are the sum total of a well-planned and -implemented security infrastructure. These measures include hardware security, file and folder access controls, strong passwords, smart cards, social security, physical sequestration of servers, file encryption, and protection of data as it moves across the wire within the organizational intranet and as it moves outside the organization.

This chapter focuses on protecting the integrity and confidentiality of information as it moves through the network. First it looks at some of the common security risks incurred as data moves across the wires. The next section discusses the basics of cryptography and how they function within the framework Microsoft's new IPSec capabilities. The last and most comprehensive section covers the specifics of implementing IP security in your network.

# **Network Encroachment Methodologies**

Hackers can use a number of methods to circumvent your network security and gain access to information, including:

- **•** Snooping
- **•** Spoofing
- **•** Password compromise
- **•** Denial of service attacks
- **•** Man-in-the-middle attacks
- **•** Application-level attacks
- **•** Key compromise

#### **Snooping**

Most data sent over the network is in clear text. Individuals with a network sniffer such as the Network Monitor program that comes with Systems Management Server, or third-party programs such as Sniffer Pro, can easily read the clear text messages as they traverse the network.

Some server applications that maintain their own username and password lists allow for the logon information to cross the network in free-text format. The network snooper, using easily accessible sniffing programs, can plug into an available port in a hub or switch, and access this information. The use of clear text makes it easy for the snooper to access information. Such information might include: credit card numbers, Social Security numbers, contents of personal e-mail messages, and proprietary organizational secrets.

#### **Spoofing**

The source and destination IP address are prerequisite for establishing sessions between computers on a TCP/IP-based network. The act of IP spoofing involves falsely assuming the identity of a legitimate host computer on the network in order to gain access to computers on the internal network. Another term for spoofing is *impersonation*. The intruder is impersonating a computer with a legitimate IP address. A common spoofing-based attack is the TCP/IP Sequence number attack.

# **TCP/IP Sequence Number Attack**

The Transmission Control Protocol (TCP) is responsible for reliability of communications on a TCP/IP-based network. This includes acknowledgment of information sent to the destination host. In order to track bytes sent over the network, each segment is given a sequence number. A sophisticated attacker can establish the sequencing pattern between two computers because the sequence pattern is not random.

First, the attacker must gain access to the network, and then the attacker must connect to a server and analyze the sequence pattern between the server and a legitimate host it is communicating with at the time. The TCP/IP Sequence Number attacker then will attempt a connection to the server by spoofing (falsely assuming) a legitimate host's IP address. In order to prevent the legitimate host from responding, the spoofer will start a denial of service attack on the legitimate host.

Since the legitimate host cannot respond, the spoofer will wait for the server to send its reply and then will respond with the correct sequence number. The server now believes that the spoofing computer is the legitimate host, and the spoofer now can begin data transfer.
### **Password Compromise**

Users who have illegitimate access to network passwords can access resources they are not otherwise able to use. There are a number of ways an attacker can gain knowledge of passwords:

**• Social Engineering.** The attacker contacts an individual using an assumed identity, and then makes a request for a password from an individual who has access rights to the information of interest.

**• Sniffing.** Many network applications allow the username and password to cross the network in clear text. The attacker can use a network sniffer application to intercept this information.

**• Cracking.** The cracker uses a number of different techniques to gain illegal access to passwords. Examples of cracking techniques include dictionary attacks and brute force attacks.

If an administrator password is compromised, the attacker will then have access to all resources on the network that are protected with access controls. The intruder now has access to the entire user account database and can use this information to access all files and folders, change routing information, and alter information unbeknownst to users who are dependent on that information.

#### **Denial of Service Attacks**

There are a number of different denial of service attacks. All these techniques have in common the ability to disrupt normal computer or operating system functioning on the targeted machine. These attacks can flood the network with useless packets, corrupt or exhaust memory resources, or exploit a weakness in a network application. Denial of service attacks include:

- **•** TCP SYN attack
- **•** SMURF attack
- **•** Teardrop attack
- **•** Ping of Death

[Previous](#page-139-0) [Table of Contents](#page-0-0) [Next](#page-145-0)

**HOME SUBSCRIBE SEARCH SITEMAP CONTACT US** FAQ

**[Products](http://corpitk.earthweb.com/products.html) | [Contact Us](http://corpitk.earthweb.com/contactus.html) | [About Us](http://corpitk.earthweb.com/aboutus.html) | [Privacy](http://www.earthweb.com/about_us/privacy.html) | [Ad Info](http://www.itmarketer.com/) | [Home](http://corpitk.earthweb.com/)**

Use of this site is subject to certain [Terms & Conditions,](http://corpitk.earthweb.com/agreement.html) [Copyright © 1996-2000 EarthWeb Inc.](http://corpitk.earthweb.com/copyright.html) All rights reserved. Reproduction whole or in part in any form or medium without express written [permission](http://www.earthweb.com/about_us/perm.html) of EarthWeb is prohibited. Read EarthWeb's [privacy](http://www.earthweb.com/about_us/privacy.html) statement.

<span id="page-145-0"></span>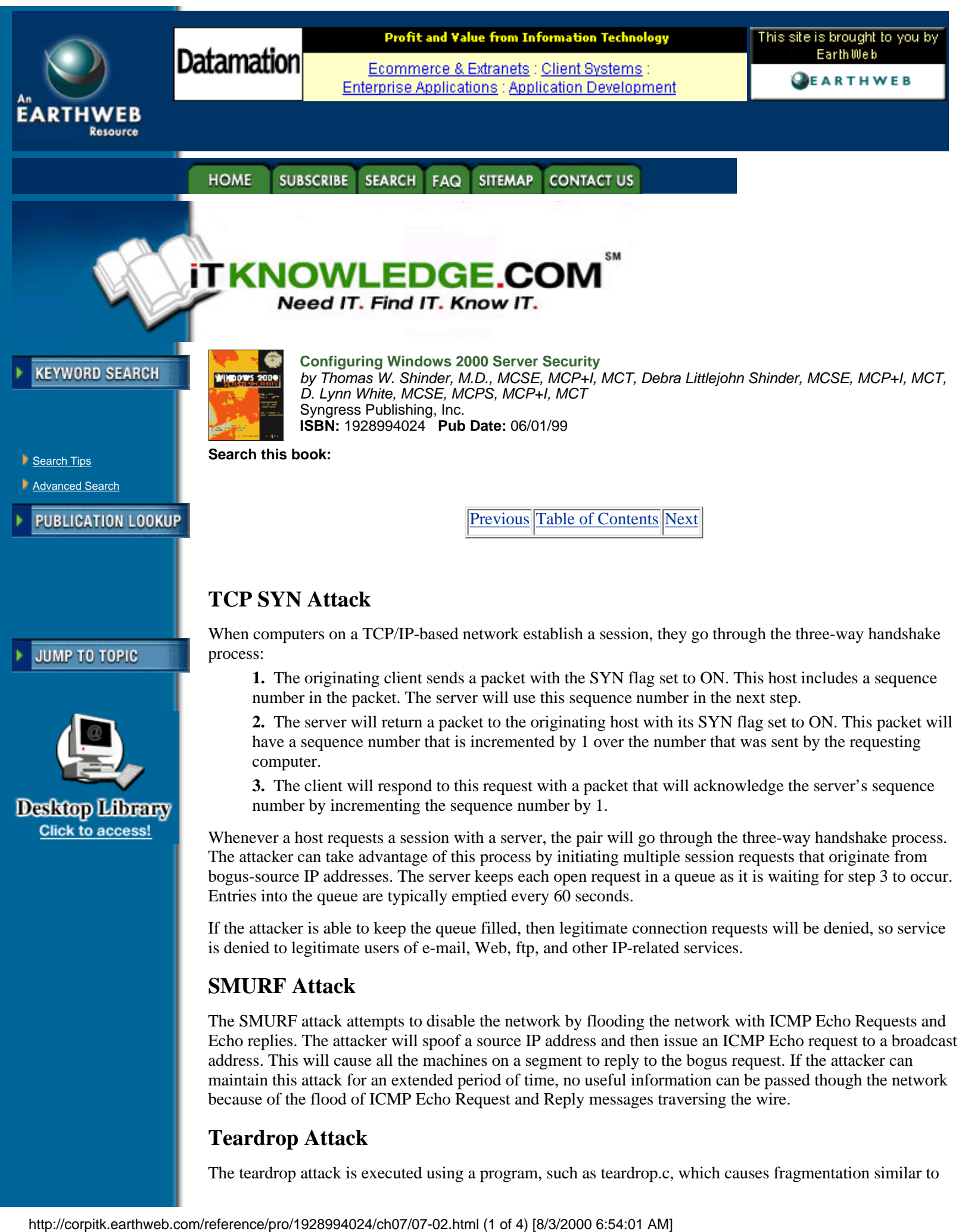

# **Teardrop Attack**

The teardrop attack is executed using a program, such as teardrop.c, which causes fragmentation similar to

that seen in the Ping of Death attack. It takes advantage of a weakness in the reassembly process and can cause a system to hang or crash.

## **Ping of Death**

The Ping of Death exploits features of the Internet Control Message Protocol (ICMP) and the Mean Transfer Unit (MTU) sizes of various network architectures. The Ping command issues an ICMP Echo Request and is returned an ICMP Echo reply by the destination host. The ICMP Echo request message is encapsulated in an IP packet that is limited by 65,535 octets. The MTU defines the maximum size of a unit for a defined network architecture, which varies with the media type.

If the size of a packet is larger than the MTU, the packet will be fragmented and then reassembled at the destination. It is possible to send a packet with more than the legal number of octets. When packets are fragmented, an offset value is included with the packet. This offset value is used to reassemble fragments at their destination. The attacker could include with the last fragment a legal offset and a larger packet size. This will exceed the legal number of octets in the data portion of the ICMP Echo request. When reassembly is attempted, the destination computer may respond by rebooting or crashing.

### **Man-in-the-Middle Attacks**

A man-in-the-middle attack occurs when two parties believe that they are communicating only with each other, but in fact there is an intermediary silently listening in to the conversation. The man in the middle can intercede in the conversation by impersonating the identity of either the sender or receiver. During the attacker's intercession, he can alter or destroy messages during transit.

By using a network sniffer, the attacker can record and save messages for later use. This can allow the intruder to issue a subsequent replay attack. The man in the middle, having recorded aspects of a conversation, can replay this information in order to get around network authentication mechanisms in the future. This is known as a replay attack.

## **Application-Directed Attacks**

Application-oriented attacks seek to take advantage of weaknesses inherent in certain network applications. By exploiting weaknesses in these network applications, an intruder can:

- **•** Corrupt or alter important operating system files
- **•** Change the content of data files
- **•** Cause the network application or the entire operating system to operate abnormally, or even crash
- **•** Disrupt normal security and access controls maintained by the application or operating system
- **•** Plant a program or programs that can return information back to the attacker. Back Orifice is an example of such an application.

There are numerous examples of such application-directed attacks. Web servers are often the target of such attacks. On July 17, 1998, there was a report of vulnerability in the Microsoft Data Access Components (MDAC) that could allow Web site visitors to take unauthorized actions on Web sites hosted by Internet Information Server 3.0 and 4.0. This weakness allowed unauthorized users to execute shell commands as privileged users, and access nonpublished files and directories on the IIS system itself. A patch quickly followed after the discovery of the vulnerability.

These application level attacks provide the most fertile ground for the would-be intruder. Many network applications have not completed the degree of security assessment and testing that is required to optimize their immunity to attacks aimed against them.

## **Compromised Key Attacks**

A key is a number, or cipher, that can be used to either verify the integrity of a communication or encrypt the contents of a communication. There are different types of keys. One type of key is known as a secret key. A sending computer encrypts the contents of a message using the secret key, and the receiving computer decrypts the message with the same secret key. Using this shared secret, two computers can communicate in private.

Another type of secret key is the private key. The secret private key can be used to confirm the identity of the

sender. This is known as signing a message. A recipient who receives a message signed by someone's private key can be confident that the person who claims to have sent the message is indeed that person.

An attacker who somehow gains access to these keys can then communicate with an assumed identity by using someone else's private key. An attacker who gains access to a shared secret key can then decrypt messages that had been encrypted by that key.

When secret keys no longer remain secret, they are said to be compromised. After they are compromised they can no longer be used to secure identities and information. Discovering that a key has been compromised is often a difficult endeavor. Often the only way a compromised key is discovered is after some vital piece of information is found to be no longer secret, as in cases of corporate espionage.

# **IPSec Architecture**

IPSec defines a network security architecture that allows secure networking for the enterprise while introducing a minimum of overhead. IPSec allows you to secure packets at the network layer. By performing its services at the network layer, IPSec secures information in a manner that is transparent to the user and also to the protocols that lie above the transport layer. IPSec provides layer-3 protection.

The IPSec security architecture exercises an end-to-end security model. Only the endpoints of a communication need to be IPSec aware. Computers and devices that serve as intermediaries of message transfer do not need to be IPSec enabled. This allows the administrator of a Windows 2000 network to implement IPSec for end-to-end security over diverse network infrastructures, including the Internet. Transit network devices such as bridges, switches, and routers can be oblivious to IPSec without compromising its efficacy.

This end-to-end capability can be extended to different communication scenarios, including:

- **•** Client to client
- **•** Gateway to gateway

When IPSec is used to protect communications between two clients—for example, on the same LAN—the machines can utilize IPSec in what is known as transport mode. In transport mode, both clients must use TCP/IP as their network protocol. In this example, the endpoints of the secure communication are the source machine and the destination host.

By contrast, with a gateway-to-gateway solution, information traversing a transit network (such as the Internet) is protected by IPSec. Packets are protected as they leave the exit gateway and then decrypted or authenticated at the destination network's gateway. In this scenario, the host and destination computers do not employ IPSec, and can use any LAN protocol supported by IPSec (IPX/SPX, AppleTalk, NetBEUI, TCP/IP).

When gateways represent the endpoints of secure communication, IPSec works in tunnel mode. A tunnel is created between the gateways, and client-to-client communications are encapsulated in the tunnel protocol headers. Tunnels can be created using IPSec as the tunneling protocol, or you can combine IPSec with L2TP, which stands for Layer 2 Tunneling Protocol and allows for data encryption via IPSec. In this case L2TP rather than IPSec creates the tunnel.

## **Overview of IPSec Cryptographic Services**

IPSec is able to ensure security of communication by employing a variety of cryptographic techniques. Cryptography is the making and deciphering of hidden or scrambled messages in such a manner that if the message or communication is intercepted, the thief cannot ascertain the contents of the message.

There are several component features of a good security system. The IPSec security architecture is designed to provide these features:

- **•** Integrity
- **•** Confidentiality
- **•** Authentication

[Previous](#page-142-0) [Table of Contents](#page-0-0) [Next](#page-149-0)

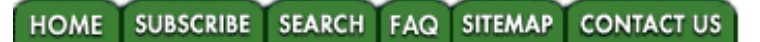

**[Products](http://corpitk.earthweb.com/products.html) | [Contact Us](http://corpitk.earthweb.com/contactus.html) | [About Us](http://corpitk.earthweb.com/aboutus.html) | [Privacy](http://www.earthweb.com/about_us/privacy.html) | [Ad Info](http://www.itmarketer.com/) | [Home](http://corpitk.earthweb.com/)**

Use of this site is subject to certain [Terms & Conditions,](http://corpitk.earthweb.com/agreement.html) [Copyright © 1996-2000 EarthWeb Inc.](http://corpitk.earthweb.com/copyright.html) All rights reserved. Reproduction whole or in part in any form or medium without express written **[permission](http://www.earthweb.com/about_us/perm.html)** of EarthWeb is prohibited. Read EarthWeb's [privacy](http://www.earthweb.com/about_us/privacy.html) statement.

<span id="page-149-0"></span>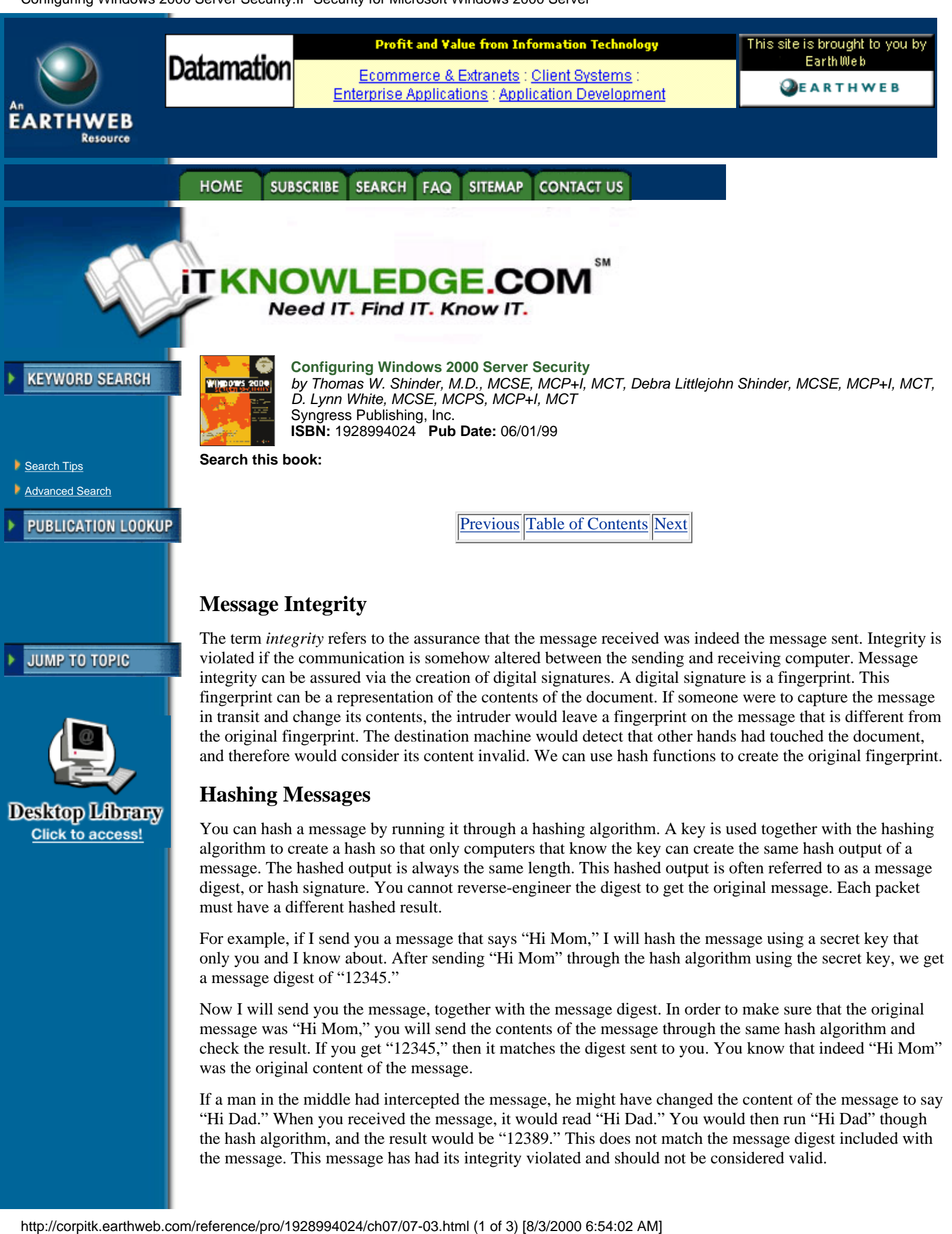

Now I will send you the message, together with the message digest. In order to make sure that the original message was "Hi Mom," you will send the contents of the message through the same hash algorithm and check the result. If you get "12345," then it matches the digest sent to you. You know that indeed "Hi Mom" was the original content of the message.

If a man in the middle had intercepted the message, he might have changed the content of the message to say "Hi Dad." When you received the message, it would read "Hi Dad." You would then run "Hi Dad" though the hash algorithm, and the result would be "12389." This does not match the message digest included with the message. This message has had its integrity violated and should not be considered valid.

These message digests are also known as Hash Message Authentication Codes (HMAC). To derive an HMAC, Microsoft's implementation of IPSec uses one of two algorithms:

- **• Message Digest 5 (MD5).** This algorithm was developed by Ron Rivest of MIT and is defined in RFC 1321. MD5 processes each message in blocks of 512 bits. The message digest ends up being 128 bits.
- **• Secure Hash Algorithm (SHA-1).** This algorithm also processes messages in blocks of 512 bits. However, the resulting message digest is 160 bits long. This confers a greater degree of confidence, but is a bit more processor intensive, and therefore slower than MD5.

A shared secret key is required to make this hash method work. In order to insure the validity of the secret key, you must utilize other technologies, such as a public key infrastructure.

## **Message Authentication**

Authentication is concerned with establishing the identity of the sender or the recipient. Integrity concerns itself with making sure the message has not changed during transit. Authentication focuses on confirming the identities of the participants of the conversation. It would be of little value to receive a message of uncompromised integrity from an imposter.

IPSec uses three methods to carry out message authentication:

- **•** Preshared key authentication
- **•** Kerberos authentication
- **•** Public key certificate–based digital signatures

## *Preshared Key Authentication*

Preshared key authentication schemes depend on both members of the communication having pre-selected a secret key that will be used to identify them to each other. Data leaving the sending computer is encrypted with this agreed-to key, and is decrypted on the other end with the same key.

Both members of the communication assume that if the other side has access to this preselected key, then both are who they claim they are. This is accomplished in this way:

**1.** The sending computer can hash of a piece of data (a challenge) using the shared key and forward this to the destination computer.

**2.** The destination computer will receive the challenge and perform a hash using the same secret key and send this back.

**3.** If the hashed results are identical, both computers share the same secret and are thus authenticated.

While preshared keys are effective in authenticating that each member has access to the same shared secret, this solution is not easily scalable. This is because the shared secret must be manually keyed into the IPSec policy. This is not an issue if the same policy applies to the entire domain tree, but it can become cumbersome when subdomains, organizational units, and individual machines require different IPSec policies.

## *Kerberos Authentication*

The Kerberos authentication method is also based on the shared secret principle. In this case, the shared secret is a hash of the user's password. For details on the Kerberos Authentication protocol, see Chapter 3, "Kerberos Server Authentication."

# *Public Key Certificate–Based Digital Signatures*

A message digest is: a hash of the contents of the message. The combination of a key and a hash algorithm is used to create the message digest. A digital signature is an encrypted message digest. A message is authenticated when the digest can first be decrypted, and then the decrypted hash must match the hash derived at the destination host.

The sending computer uses its private key to complete this process. Public key–based authentication is based on the principle that each computer has a public and private key pair created for it in advance. The public key is freely available to anyone who wants it; the private key is only available to the computer that owns it. In

order for a public key infrastructure to work, the private key must be kept private. If a private key is compromised, all messages from that computer should be consider suspect and possibly originating from an imposter.

A viable public key infrastructure includes these elements:

- **•** Secret private keys
- **•** Freely available public keys
- **•** A trusted third party to confirm the authenticity of the public key

The trusted third party is required to digitally sign each party's public key in order to prevent attackers from providing a public key that they claim is theirs, but is in fact not the public key of the person they are impersonating.

This central authority will digitally sign each user's public key. In this way, if I send you my public key, you can be sure that it is truly mine, since a trusted third party has already confirmed my identity and signed my public key. This third party is known as a certificate authority (CA).

Here are two scenarios that illustrate the need for digital certificates and digital signatures: In the first scenario, I want to authenticate you by using your public key. One way I can do this is by sending you a challenge message, which you encrypt with your private key. You then send it back to me after you have encrypted it. I then use your public key to decrypt the message. If the message that I decrypt is the same as the message that I sent to you, then I can confirm that indeed it was you that I was communicating with.

The problem is that I received your public key from you, yourself. How do I know that you, and not someone impersonating you, sent me your public key?

We solve this problem by having a mutually trusted third party digitally sign your public key. We both trust that this third party has verified the identity of anyone for whom the third party signs its public key.

You want to be sure that I am who I say I am. You do not have my public key at this point, so you ask me to send it to you. I will send you my signed certificate (the certificate is essentially my public key signed by the trusted third party). You already have the public key of the trusted third party. You use the third party's public key to verify the signature on my certificate. You know this verified key was my public key, which I sent to you. You can now send a challenge to confirm that you are indeed communicating with me.

Public key authentication is used when non-Kerberos-enabled clients need to be authenticated and no preshared key has been established. You must also use public key authentication when you use L2TP tunneling and IPSec.

[Previous](#page-145-0) [Table of Contents](#page-0-0) [Next](#page-152-0)

**CONTACT US HOME SUBSCRIBE** SEARCH FAQ **SITEMAP** 

#### **[Products](http://corpitk.earthweb.com/products.html) | [Contact Us](http://corpitk.earthweb.com/contactus.html) | [About Us](http://corpitk.earthweb.com/aboutus.html) | [Privacy](http://www.earthweb.com/about_us/privacy.html) | [Ad Info](http://www.itmarketer.com/) | [Home](http://corpitk.earthweb.com/)**

Use of this site is subject to certain [Terms & Conditions,](http://corpitk.earthweb.com/agreement.html) [Copyright © 1996-2000 EarthWeb Inc.](http://corpitk.earthweb.com/copyright.html) All rights reserved. Reproduction whole or in part in any form or medium without express written [permission](http://www.earthweb.com/about_us/perm.html) of EarthWeb is prohibited. Read EarthWeb's [privacy](http://www.earthweb.com/about_us/privacy.html) statement.

<span id="page-152-0"></span>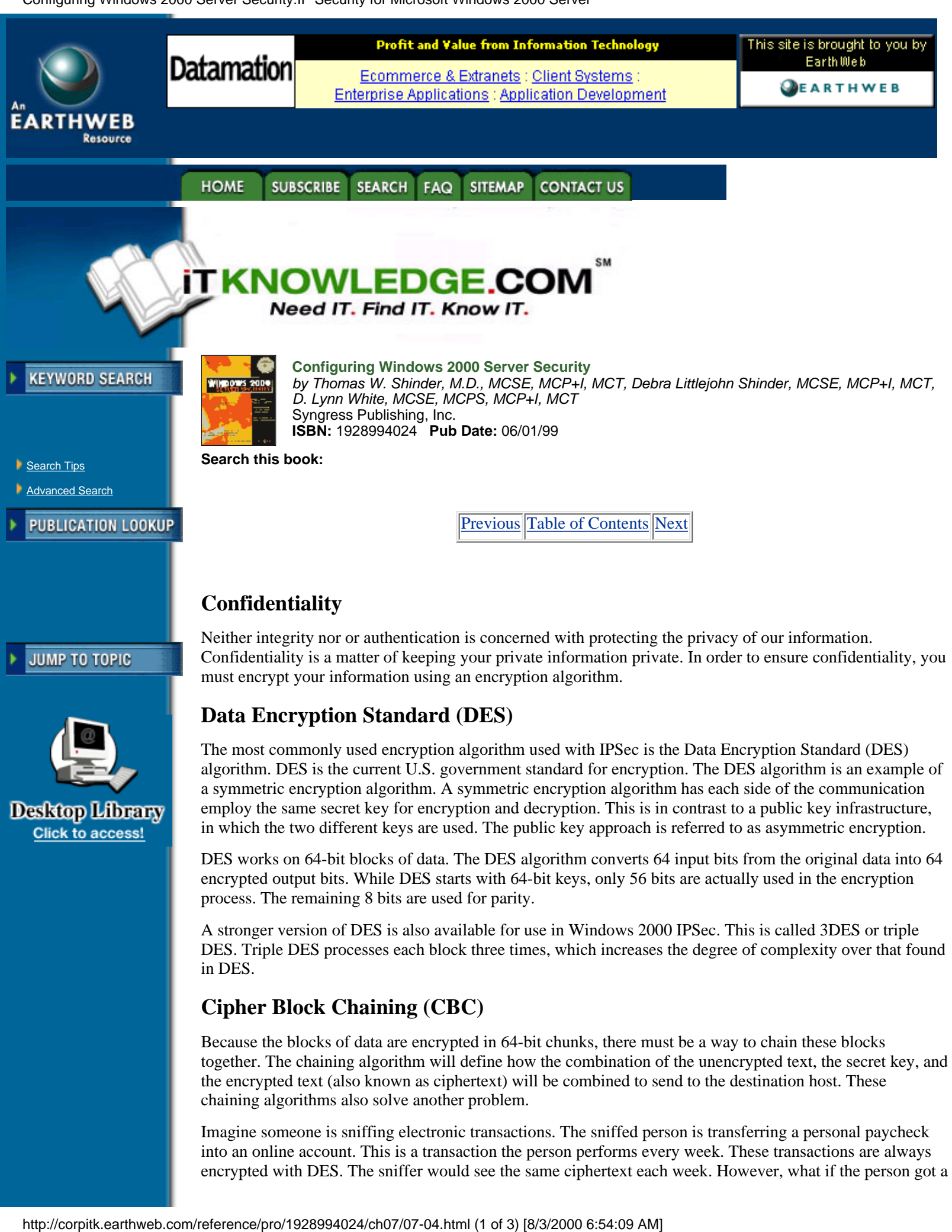

Imagine someone is sniffing electronic transactions. The sniffed person is transferring a personal paycheck into an online account. This is a transaction the person performs every week. These transactions are always encrypted with DES. The sniffer would see the same ciphertext each week. However, what if the person got a

raise or a new job? The sniffer would have information about a change in the person's current financial situation. This information can be integrated with other facts during an investigation.

In order to prevent each block from looking the same, DES can be combined with cpher block chaining (CBC). This DES-CBC algorithm will make each ciphertext message appear different by using a different initialization vector (IV), which is a random block of encrypted data that begins each chain. In this fashion, you can make each message's ciphertext appear different, even if you send the exact same message a hundred times.

### **IPSec Security Services**

IPSec engages two protocols to implement security on an IP network:

- **•** Authentication header (AH)
- **•** Encapsulating security protocol (ESP)

## **Authentication Header (AH)**

The authentication header insures data integrity and authentication. The AH does not encrypt data, and therefore provides no confidentiality. When the AH protocol is applied in transport mode, the authentication header is inserted between the original IP header and the TCP header, as shown in Figure 7.1. The entire datagram is authenticated using AH.

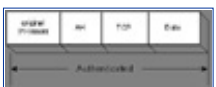

**[Figure 7.1](javascript:displayWindow()** This is the datagram as it appears after the authentication header is applied in transport mode.

# **Encapsulating Security Payload (ESP)**

The encapsulating security payload protocol can provide authentication, integrity, and confidentiality to an IP datagram. Authentication services are available with ESP, but the original IP header prior to application of the ESP header is not authenticated. The ESP header, in transport mode, is placed between the original header and the TCP header, as shwon in Figure 7.2. Only the TCP header, data, and ESP trailer are encrypted. If authentication of the original IP header is required, you can combine and use AH and ESP together.

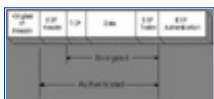

**[Figure 7.2](javascript:displayWindow()** This is the datagram after the encapsulating security payload header is applied in transport mode.

Figures 7.1 and 7.2 demonstrate packet configurations when AH or ESP is used in transport mode. Transport mode is used when point-to-point communications are taking place between source and destination computers. AH and ESP can be applied at a gateway machine connecting the LAN to a remote network. In this case, tunnel mode would be utilized.

In tunnel mode an additional IP header is added that denotes the destination tunnel endpoint. This tunnel header encapsulates the original IP header, which contains the IP address of the destination computer. Figure 7.3 shows a packet constructed for tunnel mode.

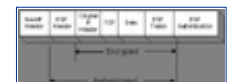

**[Figure 7.3](javascript:displayWindow()** This is a datagram with ESP header in tunnel mode.

## **Security Associations and IPSec Key Management Procedures**

When two computers establish a connection using IPSec, they must come to an agreement regarding which algorithms and protocols they will use. A single security association (SA) is established for each link a computer maintains with another computer via IPSec. If a file server has several simultaneous sessions with multiple clients, a number of different SAs will be defined, one for each connection via IPSec.

Each security association has associated with it these parameters:

• An encryption algorithm (DES or 3DES)

- **•** A session key (via Internet Key Exchange or IKE)
- **•** An authentication algorithm (SHA1 or MD5)

A security parameters index (SPI) tracks each SA. The SPI uniquely identifies each SA as separate and distinct from any other IPSec connections current on a particular machine. The index itself is derived from the destination host's IP address and a randomly assigned number. When a computer communicates with another computer via IPSec, it checks its database for an applicable SA. It then applies the appropriate algorithms, protocols, and keys and inserts the SPI into the IPSec header.

An SA is established for outgoing and incoming messages, necessitating at least two security associations for each IPSec connection. In addition, a single SA can be applied to either AH or ESP, but not both. If both are used, then two more security associations are created. One SA for inbound and one SA for outbound communications will be created.

## **IPSec Key Management**

Keys must be exchanged between computers in order to insure authenticity, integrity, and confidentiality. Key management defines the determining procedure in how the keys are formed, the strength of the keys, how often they are changed, and when they expire. The establishment of a shared secret key is critical to secure communications. You can manually establish the shared secret using the prearranged key method, but this technique does not scale very well because of its inherent lack of flexibility.

Automated key management is the preferred method of key exchange. Automated key management uses a combination of the Internet Security Association Key Management Protocol and the Oakley Protocol (ISAKMP/Oakley). This combination of protocols is often referred to collectively as the Internet Key Exchange (IKE). The IKE is responsible for exchange of key material (groups of numbers that will form the basis of new key) session keys, SA negotiation, and authentication of peers participating in an IPSec interaction.

The Internet Key Exchange takes place across two phases: Phase 1, in which the two computers agree upon mechanisms to establish a secure, authenticated channel, and Phase 2, where Security Associations are negotiated for security protocols, either AH, ESP, or both.

The first phase establishes what is called the ISAKMP security association (ISAKMP SA), and the second phase establishes the IPSec SA.

[Previous](#page-149-0) [Table of Contents](#page-0-0) [Next](#page-155-0)

#### **HOME SUBSCRIBE** SEARCH FAQ SITEMAP **CONTACT US**

**[Products](http://corpitk.earthweb.com/products.html) | [Contact Us](http://corpitk.earthweb.com/contactus.html) | [About Us](http://corpitk.earthweb.com/aboutus.html) | [Privacy](http://www.earthweb.com/about_us/privacy.html) | [Ad Info](http://www.itmarketer.com/) | [Home](http://corpitk.earthweb.com/)**

Use of this site is subject to certain [Terms & Conditions,](http://corpitk.earthweb.com/agreement.html) [Copyright © 1996-2000 EarthWeb Inc.](http://corpitk.earthweb.com/copyright.html) All rights reserved. Reproduction whole or in part in any form or medium without express written [permission](http://www.earthweb.com/about_us/perm.html) of EarthWeb is prohibited. Read EarthWeb's [privacy](http://www.earthweb.com/about_us/privacy.html) statement.

<span id="page-155-0"></span>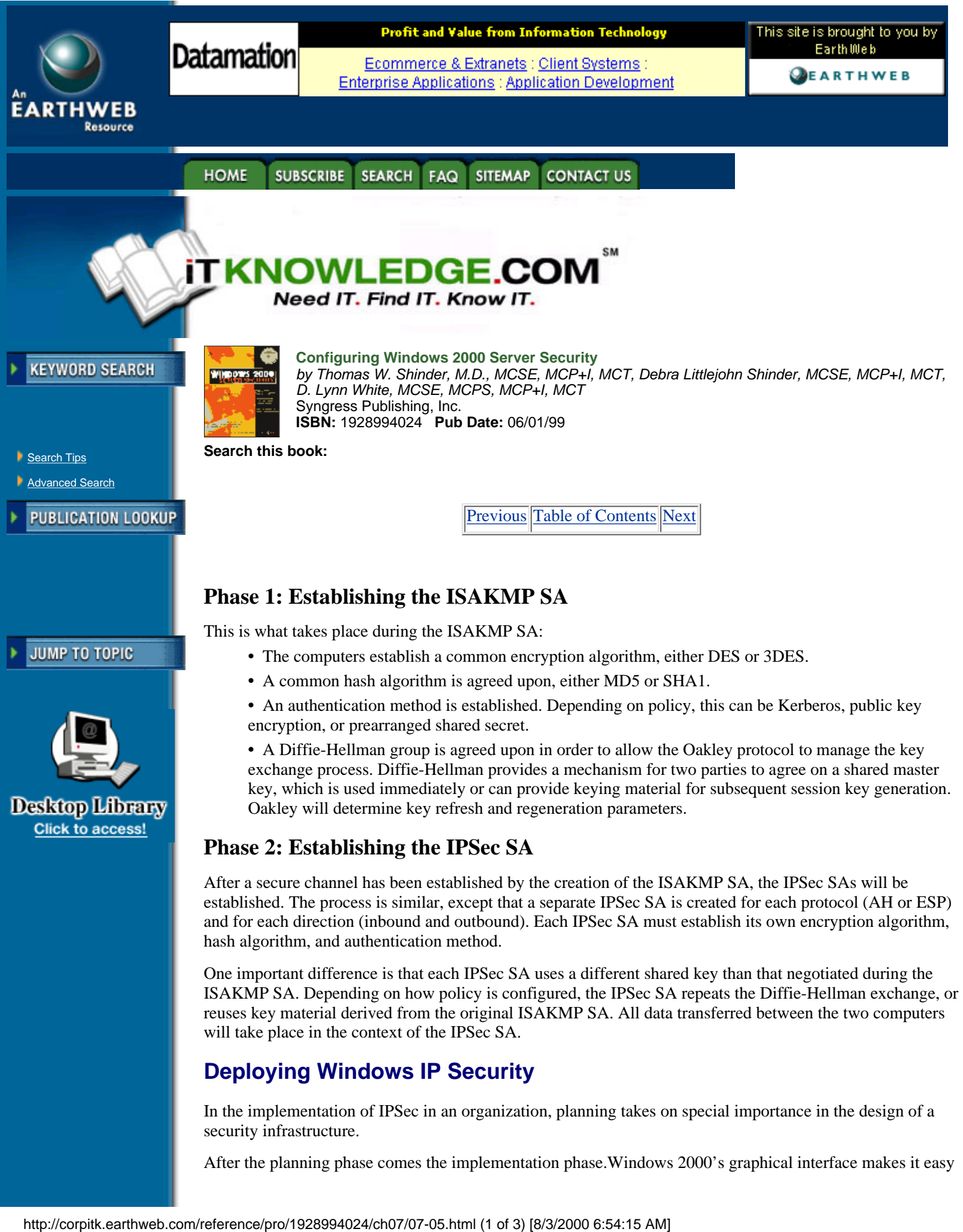

In the implementation of IPSec in an organization, planning takes on special importance in the design of a security infrastructure.

After the planning phase comes the implementation phase.Windows 2000's graphical interface makes it easy

to develop an IPSec policy for any organization. IPSec policy, filters, and filter actions and interoperability with downlevel clients and other operating systems are a vital part of implementation.

## **Evaluating Information**

Identify your technology assets. You can break down your investment in IT resources by enumerating your software, hardware, intellectual (data), and human assets. What would it cost the organization if those assets were lost or destroyed? What expenditures in time and money would you incur if these assets were to fall in to the hands of unscrupulous individuals?

Developing a security plan starts with the awareness that security represents a balance. Total security means no one has access to anything. All assets would be protected at the cost of no one being able to use them. On the other end is total openness; no security controls are placed on assets or resources. No one will have difficulty obtaining the information or resources they need. The cost is that your assets have essentially become public domain.

In order to implement an effective security policy, you must balance accessibility with security. The more secure the resource, the more difficult it will be to access, even for those who are allowed access. Keep this in the forefront when you develop a security plan.

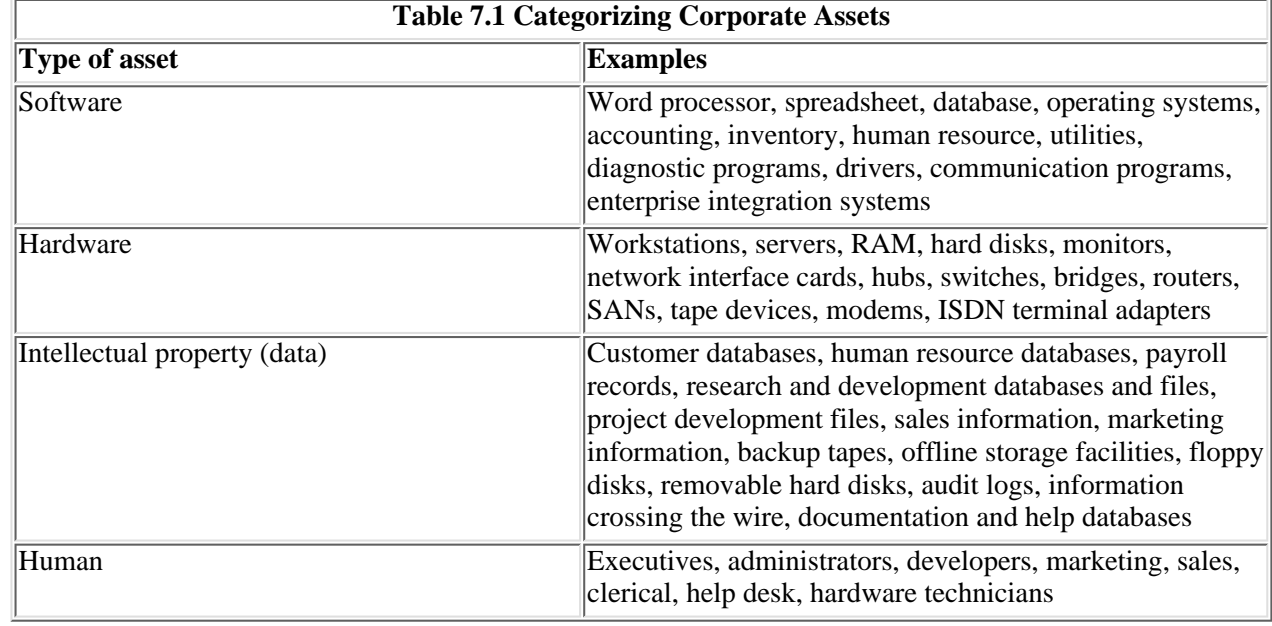

Use Table 7.1 to categorize your assets.

## **Evaluating the "Enemy"**

The "enemies" of your security plan are all those who accesses a resource to which they have no explicit right. Most administrators envision the black-hat hacker as the foremost enemy of their information store. This is not entirely true. More likely dangers are:

- **•** The power user who is interested in what can be done over the network
- **•** The casual user who stumbles upon information that was not secured properly
- **•** The authorized user who accesses a document or file that has poorly designed access control, leading to a misinformation situation that can create havoc in the organization
- **•** The disgruntled employee seeking revenge on a former employer
- **•** The greed-driven individual who sells legitimate access controls to others for a profit
- The competition that hires agents to carry out corporate espionage in order to access proprietary secrets

A common thread is that most risk emanates from within the organization. While it is important to shore up portals to the Internet and other external networks, the security analyst's major concerns directory toward breeches from within.

It is easy for someone within the organization to plug a notebook computer into an available port at a hub or

switch and run sniffing software. These insiders listening on the wire are those you must be most concerned about.

#### **Determining Required Security Levels**

A mainstay approach to assessing security levels is to consider what the cost would be if resources are lost, altered, or stolen. Consider how important the various resources are to the organization in the short, intermediate, and long term. How much time and money will it cost to return to normal operations?

Security level assessment can be accomplished by assigning an impact level to each item in your list secure objects. Objects that do not appear to be the focus of security concerns should not be considered to have no impact on your security plan, because unsecured objects can create a backdoor access route to secured objects.

Rate your assets as high, medium or low in terms of their impact on the organization should they be compromised. Table 7.2 provides some examples of how you would categorize security requirements for different type of information.

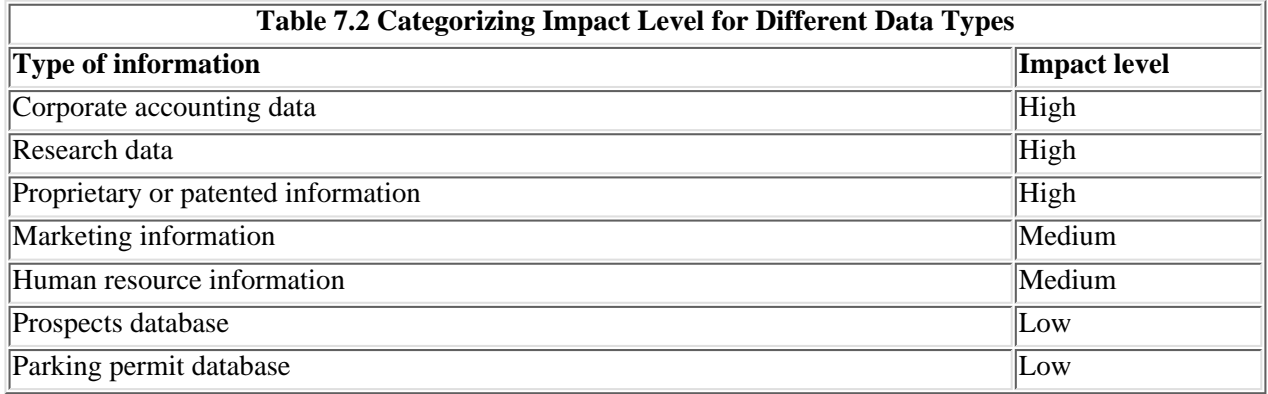

The security level assessment is not the sole province of the security analyst. You will need to meet with all department managers to assess their views and level of understanding of security issues. Polling nonmanagerial employees is important in making the security assessment, since they are often the first ones to be encumbered when they try to access needed information that has been secured.

### **Building Security Policies with Customized IPSec Consoles**

IPSec configuration and deployment is intimately intertwined with Active Directory and group policy. You must create a policy in order to deploy IPSec in your organization. A policy can be applied to a forest, a tree, a domain, an organizational unit, or a single computer.

It is within the group policy that we can choose from built-in policies or create custom policies to meet our specialized needs. We configure these policies by creating an MMC and then using the appropriate MMC plug-in.

It is possible to configure a custom IPSec console that is used to configure IPSec policy and monitor significant IPSec-related events.

[Previous](#page-152-0) [Table of Contents](#page-0-0) [Next](#page-158-0)

#### **HOME SUBSCRIBE** SEARCH FAQ **SITEMAP CONTACT US**

**[Products](http://corpitk.earthweb.com/products.html) | [Contact Us](http://corpitk.earthweb.com/contactus.html) | [About Us](http://corpitk.earthweb.com/aboutus.html) | [Privacy](http://www.earthweb.com/about_us/privacy.html) | [Ad Info](http://www.itmarketer.com/) | [Home](http://corpitk.earthweb.com/)**

Use of this site is subject to certain [Terms & Conditions,](http://corpitk.earthweb.com/agreement.html) [Copyright © 1996-2000 EarthWeb Inc.](http://corpitk.earthweb.com/copyright.html) All rights reserved. Reproduction whole or in part in any form or medium without express written [permission](http://www.earthweb.com/about_us/perm.html) of EarthWeb is prohibited. Read EarthWeb's [privacy](http://www.earthweb.com/about_us/privacy.html) statement.

<span id="page-158-0"></span>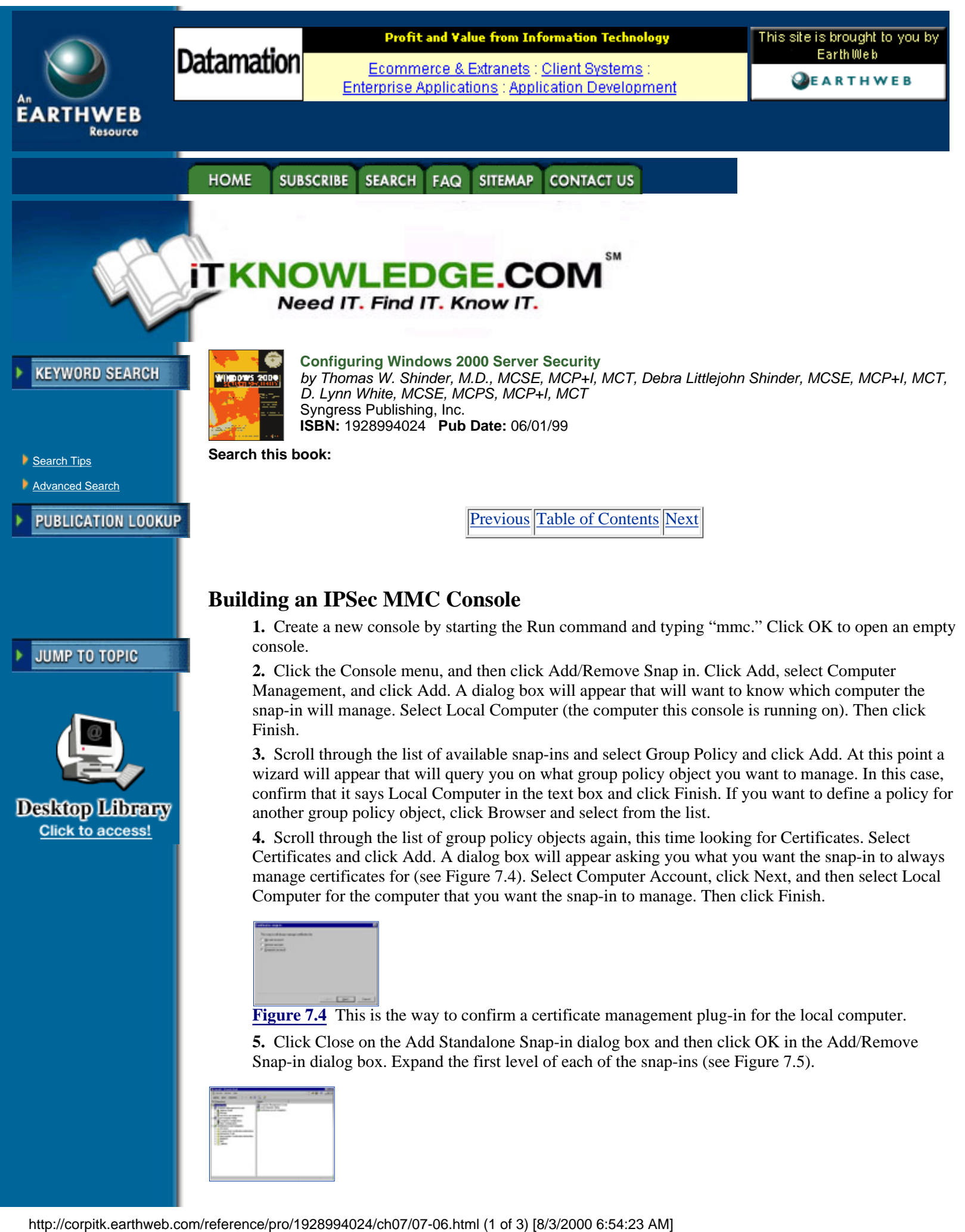

**[Figure 7.5](javascript:displayWindow()** This is the Custom IPSec Security Management Console.

It will be from this custom IPSec Management Console that you will configure and monitor IPSec policies. In this example, IPSec policy is managed for this single machine. This might be appropriate if you were configuring IPSec policy for a file or application server. If you wanted to manage policy for an entire domain or organizational unit, you would select the appropriate policy when selecting the Group Policy snap-in configuration.

### **Flexible Security Policies**

Now that we have our console, we can get to the business of building IPSec security policy. Because IPSec policies are implemented via group policy, there is a great deal of flexibility in the places where they are implemented. You can choose from three built-in IPSec policies, or create your own custom policies..

To begin, you need to find where the IP security policies are located. Expand the Local Computer policy; expand the Computer Configuration object; expand the Windows Settings object; then click IP Security Policies on Local Machine. In the right pane you will see listed the three built-in IPSec Policies: Client (Respond Only), Secure Server (Require Security), and Server (Request Security). Your screen should look like that seen in Figure 7.6.

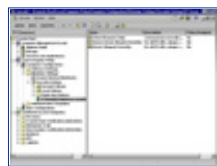

[Figure 7.6](javascript:displayWindow() The IPSec Security Console demonstrates the three built-in IPSec policies.

The Client (Respond Only) policy is used when you require secure IPSec connections when another computer requests them. For example, you are using a machine as a workstation that wants to connect to a file server that requires IPSec security. The workstation with the built-in Client policy enabled will negotiate an IPSec security association. However, never does this client require IPSec security; it will only use IPSec to secure communications when requested to do so by another computer.

The Server (Request Security) policy is used when you want to request IPSec security for all connections. This might be used for a file server that must serve both IPSec aware (Windows 2000) clients and non-IPSec-aware clients (such as Windows 9.x and NT). If a connection is established with an IPSec-aware computer, the session will be secure. Unsecured sessions will be established with non-IPSec-aware computers. This allows greater flexibility during the transition from mixed Windows networks to Native Windows 2000 networks.

The Secure Server (Require Security) policy is used when all communications with a particular server need to be secured. Examples include file servers with high impact information and security gateways at either end of an L2TP/IPSec tunnel. The server with the Secure Server policy will always request a secure channel. Connections will be denied to computers not able to respond to the request.

Security policies are bi-directional. If our Secure Server attempts to connect to non-IPSec-aware network servers such as DNS, WINS, or DHCP servers the connection will fail. It is imperative that you test all scenarios in a lab that simulates your live network before you implement IPSec policies on your life network. During the testing phase you must assiduously check the event logs to ascertain what services fail because of IPSec policies.

## **Rules**

An IPSec policy has three main components: IP security rules, IP filter lists, and IP filter actions. Double-click the Server Policy to see the Server (Request Security) Properties sheet, as is shown in Figure 7.7.

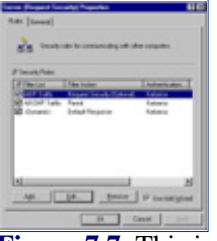

**[Figure 7.7](javascript:displayWindow()** This is the Server (Request Security) Properties sheet.

Rules are applied to computers that match criteria specified in a filter list. An IP filter list contains source and destination IP addresses. These can be individual host IP addresses or network IDs. When a communication is identified as a participant included in an IP filter list, a particular filter action will be applied that is specific for that connection.

The All IP Traffic filter list includes all computers that communicate with the server via TCP/IP. Any instructions in the filter action associated with All IP Traffic will be applied.

First, double-click All IP Traffic filter list. This opens up the Edit Rule Properties dialog box for the All IP Traffic filter. You should see a tabbed dialog box consisting of five tabs, as shown in Figure 7.8.

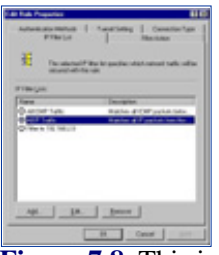

**[Figure 7.8](javascript:displayWindow()** This is the All IP Traffic Edit Rule Propeties dialog box.

The option button for the IP filter list is selected and a description is included which explains the purpose of the list. Double-click All IP Traffic filter list to see the details of the All IP traffic filter. The Name, Description, and the details of the filter are displayed in the details (see Figure 7.9).

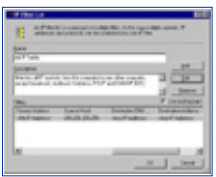

[Figure 7.9](javascript:displayWindow() This is the IP Filter List Details dialog box.

If you want to see more details regarding the Addressing, Protocol, and Description of the filter, you can click Edit. Click Cancel twice to return to the Edit Rules Properties dialog box.

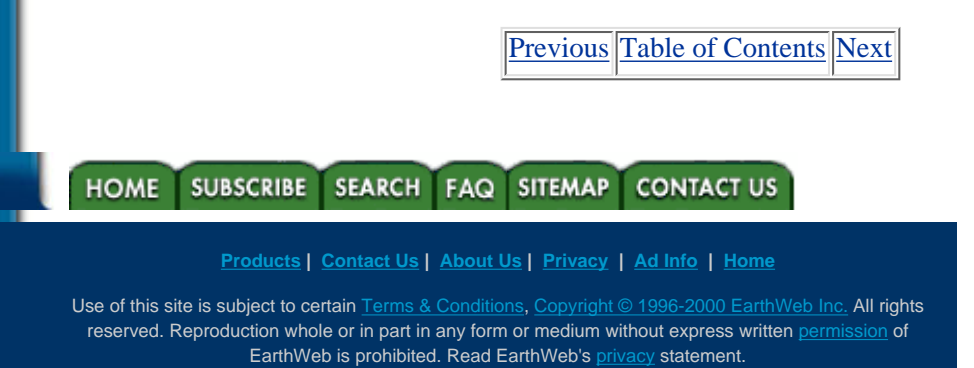

<span id="page-161-0"></span>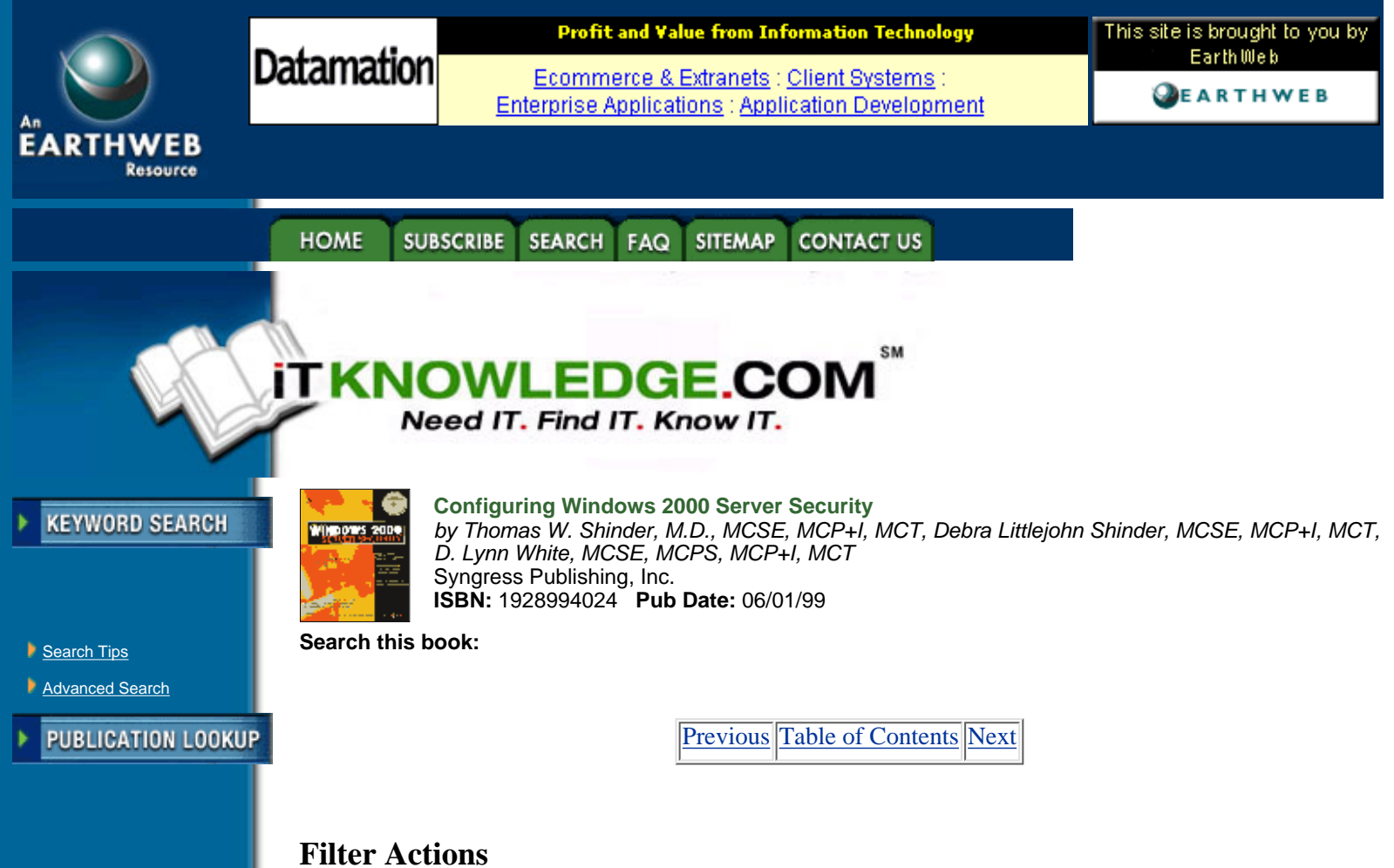

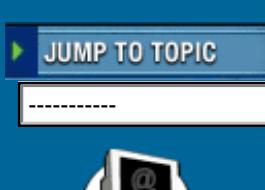

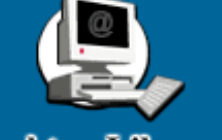

Filter Actions define the type of security and the methods by which security is established. The primary methods are: Permit, Block, and Negotiate security. The Permit option blocks negotiation for IP security. This is appropriate if you never want to secure traffic to which this rule applies. The Block action blocks all traffic from computers specified in the IP filter list. The Negotiate security action allows the computer to use a list of security methods to determine security levels for the communication. The list is in descending order of preference. If the Negotiate security action is selected, both computers must be able to come to an agreement regarding the security parameters included in the list. The entries are processed sequentially in order of preference. The first common security method is enacted. File Filter Actions<br>
Filter Actions definit. Block, and Negotiate security. The Permit optimal<br>
traffic from computers specified in the IP filter list. The Negotiate<br>
alist of security methods to determine security levels

Click the Filter Action tab, and click Request Security (Optional) to view these options, as shown in Figure 7.10.

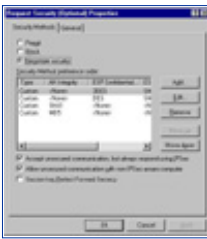

**[Figure 7.10](javascript:displayWindow()** This is the Request Security (Optional) Properties dialog box,

Of the check boxes at the bottom of the dialog box, Accept unsecured communication, but always respond using IPSec, allows unsecured communication initiated by another computer, but requires the computers to which this policy applies to always use secure communication when replying or initiating. This is essentially the definition of the Secure policy. The Allow unsecured communication with non IPSec-aware computer option allows unsecured communications to or from another computer. This is appropriate if the computers listed in the IP filter lists are not IPSec-enabled. However, if negotiations for security fail, this will disable IPSec for all communications to which this rule applies.

Perhaps the most important of these options is the session key Perfect Forward Secrecy. When you select this option you ensure that session keys or keying material are not reused, and new Diffie-Hellman exchanges will take place after the session key lifetimes have expired.

Click cancel to return to the Edit Rule Properties dialog box. Click the Authentication Methods tab. Here you can select your preferred authentication method. Kerberos is the default authentication method. You can include other methods in the list, and each will be processed in descending order. You can click Add to include additional authentication methods, as shown in Figure 7.11.

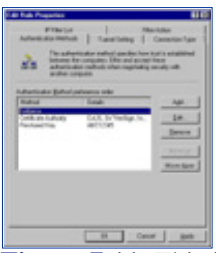

**[Figure 7.11](javascript:displayWindow()** This is the Authentication Method configuration tab.

Click the Tunnel Setting tab if the endpoint for the filter is a tunnel endpoint. Click the Connection Type tab to apply the rule to All network connections, Local area network (LAN), or Remote access, as shown in Figure 7.12.

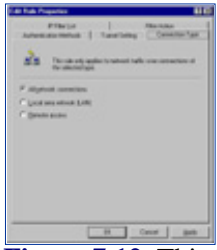

**[Figure 7.12](javascript:displayWindow()** This is the Connection Type setting dialog box.

You cannot delete the built-in policies, but you can edit them. However, it is recommended that you leave the built-in policies as they are, and create new policies for custom requirements.

### **Flexible Negotiation Policies**

Security method negotiation is required to establish an IPSec connection. You can use the default security policies, or you can create your own custom policies. You can do so by using a wizard-based approach. To add a new filter action, which will be used to create a new security policy, click Add after selecting the Filter Action tab. When the wizard has completed, you can edit the security negotiation method.

When you double-click on the Request Security (Optional) filter action, you will see the Request Security (Optional) Properties dialog box. If you select the Negotiate security option, and then click Add, you can add a new security method, as shown in Figure 7.13.

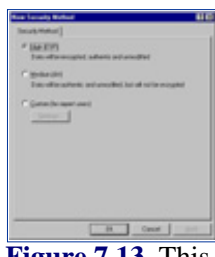

**[Figure 7.13](javascript:displayWindow()** This is the New Security Method dialog box for security negotiation.

You may fine-tune your security negotiation method by selecting the Custom option, and then clicking Settings. After doing so, you will see the Custom Security Method Settings dialog box, as shown in Figure 7.14.

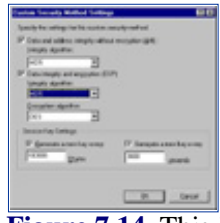

**[Figure 7.14](javascript:displayWindow()** This is the Custom Security Method Settings dialog box.

Here you can configure whether you want to use AH, ESP, or both. For each option, you can select either the integrity algorithm, encryption algorithm, or both. All algorithms supported in Windows 2000 are included. Session key lifetimes can be customized by entering new key generation intervals by amount of data transferred or time span.

#### **Filters**

Rules are applied to source and destination computers or networks, based on their IP addresses. To create a new filter, you can avail yourself of the new filter wizard. To do this, return to the Edit Rule Properties dialog box, click on the IP Filter List tab, and then click Add. This brings up the IP Filter List dialog box, where you enter in the Name of the new filter and a description of the filter. Click Add to start the wizard.

When the wizard starts, you see the Welcome dialog box. Click the next button. As shown in Figure 7.15, you choose the source address of the wizard. Your options appear after you click the down arrow on the list box. Note that you can identify the source by individual IP address, all IP addresses, DNS name, or subnet. Click Next to continue.

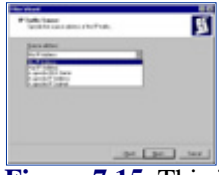

**[Figure 7.15](javascript:displayWindow()** This is the way to specify a source IP address for a new filter.

The next dialog box asks for the destination IP address. You are afforded the same options as when you designated the source. Click Next to continue through the wizard. At this point, you can select which protocols will be included in the filter. All protocols are included by default, but you can select from a list of protocols or define your own by selecting Other and entering a protocol number. The IP protocol selection dialog box is shown in Figure 7.16.

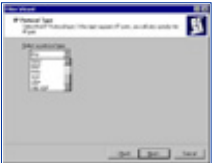

**[Figure 7.16](javascript:displayWindow()** Select the protocol included in the new filter.

Click Next, and then click Finish. Your new filter will appear in the IP filter lists included in the IP Filter List tab of the Edit Rule Properties dialog box.

### **Creating a Security Policy**

You are the administrator of the network for a large hospital. The network is subdivided into multiple subnets. The medical records department contains a large amount of data that must be kept secure. The hospital would suffer a large amount of liability if security were breached. Computers within the medical records department are closely monitored, and therefore the overhead of confidentiality is not required, but authentication and integrity should be applied to intradepartmental communications.

The medical records department must regularly send information to the hospital floor. The network infrastructure is more open to attack between the well-guarded medical records department and the less secure, open hospital environment. All computers within the medical records department are located in network ID 192.168.1.0, and all floor computers that access medical records database information are located on network ID 192.168.2.0. The default Class C subnet mask is used.

In order to implement your new security policy, you need to:

**1.** Create a security policy for the hospital's domain. In this way, all computers in the domain will inherit the IPSec policy.

**2.** Computers in the medical records department need to communicate with two sets of computers: machines within their own department, and the machines on the hospital floor. Characterizing these machines by subnet, you could say that machines on subnet 192.168.2.0 need to communicate with machines on 192.168.1.0, and machines on 192.168.1.0 need to communicate with machines on 192.168.2.0. When selecting the protocols, you would select All so that all IP traffic is filtered. Therefore, you need to create two filters, so that you can assign different filter actions to each filter.

**3.** Now you need to create two filter actions (negotiation policy); the first filter action will be applied to intradepartmental communications, in which just authentication and integrity are important, and the second filter action will be applied to extradepartmental communication, where authenticity, integrity, and confidentiality are required. The first filter action might use AH, which provides for authenticity and integrity. The second filter action might use a combination of AH and ESP, to provide the highest level of authentication and integrity, while also providing confidentiality.

By implementing these combinations of filters and filter rules, you can effectively secure traffic in a customized fashion. You can easily implement this solution by invoking the Security Rule Wizard after you create the new security policy.

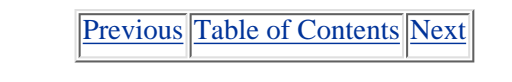

#### SEARCH FAQ **SUBSCRIBE SITEMAP CONTACT US HOME**

**[Products](http://corpitk.earthweb.com/products.html) | [Contact Us](http://corpitk.earthweb.com/contactus.html) | [About Us](http://corpitk.earthweb.com/aboutus.html) | [Privacy](http://www.earthweb.com/about_us/privacy.html) | [Ad Info](http://www.itmarketer.com/) | [Home](http://corpitk.earthweb.com/)**

Use of this site is subject to certain [Terms & Conditions,](http://corpitk.earthweb.com/agreement.html) [Copyright © 1996-2000 EarthWeb Inc.](http://corpitk.earthweb.com/copyright.html) All rights reserved. Reproduction whole or in part in any form or medium without express written [permission](http://www.earthweb.com/about_us/perm.html) of EarthWeb is prohibited. Read EarthWeb's [privacy](http://www.earthweb.com/about_us/privacy.html) statement.

<span id="page-165-0"></span>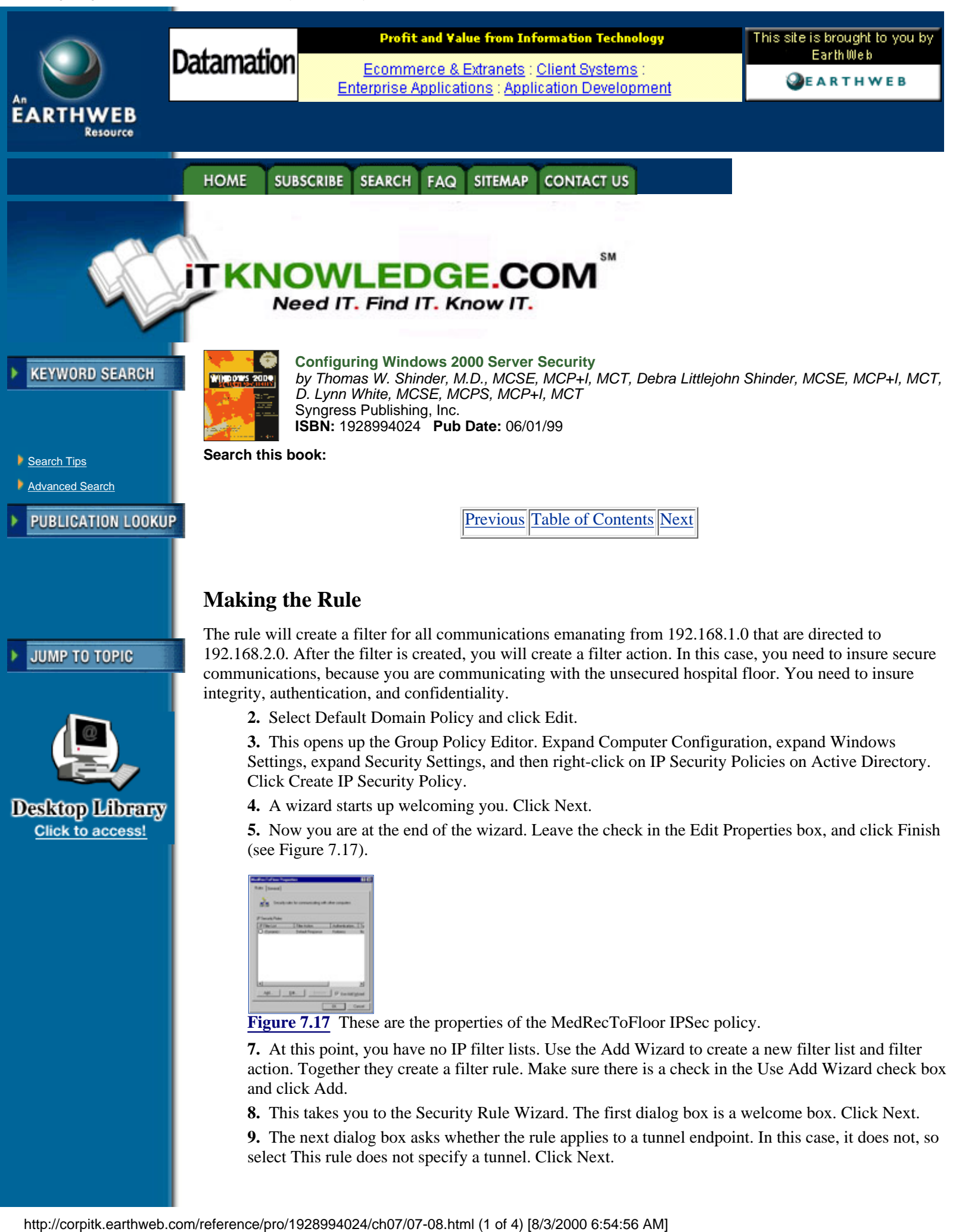

**8.** This takes you to the Security Rule Wizard. The first dialog box is a welcome box. Click Next.

**9.** The next dialog box asks whether the rule applies to a tunnel endpoint. In this case, it does not, so select This rule does not specify a tunnel. Click Next.

**10.** The wizard now asks what network connections this rule should apply to. Select All network connections, then click Next.

**11.** Now decide what the default authentication protocol should be used. Select Windows 2000 default (Kerberos V5 protocol), as shown in Figure 7.18. Then click Next.

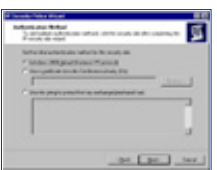

**[Figure 7.18](javascript:displayWindow()** Select the Authentication Protocol.

**12.** Create the IP filter list by adding a filter for all traffic sent from 192.168.1.0 with the destination of 192.168.2.0. Click Add, as shown in Figure 7.19.

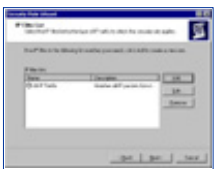

**[Figure 7.19](javascript:displayWindow()** Add a new filter list.

**13.** You now see the IP Filter List dialog box. Type "Secure from MedRec to Floor," and make sure the Use Add Wizard check box is filled, as shown in Figure 7.20. Now click Add.

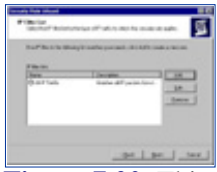

**[Figure 7.20](javascript:displayWindow()** This is the IP filter list.

**14.** The IP Filter Wizard (yes, another wizard!) appears. Click Next to move past the Welcome dialog box. Now you are at the IP Traffic Source dialog box. Click the down arrow under Source address and select A specific IP Subnet. Type 192.168.1.0 and a subnet mask of 255.255.255.0. Then click Next.

**15.** Now enter the IP traffic destination. Under the Destination address click the down arrow and select A specific IP Subnet. Then type the destination subnet 192.168.2.0 with a subnet mask of 255.255.255.0. Click Next.

**16.** You want all the protocols to be included in the filter, so select Any for the protocol type and click Next, and then click Finish to complete the wizard.

**17.** This takes you back to the IP Filter List dialog box. Click Edit (see Figure 7.21). Mirrored should checked. Match packets with the exact opposite source and destination addresses, to insure that machines from the destination subnet are also included in the incoming filter. Click OK to close the dialog box, and then click Close. You are now back to the IP Filter List dialog box in the Security Rule Wizard. Select the Secure from MedRec to Floor filter list and then click Next.

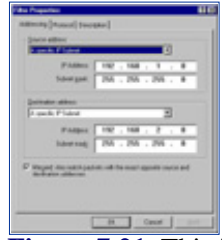

[Figure 7.21](javascript:displayWindow() This is the Filter Properties dialog box.

**18.** At this point, configure a filter action. Select the Require Security option. Make sure there is a check mark in the Use Add Wizard check box, and then click Add, as shown in Figure 7.22.

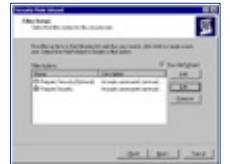

**[Figure 7.22](javascript:displayWindow()** This is the Filter Action dialog box of the Security Rule Wizard.

**19.** The IP Security Filter Action Wizard starts. Click Next to move past the Welcome dialog box. Here you are asked for a name; enter SecureMedRec, and click Next.

**20.** The Filter Action General Options dialog box asks for a filter action behavior. Select Negotiate security and click Next.

**21.** This dialog box asks whether you want to support communications with computers that do not support IPSec. Select the Do not communicate with computers that do not support IPSec option, as shown in Figure 7.23. Click Next.

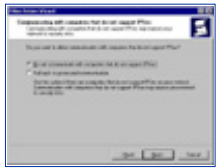

**[Figure 7.23](javascript:displayWindow()** Prevent communication with non-IPSec computers.

**22.** Now select the security method for IP traffic. To ensure confidentiality, authentication, and integrity, select Custom and then click Settings (see Figure 7.24). Select the Data and address integrity with encryption check box and then click the down arrow and select SHA1. Make sure there is a check mark in the Data integrity and encryption (ESP) check box, and select MD5 and 3DES. Do not set the session key settings; you will select Perfect Forward Secrecy later. Click OK, then click Next. The final dialog box appears. Ensure that a check is in the Edit box and then click Finsh.

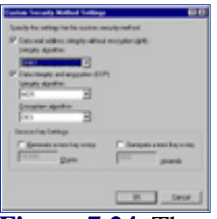

**[Figure 7.24](javascript:displayWindow()** These are the Custom Security Method Settings.

**23.** You are brought to the New Filter Action Properties dialog box. Check Session key Perfect Forward Secrecy, as shown in Figure 7.25. Click OK to return to the Security Rule Wizard, then click Next.

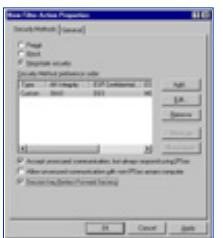

**[Figure 7.25](javascript:displayWindow()** This is the way to enable Perfect Forward Secrecy.

**24.** This is the last dialog box for the Security Rule Wizard. Click Finish. Click OK to close the New Rule Properties dialog box. You are returned to the MedRecToFloor properties box. Click the General tab (see Figure 7.26). You can configure how often the Policy Agent checks for policy changes here. Click Advanced to control the Internet Key Exchange Process.

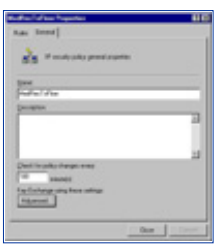

**[Figure 7.26](javascript:displayWindow()** This is the general tab for the IPSec Policy properties box.

**25.** Here you control the security of the Internet Key Exchange process, as shown in Figure 7.27. Click Methods to configure the security methods that are used to protect identities during the Key Exchange process, as shown in Figure 7.28.

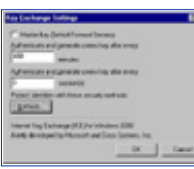

**[Figure 7.27](javascript:displayWindow()** This is the Key Exchange Setting dialog box.

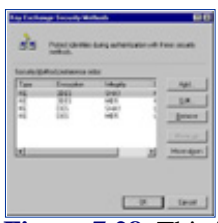

**[Figure 7.28](javascript:displayWindow()** This is the Key Exchange Methods dialog box.

**26.** Click OK, click OK, and then click Close. Your new security policy appears in the console.

As you can see, what looks easy on paper can be somewhat daunting when you actually apply the principles! With the rule you created, all traffic leaving 192.168.1.0 to 192.168.2.0 will be secured according to the filter rule you set up. Because it is mirrored, the same rule applies in the other direction.

[Previous](#page-161-0) [Table of Contents](#page-0-0) [Next](#page-169-0)

**HOME SUBSCRIBE SEARCH FAQ SITEMAP CONTACT US** 

**[Products](http://corpitk.earthweb.com/products.html) | [Contact Us](http://corpitk.earthweb.com/contactus.html) | [About Us](http://corpitk.earthweb.com/aboutus.html) | [Privacy](http://www.earthweb.com/about_us/privacy.html) | [Ad Info](http://www.itmarketer.com/) | [Home](http://corpitk.earthweb.com/)**

Use of this site is subject to certain [Terms & Conditions,](http://corpitk.earthweb.com/agreement.html) [Copyright © 1996-2000 EarthWeb Inc.](http://corpitk.earthweb.com/copyright.html) All rights reserved. Reproduction whole or in part in any form or medium without express written [permission](http://www.earthweb.com/about_us/perm.html) of EarthWeb is prohibited. Read EarthWeb's [privacy](http://www.earthweb.com/about_us/privacy.html) statement.

<span id="page-169-0"></span>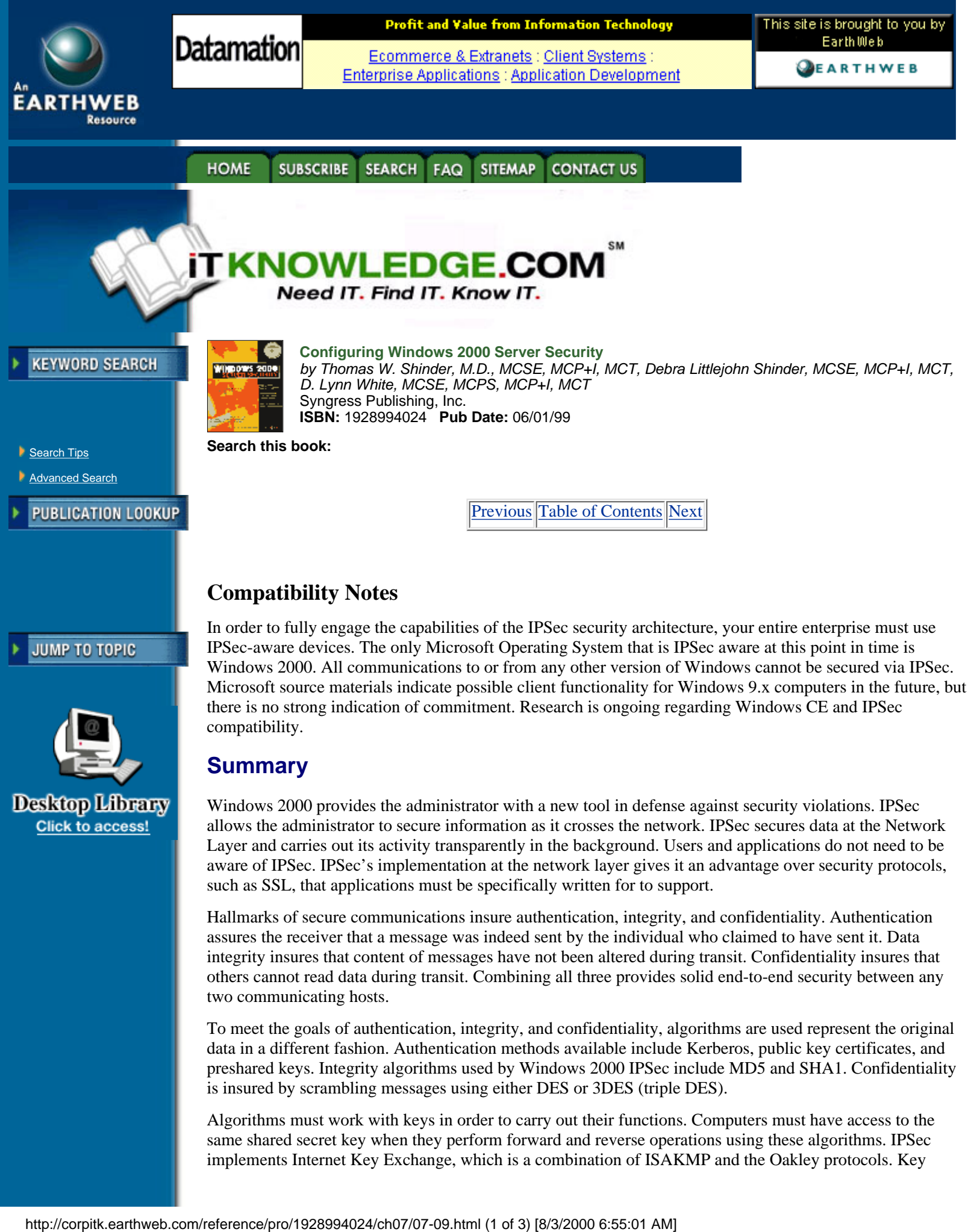

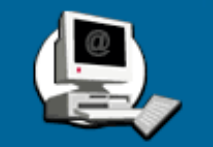

# **Summary**

compatibility.

Windows 2000 provides the administrator with a new tool in defense against security violations. IPSec allows the administrator to secure information as it crosses the network. IPSec secures data at the Network Layer and carries out its activity transparently in the background. Users and applications do not need to be aware of IPSec. IPSec's implementation at the network layer gives it an advantage over security protocols, such as SSL, that applications must be specifically written for to support.

Microsoft source materials indicate possible client functionality for Windows 9.x computers in the future, but

there is no strong indication of commitment. Research is ongoing regarding Windows CE and IPSec

Hallmarks of secure communications insure authentication, integrity, and confidentiality. Authentication assures the receiver that a message was indeed sent by the individual who claimed to have sent it. Data integrity insures that content of messages have not been altered during transit. Confidentiality insures that others cannot read data during transit. Combining all three provides solid end-to-end security between any two communicating hosts.

To meet the goals of authentication, integrity, and confidentiality, algorithms are used represent the original data in a different fashion. Authentication methods available include Kerberos, public key certificates, and preshared keys. Integrity algorithms used by Windows 2000 IPSec include MD5 and SHA1. Confidentiality is insured by scrambling messages using either DES or 3DES (triple DES).

Algorithms must work with keys in order to carry out their functions. Computers must have access to the same shared secret key when they perform forward and reverse operations using these algorithms. IPSec implements Internet Key Exchange, which is a combination of ISAKMP and the Oakley protocols. Key

management techniques insure that intruders cannot compromise security by accessing a single key.

IPSec utilizes two protocols that add their own headers to IP datagrams. The authentication header (AH) provides for authentication and integrity, but not confidentiality. The encapsulating security payload (ESP) provides for authentication, integrity, and confidentiality. The two protocols can be combined to provide for a higher degree of security.

Each IPSec connection a computer establishes has its own security association (SA). There are two types of SAs: the ISAKMP SA and the IPSec SA. The ISAKMP SA provides a secure channel for the exchange of keying information to provide for a master key, and the IPSec SA defines parameters for each secure IPSec channel between computers. A separate IPSec SA is created for both inbound and outbound connections. Each IPSec SA is individualized by assigning it a security parameters index (SPI).

Planning security requirements involves taking an inventory of your hardware, software, intellectual (data), and human resources. After the inventory, you should assess the cost to the organization if any of these assets are lost or compromised. Assign each asset an impact value, and focus security concerns on the basis of the value you assign. Your enemy is most likely to be inside your organization.

Network security enabled by IPSec is policy driven. Policies are integrated into Active Directory on domain machines, or they can be implemented as local machine policies. Each IPSec-aware computer uses a policy agent, which checks for IPSec policy during startup, and periodically afterward.

IPSec policies are implemented as a series of rules. These rules include IPSec filter lists and IPSec filter actions. If a computer seeks to establish a session with a computer whose IP addressing information matches a number in one of the filter lists, then a filter action affiliated with that list will be triggered. The creations of IPSec policies, filter lists, and filter rules can be easily accomplished via wizard-driven interfaces. You can create your own policies, or use one of the three built-in policies. The built-in policies are the Client, Server, and Secure Server IPSec policies.

It is vital to take compatibility issues into account when you enable IPSec in your organization. Only Windows 2000 computers are IPSec aware. Connection failures will result if a computer configured with the Secure Server policy interacts with non-IPSec-aware machines.

## **FAQs**

**Q:** What happens if a computer attempts to connect to a computer with the Secure Server IPSec policy and it fails to authenticate?

**A:** The server will not accept connections from that host for at least one minute, and as long as five minutes. This is something to be aware of when you troubleshoot connectivity problems with IPSec-enabled machines.

**Q:** Can I use Kerberos authentication for my users who are using an L2TP/IPSec tunnel to dial in to out intranet servers?

**A:** No. VPN connections must use certificate-based public key authentication.

**Q:** Our internal network uses NAT (Network Address Translation) rather than public IP addresses. Can I use L2TP/IPSec tunnels to allow remote access VPN clients to access my internal resources?

**A:** No. Because of incompatibilities between NAT and IPSec, you cannot use both at the same time. L2TP over IPSec traffic is not translatable by a NAT because the UDP port number is encrypted.

**Q:** What is Perfect Forward Secrecy?

**A:** Perfect Forward Secrecy ensures that a key used to protect a transmission, in whichever phase, cannot be used to generate any additional keys. If the key used was derived from specific keying material, that material cannot be used to generate any other keys. This provides a high level of protection. If an intruder is able to access data and obtain a key, that key will not be valid on other packets, making the cracking process very difficult.

**Q:** I am using a firewall to protect my intranet from Internet traffic; are there any special considerations I need to be aware of when I implement IPSec in this environment?

**A:** Yes. You will need to open up inbound and outbound IP ports 50 and 51 to support AH and ESP traffic. You will also need to open UDP port 500 for the Internet Key Exchange (IKE) to take place.

**Q:** Is there a tool that I can use to monitor IP traffic for troubleshooting purposes?

**A:** Yes. From the Run command, type "ipsecmon" and click OK. You will be offered a graphical

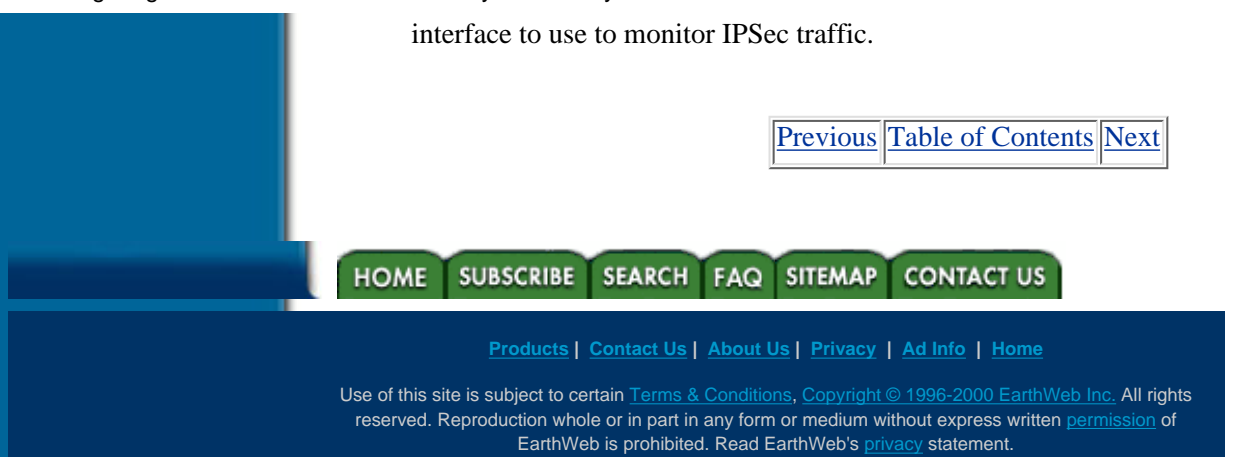

<span id="page-172-0"></span>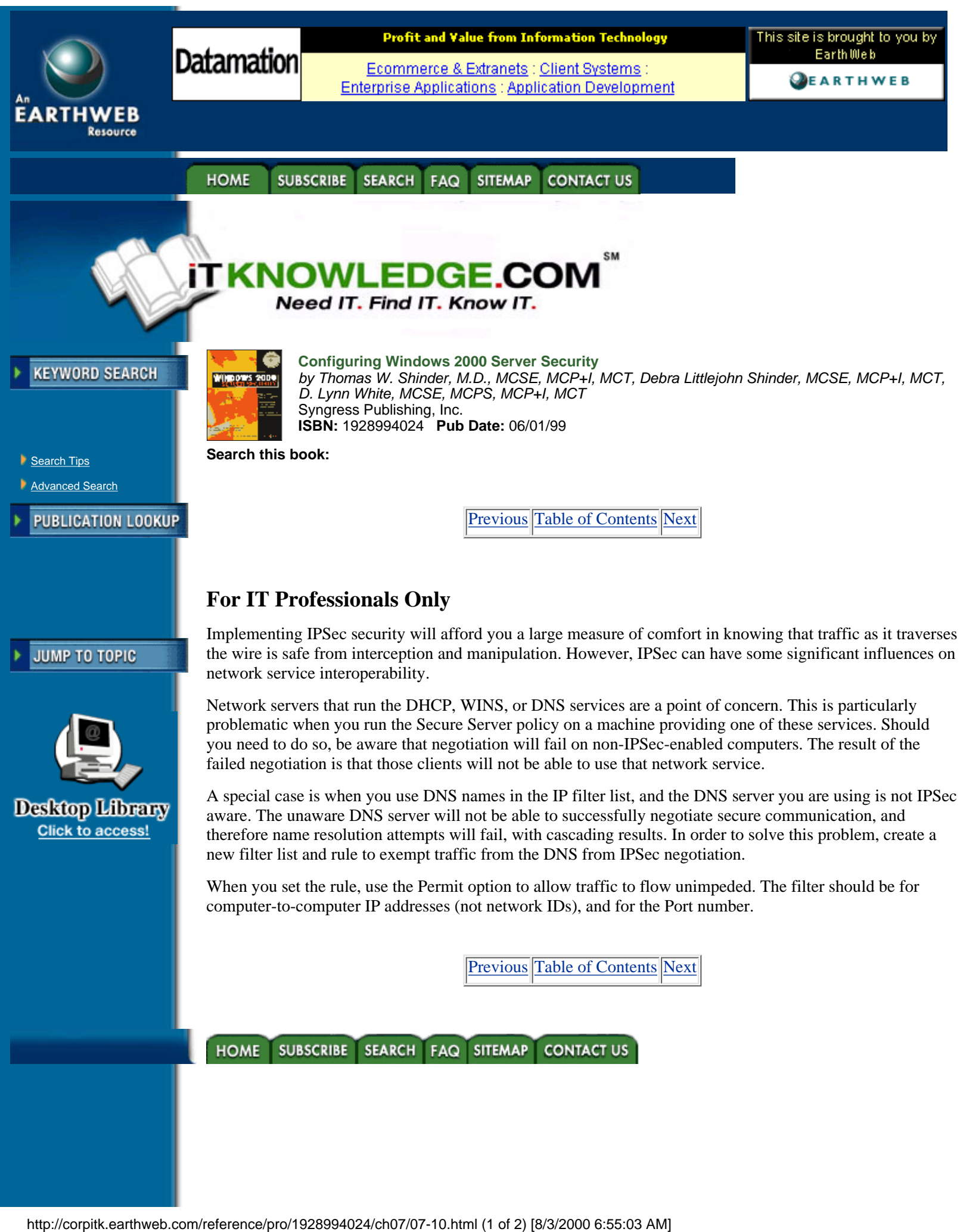

#### **[Products](http://corpitk.earthweb.com/products.html) | [Contact Us](http://corpitk.earthweb.com/contactus.html) | [About Us](http://corpitk.earthweb.com/aboutus.html) | [Privacy](http://www.earthweb.com/about_us/privacy.html) | [Ad Info](http://www.itmarketer.com/) | [Home](http://corpitk.earthweb.com/)**

Use of this site is subject to certain <u>[Terms & Conditions,](http://corpitk.earthweb.com/agreement.html) [Copyright © 1996-2000 EarthWeb Inc.](http://corpitk.earthweb.com/copyright.html)</u> All rights reserved. Reproduction whole or in part in any form or medium without express written <u>[permission](http://www.earthweb.com/about_us/perm.html)</u> of EarthWeb is prohibited. Read EarthWeb's [privacy](http://www.earthweb.com/about_us/privacy.html) statement.

Configuring Windows 2000 Server Security:Smart Cards

<span id="page-174-0"></span>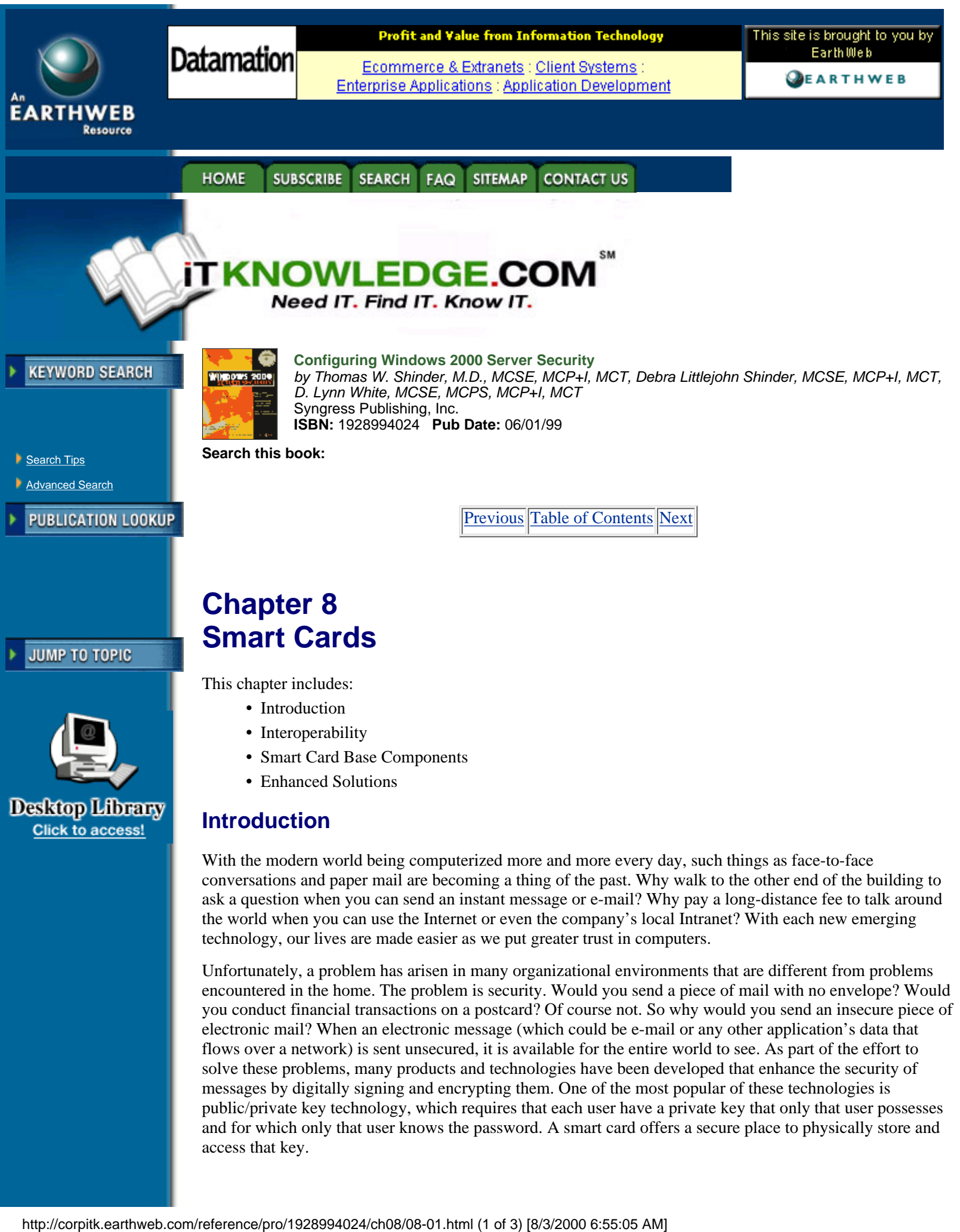

Unfortunately, a problem has arisen in many organizational environments that are different from problems encountered in the home. The problem is security. Would you send a piece of mail with no envelope? Would you conduct financial transactions on a postcard? Of course not. So why would you send an insecure piece of electronic mail? When an electronic message (which could be e-mail or any other application's data that flows over a network) is sent unsecured, it is available for the entire world to see. As part of the effort to solve these problems, many products and technologies have been developed that enhance the security of messages by digitally signing and encrypting them. One of the most popular of these technologies is public/private key technology, which requires that each user have a private key that only that user possesses and for which only that user knows the password. A smart card offers a secure place to physically store and access that key.

#### Configuring Windows 2000 Server Security:Smart Cards

Realized advantages of smart cards include electronic entry to restricted areas, secure logons, user authentication, secure e-mail, and, in the future, even consolidation of personal information, bank accounts, medical history, and more on a single portable interface. Before storing your most personal information on a little plastic card, you should know more about the reliability and confidentiality of a smart card. One of the goals of the smart card is to protect your information from misuse by third parties. To make this possible, the data is stored on a card that is always in your possession—not stored on your home computer, your office computer, or some computer located on some network. By being in your pocket it is already more secure than it ordinarily would be. Now consider the process of using your card. You have data on the card, after all, is so that you can use it somehow. Usually, when you interact with data, it is manipulated on the host PC. This may be fine for some applications, but would you really want your bank information, medical records, private keys, and other secret information to reside on an insecure machine for even a second? I wouldn't. The smart card allows you to store and process information on the card without ever placing it in danger of being compromised. And what happens if you lose your card? As long as you didn't write your secret PIN on it you'll be fine. No one can access that card without a valid PIN. Some cards even support a "three strikes and you're out" protection scheme. If too many bad PIN numbers are entered, the card becomes disabled. And since a security certificate usually identifies the card, canceling your card is as easy as revoking your certificates. Still worried? Recent advancements in technology have brought us even closer to biometrics security, an example of which would be an integrated scanner that reads your thumbprint instead of making you enter a PIN. With biometrics security you can be assured that no one but you will be able to access your data.

Smart card technology has roots dating back to 1974, when Roland Moreno was issued the first patents for his "chip cards." At the time the cards were highly advanced and expensive and therefore were not taken seriously by the general public for the first few years. By 1978, chip miniaturization made mass production possible, and it has led to the current popularity of smart cards. France, which seems to have realized the most benefit from this technology, continues to deploy more and more every year. Since 1985, over 600 million smart cards have been produced in France, with 110 million of those in 1994 alone. The technology has been around for quite a few years, but its main problem in reaching widespread use has concerned compatibility issues. Because the cards, readers, and software have been mostly proprietary until recently, companies have been reluctant to deploy systems for fear of being at the mercy of a single vendor.

# **Interoperability**

A common plague in new computer technologies has been the absence of standards and common models of operation. The International Standards Organization sought to solve this problem with smart cards. Companies such as Europay, Visa, Mastercard, the European telecommunications industry, and major international software and hardware companies later built on their solution.

## **ISO 7816, EMV, and GSM**

In order to promote the smart card movement, the Industry Standards Organization (ISO) took steps to ensure future interoperability among smart cards and readers by establishing the ISO 7816 standard. This standard contains detailed specifications for the operations of the devices on a physical, electrical, and data-link level. In 1996, Europay, MasterCard, and Visa (EMV) defined a standard based on the ISO 7816 recommendations that incorporated new data types and encoding rules developed specifically for the financial industry. The Global System for Mobile communications (GSM) was developed by the European telecommunications industry, also based on the ISO 7816 specifications. This system allows mobile phone users to be identified and authenticated by using a smart card in conjunction with a cellular phone.

While the ISO 7816, EMV and GSM specifications were definitely a vast improvement over the previously nonstandard proprietary device models, there were still no industry standards for interfacing the readers and cards with computer programs. Because of this, there was little interindustry support for the cards until the PC/SC Workgroup was established.

## **PC/SC Workgroup**

In May 1996, major PC and smart card companies formed the Personal Computer/Smart Card Workgroup. Participants included Microsoft, Hewlett-Packard, Groupe Bull, Schlumburger, and Siemens Nixdorf. The group's sole purpose has been to resolve the remaining software-hardware interoperability problems that existed with ISO 7816. In December 1997, the group released its version 1.0 of the specifications.

**Note:** As of this writing, the PC/SC Version 1.0 specifications can be found at [http://www.pcscworkgroup.com](http://www.pcscworkgroup.com/). All specifications regarding smart cards created by the PC/SC Workgroup are for the ICC Smart Cards.

### **The Microsoft Approach**

This is Microsoft's approach :

- **•** A standard model enabling smart card readers and smart cards to communicate with PCs
- **•** Application Programming Interfaces (APIs) that are device independent and are used for enabling smart-card-aware applications
- **•** Use of familiar tools for the development of software
- **•** Integration with Microsoft platforms.

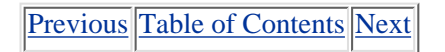

#### **SUBSCRIBE HOME** SEARCH FAQ SITEMAP **CONTACT US**

**[Products](http://corpitk.earthweb.com/products.html) | [Contact Us](http://corpitk.earthweb.com/contactus.html) | [About Us](http://corpitk.earthweb.com/aboutus.html) | [Privacy](http://www.earthweb.com/about_us/privacy.html) | [Ad Info](http://www.itmarketer.com/) | [Home](http://corpitk.earthweb.com/)**

Use of this site is subject to certain [Terms & Conditions,](http://corpitk.earthweb.com/agreement.html) [Copyright © 1996-2000 EarthWeb Inc.](http://corpitk.earthweb.com/copyright.html) All rights reserved. Reproduction whole or in part in any form or medium without express written [permission](http://www.earthweb.com/about_us/perm.html) of EarthWeb is prohibited. Read EarthWeb's [privacy](http://www.earthweb.com/about_us/privacy.html) statement.

<span id="page-177-0"></span>Configuring Windows 2000 Server Security:Smart Cards

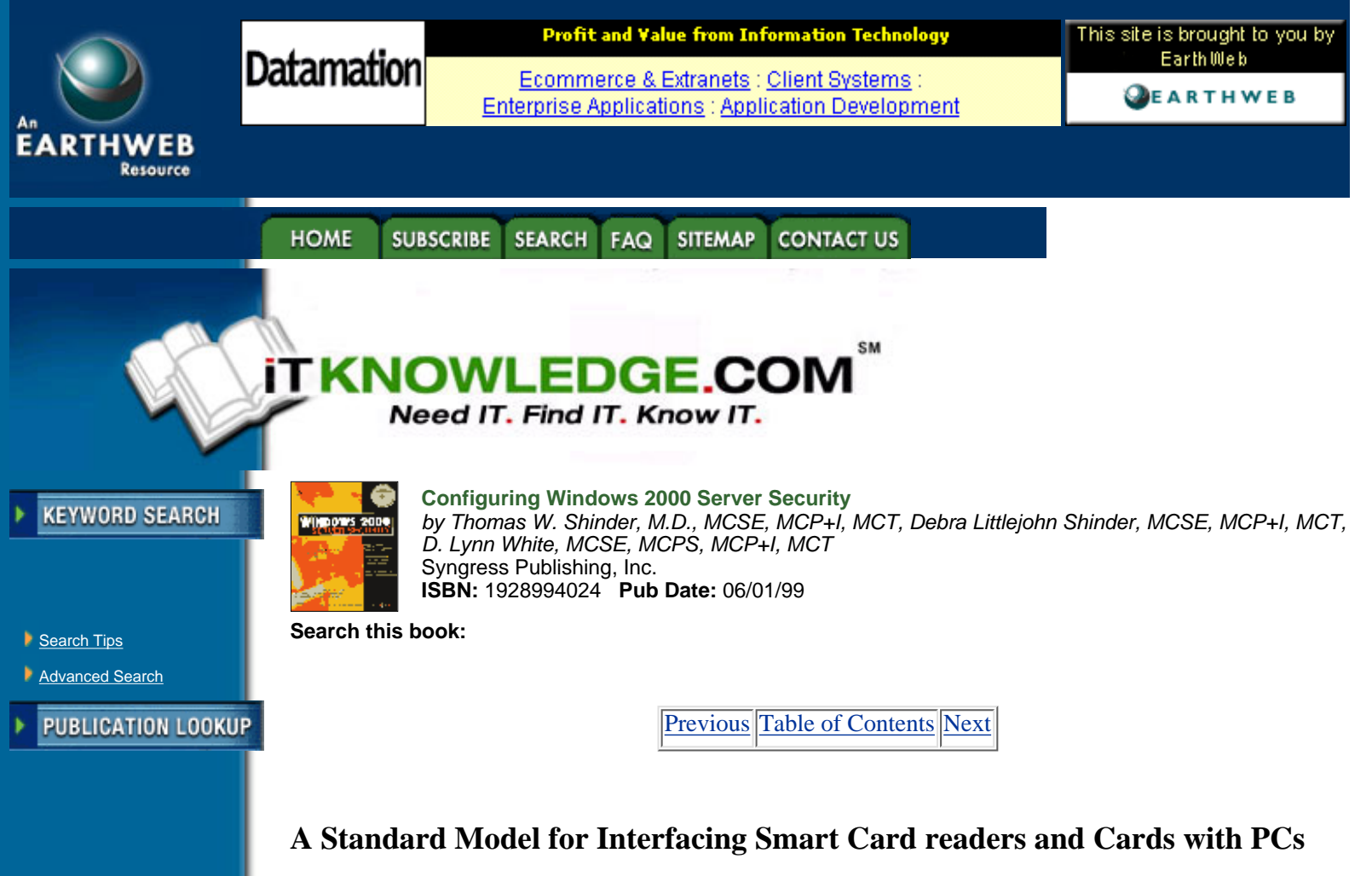

A standard model is a set of specifications that allows software to communicate with any compliant hardware device using a common language. A hardware manufacturer has only to develop drivers that allow the device's language to be translated into the PC's language. This process is used by many different devices with many software components in Windows. Figure 8.1 shows how the model works logically: First, the application makes a request to the operating system (that is, "Have the modem dial 555-1234"). Next, the operating system makes a call to the device's driver. The last step is the device driver performing a translation and passing the call to the device for completion. This model makes it easy to see that adherence will permit almost unlimited flexibility in device design while still allowing for complete interoperability. The Matter of Standard Model for Interfacing Smart Card re<br>
MIMP TO TOPIC<br>
A standard model is as et of specifications that allows software to a<br>
device 's language to be translated into the PC's language. This provide<br>
wi

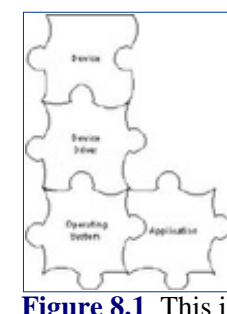

**[Figure 8.1](javascript:displayWindow()** This is a logical look at how an application communicates with a hardware device.

# **Device-Independent APIs for enabling Smart-Card-Aware Applications**

The Smart Card SDK is now included with the Microsoft Platform Software Development Kit (SDK). This now provides Windows programmers an easy solution for supporting these devices. Since there is now a common model, a developer can create smart card solutions as easy as any other common device found on a PC. The Platform SDK can be obtained from Microsoft's MSDN site at

[http://www.microsoft.com/msdn/sdk.](http://www.microsoft.com/msdn/sdk) For an application developer, three choices exist for accessing the services supported by the smart card: CryptoAPI, Win32 API, and SCard COM. The three access mechanisms vary in ease of use and capabilities.

# *CryptoAPI*

CryptoAPI is a set of tools that allows developers to integrate cryptography into their Windows 2000 program without having to actually know about its inner workings. Without any knowledge of the cryptographic algorithms involved, a developer can create cryptographic-enabled programs that carry out the public key routines on the PC while performing private key operations on the smart card itself. This helps by reducing the security risk of rogue programs' examining any computations and isolating private information from system components that do not need to know about them. CryptoAPI is also supported on Windows 95, 98, and NT.

**Note:** If you are interested in developing with CryptoAPI, you can receive information on obtaining a kit by visiting <http://www.microsoft.com/security>and selecting "Technologies" followed by "CryptoAPI." Because CryptoAPI is capable of strong encryption, it is regulated under U.S. export laws and requires that you answer some questions so that it can determine whether you can legally obtain the kit.

# *Win32 API*

While the Win32 APIs are the most complicated noncryptographic interfaces to use, they also allow you to have the maximum control available over a card or reader's services. To use the APIs effectively, you need to have a broad and deep understanding of how Windows operates and how cards and readers function. If a developer needs maximum flexibility and control over how a smart card system works, then the Win32 API extensions will fill the order best.

# *SCard COM*

SCard COM is a generic noncryptographic interface implementation for accessing smart card services. The COM components are basic interface elements used to build richer and more functional services for an application. These functions can be implemented in various languages such as C, C++, Java, and the Microsoft Visual Basic development system. In general, the developer does not need to know the specifics of how a card's functions operate in order to make use of COM components. This helps speed development of Windows-based applications, saving time and money and allowing the developer to operate in an already familiar environment. Due to the nature of COM and the isolation of system components (as illustrated in Fig. 8.1), this also prevents products from becoming obsolete as soon as the technology suffers a minor change.

# **Integration with Various Microsoft Platforms**

Microsoft is one of the participants in the PC/SC Workgroup and has accordingly implemented the solutions into its own software. Windows 2000 contains native support for smart card access and Smart Card Interactive Login by certified cards and readers. These certified cards and readers can be identified by the Windows 2000 Compatibility Logo. This allows a user to walk up to a computer and log in by inserting a card into a card reader and entering a personal identification number (PIN). Support for smart cards for Windows 95, 98, and NT 4.0 is also available without the secure login feature. Internet Explorer 4.0 and later, as well as Outlook 98 and later, all support Secure MIME (S/MIME) communications by utilizing smart cards.

A new platform by Microsoft, called Smart Cards for Windows, which will be to smart cards what PalmOS is to a PalmPilot, is a low-cost, easy-to-program OS with 8K of ROM. It can run Visual Basic applications and is designed to extend the PC environment into smart card use. In addition to supporting major Visual Studio development tools, Smart Card for Windows is part of the PC/SC program. This means that any card that uses the OS will be able to be read by any certified Windows card reader. A drawback to Smart Card for Windows is that currently there are no native cryptographic functions. This means that all smart card manufacturers will have to implement their own security algorithms. If you are a developer interested in developing smart-card-aware applications, you can still program the software that is resident on the host computer by using CryptoAPI, Win32 APIs, or SCard COM.

# **Smart Card Base Components**

The smart card base components are the drivers and utilities that are required for smart card services to function through Windows. As of this writing, version 1.0 of these components has been released for

Microsoft Windows 95 and NT 4.0. They are available on Microsoft's Web site at <http://www.microsoft.com/security/tech/smartcards>.

#### **Service Providers**

Every card must have at least one service provider installed in order for Windows-based applications to access the card and make use of its services. Depending on the type of card and the issuer, some may have multiple service providers available. In general there are two different types of service providers: cryptographic and standard. This distinction is necessary due to export control regulations on cryptography components in the United States.

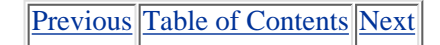

**HOME SUBSCRIBE** SEARCH FAQ SITEMAP CONTACT US

**[Products](http://corpitk.earthweb.com/products.html) | [Contact Us](http://corpitk.earthweb.com/contactus.html) | [About Us](http://corpitk.earthweb.com/aboutus.html) | [Privacy](http://www.earthweb.com/about_us/privacy.html) | [Ad Info](http://www.itmarketer.com/) | [Home](http://corpitk.earthweb.com/)**

Use of this site is subject to certain [Terms & Conditions,](http://corpitk.earthweb.com/agreement.html) [Copyright © 1996-2000 EarthWeb Inc.](http://corpitk.earthweb.com/copyright.html) All rights reserved. Reproduction whole or in part in any form or medium without express written [permission](http://www.earthweb.com/about_us/perm.html) of EarthWeb is prohibited. Read EarthWeb's [privacy](http://www.earthweb.com/about_us/privacy.html) statement.
Configuring Windows 2000 Server Security:Smart Cards

<span id="page-180-0"></span>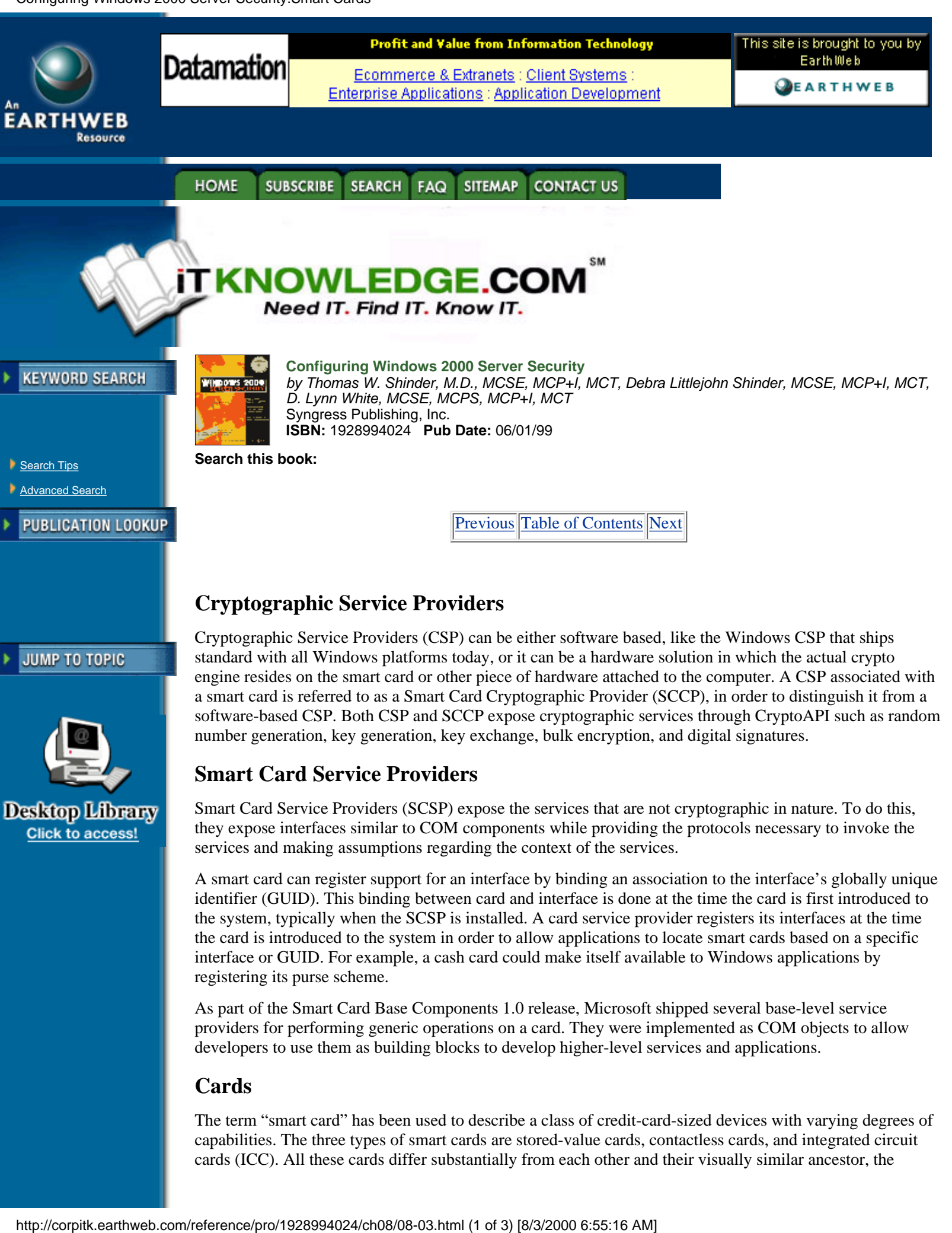

As part of the Smart Card Base Components 1.0 release, Microsoft shipped several base-level service providers for performing generic operations on a card. They were implemented as COM objects to allow developers to use them as building blocks to develop higher-level services and applications.

## **Cards**

The term "smart card" has been used to describe a class of credit-card-sized devices with varying degrees of capabilities. The three types of smart cards are stored-value cards, contactless cards, and integrated circuit cards (ICC). All these cards differ substantially from each other and their visually similar ancestor, the

magnetic-stripe card. The magnetic stripe card is currently being used in applications such as credit, debit, and ATM cards.

# *Stored-Value Smart Cards*

Stored-value smart cards are simply cards that hold information on them. These are good for providing access to buildings and computer systems that don't require that the key be hidden from the host PC. Since the card can't perform any complex operations, it can't do such things as key exchange and digital signing. This means that any operations necessary for authentication or encryption will have to be done by the host PC connected to the reader. This may or may not present a problem. A stored-value card's storage capacity varies by manufacturer but generally contains only enough room to store a few digital keys. Before purchasing any smart card, be sure to contact the manufacturer and verify that the card has enough storage capacity to fit your organizational needs. The card may require the user to enter a secret PIN before access to the card is granted. This requirement is also manufacturer-specific and should be considered before a purchase is made.

# *Contactless Smart Cards*

Contactless smart cards perform the same function as do stored-value cards but differ in that you do not have to insert them into a reader. Figure 8.2 shows a contactless smart card. An example application would be a secure building's entry. On the door frame there would be a sensor slightly larger than the card itself. You would hold your card up next to the sensor, and within a half second it would beep and unlock the door. Sure does beat trying to find your keys in the dark! The problem with contactless cards is that if you lose the card, the result is the same as if you lose your door key. Since there's not always a keypad to enter a PIN, anyone can use your card to gain access. Bear in mind that the solution to this problem (canceling a user's smart card access) is much easier than changing your locks.

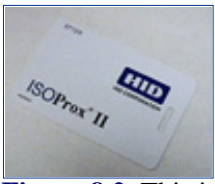

**[Figure 8.2](javascript:displayWindow()** This is an example of a contactless smart card.

# *ICC Smart Cards*

ICC smart cards are the smartest of all smart cards. They can be contact or contactless and can have all the functionality of stored-value cards, with the addition of being able to perform more complex operations involved in key exchanging and digital signing. This enables you to send secure e-mail and perform encryption operations without having to temporarily store your private key on a computer. Since the key is retained on the smart card, and all the operations performed on your private key are also done on the card, there is no reason to have the key stored on the local PC. This prevents hackers from obtaining it and attempting to compromise it and also protects against rogue applications or other processes monitoring the secure transaction. Your key information is on a need-to-know basis with regard to which system components have access to it. The ICC smart card is the type of card used to devise specifications by the PC/SC Workgroup. Figure 8.3 shows a contact smart card for a digital cellular phone. Figure 8.4 shows the function of each area of the contact pad based on ISO 7816-2.

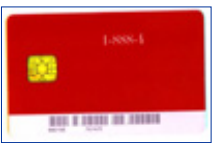

**[Figure 8.3](javascript:displayWindow()** This is an example of a contact ICC smart card.

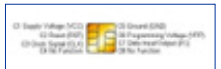

**[Figure 8.4](javascript:displayWindow()** This is a description of each section of the contact pad for a contact smart card based on the ISO 7816-2 standard.

## **For Managers Only**

#### Configuring Windows 2000 Server Security:Smart Cards

We have discussed various features of smart cards and seen the strengths of using them, but we have not discussed how much will it cost to implement in your organization. Prices do vary based on the quantity purchased, so the size of your organization is important, especially if you plan to roll out smart cards and smart card readers to the entire organization.

The GemSAFE smart card presents an example of smart card costs. Gemplus sells the cards in a four pack for \$70. The GemSAFE card supports 128-bit encryption, which is used by the domestic versions of Netscape Navigator and Internet Explorer. If you needed to purchase in quantity, you could arrange better pricing from Gemplus or any other smart card vendor.

Smart card readers vary significantly in price, depending on whether you require internal readers, external readers, or mobile readers. One vendor sells internal smart card readers for \$97 each when they are purchased one at a time. The price goes to \$54 each for a quantity of 500 and \$35 each for a quantity of 10,000. Plan wisely when you decide to roll out a smart card strategy for your organization.

[Previous](#page-177-0) [Table of Contents](#page-0-0) [Next](#page-183-0)

#### **HOME SUBSCRIBE** SEARCH FAQ SITEMAP CONTACT US

**[Products](http://corpitk.earthweb.com/products.html) | [Contact Us](http://corpitk.earthweb.com/contactus.html) | [About Us](http://corpitk.earthweb.com/aboutus.html) | [Privacy](http://www.earthweb.com/about_us/privacy.html) | [Ad Info](http://www.itmarketer.com/) | [Home](http://corpitk.earthweb.com/)**

Use of this site is subject to certain [Terms & Conditions,](http://corpitk.earthweb.com/agreement.html) [Copyright © 1996-2000 EarthWeb Inc.](http://corpitk.earthweb.com/copyright.html) All rights reserved. Reproduction whole or in part in any form or medium without express written [permission](http://www.earthweb.com/about_us/perm.html) of EarthWeb is prohibited. Read EarthWeb's [privacy](http://www.earthweb.com/about_us/privacy.html) statement.

Configuring Windows 2000 Server Security:Smart Cards

<span id="page-183-0"></span>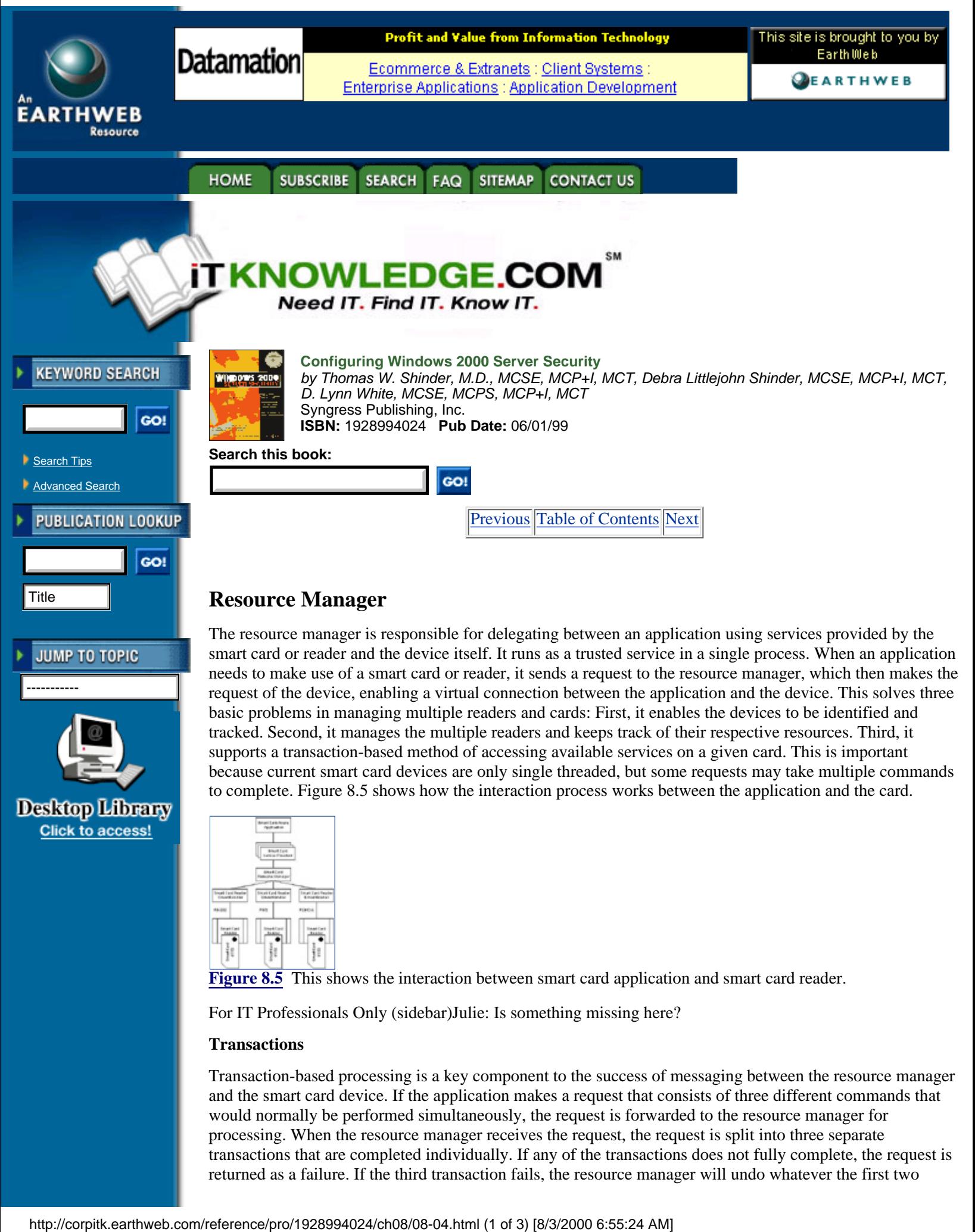

[Figure 8.5](javascript:displayWindow() This shows the interaction between smart card application and smart card reader.

to complete. Figure 8.5 shows how the interaction process works between the application and the card.

For IT Professionals Only (sidebar)Julie: Is something missing here?

### **Transactions**

Transaction-based processing is a key component to the success of messaging between the resource manager and the smart card device. If the application makes a request that consists of three different commands that would normally be performed simultaneously, the request is forwarded to the resource manager for processing. When the resource manager receives the request, the request is split into three separate transactions that are completed individually. If any of the transactions does not fully complete, the request is returned as a failure. If the third transaction fails, the resource manager will undo whatever the first two

transactions did. By returning the system to the original state, the resource manager ensures that the affected components are not corrupted. The request from the application is then returned as failed, and the application can determine whether or not to try again. If it elects to retry, it can do so without worrying about having certain items being corrupt because of the previous failure. With transactions, either the whole request completes or the whole request fails.

# **Enhanced Solutions**

Now that you have a good idea of how smart cards came to be and how they work, you should understand how they can positively affect your environment. Smart cards offer solutions to security concerns such as authenticating that users on the network are who they claim to be, allowing for secure automated logins, and making it possible to send securely encrypted and digitally signed e-mail. In some states, an e-mail message signed with a digital signature is just as legally binding as a signed paper message.

## **Client Authentication**

Client authentication is the process of verifying an alleged user's identity. After verification a secure communications channel such as Secure Sockets Layer (SSL) or Transport Layer Security (TLS) can be opened. These secure transport protocols are generally used in conjunction with a public key certificate. The client could be running Microsoft Internet Explorer 4.0 or later, and the server could be running Microsoft Internet Information Server 4.0 or later. This is just an example, as there are many solutions available for a secure connection to be established.

The secure session is established using public key authentication with a key exchange to derive a unique session key that can be used to validate any messages sent over the connection as complete, intact, and confidential. Mapping individual users or groups to certificates with preconfigured access permissions and restrictions can further enhance security. The smart card enhances the security process in two ways. First, it allows the user's private key to be stored securely on the card and to be accessible only to the holder of a custom PIN. Second, if the card is an ICC card, it allows the actual key exchange to take place on the card, which further isolates the secure components from the insecure components.

## **Public-Key Interactive Logon**

In the past, interactive logon has been the process of inputting credentials into a logon screen in the form of a user name and password that is then shared with other resources that require validation for access. With public key interactive logon, the process has changed significantly. Windows 2000 supports the use of an X.509v3 Certificate stored on the smart card alongside the user's private key. Instead of a user name and password, the user inserts his or her smart card and inputs the PIN into the graphical identification and authentication (GINA). If the PIN is correct, the user is authenticated to the card (see Figure 8.6).

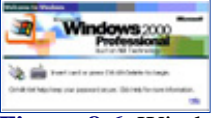

**[Figure 8.6](javascript:displayWindow()** Windows 2000 Professional is ready for smart card authentication.

The user's public key certificate is retrieved from the card through a secure process and is verified to be a valid certificate issued from a trusted provider. During the authentication process, a challenge is issued to the card based on the public key contained within the certificate. If the card can verify that it is indeed in possession of and can use the private key, the user identity contained within the certificate is used to reference the user object stored in Active Directory and to build an access token for it. The client is then issued a ticket-granting ticket (TGT). Public key logon has been integrated with the Microsoft implementation of Kerberos v5.

In order to enable the public key interactive logon feature of Windows 2000, you need to first install a smart card reader and enable the card to store certificates.

# **Smart Card Reader Installation**

Smart card readers generally install via an RS-232 or PC Card interface. In the future there will be support for Universal Serial Bus (USB) and maybe even FireWire (IEEE 1394). When you purchase a reader, you should look for the Windows 2000-Compatible logo. Microsoft has compiled detailed specifications on how to make a reader work optimally with its operating systems and grants the logo to compliant products (similar to the "Works with Windows 95" logo). Please refer to the Windows Hardware Compatibility List (HCL) for a list of currently supported readers at [http://www.microsoft.com/hcl.](http://www.microsoft.com/hcl) Smart card readers should come with manufacturer instructions on how to install any necessary cables. To install software support in Windows for the devices, follow these steps:

- **1.** Ensure your computer is powered down.
	- **2.** Connect the smart card reader to the computer according to the manufacturers instructions.
	- **3.** Power up your computer and log on.

**4.** The Hardware Wizard will automatically detect the smart card reader if it is Plug and Play compliant. Follow the instructions presented by the wizard. If prompted, insert the manufacturer's driver disk(s) and/or the Windows 2000 CD.

**5.** Set the Smart Card service to start automatically. To do this, select the Start button, choose Settings, and click Control Panel. Double-click Administrative Tools, double-click Computer Management, double-click Services and Applications, and select Services. Right-click the Smart Card Resource Manager, select Properties, and then choose Automatic from the Startup option. Figure 8.7 shows the service set to run automatically.

**6.** Click OK and reboot if prompted.

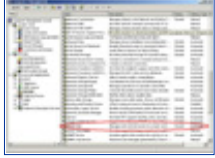

**[Figure 8.7](javascript:displayWindow()** Smart Card service is set for automatic startup.

If the device is not automatically detected upon startup, then it is either not Plug and Play compatible or not installed correctly. Consult the manufacturer's documentation for further assistance. Now that your reader is installed correctly, you can proceed to configuring the certificate parameters.

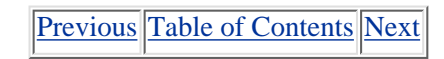

**HOME SUBSCRIBE** SEARCH FAQ SITEMAP **CONTACT US** 

**[Products](http://corpitk.earthweb.com/products.html) | [Contact Us](http://corpitk.earthweb.com/contactus.html) | [About Us](http://corpitk.earthweb.com/aboutus.html) | [Privacy](http://www.earthweb.com/about_us/privacy.html) | [Ad Info](http://www.itmarketer.com/) | [Home](http://corpitk.earthweb.com/)**

Use of this site is subject to certain [Terms & Conditions,](http://corpitk.earthweb.com/agreement.html) [Copyright © 1996-2000 EarthWeb Inc.](http://corpitk.earthweb.com/copyright.html) All rights reserved. Reproduction whole or in part in any form or medium without express written [permission](http://www.earthweb.com/about_us/perm.html) of EarthWeb is prohibited. Read EarthWeb's [privacy](http://www.earthweb.com/about_us/privacy.html) statement.

Configuring Windows 2000 Server Security:Smart Cards

<span id="page-186-0"></span>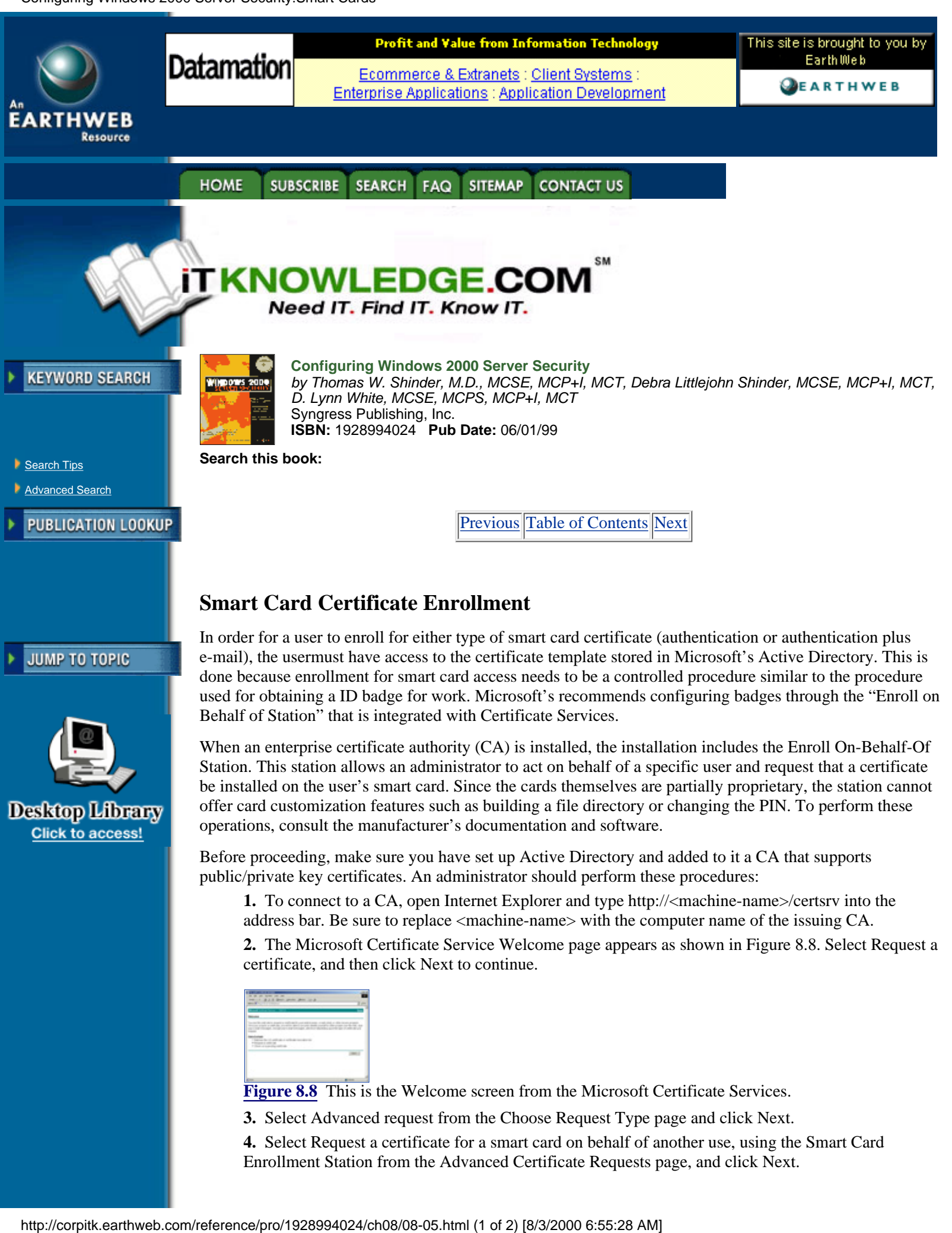

**3.** Select Advanced request from the Choose Request Type page and click Next.

**4.** Select Request a certificate for a smart card on behalf of another use, using the Smart Card Enrollment Station from the Advanced Certificate Requests page, and click Next.

**5.** The first time you use the enrollment station, a digitally signed ActiveX control is downloaded from the CA to the station computer. To use the station, select Yes from the Security Warning dialog box to install the control.

**6.** Five items need to be completed on the Smart Card Enrollment Station page before you submit the request.

**•** There are several certification templates to choose from. For smart card usage you are only concerned with two, Smart Card Logon and Smart Card User. Remember that the Smart Card Logon template is for access to public key interactive logon, and the Smart Card User template is for both logon and user authentication through e-mail.

- **•** Select a certification authority.
- **•** Select a cryptographic service Provider.
- Select an administrator signing certificate.
- **•** Select the user by clicking Select User.

**7.** You are now ready to submit the certificate request as shown in Figure 8.9. Click Enroll on the Smart Card Enrollment Station page.

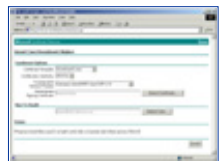

**[Figure 8.9](javascript:displayWindow()** Select criteria to enroll a new Smartcard User.

**8.** If the card is not already inserted into the reader, you will be requested to insert it. Insert the card and click OK.

**9.** The request must be digitally signed by the private key that corresponds to the public key included in the certificate request. Because the key is stored on the card, the signature requires that the card owner verify the PIN and prove ownership of both the card and the key. Type the PIN for the card and click OK.

**10.** If the CA successfully processes the certificate request, the station will inform you that the smart card is ready. You can now either view the certificate by clicking View Certificate or you can specify a new user by clicking New User.

## **Smart Card Logon**

Logging on with a smart card is a relatively simple and straightforward task. Approach a PC that has smart card logon enabled and perform these steps:

**1.** You will see a logon screen that reads "Insert card or press Ctrl-Alt-Delete to begin," as was shown in Figure 8.6. Insert your card into the smart card reader.

**2.** The Log On to Windows dialog box will prompt you to enter your PIN. Enter it.

**3.** You are now logged on. To lock a workstation without logging off, press Ctrl-Alt-Delete and select Lock Workstation. To unlock it with a smart card, simply insert your card and enter your PIN.

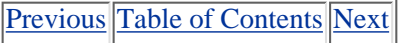

**HOME SUBSCRIBE** SEARCH FAQ SITEMAP **CONTACT US** 

**[Products](http://corpitk.earthweb.com/products.html) | [Contact Us](http://corpitk.earthweb.com/contactus.html) | [About Us](http://corpitk.earthweb.com/aboutus.html) | [Privacy](http://www.earthweb.com/about_us/privacy.html) | [Ad Info](http://www.itmarketer.com/) | [Home](http://corpitk.earthweb.com/)**

Use of this site is subject to certain [Terms & Conditions,](http://corpitk.earthweb.com/agreement.html) [Copyright © 1996-2000 EarthWeb Inc.](http://corpitk.earthweb.com/copyright.html) All rights reserved. Reproduction whole or in part in any form or medium without express written [permission](http://www.earthweb.com/about_us/perm.html) of EarthWeb is prohibited. Read EarthWeb's [privacy](http://www.earthweb.com/about_us/privacy.html) statement.

Configuring Windows 2000 Server Security:Smart Cards

<span id="page-188-0"></span>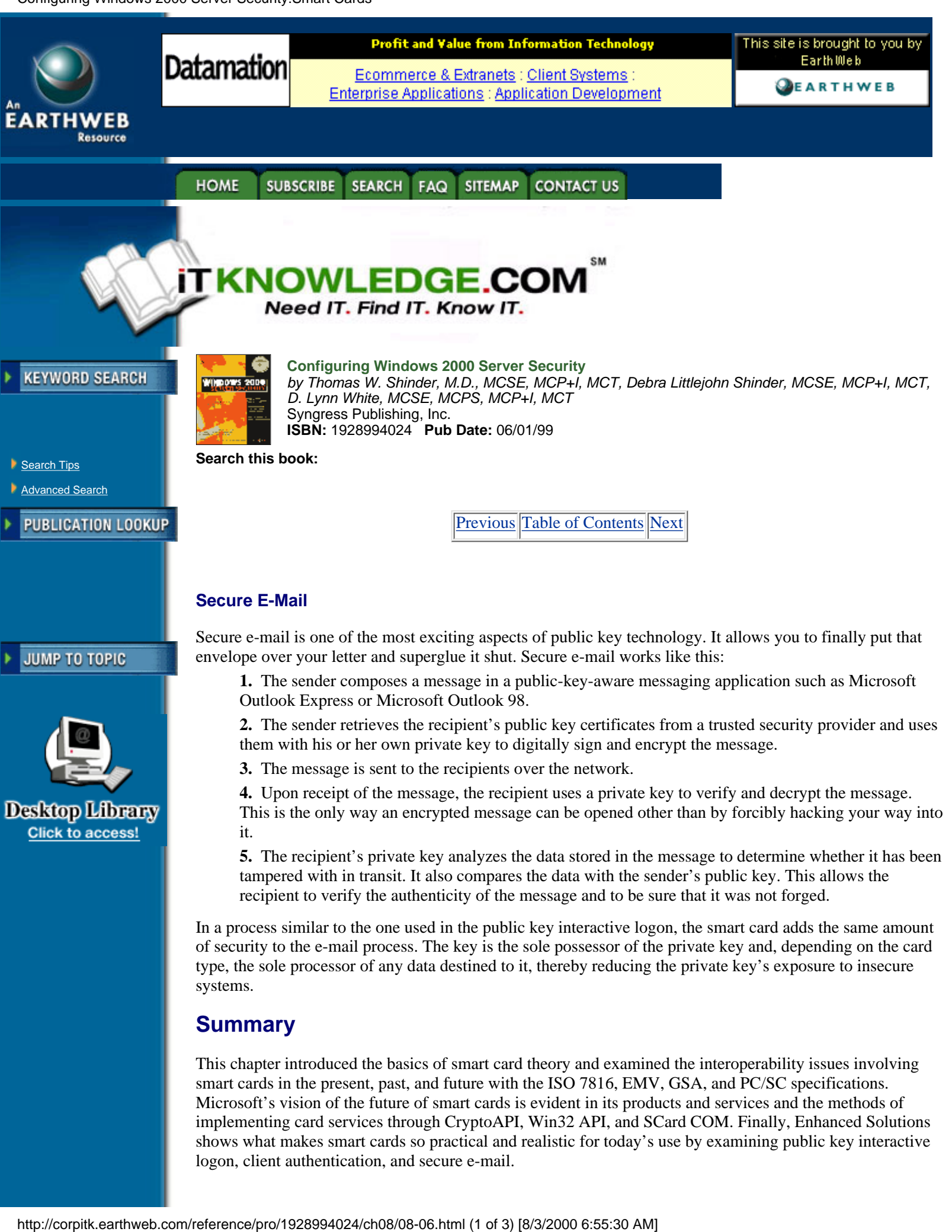

This chapter introduced the basics of smart card theory and examined the interoperability issues involving smart cards in the present, past, and future with the ISO 7816, EMV, GSA, and PC/SC specifications. Microsoft's vision of the future of smart cards is evident in its products and services and the methods of implementing card services through CryptoAPI, Win32 API, and SCard COM. Finally, Enhanced Solutions shows what makes smart cards so practical and realistic for today's use by examining public key interactive logon, client authentication, and secure e-mail.

We are at the dawn of an information-based age. To protect ourselves from the side effects of all this information's being transmitted over public networks, we need to secure our data. The smart card will play an important role in further enhancing this security, both now and in the future.

#### **How Secure Is Secure E-Mail?**

With all this talk of secure e-mail and messaging and encryption, you may be wondering how secure an e-mail message has to be to be secure. That all depends on your definition of the term. Not too long ago 64-bit encryption was thought to be very secure. This security has recently been broken by an organization that enables users worldwide to have access to some computer processor time over the Internet. For more information, visit [http://www.distributed.net.](http://www.distributed.net/) If you're brute-force hacking, you have a possibility of 2^64 combinations. Now everyone considers 128-bit to be secure. When you determine an optimal level of security, you have to consider the technology factor of today and what it will be 10 years from now. If I encode a 128-bit message that is intercepted, chances are that by the time it is decoded, it will no longer matter. In the case of something more long-term like financial records, if you work for an organization that archives its records each year and you encrypt the records with 128-bit protection, it is difficult to plan for a future in which a hacker may get ahold of your file with a multigigahertz quadruple processor computer with a terrabyte of RAM, We don't know where technology is going, so we need to remain constantly alert and plan ahead. I personally use 3000-bit encryption on any files that I deem personal and long-lasting. To put things in perspective, consider this: Your chances of being killed by lightning each day are 1 in 9,000,000,000 (nine billion) or 233. The chance of breaking my encrypted file is currently 1 in 23000.

## **FAQs**

Q: What is Microsoft's smart card strategy?

A: Microsoft will ensure that the Microsoft Windows platform is ready for use by smart cards and readers, thereby allowing developers to create products based on standard APIs and tools.

Q: Will Microsoft support smart card logon on other platforms?

A: Microsoft will support smart card logon only in Windows 2000.

Q: What are the main differences between CryptoAPI, Win32 API, and SCard COM?

A: CryptoAPI is an interface for utilizing cryptographic functions such as digital signing and encryption. Because of this it is a regulated export item. The other two interfaces are noncryptographic in nature. Win32 APIs allow the developer rigid control over the operation of smart cards and readers but require a broad understanding of Windows and smart card operations. SCard COM allows a developer to perform basic generic functions without a thorough knowledge of Windows or smart cards.

Q: How does smart card logon work in Windows 2000?

A: Windows 2000 uses the PKINIT protocol for public key, which is an extension to Kerberos v5. This allows an authorized user to insert a card in a reader, authenticate to the card, and use a certificate/private key to authenticate to the Microsoft Windows Active Directory. An authenticated user is then provided with a Kerberos ticket and can use that ticket to access resources in the domain.

Q: Does Microsoft plan to support smart card for Internet authentication and secure e-mail?

A: Yes. Microsoft currently has support for Internet Explorer 4.0 and 5.0 and Outlook 4.0 and 98. These applications support user authentication and S/MIME e-mail today. This works with any card that supports RSA crypto operations and has a CSP.

Q: How secure is secure e-mail?

A: That depends on the encryption level used. See the sidebar earlier in this chapter.

[Previous](#page-186-0) [Table of Contents](#page-0-0) [Next](#page-190-0)

**HOME** SUBSCRIBE SEARCH FAQ SITEMAP CONTACT US

<span id="page-190-0"></span>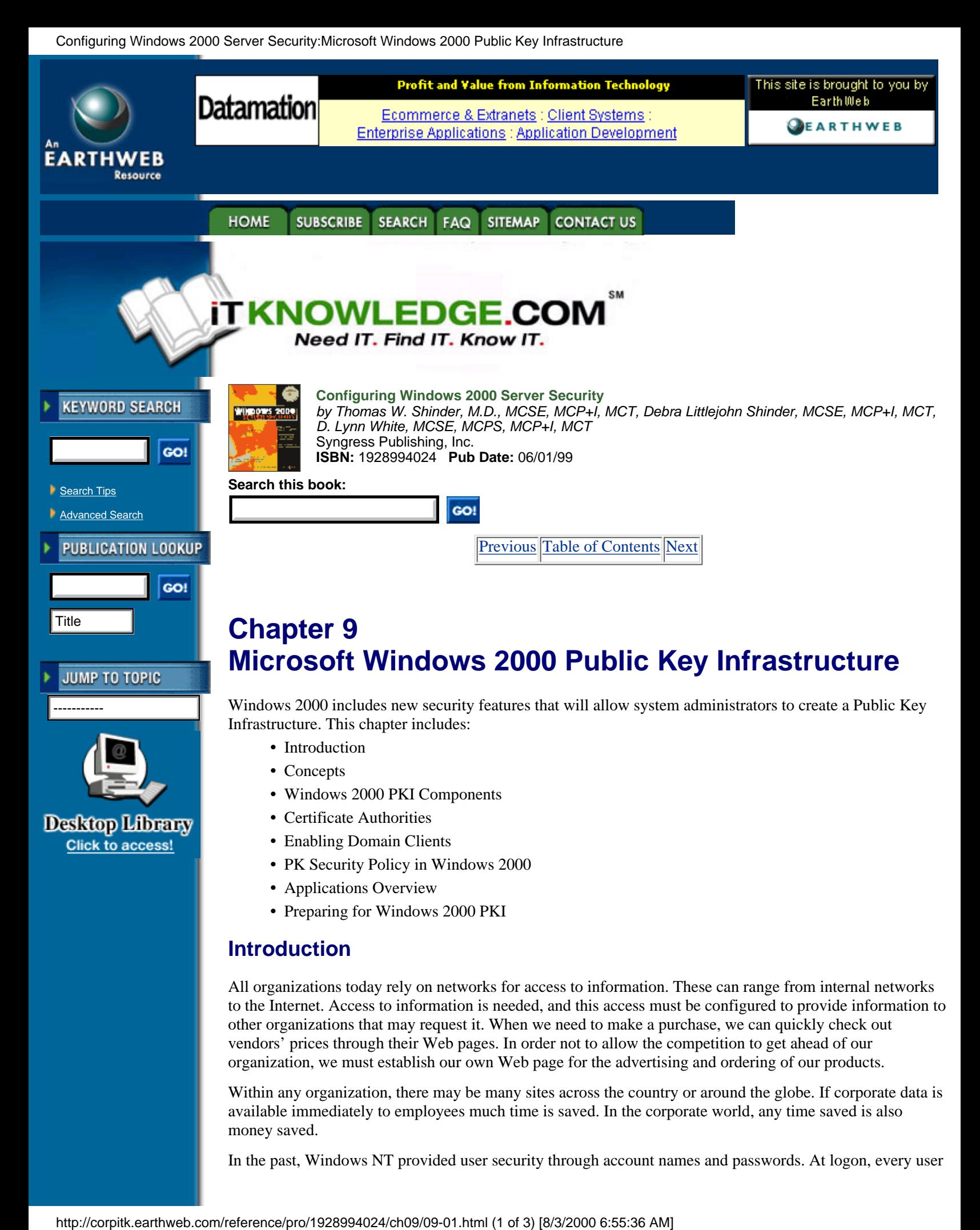

organization, we must establish our own Web page for the advertising and ordering of our products. Within any organization, there may be many sites across the country or around the globe. If corporate data is available immediately to employees much time is saved. In the corporate world, any time saved is also

In the past, Windows NT provided user security through account names and passwords. At logon, every user

money saved.

had to submit credentials, which were compared against a server's database for authentication. The matching of the username and password identified the user but failed to identify the corporate server. This environment allowed many middleman attacks. A server could be configured by a hacker to impersonate the corporate server, thus intercepting the data from the user as well as from the corporate server. With the middleman in place, when users sent information to the corporate server, sensitive data, could be grabbed. The middleman could have access to sensitive information when the server sent the information to the requesting user. The way to prevent any impersonation from occurring on the network is to have both the user and the server verify themselves to each other.

Windows 2000 includes new security features that will prevent man-in-the-middle attacks on corporate secrets. The new security features include the components that create the Public Key Infrastructure. As the name implies, the security is based on the use of public key pairs. Your environment will decide which components need to be implemented.

# **Concepts**

The rapid growth of Internet use has given rise to new security concerns. Any company that does not configure a strong security infrastructure is literally putting the company at risk. An unscrupulous person could, if security were lax, steal information or modify business information in a way that could result in major financial disaster. To protect the organization's information, the middleman must be eliminated. Cryptographic technologies provide a way to identify both users and servers during network use.

## **Public Key Cryptography**

Encryption is the process of changing a cleartext message into an unreadable form to protect sensitive data. The transformation from the scrambled form, known as ciphertext, back to cleartext is called decryption.

Cryptography can be dated back to around 2000 b.c. in ancient Egypt. Through time and civilizations, ciphering text played an important role in wars and politics. As modern times provided new communication methods, it became increasingly more important to scramble information. World War II brought about the first use of the computer in the cracking of Germany's Enigma code.

In 1952, President Truman created the National Security Agency at Fort Meade, Maryland. This agency, which is the center of U.S. cryptographic activity, fulfills two important national functions: It protects all military and executive communication from being intercepted, and it intercepts and unscrambles messages sent by other countries.

There are three types of cryptographic functions. The hash function does not involve the use of a key at all, but it uses a mathematical algorithm on the data in order to scramble it. The secret key method of encryption, which involves the use of a single key, is used to encrypt and decrypt the information and is sometimes referred to as symmetric key cryptography. An excellent example of secret key encryption is the decoder ring you may have had as a child. Any person who obtained your decoder ring could read your "secret" information.

There are basically two types of symmetric algorithms. Block symmetric algorithms work by taking a given length of bits known as blocks. Stream symmetric algorithms operate on a single bit at a time. One well-known block algorithm is Data Encryption Standard (DES). Windows 2000 uses a modified DES and performs that operation on 64-bit blocks using every eighth bit for parity. The resulting ciphertext is the same length as the original cleartext. For export purposes the DES is also available with a 40-bit key.

One advantage of secret key encryption is the efficiency with which it takes a large amount of data and encrypts it quite rapidly. Symmetric algorithms can also be easily implemented at the hardware level. The major disadvantage of secret key encryption is that a single key is used for both encryption and decryption. there must be a secure way for the two parties to exchange the one secret key.

In the 1970s this disadvantage of secret key encryption was eliminated through the mathematical implementation of public key encryption.

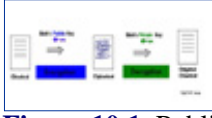

**[Figure 10.1](javascript:displayWindow()** Public Key Encryption

Public key encryption, also referred to as asymmetric cryptography, replaced the one shared key with each user's own pair of keys. One key is a public key, which is made available to everyone and is used for the encryption process only. The other key in the pair, the private key, is available only to the owner. The private key cannot be created as a result of the public key's being available. Any data that is encrypted by a public key can be decrypted only by using the private key of the pair. It is also possible for the owner to use a private key to encrypt sensitive information. If the data is encrypted by using the private key, then the public key in the pair of keys is needed to decrypt the data.

The public key is available to everyone, so there is no need for a secure key exchange channel. Users who wish to communicate just retrieve each other's public keys. Figure 10.1 shows the encryption process using the receiver's public key.

Public key cryptography can do everything that secret key cryptography can do, but at a much slower pace. To work around the speed problem of public key encryption, designers often incorporate the two encryption methods together. The designers of Windows 2000 did just that. Any data that requires a fast encryption method is handled by secret key encryption, while the encryption of the secret key itself is handled by public key cryptography. Public key encryption is slow, but because the secret key is small, this method of encryption does not have an impact on the overall process.

## **Public Key Functionality**

Public key cryptography brings major security technologies to the desktop in the Windows 2000 environment. The network now is provided with the ability to allow users to safely:

- **•** Transmit over insecure channels
- **•** Store sensitive information on any commonly used media
- **•** Verify a person's identity for authentication
- **•** Prove that a message was generated by a particular person
- **•** Prove that the received message was not tampered with in transit

Algorithms based on public keys can be used for all these purposes. The most popular public key algorithm is the standard RSA, which is named after its three inventors: Rivest, Shamir, and Adleman. The RSA algorithm is based on two prime numbers with more than 200 digits each. A hacker would have to take the ciphertext and the public key and factor the product of the two primes. As computer processing time increases, the RSA remains secure by increasing the key length, unlike the DES algorithm, which has a fixed key length.

Public key algorithms provide privacy, authentication, and easy key management, but they encrypt and decrypt data slowly because of theintensive computation required. RSA has been evaluated to be from 10 to 10,000 times slower than DES in some environments, which is a good reason not to use public key algorithms for bulk encryption.

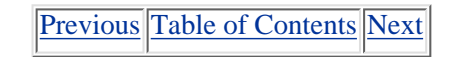

#### **HOME SUBSCRIBE** SEARCH FAQ SITEMAP **CONTACT US**

#### **[Products](http://corpitk.earthweb.com/products.html) | [Contact Us](http://corpitk.earthweb.com/contactus.html) | [About Us](http://corpitk.earthweb.com/aboutus.html) | [Privacy](http://www.earthweb.com/about_us/privacy.html) | [Ad Info](http://www.itmarketer.com/) | [Home](http://corpitk.earthweb.com/)**

Use of this site is subject to certain [Terms & Conditions,](http://corpitk.earthweb.com/agreement.html) [Copyright © 1996-2000 EarthWeb Inc.](http://corpitk.earthweb.com/copyright.html) All rights reserved. Reproduction whole or in part in any form or medium without express written [permission](http://www.earthweb.com/about_us/perm.html) of EarthWeb is prohibited. Read EarthWeb's [privacy](http://www.earthweb.com/about_us/privacy.html) statement.

<span id="page-193-0"></span>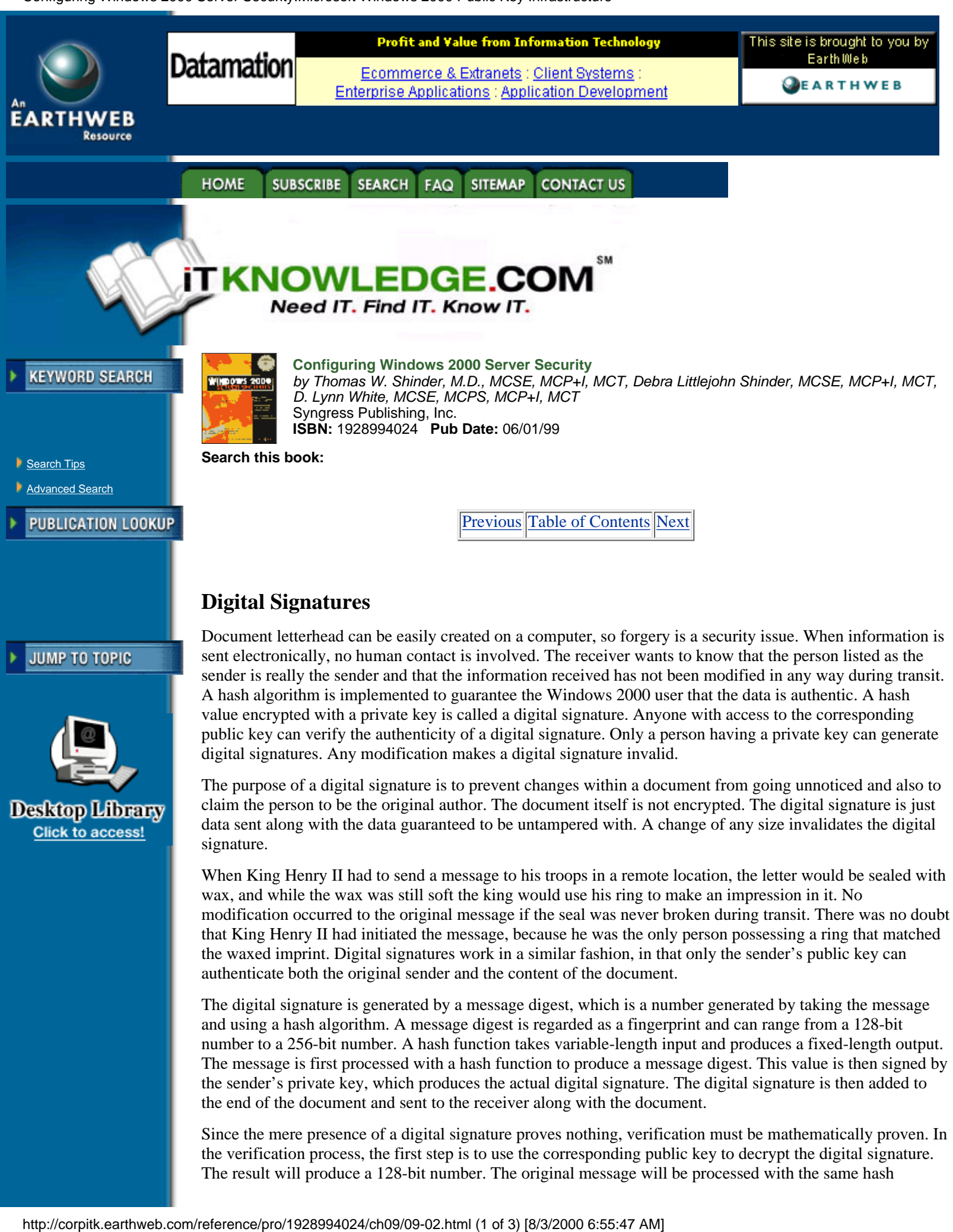

Since the mere presence of a digital signature proves nothing, verification must be mathematically proven. In the verification process, the first step is to use the corresponding public key to decrypt the digital signature. The result will produce a 128-bit number. The original message will be processed with the same hash

the end of the document and sent to the receiver along with the document.

function used earlier and will result in a message digest. The two resulting 128-bit numbers will then be compared, and if they are equal, you will receive notification of a good signature. If a single character has been altered, the two 128-bit numbers will be different, indicating that a change has been made to the document, which was never scrambled.

Figure 10.2 illustrates the generation of a digital signature. The original message is processed with a mathematical function to generate a message digest. The sender's private key is used to encrypt the message digest, and the final result is a digital signature.

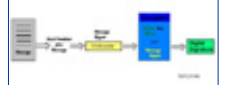

[Figure 10.2](javascript:displayWindow() This is how a digital signature is generated.

## **Authentication**

Public key cryptography can provide authentication instead of privacy. In Windows 2000, a challenge is sent by the receiver of the information. The challenge can be implemented one of two ways. Theinformation is authenticated because only the corresponding private key could have encrypted the information that the public key is successfully decrypting.

In the first authentication method, a challenge to authenticate involves sending an encrypted challenge to the sender. The challenge is encrypted by the receiver, using the sender's public key. Only the corresponding private key can successfully decode the challenge. When the challenge is decoded, the sender sends the plaintext back to the receiver. This is the proof for the receiver that the sender is truly the sender.

For example, when Alice receives a document from Bob, she wants to authenticate that the sender is really Bob. She sends an encrypted challenge to Bob, using his public key. When he receives the challenge, Bob uses his private key to decrypt the information. The decrypted challenge is then sent back to Alice. When Alice receives the decrypted challenge, she is convinced that the document she received is truly from Bob.

The second authentication method uses a challenge that is sent in plaintext. The receiver, after receiving the document, sends a challenge in plaintext to the sender. The sender receives the plaintext challenge and adds some information before adding a digital signature.

The challenge and digital signature now head back to the sender. The digital signature is generated by using a hash function and then encrypting the result with a private key, so the receiver must use the sender's public key to verify the digital signature. If the signature is good, the original document and sender have at this point been verified mathematically.

Figure 10.3 uses Alice and Bob to demonstrate the plaintext challenge.

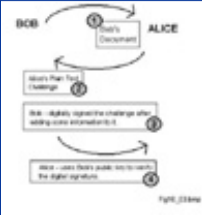

**[Figure 10.3](javascript:displayWindow()** This is a plaintext authentication challenge.

This type of authentication is referred to as proof of possession. The sender must prove he is who he says he is by having the correct corresponding private key. The process is always started by the receiver of the document. The document is never encrypted in this authentication process.

# **Secret Key Agreement via Public Key**

The Public Key Infrastructure of Windows 2000 permits two parties to agreed on a secret key while they use nonsecure communication channels. Each party generates half the shared secret key by generating a random number, which is sent to the other party after being encrypted with the other party's public key. Each receiving side then decrypts the ciphertext using a private key, which will result in the missing half of the secret key.

By adding both random numbers together, each party will have an agreed-upon shared secret key, which can

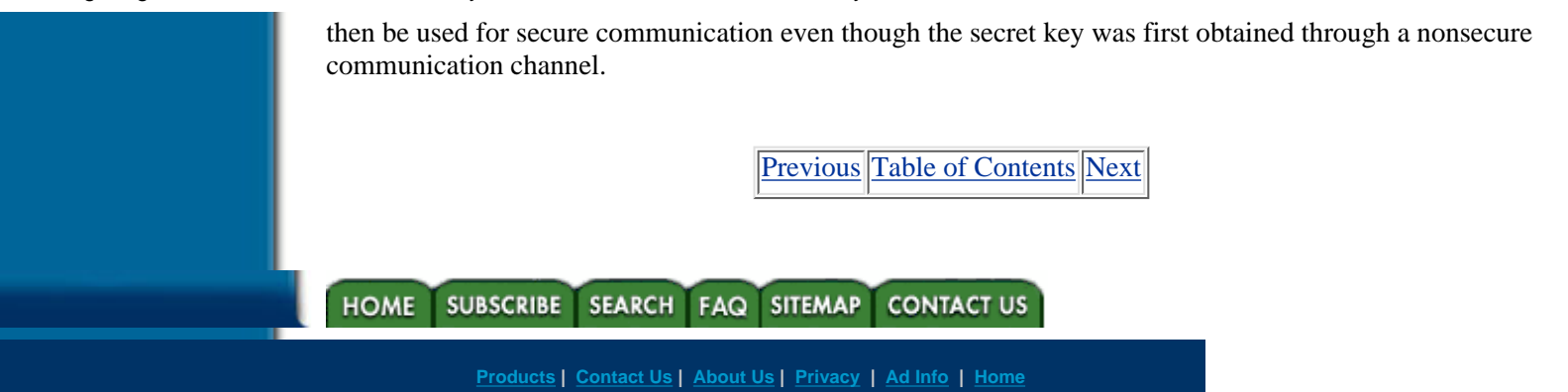

Use of this site is subject to certain [Terms & Conditions,](http://corpitk.earthweb.com/agreement.html) [Copyright © 1996-2000 EarthWeb Inc.](http://corpitk.earthweb.com/copyright.html) All rights reserved. Reproduction whole or in part in any form or medium without express written [permission](http://www.earthweb.com/about_us/perm.html) of EarthWeb is prohibited. Read EarthWeb's [privacy](http://www.earthweb.com/about_us/privacy.html) statement.

<span id="page-196-0"></span>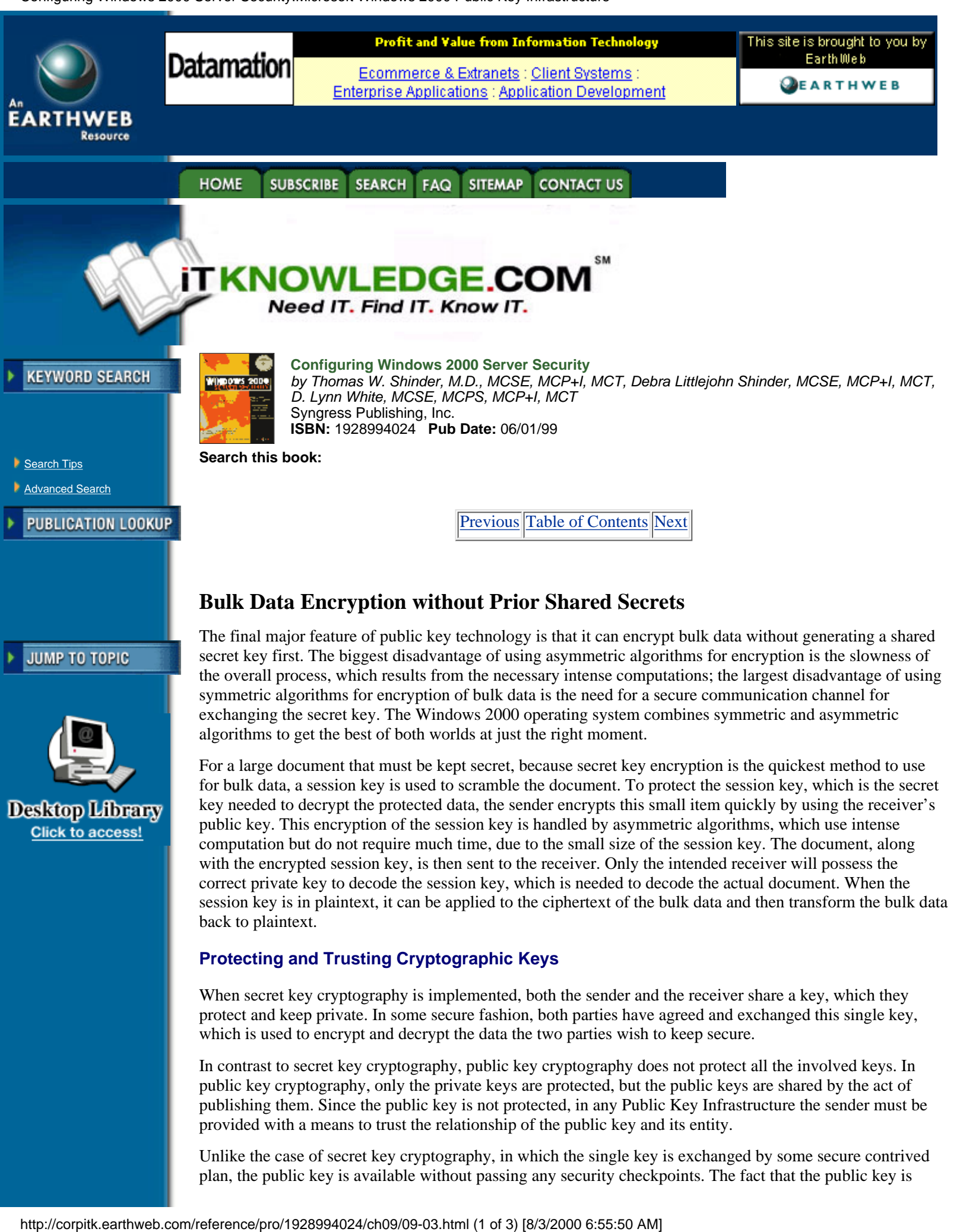

When secret key cryptography is implemented, both the sender and the receiver share a key, which they protect and keep private. In some secure fashion, both parties have agreed and exchanged this single key, which is used to encrypt and decrypt the data the two parties wish to keep secure.

In contrast to secret key cryptography, public key cryptography does not protect all the involved keys. In public key cryptography, only the private keys are protected, but the public keys are shared by the act of publishing them. Since the public key is not protected, in any Public Key Infrastructure the sender must be provided with a means to trust the relationship of the public key and its entity.

Unlike the case of secret key cryptography, in which the single key is exchanged by some secure contrived plan, the public key is available without passing any security checkpoints. The fact that the public key is

available for public use limits security implementation in protecting it. Because public keys are not surrounded by any security measures, there is a need for some mechanism that ensures that the public key being used is really the entity's public key.

## **Certificates**

Certificates are used to provide the assurance that the public key being used does in fact belong to the entity that owns the corresponding private key. A certificate is a digitally signed statement by its issuer that affirms the validity of both the public key and the subject's identity information. The certificate is the user's guarantee between the public key and the entity holding the corresponding private key.

The certificate contains the public key and a complete set of attributes. These attributes may include information about the holder's identity, what the holder is allowed to do, and under what circumstances the certificate is valid. The digital signature ties the attributes and the public key together on the certificate itself. The issuer's signature on the certificate is in effect the guarantee of authenticity.

A real-world example of a certificate is a passport. All passports contain a unique key, the registered passport number from the issuing government. Also included on every passport are the passport holder's full name, date of birth, place of birth, the date of issue, and the expiration date. U.S. passports are issued by the federal government and require a photo identification on the laminated information page. Any country that has agreed to accept these passports trusts that the information on the document is true as long as the passport does not seem to have been tampered with. This means that foreign countries are relying on the passport's authenticity, just as the user of a public key relies on the issuer's certificate.

The Public Key Infrastructure of Windows 2000 supports the International Telecommunication Union (ITU)-T X.509 version 3 standard for certificate creation. This X.509v3 standard defines the format and content of digital certificates. The use of a standard for certification creation allows the exchange of certificates between vendors and ensures true interoperability.

# **Certificate Authorities**

Digital certificates provide a way to validate public keys. By definition, the issuer of a Public Key Certificate is known as a certificate authority. Certificate authorities are responsible for validating the identity of a person or organization and for joining that entity with a key pair. The certificate authority stores the public key and maintains the list of certificates that have been issued.

Certificate authorities vary greatly in size. At one end of the spectrum are commercial certificate authorities like Verisign and GTE Cybertrust, which issue millions of certificates, while at the opposite end there are departmental certificate authorities that issue a small number of certificates. Many smaller certificate authorities are known to issue certificate authorities whose certificates are signed by a higher-level certificate authority, which can be inside or outside the organization.

Each certificate authority can decide what attributes will be included in the certificates it creates and also what method of verification it will implement at the time of creation. Every certificate authority has the responsibility to issue a certificate revocation list containing any certificate that has to be revoked. The certificate revocation list (CRL) is published, so clients can check the list before any authentication request is approved.

Figure 10.4 shows the Windows 2000 interface for identifying information that is used by the certificate authority in every certificate it creates and also in identifying all certificates that belong to it.

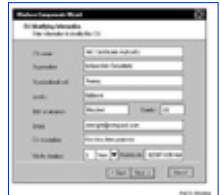

**[Figure 10.4](javascript:displayWindow()** This is an example of certficate identification information.

[Previous](#page-193-0) [Table of Contents](#page-0-0) [Next](#page-198-0)

<span id="page-198-0"></span>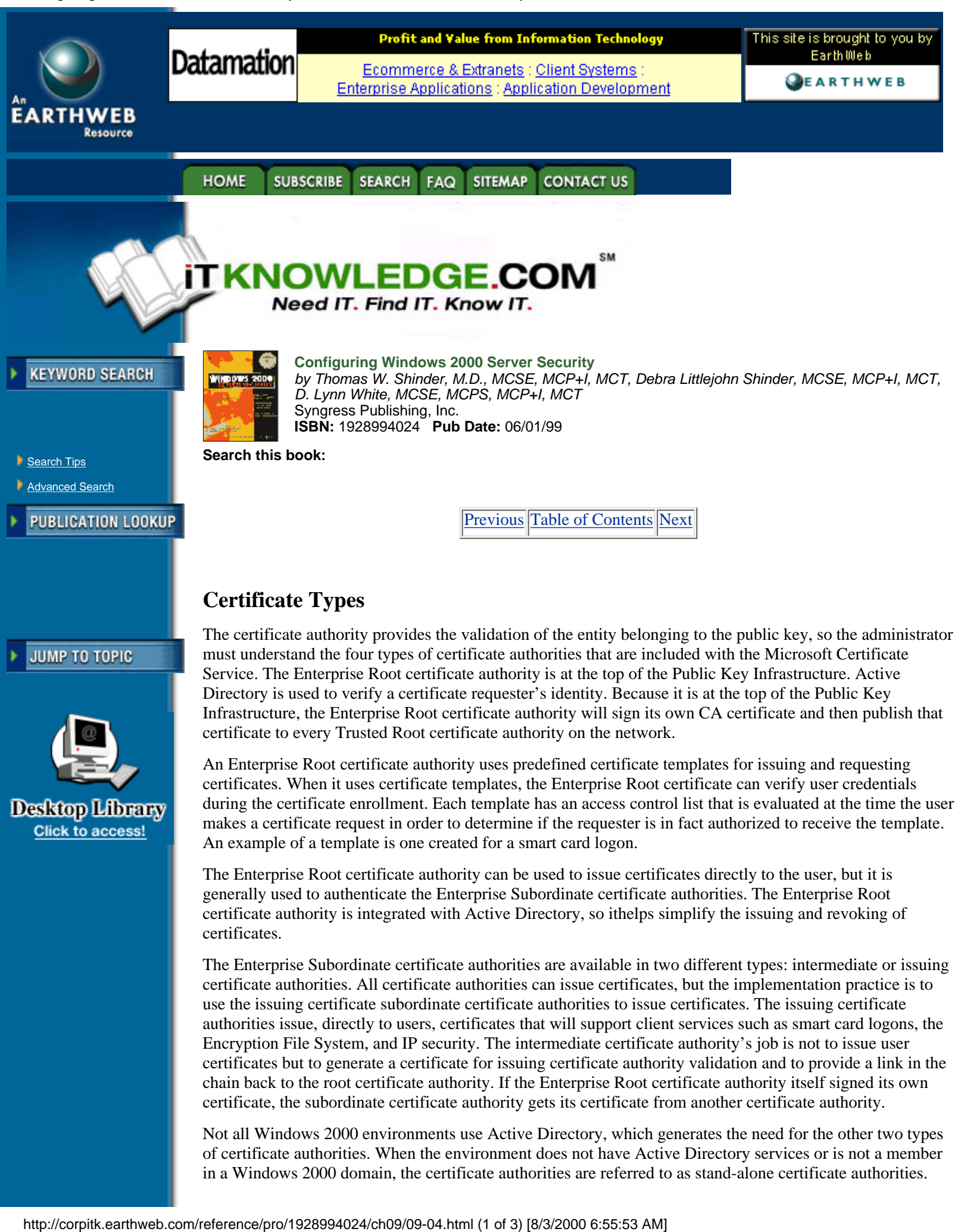

Not all Windows 2000 environments use Active Directory, which generates the need for the other two types of certificate authorities. When the environment does not have Active Directory services or is not a member in a Windows 2000 domain, the certificate authorities are referred to as stand-alone certificate authorities.

The Standalone Root is at the very top of the certificate structure, but the stand-alone subordinate certificate authorities can be an intermediate or issuing certificate, much as in the Enterprise environment.

When the root certificate authority is determined, you must decide on the type of certificate authority to use as a subordinate. The common practice is to make the subordinate certificate authority of the same type as its root certificate authority. After you determine the use of Enterprise or stand-alone certificate authority, you must define each certificate authority's function and role. The administrator defines the primary role of the certificate authority and the type of certificate it can issue, and the administrator also indicates the users who can receive each certificate type.

## **Trust and Validation**

When a receiver receives a signed message, the signature can be validated through the use of the sender's public key and a mathematical process. The receiver must be sure that the public key truly belongs to the sender; if Bob was the sender, Alice needs proof that this is Bob's public key.

This is where the certificate authority enters the validation process, providing the proof the receiver is looking for in the public key that was used. Receivers will look for a certificate for the sender's public key in a certificate authority they implicitly trust. They need to know that a certificate:

- **•** Was issued by a trusted issuer
- **•** Assures a binding between the sender and the sender's public key
- **•** Has a valid signature from its issuer

The receiver uses the public key of the issuing certificate authority to verity the certificate.

The receiver needs to be sure that the public key of the certificate authority used to verify the sender's public key is not an impersonator. This chain reaction of verifying the verifier will continue up the certificate authority hierarchical structure. In the final step, a certificate issued to some certificate authority that the receiver implicitly trusts is used. This certificate, which does not require authentication, is known as a Trusted Root certificate, because it is at the very top of a hierarchy of keys and identities bindings accepted as truthful. When the certificate authority hierarchy is created, the parent-child relationship is established. A user who trusts a particular root certificate implicitly trusts all the certificates issued by the root and its subordinate certificate authorities.

Figure 10.5 shows the Certificate snap-in of the Microsoft Management Console. The left pane breaks the user certificate authorities down into five different groupings. The Trusted Root certificate authorities object has been expanded, and the list of Trusted Root certificate authorities is displayed in the right pane. From this interface, a user can add or remove a Trusted Root certificate authority.

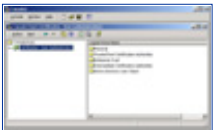

**[Figure 10.5](javascript:displayWindow()** This is the Certificates snap-in of the MMC.

Certificate authorities form a hierarchy that can be called the trust chain. Each member in the chain has a signed certificate held by a superior authority. The root certificate authority is trusted by everyone, and its private key is unknown to anyone. A receiver of a document will go up the chain until a trusted certificate authority is located. As a result, each subordinate certificate authority's public key is identified by its issuing superior certificate authority.

# **Windows 2000 PKI Components**

In order to protect your organization on the Internet, you must use cryptographic technologies to create a secure infrastructure. Microsoft has built a comprehensive Public Key Infrastructure into the Windows 2000 operating system. The Public Key Infrastructure is designed to take full advantage of the Windows 2000 security architecture, and through public key cryptography, digital certificates, and certificate authority, it provides a flexible, secure infrastructure that is easy to use.

Any Public Key Infrastructure is a defined set of operating system and application services that makes the use of public key cryptography a seamless process. The PKI does not in any way replace or override the domain trust and authorization process based on the domain controller and Kerberos Key Distribution

Center, but in fact enhances scalability. Because security is based on key use, a Public Key Infrastructure must give the administrator the ability to create and issue new keys as well as the ability to revoke any existing key. The Public Key Infrastructure must provide the client with a way to locate and retrieve a needed public key without any additional effort. When these two capabilities are in place, the application programmers can build even more secure applications.

It is commonly thought that Public Key Infrastructure is a single item, but the PKI is really a collection of various components that work together to allow public cryptography to occur and at the same time are transparent to clients. Operating systems provide numerous infrastructures, so Public Key Infrastructure is implemented in the Windows 2000 operating system.

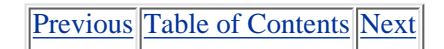

**SUBSCRIBE** SEARCH FAQ SITEMAP **CONTACT US HOME** 

**[Products](http://corpitk.earthweb.com/products.html) | [Contact Us](http://corpitk.earthweb.com/contactus.html) | [About Us](http://corpitk.earthweb.com/aboutus.html) | [Privacy](http://www.earthweb.com/about_us/privacy.html) | [Ad Info](http://www.itmarketer.com/) | [Home](http://corpitk.earthweb.com/)**

Use of this site is subject to certain [Terms & Conditions,](http://corpitk.earthweb.com/agreement.html) [Copyright © 1996-2000 EarthWeb Inc.](http://corpitk.earthweb.com/copyright.html) All rights reserved. Reproduction whole or in part in any form or medium without express written [permission](http://www.earthweb.com/about_us/perm.html) of EarthWeb is prohibited. Read EarthWeb's [privacy](http://www.earthweb.com/about_us/privacy.html) statement.

<span id="page-201-0"></span>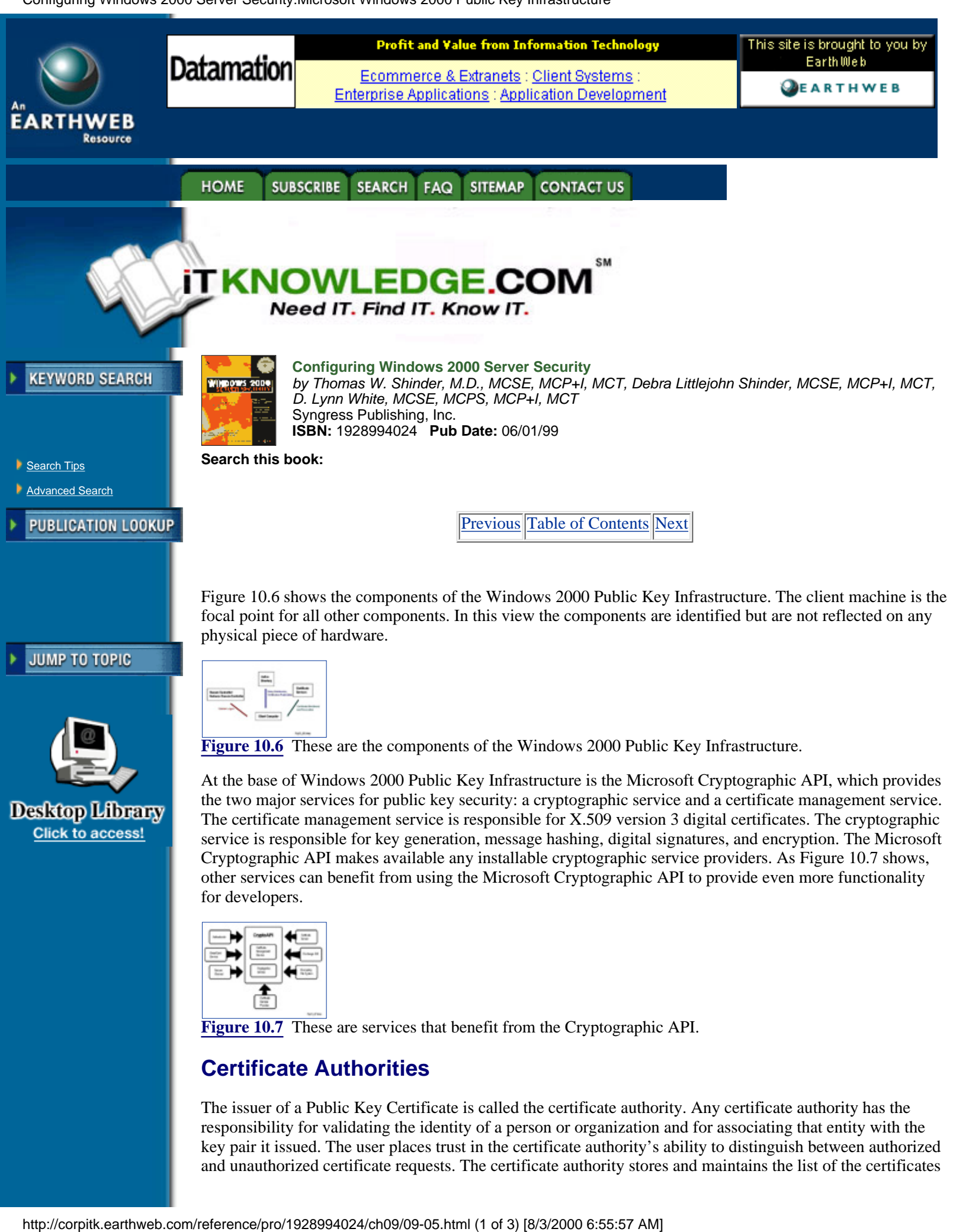

**[Figure 10.7](javascript:displayWindow()** These are services that benefit from the Cryptographic API.

# **Certificate Authorities**

The issuer of a Public Key Certificate is called the certificate authority. Any certificate authority has the responsibility for validating the identity of a person or organization and for associating that entity with the key pair it issued. The user places trust in the certificate authority's ability to distinguish between authorized and unauthorized certificate requests. The certificate authority stores and maintains the list of the certificates

it has issued.

Windows 2000 contains a new version of the Microsoft Certificate Server Service. The original Certificate Server Service appeared in the IIS 4.0 for Windows NT 4.0 operating system. It was through this service that keys and X.509v3 certificates were issued and managed. The Certificate Server Service 1.0 allowed the user to use an Internet browser to retrieve or request the identification of certificate authority certificates.

The Certificate Server Service for Windows 2000 includes the ability to:

- **•** Issue certificates to users, computers, or services
- Identify the requesting entity
- **•** Validate certificate requests, as allowed under the Public Key security policy
- **•** Support the local enterprises CAs as well as external CAs

#### **Certificate Hierarchies**

As with most hierarchical structures, the Public Key Infrastructure hierarchy makes administration easier and improves scalability. The hierarchy can contain one or more well-defined parent-child relationships. Multiple unconnected hierarchies may be implemented in environments that do not require that all certificate authorities share one top-level certificate authority parent.

The certificate authority at the very top of a certificate hierarchy is referred to as a root certificate authority. There is no one above the root CA, so nobody can vouch for its authenticity, and the root CA will simply sign its own certificate. Since the signing of its own identity is not really secure for the root certificate authority, a third party is often used to verify a root CA's certificate; thus verification of the entire certificate chain is possible. Children are issued certificates from the parent certificate authority.

Any environment can have more than one Trusted Root certificate authority. Figure 10.8 shows one environment that contains 27 Trusted Root certificate authorities. The Windows 2000 dialog box not only displays the CAs but can also include the expiration date and the intended purpose for each listed CA.

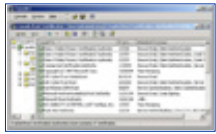

**[Figure 10.8](javascript:displayWindow()** These are Trusted Root certificate authorities.

When you set up your Public Key Infrastructure, you must choose a certificate authority hierarchical structure to implement. Each model comes with its own advantages and disadvantages. It is necessary to understand each hierarchy in order to plan Public Key Infrastructure deployment.

The practical reasons for supporting a model containing multiple certificate authorities may include:

- **• Use.** Certificate may be issued for defined purposes such as smart card logons, and separation will provide a basis for administering different policies.
- **• Geographic.** A large organization may have entities at multiple remote sites. The network connections between the multiple sites may require separate issuing certificate authorities.
- **• Flexible configuration.** The most important certificate authority is the root, so you may decide to physically secure the computer and also install some special cryptographic hardware.
- **• Shutdown.** Multiple certificate authorities enable you to turn off a branch without having an impact on the certificate authority hierarchy.
- **• Organizational divisions.** A large organization may have entities at multiple remote sites. The network connectivity between the multiple sites may require separate issuing certificate authorities.

## **Deploying an Enterprise CA**

The administrator does not have to configure a one-to-one relationship between the established Windows domains and the certificate authorities. The Windows domains may have trust relationships configured in a different way than the relationships between the certificate authorities. The bottom line is that the trust between domains and the trusts between the certificate authorities do not need to be mapped into a one-to-one relationship. A single certificate authority can be used by numerous Windows domains. A single domain can use multiple certificate authorities.

Microsoft recommends that the domains be created before the needed certificate authorities are set up on the network. Due to the hierarchical structure, the first certificate authority should be the root CA. The very top of the hierarchical structure is the root certificate authority, which automatically generates a self-signed CA certificate using its own key pair. The root certificate authority will also generate CA certificates for any of its subordinate certificate authorities.

A subordinate is a child to a parent and can take on one of two roles. A subordinate may be an intermediate certificate authority that is not a root but whose only purpose is to create certificates for other certificate authorities. The subordinate's other role is as an issuing certificate authority, and it has the responsibility of issuing end-entity certificates.

When child certificate authorities are installed, a certificate request is generated and is submitted to the parent certificate authority, which would be either an intermediate CA or the root CA. The certificate request can be sent automatically to the parent certificate authority defined in Active Directory; otherwise, the installer will have to get the certificate request to the parent certificate authority manually. When the certificate request is processed and a certificate is returned to the child, it must be installed before the certificate authority can become operational.

As with many services, Windows 2000 has a wizard to ease the installation of the certificate service. The wizard walks the installer through the entire process, periodically requesting input. Preplanning will, as always, make the installation run move smoothly. Before installing the Certificate Service, the administrator needs to identify what computer should run the service, considering such factors as current workload, physical security, connectivity, load balancing, and available hardware. The determination of the certificate name should involve some thought, because all issued certificates are tied to the certificate authority name of the issuer. After the certificate authority is created, there is no rename capability available. It is easiest to use the organizational naming convention probably already established for your organization.

During the Certificate Service installation, a public key pair will be generated for the certificate authority that is being created. This key pair is unique to the certificate authority. The installation process involves Active Directory, in that a certificate authority object and information about the CA configuration are added to Active Directory. If the environment does not include Active Directory service, the administrator has to add the certificate object and its information manually.

[Previous](#page-198-0) [Table of Contents](#page-0-0) [Next](#page-204-0)

#### **SUBSCRIBE** SEARCH FAQ **SITEMAP CONTACT US HOME**

**[Products](http://corpitk.earthweb.com/products.html) | [Contact Us](http://corpitk.earthweb.com/contactus.html) | [About Us](http://corpitk.earthweb.com/aboutus.html) | [Privacy](http://www.earthweb.com/about_us/privacy.html) | [Ad Info](http://www.itmarketer.com/) | [Home](http://corpitk.earthweb.com/)**

Use of this site is subject to certain [Terms & Conditions,](http://corpitk.earthweb.com/agreement.html) [Copyright © 1996-2000 EarthWeb Inc.](http://corpitk.earthweb.com/copyright.html) All rights reserved. Reproduction whole or in part in any form or medium without express written [permission](http://www.earthweb.com/about_us/perm.html) of EarthWeb is prohibited. Read EarthWeb's [privacy](http://www.earthweb.com/about_us/privacy.html) statement.

<span id="page-204-0"></span>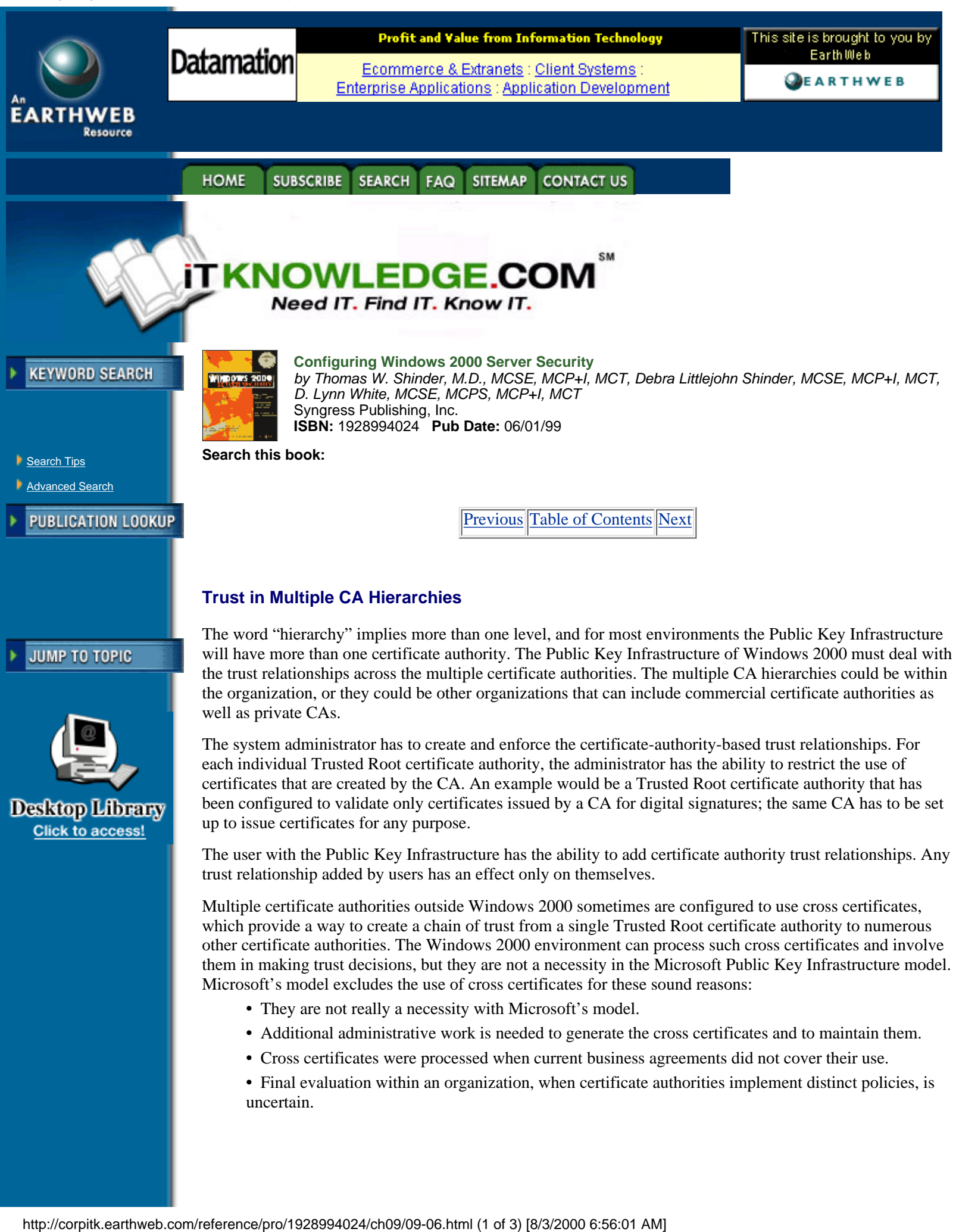

# **Enabling Domain Clients**

One of the necessary components for any Public Key Infrastructure is the ability to generate and manage keys while making any activity being performed transparent to the user. To meet this requirement, Microsoft has written into the Windows 2000 operating system a set of core services that support development and use of public-key-based applications. Through the use of Active Directory, application management within any enterprise is integrated with the domain administration and policy. The core application services of Windows 2000 are designed for interoperability of the public key algorithms across the enterprise.

## **Generating Keys**

To use a Public Key Infrastructure, the software must be able to generate and manage keys. The design of Windows 2000 allows installable Cryptographic Service Providers that will handle these two major tasks. The CryptoAPI defines standard interfaces that are the same for all Cryptographic Service Providers.

The way public key pair information is stored is dependent on the Cryptographic Service Provider being used. The Microsoft-provided CSP stores key information for a user or computer in any encrypted form. Microsoft's Cryptographic Service Provider allows full control over the use and export of the public key information. There is a CRYPT\_EXPORTABLE flag that must be set before the key is generated in order to allow private key export from the CSP. Microsoft has also included a CRYPT\_USER\_PROTECT flag that can be used to notify the user when an application tries to use the user's private key. Other Cryptographic Service Providers may implement similar or different control mechanisms.

## **Key Recovery**

Key recovery is compatible with the CryptoAPI architecture of Windows 2000, but it is not a necessary requirement. For key recovery, an entity's private key must be stored permanently. The storage of private keys guarantees that critical information will always be accessible, even if the information should get corrupted or deleted. On the other hand, there is a security issue in the backup of the private keys. The archived private key should be used to impersonate the private key owner only if corruption occurs on your system.

Windows 2000 does provide the ability to back up and restore the key pairs and their certificates through the Certificate Manager snap-in for the MMC. The exporting of a certificate can involve just the certificate, or the certificate and the associated key pair. If the associated key pair is exported, the information is encrypted as a PKCS-12 (Public Key Cryptography Standards) message. In the restoring of certificates and key pairs onto any system, the administrator uses the import function of the Certificate Manager.

Before doing an export operation of the certificate and public key pairs, the administrator should look at the cryptographic service provider being used. When the Microsoft cryptographic service provider is used, the exporting of key pairs will occur only if the exportable flag CRYPT\_EXPORTABLE was set at the time the key was created. Some third-party Cryptographic Service Providers may not support the backup and the restoration of key pairs and their certificates. When this is the case, only a complete system image backup is possible.

## **Certificate Enrollment**

The guarantee that the public key is truly owned by the entity lies in the public-key-based certificates. The Windows 2000 Public Key Infrastructure includes certificate enrollment to the Microsoft Enterprise certificate authority or to other third-party CAs.

The certificate enrollment used by Microsoft in Windows 2000 is based on the industry standard PKCS-10 and PKCS-7. PKCS-10 is the standard for a certificate request message, and PKCS-7 contains the issued certificate or certificate chain. The Windows 2000 operating system currently supports certificates based on RSA key and signatures, Diffie-Hellman keys, and Digital Signature Algorithm (DSA) keys and signatures.

The Microsoft-supplied enrollment control XENROLL.DLL provides support for both PKCS-10 and PKCS-7. The dynamic link library allows enrollment to be Web based by use of scripts or through Interprocess Communication mechanisms such as RPCs and DCOM. Enrollment can be completed through e-mails, an enrollment wizard, and a policy-driven enrollment that occurs as part of the logon process. The enrollment allows the calling application to supply the needed attributes in the PKCS-10 message request. The certificate enrollment provides for the creation of an internal binding between the certificate, the key pair

container, and the Cryptographic Service Provider. In the future, the certificate enrollment will be implemented under Certificate Request Syntax, which is an IAB protocol that is currently in the draft stage.

#### **Renewal**

Much like a credit card's expiration date, a certificate , for security reasons, should be valid only for a period of time. The certificate renewal is processed more efficiently than the certificate enrollment, because the renewal certificate will contain the same attributes as the existing certificate, so verification is not needed. Currently in Windows 2000 only automatic enrolled certificates support renewal and may use the existing public key or a new public key. All other generated certificates are handled through a complete certificate enrollment process, including verification.

As with the certificate enrollment, the Internet community is working on a mechanism for defining the message protocol for a renewal certificate. We should expect to see this standard in Windows 2000 as soon as the protocol gets to the official standard stage.

[Previous](#page-201-0) [Table of Contents](#page-0-0) [Next](#page-207-0)

**HOME SUBSCRIBE** SEARCH FAQ **SITEMAP CONTACT US** 

**[Products](http://corpitk.earthweb.com/products.html) | [Contact Us](http://corpitk.earthweb.com/contactus.html) | [About Us](http://corpitk.earthweb.com/aboutus.html) | [Privacy](http://www.earthweb.com/about_us/privacy.html) | [Ad Info](http://www.itmarketer.com/) | [Home](http://corpitk.earthweb.com/)**

Use of this site is subject to certain [Terms & Conditions,](http://corpitk.earthweb.com/agreement.html) [Copyright © 1996-2000 EarthWeb Inc.](http://corpitk.earthweb.com/copyright.html) All rights reserved. Reproduction whole or in part in any form or medium without express written [permission](http://www.earthweb.com/about_us/perm.html) of EarthWeb is prohibited. Read EarthWeb's [privacy](http://www.earthweb.com/about_us/privacy.html) statement.

<span id="page-207-0"></span>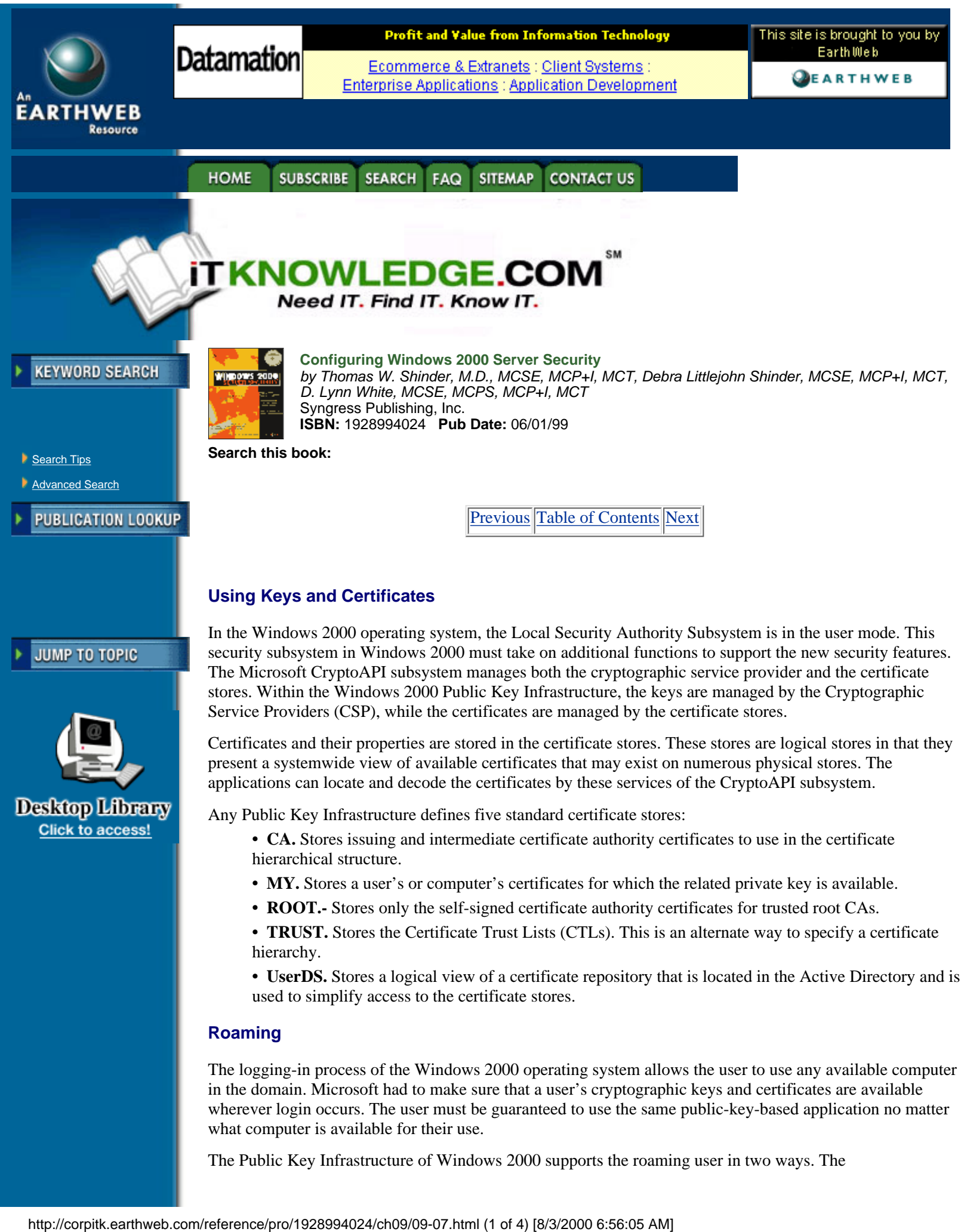

The Public Key Infrastructure of Windows 2000 supports the roaming user in two ways. The

Microsoft-provided Cryptographic Service Provider allows the roaming profiles to support the roaming use of keys and certificates. As with the Windows NT roaming profile, the process is transparent to the end user when roaming profiles are enabled. The second way to support the use of roaming keys and certificates is through the implementation of hardware devices such as smart cards, which contain the user's certificates and private keys. Because it is the size of a credit card, the smart card can be easily carried by the user.

#### **Revocation**

Certificates tend to be issued with an average lifetime of two or three years. Until the expiration date, there could be many reasons to cease trusting the credentials. From a security point of view, any of these circumstances would certainly warrant the revoking of a certificate:

- **•** An entity's private key has been compromised.
- **•** A project with another organization is completed.
- **•** The employee has changed status within the company.
- **•** A department is to cease having access to certain information.
- **•** The certificate was obtained through forgery.

The Windows 2000 public key functions are based on distributed verification, so any revocation of certificates also will be handled in a distributed fashion. There is no need to create a central location for revocation information.

Microsoft designed Windows 2000 revocation around the industry standard certificate revocation lists. The Microsoft Enterprise certificate authority publishes the CRLs to Active Directory. From here the domain clients can obtain the information, cache it to the local machine, and then read it from the cache when certificates are verified. The clients can verify certificates when they use a commercial certificate authority or any third-party CA, as long as the published certificate revocation list is available over the network.

### **Trust**

The client, in any Public Key Infrastructure environment, wants to trust the certificate verification. The client must have confidence in the certificate authority that says that the public key does belong in fact to the entity.Two conditions must be met before any certificate verification is assumed to be valid. First, the entity's certificate must be shown to be linked to a known Trusted Root certificate authority of the client. Second, the intended certificate's use must be in line with the application. If either of these two conditions are not satisfied, the certificate is assumed to be invalid.

Trust relationships that the client has initially available should be automatically propagated as part of the Enterprise policy. As an exception, Windows 2000 will allow users to install or remove the root certificate authority they want to trust. These trusts affect only the users themselves. Any trust established with a root certificate authority can thus be configured with use restrictions.

# **PK Security Policy in Windows 2000**

Windows 2000 fully uses the Kerberos security standard, thus providing single point logons at the enterprise level. Any policy, which would therefore include the security policy, can be globally established for the entire enterprise, a site, a domain, or an organizational unit. The security policy, once set, would then affect the groups of users or computers defined on the network.

The Public Key security policy is just one element of the overall Windows 2000 security policy and is a component of the Public Key Infrastructure. The security policy will be enforced globally, but for ease of administration it can be centrally defined and managed.

#### **Trusted CA Roots**

Any user with the necessary software can generate a key pair, so there must be some means for the organization to guarantee that a key is in fact valid for a particular user or company. It is the responsibility of the certificate authorities to provide this needed guarantee. The certificate authorities can handle this task easily by storing the public key and maintaining a list of issued certificates.

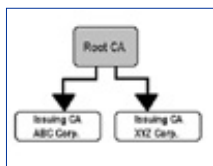

**[Figure 10.9](javascript:displayWindow()** This is a certificate authority's hierarchical structure.

The structure for the certificate authorities model has been designed as a hierarchy, which contains multiple certificate authorities with defined parent-child relationships. The certificate authority at the very top of the hierarchy is referred to as a root CA. The children are certified by certificates issued for them by their parent. One advantage of a hierarchical structure over a linear structure is that few trusts are needed with the root certificate authorities.

The Microsoft Management Console Certificate snap-in is the administrative tool used to specify which certificate authority to trust. It is through this application that trusted root certificate Authorities are defined so that the proper certificate authority is used by the clients in verifying certificates. If you create a certificate authority, its certificate should be added so it is used as a trusted certificate authority. The trust created by default is for only one computer, but through the group policy editor the certificate authority can be set for global implementation. If there is a certificate authority that you do not want to trust, make sure that this certificate authority is removed.

The hierarchical model allows trust relationships with other organizations to be implemented easily. For example, if ABC Corporation is a subordinate certificate authority of the public root of which XYZ Corporation is also a subordinate, the two corporations automatically trust each other. Figure 10.9 shows the relationship between the two companies and the root certificate authority.

The certificate authority contains numerous properties that are tied to its use. The administrator can use the Microsoft Management Console Certificate snap-in to specify the certificate policy that will control the generation and use of certificates by the CA, as shown in Figure 10.10. When they are specified, the properties will restrict when certificates are valid. A user can use the certificate to validate secure mail but may not be allowed to use the certificate's private key for digital signatures. These objects may be restricted in any combination:

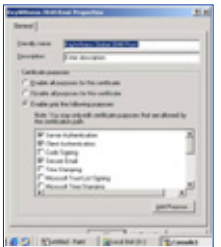

**[Figure 10.10](javascript:displayWindow()** These are certificate authority properties.

- **•** Server authentication
- **•** Client authentication
- **•** Code signing
- **•** E-mail
- **•** IP Security end system
- **•** IPSec tunnel
- **•** IPSec user
- **•** Timestamping
- **•** Microsoft Encrypted File System

To make the public key infrastructure transparent to the user, Windows 2000 had to make it possible to support automatic certificate enrollment, which is controlled by certificate types and auto-enrollment objects. Both of these elements are integrated with the group policy object, so they can be defined at the site, the domain, the organizational unit, the computer, or the user level.

[Previous](#page-204-0) [Table of Contents](#page-0-0) [Next](#page-210-0)

<span id="page-210-0"></span>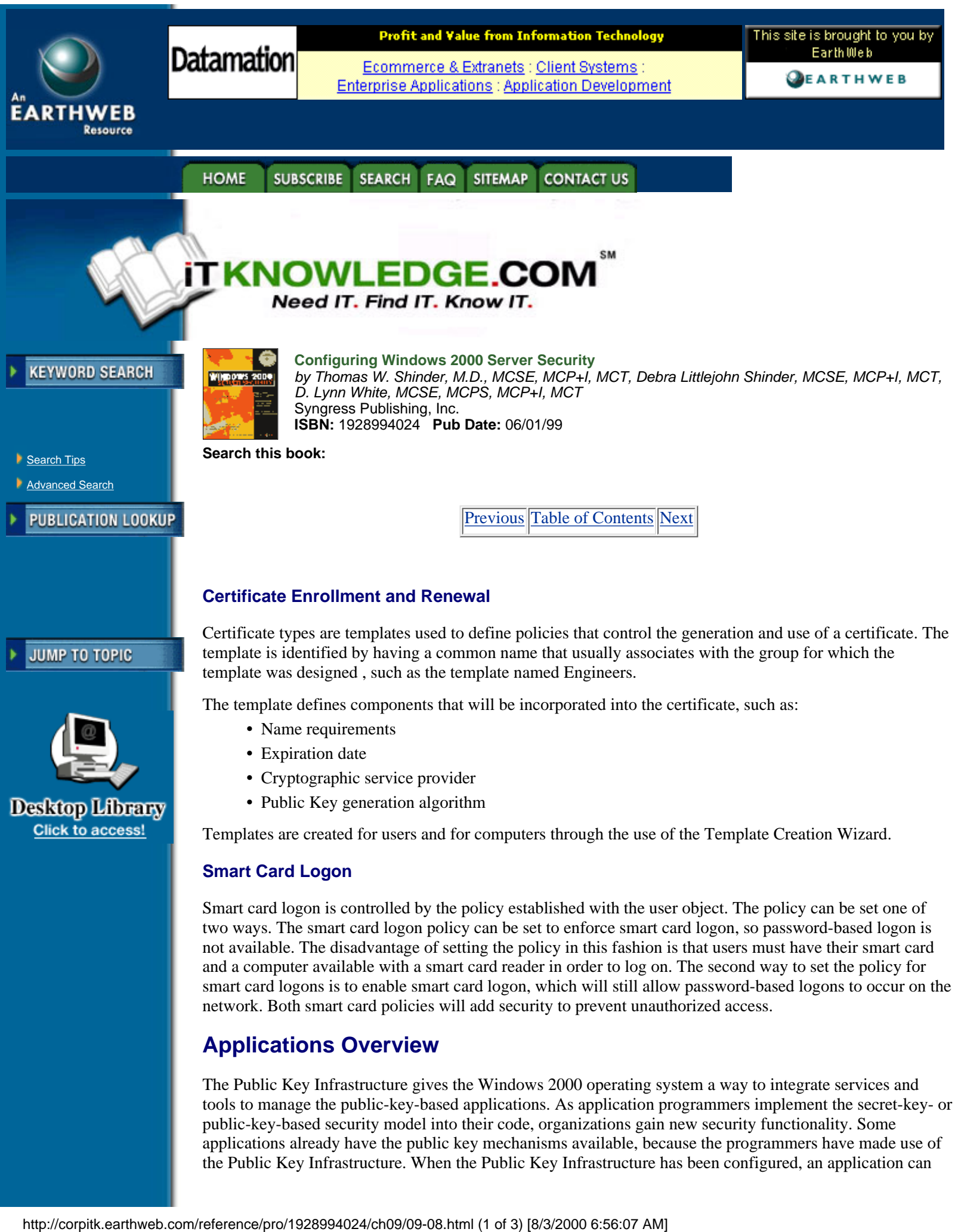

tools to manage the public-key-based applications. As application programmers implement the secret-key- or public-key-based security model into their code, organizations gain new security functionality. Some applications already have the public key mechanisms available, because the programmers have made use of the Public Key Infrastructure. When the Public Key Infrastructure has been configured, an application can

use the public key cryptography. If it is correctly written, this will keep all the encryption process transparent to the user.

### **Web Security**

Windows 2000 provides support for both Secure Sockets Layer /Transport Layer Security (SSL/TLS) and Server Gated Cryptography (SGC) to ensure secure Web communications. Server Gated Cryptography is an extension to SSL3.0 that was defined to secure online banking sessions.

The Transport Layer Security can be used to access any kind of Web site. Due to export restrictions, the Transport Layer Security comes in a 128-bit and 40-bit encryption version. The secure channel is established by the use of certificates and public keys. The client will first send a hello message to the server and will then receive the server's certificate. The server is authenticated by the client, using the certificate authority's public key. After the server is guaranteed, the client generates a session key of the appropriate size. The client then secures the session key by encrypting it with the server's public key. When the server receives the encrypted session key, it uses its private key to decrypt this session key. Now both the client and the server will securely use the session key to exchange sensitive data.

The Server Gated Cryptographic process is similar to the Transport Layer Security process. The first major difference is that the server's certificate must come from an authorized certificate authority. Server Gated Cryptography will reset and then restart the handshake after the SGC Certificate is detected. The final major difference between Transport Layer Security and Server Gated Cryptographic is that a 128-bit session key is always generated, even if one party is outside the United States.

To take advantage of TLS and SGC, both the client and the server must have certificates issued by the same trusted certificate authority. Only when the two parties are using a common certificate authority can the parties authenticate each other. The certificates exchanged rely on the use of key pair encryption in order to end up with a secretive session key.

Web security involves the authentication of both the client and the server. It also involves the encryption of data between the two parties to prevent public readability. The client guarantees the server by comparing the certificate authority's public key to the certificate authority's signature on the server's certificate. The server guarantees the client by using its private key to get to the session key. The session key has been encrypted with the public key, so the only way to decrypt the session key is through the private key out of the key pair.

#### **Secure E-mail**

Secure e-mail has always been part of the Exchange Server product. Exchange Server's advanced security enables users to keep data private during message transfer through encryption and digital signatures. The Key Management server component stores and manages the security database, and it creates and maintains backups of public and private encryption keys and the Certification Revocation List. Exchange Server supports S/MIME mail, which is part of a PKI.

In order to send an encrypted mail message, first the message is composed that contains the sensitive data. The sender obtains the public key of the receiver. A bulk encryption key is generated, and then the sensitive data is encrypted with this key. After the document is in ciphertext, the bulk encryption key is encrypted, using the receiver's public key. The message is now ready to be delivered. The receiver uses the private key in order to gain access to the bulk encryption key. The receiver then uses the bulk encryption key to return the document to plaintext.

The process of using a digital signature with e-mail will assure both the sender and the receiver that the message has not been tampered with in transit. When the user indicates through the e-mail interface that the message should have a digital signature, the private key is used to hash the message and produce the message digest. The document and the message digest are then sent to the receiver. The e-mail interface will indicate to the receiver that the message contains a digital signature. In the verification of the digital signature, the sender's public key is used to decrypt the digital signature. The document is hashed by the receiver's generating a 128-bit number. If the decrypted digital signature matches the generated 128-bit number, the receiver knows that the sender is really the person who is indicated on the message and that the body of the message has not been tampered with before the receiver received it.

#### **Digitally Signed Content**

Microsoft Public Key Infrastructure includes a code-signing technology, Authenticode, with the release of

Windows 2000. As more people use the Internet to download information, the question of security comes to the surface quickly. Authenticode ensures the integrity and origin of software distribution by vendors over the Internet. This is, in effect, a digital signature; Authenticode is based on digital signature technology. Authenticode adds a digital signature, a code-signing certificate, and a timestamp in the downloadable software. The software that Authenticode can guarantee includes Java applets, Active X controls, cabinet files, dynamic link libraries, executable files, and catalog files.

Authenticode does not stop with the download process; it also verifies downloaded code before you use it on your local computer. Authenticode uses code signing and code verification to perform its tasks.

Before you can sign code, you need to obtain a code-signing certificate from a certificate authority. This is sometimes referred to as obtaining a software publishing certificate. With this code-signing certificate, you can then use from the Active X Software Developer's Kit the Authenticode signing functions. The digital signature will be created by a hashing algorithm used on the code you wish to secure, and the private key is then used to sign the hash. The software will then build a signature block that contains the digital signature and the code-signing certificate. The timestamped signature block is then bound to the original software code. At this point you are ready to publish the signed software on your Web site for downloading purposes.

[Previous](#page-207-0) [Table of Contents](#page-0-0) [Next](#page-213-0)

#### **SUBSCRIBE HOME SEARCH SITEMAP CONTACT US** FAQ

**[Products](http://corpitk.earthweb.com/products.html) | [Contact Us](http://corpitk.earthweb.com/contactus.html) | [About Us](http://corpitk.earthweb.com/aboutus.html) | [Privacy](http://www.earthweb.com/about_us/privacy.html) | [Ad Info](http://www.itmarketer.com/) | [Home](http://corpitk.earthweb.com/)**

Use of this site is subject to certain [Terms & Conditions,](http://corpitk.earthweb.com/agreement.html) [Copyright © 1996-2000 EarthWeb Inc.](http://corpitk.earthweb.com/copyright.html) All rights reserved. Reproduction whole or in part in any form or medium without express written [permission](http://www.earthweb.com/about_us/perm.html) of EarthWeb is prohibited. Read EarthWeb's [privacy](http://www.earthweb.com/about_us/privacy.html) statement.

<span id="page-213-0"></span>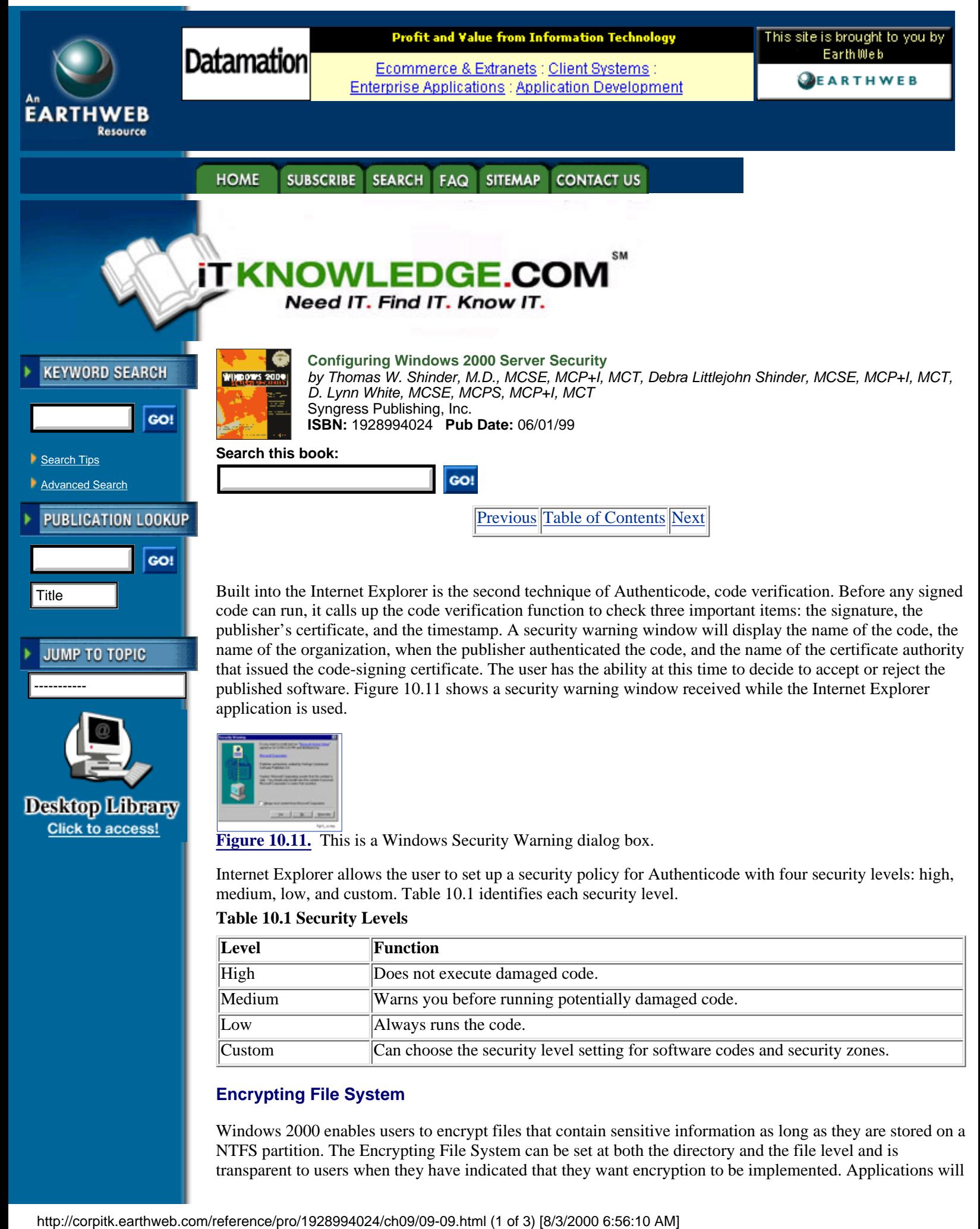

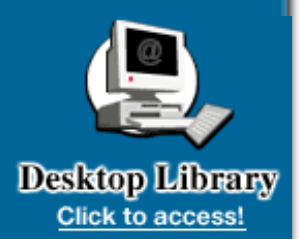

[Figure 10.11.](javascript:displayWindow() This is a Windows Security Warning dialog box.

Internet Explorer allows the user to set up a security policy for Authenticode with four security levels: high, medium, low, and custom. Table 10.1 identifies each security level.

#### **Table 10.1 Security Levels**

application is used.

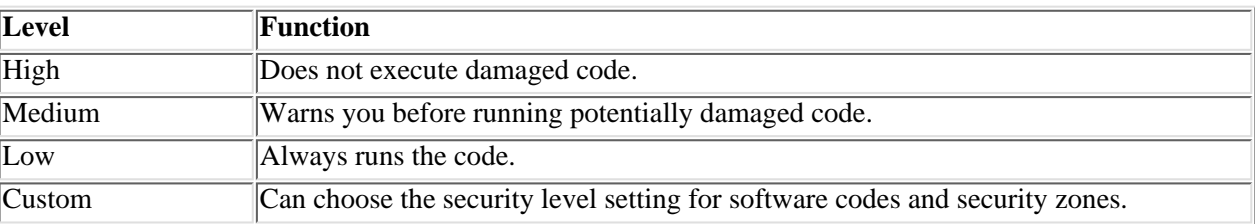

## **Encrypting File System**

Windows 2000 enables users to encrypt files that contain sensitive information as long as they are stored on a NTFS partition. The Encrypting File System can be set at both the directory and the file level and is transparent to users when they have indicated that they want encryption to be implemented. Applications will

have access to encrypted objects in the same fashion as nonencrypted objects.

Windows 2000 uses both symmetric and asymmetric algorithms to encrypt a file. The file is encrypted using the secret File Encryption Key, along with the DESX algorithm. To protect the File Encryption Key from hackers, it is then encrypted by the owner's public key. This means that the owner's private key is needed in order to decrypt the file.

No additional configuration steps are needed for the user who works with sensitive data. When the file or directory is marked for encryption, all the encrypting and decrypting activity is transparent to the user. The user can identify for the operating system what files are to be encrypted through either Windows Explorer or the Cipher command line utility.

The Encrypting File System also supports a recovery policy in the Windows 2000 operating system. The administrator has to designate trusted Recovery Agents, which generate a recovery key pair and will be issued a certificate by the certificate authority. The certificates of the Recovery Agents are published to domain clients with the group policy object.

### **Smart-Card Logon**

Smart card service can be implemented as a component of the Public Key Infrastructure in Windows 2000. A smart card is about the size of a credit card and can store the owner's certificates and private keys on an erasable programmable ROM, so changes can be made if necessary. The smart card is protected by a password and runs a card operating system that resides in ROM. The smart card requires that a smart card reader be attached to the user's computer.

The portability of the smart card allows the user to store an issued certificate and use the certificate whenever needed. The International Organization for Standards (ISO) developed the ISO 7816 standard for smart card hardware. The Personal Computer/Smart Card group specified standards for smart card, smart card readers on the PCs.

Microsoft also has a device-independent smart card Software Development Kit for programmers.

One major important use of the smart card is for public key logon. In this process, the private certificate is used to log on a Windows 2000 domain. You must supply your secret PIN after inserting the smart card into the smart card reader. Windows 2000 authenticates you as the true owner of the smart card, because the PIN you entered matched the PIN on record. The Local Security Authority will send the certificate, found on the smart card, to its Kerberos Key Distribution Center. The certificate's issuer and validation are checked by the KDC. After the KDC completes the verification, Active Directory is referenced for your user object. After the object is founded, the ticket-granting ticket is built. For security purposes, the ticket-granting ticket is encrypted with a session key by the Windows 2000 domain controller. You can then use your public key to encrypt the session key. After the encrypted ticket-granting ticket is received by the smart card, you decrypt the session keyby using the private key on your smart card. Finally, the Local Security Authority logs you on the Windows 2000 domain.

Smart card logon can be either enabled or enforced. When a smart card use is just enabled, the password-based logon can still be used by the user. If the Smart Card policy is changed to enforced, users will not be able to log on if they forgot their smart card or if the only available computer does not contain a smart card reader.

### **IP Security (IPSec)**

IPSec is a protocol that implements network encryption at the IP protocol layers. IPSec uses state-of-the-art cryptography techniques and does not require a public key algorithm. A public key algorithm provides the organization with a distributed trust environment that can be scaled to any size. The Internet Engineering Task Force has implemented IPSec devices so that through the use of public key algorithms they can mutually authenticate each other and agree on encrypting keys.

IPSec was designed for interoperability and is independent of the current cryptographic algorithms, so it will be able to support new changes as they become available. IPSec is a mandatory part of Ipv6 and is also supported by Ipv4.

Microsoft, as a member of the IPSec workgroup, is actively working on these standards to support interoperable certificates and the management and enrollment protocols. The Windows 2000 operating system is designed to support any new standard evolved from the IETF.

# **Preparing for Windows 2000 PKI**

Microsoft Exchange Server is a useful tool for an organization preparing to use Windows 2000's Public Key Infrastructure. Many organizations are already using a Public Key Infrastructure. S/MIME is based on a Public Key Infrastructure, and it allows Exchange clients to encrypt mail and send digital signed messages. The Exchange Server product allows the Public Key Infrastructure to exist within the entire organization, and it also allows support to exchange keys to other organizations outside your own.

If you are just starting to use Exchange Server, Microsoft recommends that you install version 5.5 along with Service Pack 2. The client software to be used in your Public Key Infrastructure should be Microsoft Outlook 98, which supports S/MIME e-mail. The Public Key Infrastructure is built around these components:

- **•** A Key Management Server with recovery features
- **•** S/MIME clients using CryptoAPI
- **•** LDAP-based Exchange directory services
- **•** Certificate Server X.509 version 3

These major components are included in Exchange Server 5.5 , Microsoft Outlook 98, and Microsoft Outlook 2000 to protect e-mail messages that contain sensitive information. Microsoft provides a migration path for Exchange users to move to the generalized Public Key Infrastructure that Windows 2000 will implement when the product is released.

Any new product involves the learning process, so include training time in your plans. System administrators need to understand how keys and certificates are used so they can take care of the management side of these new items. It would also be to the system administrators' advantage to do some research on Public Key Infrastructure case studies, which are helpful to anyone setting up a Public Key Infrastructure for the first time. The latest information, which can be obtained on the Microsoft Web site or from TechNet, should be used in preparation for the Windows 2000 Public Key Infrastructure.

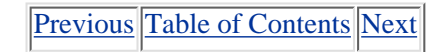

**HOME** SUBSCRIBE SEARCH FAQ SITEMAP **CONTACT US** 

**[Products](http://corpitk.earthweb.com/products.html) | [Contact Us](http://corpitk.earthweb.com/contactus.html) | [About Us](http://corpitk.earthweb.com/aboutus.html) | [Privacy](http://www.earthweb.com/about_us/privacy.html) | [Ad Info](http://www.itmarketer.com/) | [Home](http://corpitk.earthweb.com/)**

Use of this site is subject to certain [Terms & Conditions,](http://corpitk.earthweb.com/agreement.html) [Copyright © 1996-2000 EarthWeb Inc.](http://corpitk.earthweb.com/copyright.html) All rights reserved. Reproduction whole or in part in any form or medium without express written [permission](http://www.earthweb.com/about_us/perm.html) of EarthWeb is prohibited. Read EarthWeb's [privacy](http://www.earthweb.com/about_us/privacy.html) statement.
<span id="page-216-0"></span>Configuring Windows 2000 Server Security:Microsoft Windows 2000 Public Key Infrastructure

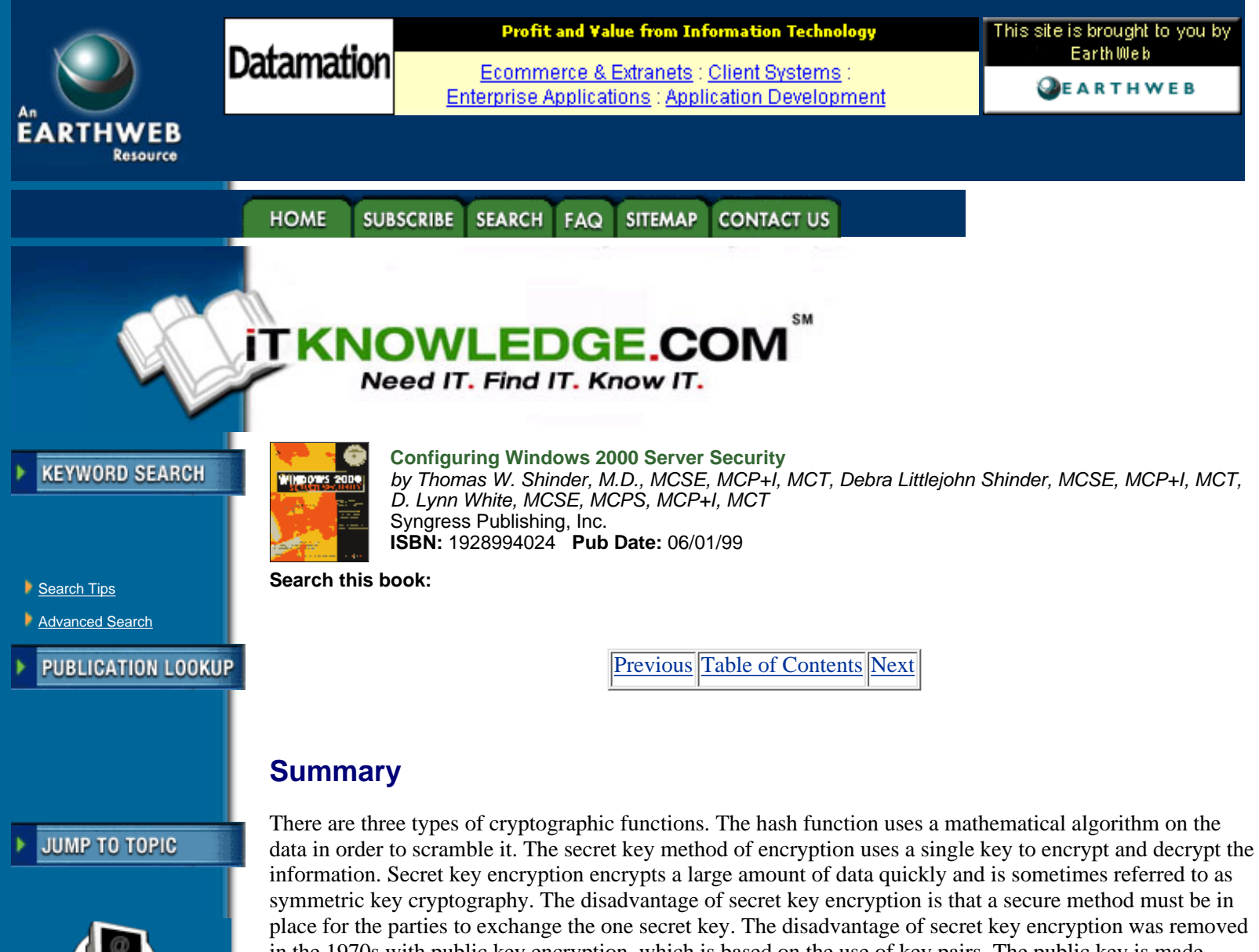

in the 1970s with public key encryption, which is based on the use of key pairs. The public key is made available to everyone, but the private key of the key pair is available only to the owner. Public key encryption is also referred to as asymmetric cryptography. The public key is usually used to encrypt the sensitive data, which means that only the matching private key can decrypt the ciphertext. If a user wants to make information available to everyone with the guarantee that readers are getting information that has not been tampered with, the owner can use the private key to encrypt the data. Under these circumstances the matching public key is needed for the decryption process, and it is available for everyone's use. The disadvantage of public key encryption is that it is slow and therefore cannot protect a large amount of data. **Summary**<br>
The **Correction** of the section of the section of the section of the section of the section of the section of the section of the section of the section of the section of the section of the section of the section

Windows 2000 uses cryptography extensively. A digital signature is a hash value encrypted with a private key. By using the corresponding public key, receivers can be guaranteed that the document contains no modifications and that senders are really who they claim to be. With a digital signature, the document itself is not encrypted. Digital signatures involve the creation of a message digest, which is signed by the sender's private key. A message digest is a 128-bit number generated by hashing the original message.

Public key cryptography can provide authentication instead of privacy. Authentication involves the use of a challenge initiated by the receiver of the data. The challenge can be sent encrypted or in plaintext. Either way, the result is proof for the receiver that the sender is authentic. This type of authentication is referred to as proof of possession. Windows 2000 also uses public key cryptography for bulk data encryption and exchanging a secret key through a nonsecure communication channel.

Certificates are used to provide assurance that the public key used does in fact belong to the entity that owns the corresponding private key. The issuer of a public key certificate is known as a certificate authority. The job of the certificate authority is to validate the identity of a person or organization to the public key.

The certificate hierarchy consists of multiple certificate authorities that have trust relationships established between them. The certificate authority at the very top of the certificate hierarchy is referred to as a root. Nothing is above the root CA, so it simply signs its own certificate. A subordinate is a child to a parent and can take on the role of an intermediate certificate authority or an issuer CA.

The subordinate's certificate is generated by its parent certificate authority. The intermediate certificate authority's purpose is to create certificates for other certificate authorities. The issuer certificate authority is responsible for issuing end entity certificates.

Four types of certificate authorities are available with the Microsoft Certificate. The four types can be broken down into two major categories: Enterprise and Standalone. The Enterprise certificate authorities rely on the Active Directory services of the Windows 2000 operating system. The Standalone certificate authority is implemented when Active Directory or membership in a Windows 2000 domain is not available. The four types of certificate authorities are: Enterprise Root, Enterprise Subordinate , Standalone Root , and Subordinate .

The Public Key Infrastructure is not a single item but rather a collection of various components working together to allow public cryptography to occur. The main components of the Public Key Infrastructure are:

- **• Active Directory.** Policy distribution and certificate publication
- **• Certificate Service.** Certificate creation and revocation
- **• Domain Controller/Kerberos Domain Controller.** Domain logon
- **• Client.** Where most of the activity is initiated

The Windows 2000 operating system makes many core application services available to domain clients. For the use of public key encryption, public keys must be generated, and they must be enrolled with a certificate authority. If for some reason a key pair gets lost or corrupted, there must be a way for a client to have key recovery. Keys have an expiration date, so the operating system must include a mechanism for necessary renewal.

Windows 2000 provides core services for domain clients through the Public Key Infrastructure. The generation and use of keys is transparent to the user. The Public Key Infrastructure is a mechanism for creating, renewing, and revoking keys on an as-needed basis. Generated keys can be automatically enrolled with a certificate authority, and in the event of key corruption, the Windows 2000 Public Key Infrastructure makes it possible to recover keys. Since it is possible to log on Windows 2000 with any computer, the Public Key Infrastructure enables clients to use their keys from any network location.

Public key security relies on Trusted Root certificate authority, certificate enrollment and renewal, and smart card logon. The responsibility of the certificate authority is to attest to the public key being used. The top of the hierarchical structure is the Trusted Root certificate authority. Through the Certificate snap-in the Trusted Root certificate authorities are defined. Administrators must add the appropriate Trusted Root certificate authorities and also remove any root certificate authority they do not want to trust. Certificate templates must be created to define policies that control how to create and then use a certificate. Smart card logon is controlled by the policy that has been established with the user. If the policy is set to enforce smart card logons, the user cannot log on without a smart card and a computer with a smart card reader. If the smart card policy is set to Enabled, password logons are still available.

Public Key Infrastructure includes the applications written to support public key encryption. Windows 2000 provides security support for both Transport Layer Security (TLS) and Server Gated Cryptography (SGC). TLS and SGC require both the client and the server to have certificates issued by a certificate authority. Certificate exchanges rely on the use of key pair encryption in order to end up with a secretive session key. E-mail can be secured by using the Exchange Server and Microsoft Outlook products. The process of digital signatures guarantees both the sender and the message for e-mail. Windows 2000 includes a code-signing technology known as Authenticode, which ensures the integrity and origin of software distribution from vendors over the Internet. The Encrypting File System allows any user to encrypt sensitive data by marking the directory or just the individual file for encryption. Windows 2000 also supports smart cards for public key logons.

# **FAQs**

- Q: What components are needed to build a complete Public Key Infrastructure?
- A: Five major components are needed to build a Public Key Infrastructure. Certificate authorities are

needed to issue certificates and for certificate revocation lists. The certification publication point, based on any kind of directory service, makes certificates and the certificate revocation lists available at any time. Any structure needs some kind of management tool, so a Public Key Infrastructure also provides a utility for key and certificate management. The fourth component is the set of well-written applications that make public cryptography transparent to the user when the user has indicated what must be completed. The final component in Public Key Infrastructure is hardware that supports cryptographic technologies. The hardware ranges from smart cards used to store secure keys to PCI cards that handle on-board encryption/decryption processing. The fifth component of a complete Public Key Infrastructure is completely optional.

Q: What are the primary components of the Windows 2000 Public Key Infrastructure?

A: The Microsoft Certificate Services make it possible for you to create your own certificate authorities and to issue and manage digital certificates. This means that the Microsoft Certificate Service is your certificate authority and Management tool. The Active Directory service is your Certificate Publication Point. The third component is the set of well-written applications that work seamlessly with the Windows 2000 Public Key Infrastructure, including Microsoft Internet Explorer and the Internet Information Server, as well as many third-party vendors. The final primary component of Windows 2000 Public Key Infrastructure is a component from the Exchange Server software, the Exchange Key Management Service. The optional hardware support in cryptography is available through the use of smart cards.

Q: Are the security features easy to use?

A: Microsoft has designed the Public Key Infrastructure to be easy to use for everyone, from the end user to the administrator. The Public Key Infrastructure components are included with the Windows 2000 operating system, so there is nothing extra to buy or install. Departments can be set up with their own certificate authorities, because the CA software is part of the operating system. The administrator and the end user can use already familiar tools such as the Microsoft Management Console and Internet Explorer to create certificates, view their certificates, view other certificates, validate their authenticity, and set what certficates are authorized to do. By using Internet Explorer, the user can access the Microsoft Certificate Service to request that a certificate be created. The Certificate Request Wizard will supply appropriate fields, and the request will automatically be forwarded to the appropriate certificate authority. When the certificate is generated, the public key information is automatically stored in Active Directory, and the private information is delivered to the requester.

A: The management of the Public Key Infrastructure is a regular daily task once the Public Key Infrastructure is installed. From the Certificate Service, a Microsoft Management Console snap-in, the administrator can perform the daily PKI maintenance tasks. Most the tasks can be completed by merely selecting the appropriate menu item. Normal maintenance includes:

**•** Revoking certificates when necessary

**•** Defining templates for certificate attributes that will automatically be inherited by newly created certificates

- **•** Viewing the certificates and their properties
- **•** Viewing the properties of a certificate revocation list
- **•** Changing group policy settings for users, groups, and computers
- **•** Seeing certificates pending requests
- **•** Viewing failed certificate requests
- Q: What does it really mean when people state that you can export DES?

A: In 1996, the U.S. export regulations on cryptography were put under the purview of the Department of Commerce. In the fall of 1998, export restrictions were relaxed. The regulations for exporting cryptographic material and key recovery requirements are :

- **•** The key recovery requirements for export of 56-bit DES and equivalent products are eliminated.
- **•** Export of unlimited strength encryption under license exceptions is now broadened to include others besides the financial industry for 45 countries.
- **•** Export of recoverable products is granted to most commercial firms for a broad range of countries in the major commercial markets, excluding items on the U.S. defense list.
- **•** Export license to end users may be granted on a case-by-case basis.
	- Q: How does the RSA algorithm really work?
	- A: The RAS algorithm works this way:
- **1.** Take two large primes, and q. (These must be kept secret.)
- **2.** Find their product ( $p * q = n$ ).
- **3.** N is called the modulus.
- **4.** Choose a number, e, that is less than n and relatively prime to  $(p-1)(q-1)$ .
- **5.** Find its inverse ed=1 mod  $(p-1)(q-1)$ .
- **6.** The public key is the pair (n,e).
- **7.** The private key is the pair (n,d).

Simple RSA encryption could use the equation c m<sup>o</sup>e mod n where e and n are the receiver's public key.

Simple RSA authentication could use the equations:

Sender:  $S = m \land d \mod n$ , where S is the digital signature created by the sender's private key (d and n).

Receiver:  $m = S \land e \mod n$ , where e and n are the sender's private key.

### **Sidebar**

Public Key Infrastructure standards that are written into the Windows 2000 operating system are listed in the Table 10.2.

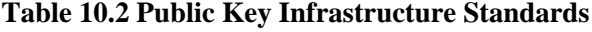

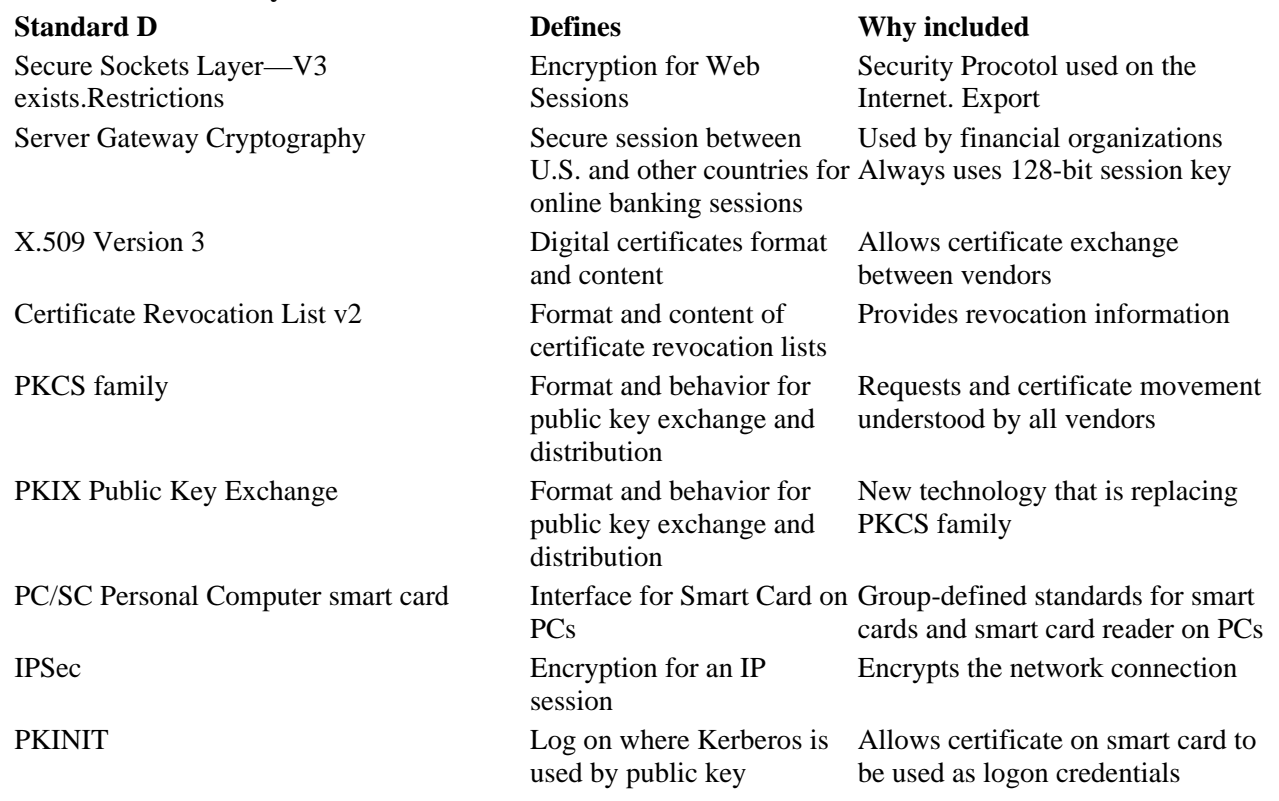

[Previous](#page-213-0) [Table of Contents](#page-0-0) [Next](#page-220-0)

**HOME SUBSCRIBE** SEARCH FAQ SITEMAP **CONTACT US** 

**[Products](http://corpitk.earthweb.com/products.html) | [Contact Us](http://corpitk.earthweb.com/contactus.html) | [About Us](http://corpitk.earthweb.com/aboutus.html) | [Privacy](http://www.earthweb.com/about_us/privacy.html) | [Ad Info](http://www.itmarketer.com/) | [Home](http://corpitk.earthweb.com/)**

Use of this site is subject to certain [Terms & Conditions,](http://corpitk.earthweb.com/agreement.html) [Copyright © 1996-2000 EarthWeb Inc.](http://corpitk.earthweb.com/copyright.html) All rights reserved. Reproduction whole or in part in any form or medium without express written [permission](http://www.earthweb.com/about_us/perm.html) of EarthWeb is prohibited. Read EarthWeb's [privacy](http://www.earthweb.com/about_us/privacy.html) statement.

<span id="page-220-0"></span>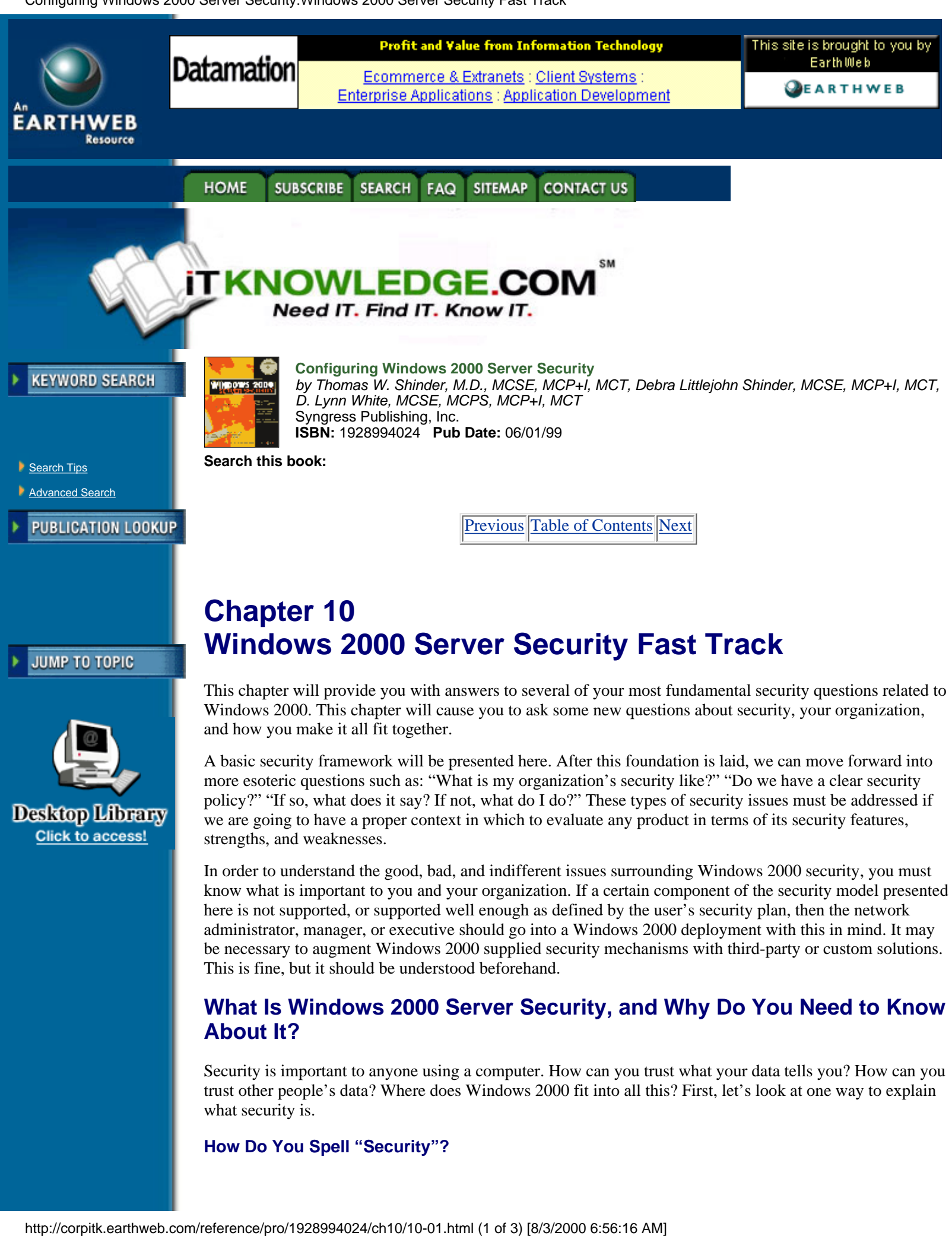

**How Do You Spell "Security"?**

what security is.

The terms "computer security," "information systems security," and "network security" all have different meanings to different people. Depending on your background, experience, and particular area of concern, you may be more focused on different security components than your counterpart in a different industry or environment.

To the chief information officer of a mortgage company, the term "security" might mean secure password protection. Thus, the CIO wants to insure that only people who should have access to certain information are actually the ones who can get to it. A webmaster for an online shopping site may be concerned with accurately and reliably transmitting credit card information. A human resources manager might be concerned that salary or personal information about company employees remain confidential. All these individuals have security concerns, but in order to take an objective look at security features, we need a framework that addresses a vast array of definitions. In order to do this, we can view security as involving these components:

- **•** Authentication
- **•** Authorization
- **•** Privacy
- **•** Integrity
- **•** Auditability

Each of these components creates a "Secure Environment" when it is implemented individually. When all the components are combined, a secure environment can be created that should be able to make even the most paranoid system administrator sleep at night.

# **Authentication**

It is generally agreed among security circles that before we can do anything with you, we need to know who you are. Authentication, therefore, is the practice and technique involved in doing just that. A nontechnical means of authentication might be producing a driver's license or passport when requested by a law enforcement officer. There are huge parallels in this simple example to the computer systems world of authentication.

By seeing a document that has been issued by a trusted third party (a government agency, department of motor vehicles, and so on) an authenticator, our law enforcement official, in this case, can be assured that the person presenting the document is who he or she claims to be. In a sense, what has happened is that a department, organization, or certificate authority has gone to great lengths to insure the validity of this person's claim to identity. The document is proof of that investigation and certification by the external entity that this person is who she or he claims to be.

This is the same type of activity that would be performed during the process of logging in to a computer system or secure domain. If the process is providing a password, scanning a bar code or magnetic stripe, giving a fingerprint, retina scan, or blood sample, the end result is the same. All we have done at this point is prove to the concerned parties that you are, in fact, who you claim to be. This is a separate and distinct process from the other components of the security model.

# **Authorization**

Now that we know who you are, we can make decisions as to what you should be able to do. For example, I have a passport issued to me by the government. This is my authentication mechanism. Having one of these, and being able to prove who I am, has nothing to do with whether or not it is legal for me to drive a car, fly a plane, practice medicine, or any number of other things that I need special authorization to do.

Continuing this idea through our computer model, authorization becomes the act of allowing or disallowing operations on objects. Am I allowed to perform the delete operation on this file? Am I allowed to change the permissions associated with this printer? Am I allowed to edit the contents of this directory? These are all authorization decisions. It also follows that in order to make correct authorization decisions, I must already know who you are. This is what binds authentication and authorization together. If I know who you are, I can then enforce what you can and cannot do. There is no point to authorization without authentication; nor is there any sense in my authenticating you unless it matters to me (or my system) from an authorization standpoint.

For example, the FAT file system we had with DOS was perfectly adequate for years. We had no authentication process on DOS machines because we had no permissions on the file system, so there was no

<span id="page-222-0"></span>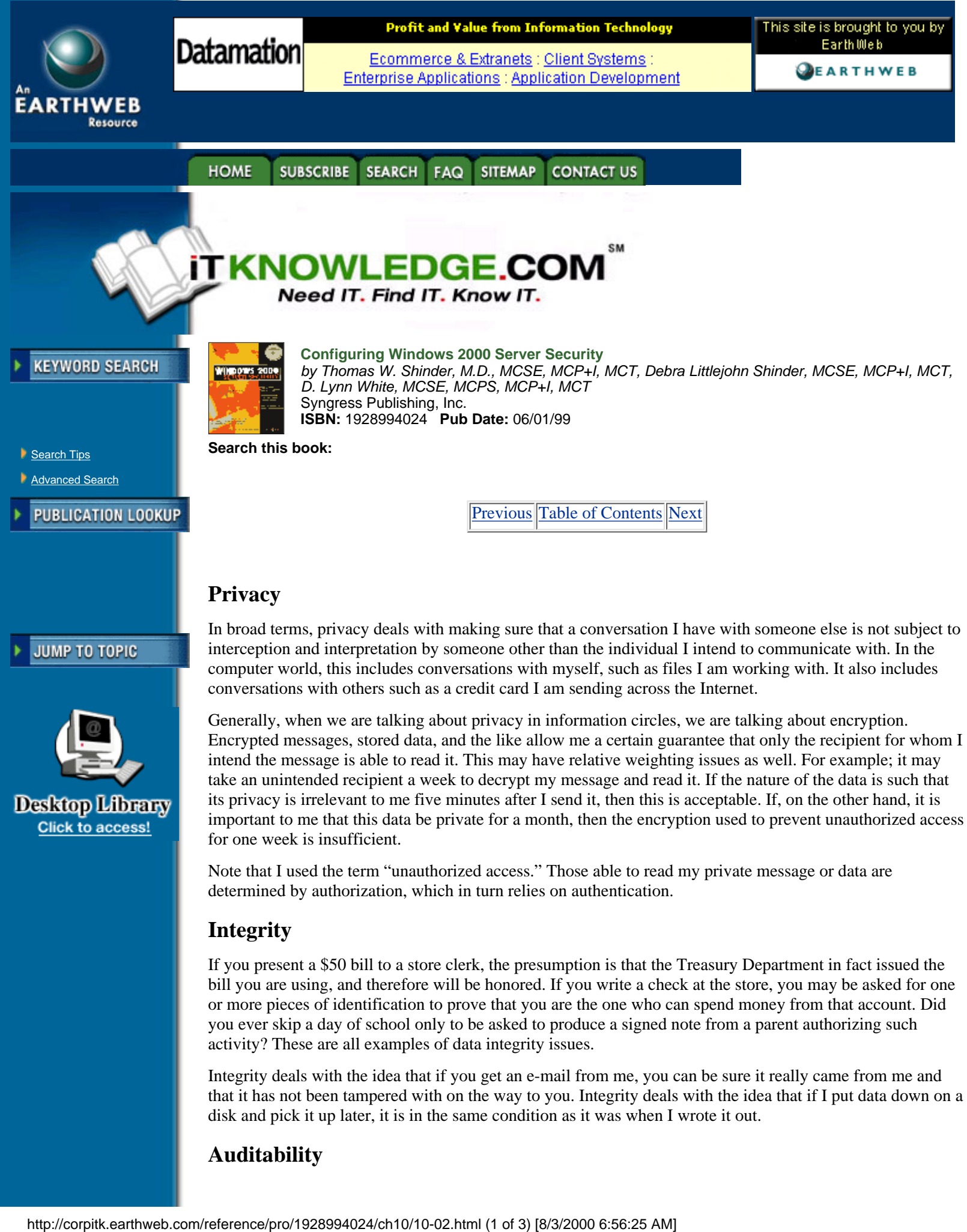

Generally, when we are talking about privacy in information circles, we are talking about encryption. Encrypted messages, stored data, and the like allow me a certain guarantee that only the recipient for whom I intend the message is able to read it. This may have relative weighting issues as well. For example; it may take an unintended recipient a week to decrypt my message and read it. If the nature of the data is such that its privacy is irrelevant to me five minutes after I send it, then this is acceptable. If, on the other hand, it is important to me that this data be private for a month, then the encryption used to prevent unauthorized access for one week is insufficient.

Note that I used the term "unauthorized access." Those able to read my private message or data are determined by authorization, which in turn relies on authentication.

# **Integrity**

If you present a \$50 bill to a store clerk, the presumption is that the Treasury Department in fact issued the bill you are using, and therefore will be honored. If you write a check at the store, you may be asked for one or more pieces of identification to prove that you are the one who can spend money from that account. Did you ever skip a day of school only to be asked to produce a signed note from a parent authorizing such activity? These are all examples of data integrity issues.

Integrity deals with the idea that if you get an e-mail from me, you can be sure it really came from me and that it has not been tampered with on the way to you. Integrity deals with the idea that if I put data down on a disk and pick it up later, it is in the same condition as it was when I wrote it out.

# **Auditability**

Finally, we need to be able to audit events that occur. This means being able to track a series of events in time. We must trust that we can accurately reconstruct or observe these events in the order that they occurred. We may need to understand who was involved in the events occurring, what data was or was not changed, and so on. Auditability involves the logs, trails, messages, and histories kept by a system as it is being used. This differs from other system messages that might report errors.

When the auditability of a system is examined, we generally refer to being able to define what events are important to us without restriction from the system. We want to be like accountants, tracking the cash flow through a business. If petty cash accounts are not important to us, we should be able to ignore them. If accesses to certain data are unimportant to us, we should not be bothered with those details. However, if reading, writing, accessing, or changing something is important to us, we should be able to get that information quickly, accurately, and without concern for the integrity of the trail we are viewing.

#### **The Component Security Model**

Just as the network folks have their seven-layer OSI model, information security has its multilayered model. Table 10.1 summarizes these components and describes their responsibilities. It should become apparent that the broad term "security" refers to several possible concerns. The next time someone asks you about security, ask them what is meant by the term." Most computer professionals have little or no idea that several very specific pieces go into making a security model.

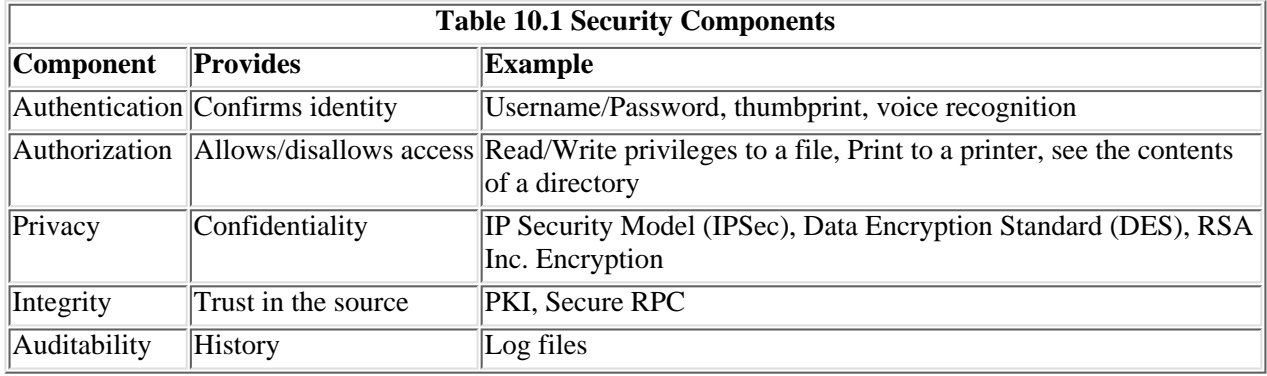

## **Bringing It All Together: A Security Policy**

A security policy is the implementation of these components to achieve a desired result. If we combine these components and examine what needs to happen at each of the different layers, we can then discuss an organization's security policy and how a given set of products or technologies might support this policy. If we determine that a product correctly supports the privacy component of our policy, for example, we can then determine whether its other characteristics are acceptable. These characteristics might include things like price, usability, deployment, management tool set, total cost of ownership, and integration with our existing and future systems.

Now that we have all the pieces in place, we can see that the CIO who was concerned with his data's only being viewed by those who need to view it actually had several security concerns. He was expressing a data privacy concern. Since privacy relies on authorization (who should and should not be able to do something), we first need to determine who a person is (authentication) before applying authorization.

The webmaster with the credit card problem needed to be sure that the data had integrity. He needs to make sure that the performing the transaction was authorized to do so, and that the credit card number, order information, shipping information, and the like was what the customer intended. There is also a privacy issue, in that the customer probably does not want the conversation to unauthorized eavesdroppers.

The human resources manager also has security concerns that address many, if not all, of these individual components.

Armed with an understanding of what security is, and how it affects us, let's take a look at Windows 2000 and examine how these security components might be addressed by the Windows 2000 operating system.

[Previous](#page-220-0) [Table of Contents](#page-0-0) [Next](#page-224-0)

<span id="page-224-0"></span>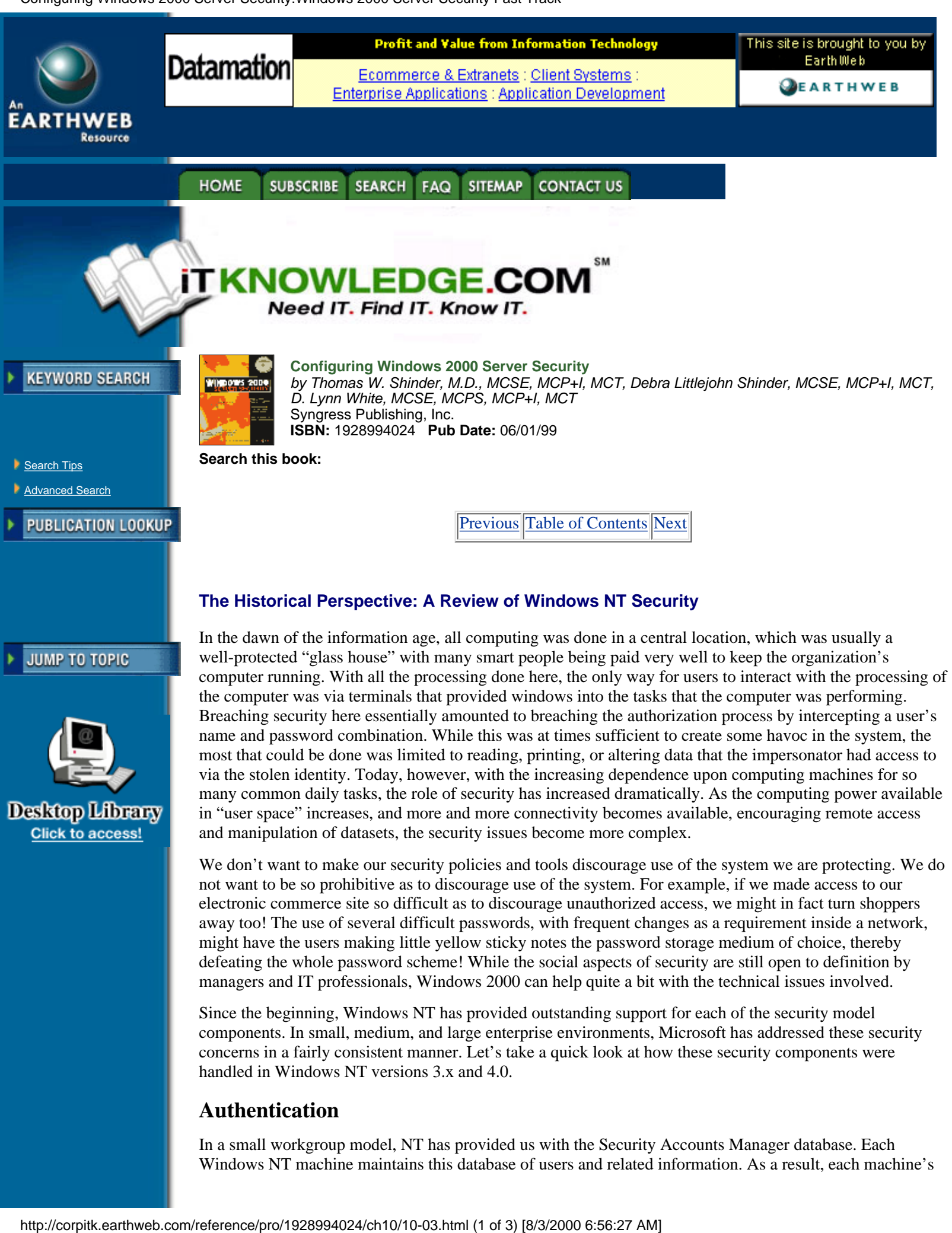

components. In small, medium, and large enterprise environments, Microsoft has addressed these security concerns in a fairly consistent manner. Let's take a quick look at how these security components were handled in Windows NT versions 3.x and 4.0.

# **Authentication**

In a small workgroup model, NT has provided us with the Security Accounts Manager database. Each Windows NT machine maintains this database of users and related information. As a result, each machine's administrator can decide whether this machine should authenticate a user; if so, what the parameters for authentication are; and how these parameters should be enforced. Examples of this include password length, password expiration parameters, and forced password changes. Giving this authentication authority to each system in the network allows the owners of each system the ability to decide who they will authenticate, and how. This is a great solution unless you have a small IT team responsible for hundreds or thousands of systems. For this, Windows NT provided us with the Domain Security model.

In the Domain Security model, authentication is centralized on domain controllers. These machines are responsible for storing, managing, and replicating user and machine account authentication information. Each machine in the network still maintains its own SAM database and can authenticate users on its own, but in a large environment, having each machine trust a central repository of authentication information is not only easier; it would be impractical to do it any other way. By allowing authentication to take place centrally, a user account need exist only in one place. This account may then be granted rights to any machine or object in the security domain.

If there are too many machines and users to manage in a single domain, trust relationships can be created between domains. These trust relationships essentially allow one domain's controllers to authenticate the legitimacy of a user who is requesting access to a resource in another domain. Before this happens, however, the administrator or administrators responsible for these domains must create the trusted relationship. Effectively, one or more domains "trust" one or more other domains to authenticate a user's identity.

## **Authorization**

Windows NT provides two basic file system authorization mechanisms. The NTFS file system and its associated Access Control Lists provide file system level authorization. This allows an administrator to create pairs of entries in an ACL that list a user (who was authenticated as above), and the things that they can do to the file system: Read, Write, Change, List, and so on. This authorization is located on the disk, close to the data, and will be enforced whether the user logs on locally or across the network.

Windows NT's network access permissions, sometimes called "share permissions," govern what a user may or may not do when accessing a file system across a network. These work in the same way as NTFS permissions on the file system work: by using ACLs.

When all these permissions are used in conjunction with each other, the resulting permission set is a combination of both access permissions and NTFS permissions.

# **Privacy**

Windows NT 3.x and 4.0 support some encrypted network protocols such as CHAP and PAP for allowing encrypted remote logons over nonsecure lines. Windows NT also provided support for Virtual Private Networks but provided no on-disk file system encryption to ensure privacy. This was actually considered a security hole, as data placed on tape backups would be considered vulnerable to attack and compromise.

# **Integrity**

Much of the data integrity in Windows NT was based on the concept of the Remote Procedure Call. The RPC architecture has been in use in other operating systems such as various UNIX implementations, and has been defined in the Open Group's Distributed Computing Environment. Since Windows requires machine accounts in a secure domain, we can use the same type of authentication for machines as we used for our user accounts. Therefore, we can challenge a machine sending a RPC to prove its identity. By doing this, we can guarantee that all who send us data via an RPC call are who they claim to be, thus providing a level of integrity.

# **Important Features or Design Changes**

Since Windows NT's release and resulting adoption by industry as a standard computing platform, many issues have arisen around security issues in the enterprise environment. As a result, Microsoft has enhanced many security features in Windows 2000. These include, but are not limited to:

- **•** Adoption of the Kerberos ver. 5 authentication standard
- **•** Implementation of Public Key Infrastructure (PKI) support
- **•** Encryption of the NTFS file system

<span id="page-226-0"></span>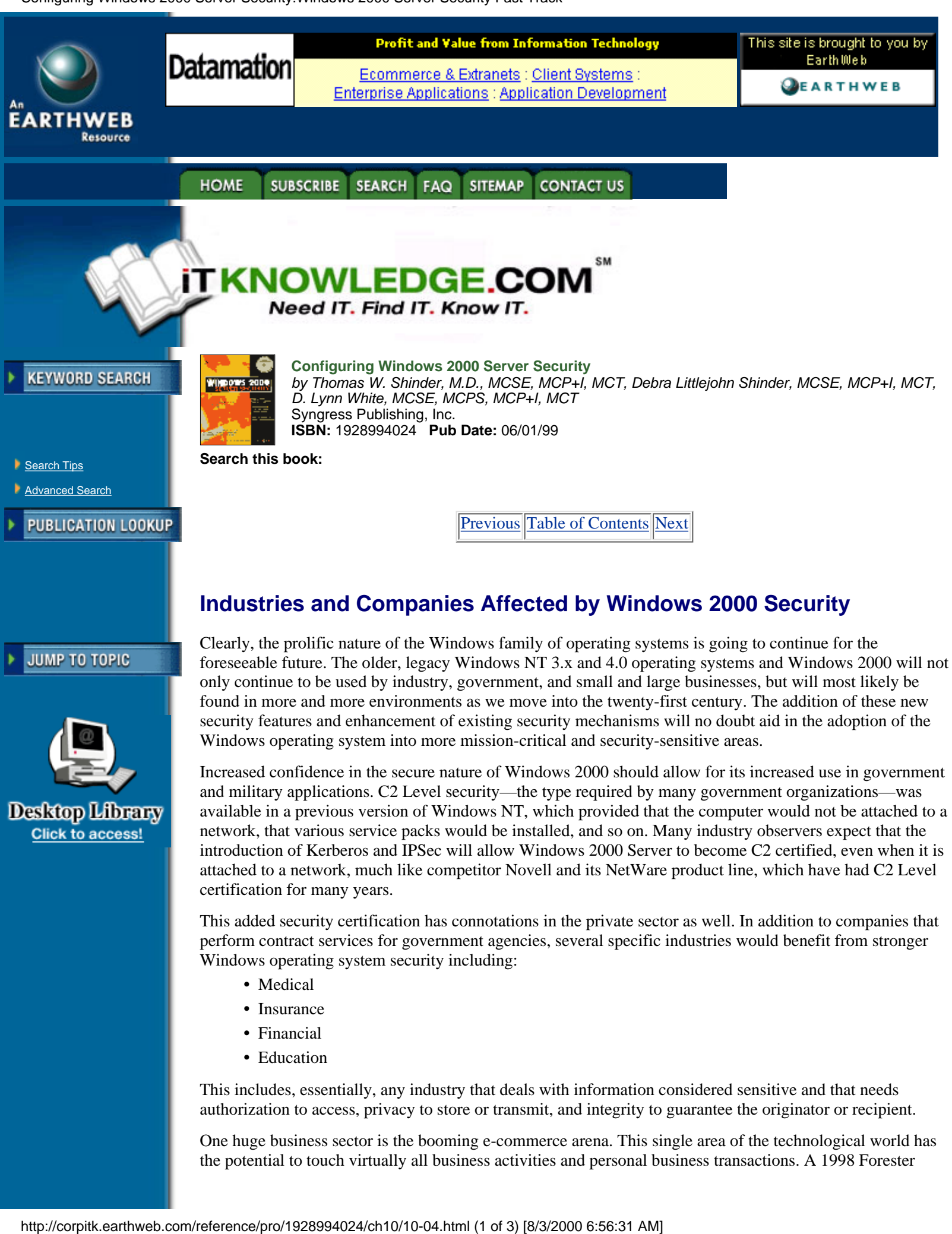

One huge business sector is the booming e-commerce arena. This single area of the technological world has the potential to touch virtually all business activities and personal business transactions. A 1998 Forester

Research report predicts the growth of electronic commerce activity to exceed \$3 trillion by the year 2001. Transactions in retail, wholesale, business-to-business, services, merchandise, and information services are moving toward an electronic marketplace. The Internet certainly has a place here, but so do technologies that allow wholesalers, suppliers, purchasers, and the like to conduct transactions privately. Any additional security that can be implemented in these environments will be welcome, provided of course that the security processes do not impede business process.

# **Advantages and Disadvantages**

All these security facilities come with pros and cons. There are some real strengths to the way security is implemented in Windows 2000, but there are drawbacks as well. While some of these are obvious and intuitive, some are a bit more obscure and might not be apparent right away. To determine whether Windows 2000's security features are going to meet your organization's security needs, it should be evaluated within the context of a predefined security plan.

Crafting a security plan is a serious undertaking for any organization and is beyond the scope of this book. Suffice it to say, if you do not have a clear understanding of the data your servers are storing and the implications involved if that data falls into the wrong hands, you need to start at that point prior to implementing security tools from any vendor. Here are some quick guidelines:

**•** Most organizations have different security needs for different data. This is where the terms "company confidential," "internal use only," "for public viewing," and the like come from.

**•** A good general rule for considering security policy is to have an understanding of the financial impact of a security violation. Ask these kinds of questions: "If this data were made available to our competitors, customers, and so on, would we suffer financially?" "Would we lose sales?" "Would we lose reputation?" "Would we see lose competitive advantage?" or even "Would it put us out of business?"

**•** Once these issues are resolved at an organizational level, then the IT organization can define processes that meet the organization's needs. This is when the advantages and disadvantages of a particular tool or technology are discussed.

**•** Defining the security value of data is the responsibility of the creator/owner of the data. You don't want to have an IT department resource committed to understanding all the organization's data and determining its value. IT should be responsible only for understanding clearly defined "security buckets," then creating, managing, and protecting those buckets in accordance with the organization's definition of different security classifications.

### **Advantages of Windows 2000 Server Security**

While any organization can benefit from increased security features, if they are difficult to use they won't be used. It is a generally accepted idea that if a security scheme is obtrusive, the administrators or users of the system will devise ways to get around the system, thus defeating it. Perhaps the single greatest strength regarding the security features of Windows 2000 Server security is its integration with the operating system itself.

Many legacy operating systems utilize an add-on or external security provider. Windows 2000 integrates strong security features integral with the operating system. For example, the Kerberos authentication protocol, which is pervasive throughout Windows 2000, is totally integrated to the logon and authentication process.

The Encrypting File System that is new in Windows 2000 is a key addition to the security of the operating system. For the first time, Microsoft has provided the tools integral to the operating system to support privacy files as they reside on disk. In addition, the implications of saving data off to tape and having it restored to another machine as a security issue is removed. If you weren't aware of it before, tape is not a private place for your data. With EFS, we protect the organization's data not only as it sits on the server, but also while it sits on tape in the backup vault.

The tools that are used to implement IPSec, PKI, and other security components are integral to the Windows 2000 operating system. This greatly reduces the time that an administrator needs to learn the "hand-waving" involved in setting up and managing security. Since all the tools have that familiar look and feel of the Windows 2000 operating system, an administrator can focus on implementing the security plan instead of learning management tools.

<span id="page-228-0"></span>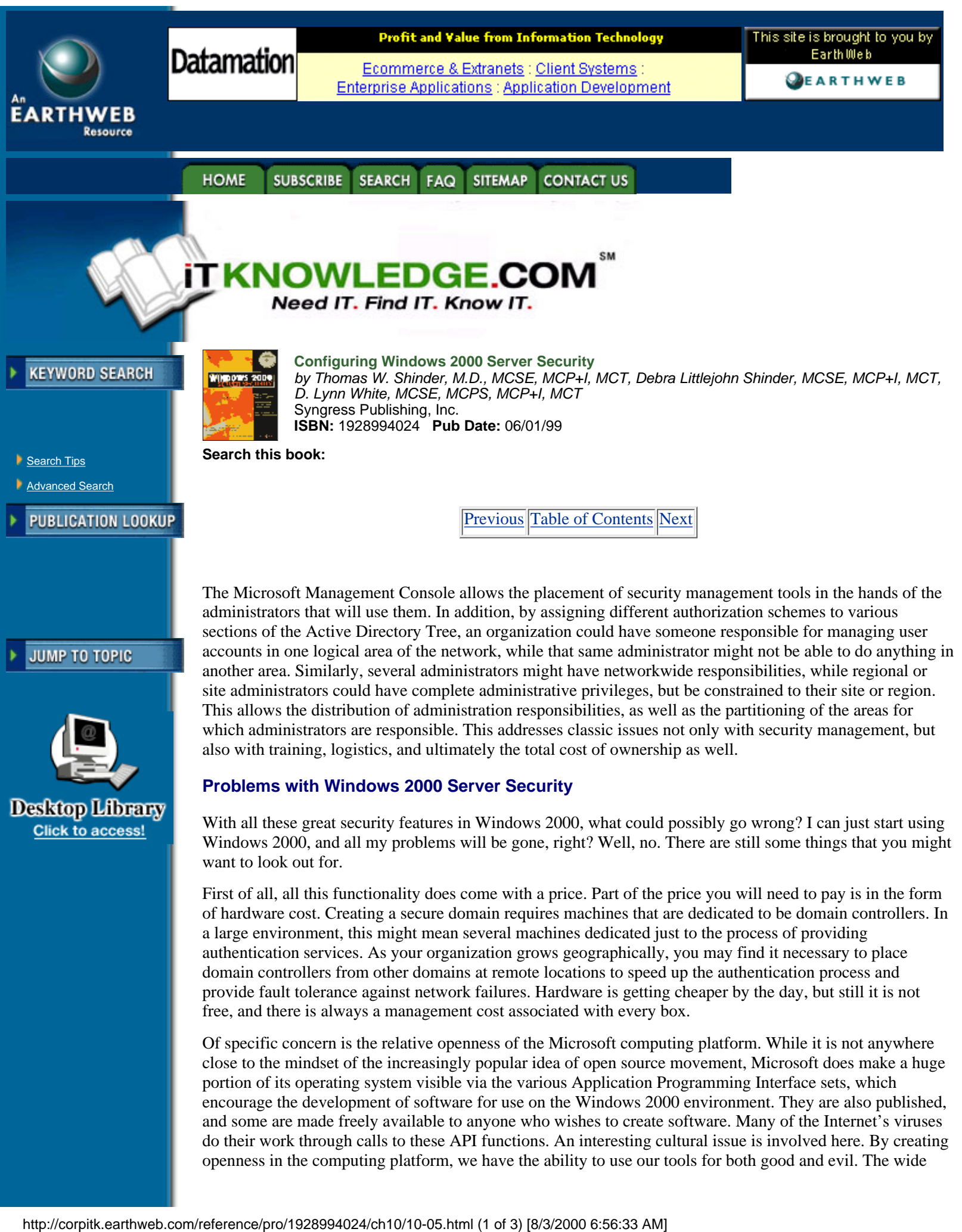

First of all, all this functionality does come with a price. Part of the price you will need to pay is in the form of hardware cost. Creating a secure domain requires machines that are dedicated to be domain controllers. In a large environment, this might mean several machines dedicated just to the process of providing authentication services. As your organization grows geographically, you may find it necessary to place domain controllers from other domains at remote locations to speed up the authentication process and provide fault tolerance against network failures. Hardware is getting cheaper by the day, but still it is not free, and there is always a management cost associated with every box.

Of specific concern is the relative openness of the Microsoft computing platform. While it is not anywhere close to the mindset of the increasingly popular idea of open source movement, Microsoft does make a huge portion of its operating system visible via the various Application Programming Interface sets, which encourage the development of software for use on the Windows 2000 environment. They are also published, and some are made freely available to anyone who wishes to create software. Many of the Internet's viruses do their work through calls to these API functions. An interesting cultural issue is involved here. By creating openness in the computing platform, we have the ability to use our tools for both good and evil. The wide

want to look out for.

publication of Microsoft standards allows only the development of software not only for constructive use, but for destructive use as well. There really is something to be said for attempting "security through obscurity."

The use of the standard Microsoft tools to secure your servers and network may make violation of your security policies difficult, but to get true best-of-breed security tools, you may be forced to go outside the Windows 2000 box and investigate other tools. This is not an affront to Microsoft's products; it is just that when a bank's finances are concerned, one might be better off with tools whose inner workings are not available at the local library or the latest "hack-and-crack" newsgroups. In a sense, Microsoft has fallen victim to its own success here.

# **For Managers Only**

Defining a security policy for your organization is a serious undertaking and should not be treated lightly. It does not matter whether your organization handles billions of dollars in transactions per day, or just handles manufacturing or other nonfinancial information; data is the lifeblood of your organization. In the wrong hands, the information stored on your IT systems could be damaging to the entire future of your enterprise.

Organizing an effort to understand the types of data you are storing, moving, using, and creating is the first step to a sound security policy. If you have not done so yet, consider looking at some of the excellent publications available in bookstores that deal with data security issues. If you can afford it, consider bringing in a security consultant to at least discuss some of the red-flag areas that you should be looking at. If nothing else, take the bull by the horns and organize a cross-functional effort yourself. As the manager responsible for your organization's data, you should lead the efforts to secure that data.

Start by understanding your organization's information sets. Can you place your organization's data into no more than five or six different security classifications? If not, you need to better understand what you are working with. Get together with other managers from the different areas that make up your customer base. Understand what they are dealing with. If nothing else, use this question: "If this information were compromised by loss, exposure, or unauthorized access, what would it cost?" You might then be able to see some patterns emerging. For some things, you might answer "Nothing! In fact, we want this information out in public to anyone who will read it!" Other types of information might fall into the "This would cost our RD department three months of competitive advantage" category. As you see these patterns emerging, you have the foundation of your security policies. You now have things you can call Company Confidential, For Internal Use Only, For Public Viewing, and so on. If you wish, you can use terms such as Top Secret, Secret, Unclassified, or even Red, Green, or Blue. It really doesn't matter as long as everyone in the organization has an understanding of what the cost would be if the data in question were to escape or be otherwise compromised.

After these classifications are determined, apply the technology to create safe havens for each of the classifications you have defined. You could create a matrix such as the one illustrated in Table 10.2.

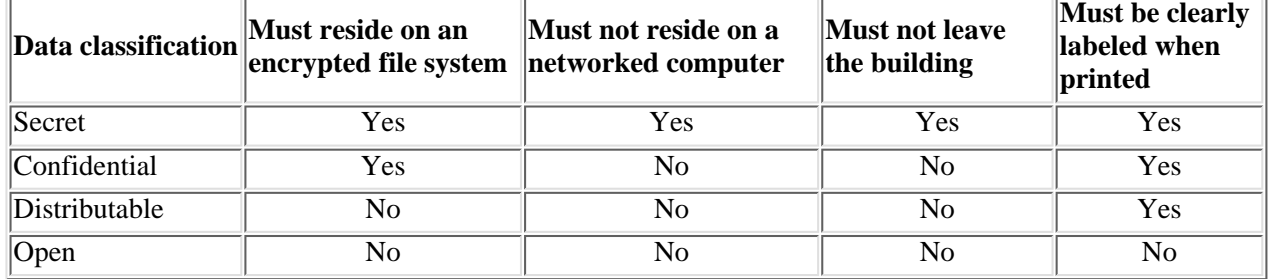

#### **Table 10.2 A Simple Security Matrix**

With a matrix such as this in hand, you can create the environment needed to satisfy these requirements. Remember, it should be the responsibility of the data owner/creator to determine the data classification, and the responsibility of the IT team to provide sufficient technology and processes to support them. Don't get stuck owning the security classification of each memo in the building; that is not your job.

**[Previous](#page-226-0) [Table of Contents](#page-0-0) [Next](#page-231-0)** 

HOME SUBSCRIBE SEARCH FAQ SITEMAP CONTACT US

**[Products](http://corpitk.earthweb.com/products.html) | [Contact Us](http://corpitk.earthweb.com/contactus.html) | [About Us](http://corpitk.earthweb.com/aboutus.html) | [Privacy](http://www.earthweb.com/about_us/privacy.html) | [Ad Info](http://www.itmarketer.com/) | [Home](http://corpitk.earthweb.com/)**

Use of this site is subject to certain <u>[Terms & Conditions,](http://corpitk.earthweb.com/agreement.html) [Copyright © 1996-2000 EarthWeb Inc.](http://corpitk.earthweb.com/copyright.html)</u> All rights reserved. Reproduction whole or in part in any form or medium without express written <u>[permission](http://www.earthweb.com/about_us/perm.html)</u> of EarthWeb is prohibited. Read EarthWeb's [privacy](http://www.earthweb.com/about_us/privacy.html) statement.

http://corpitk.earthweb.com/reference/pro/1928994024/ch10/10-05.html (3 of 3) [8/3/2000 6:56:33 AM]

<span id="page-231-0"></span>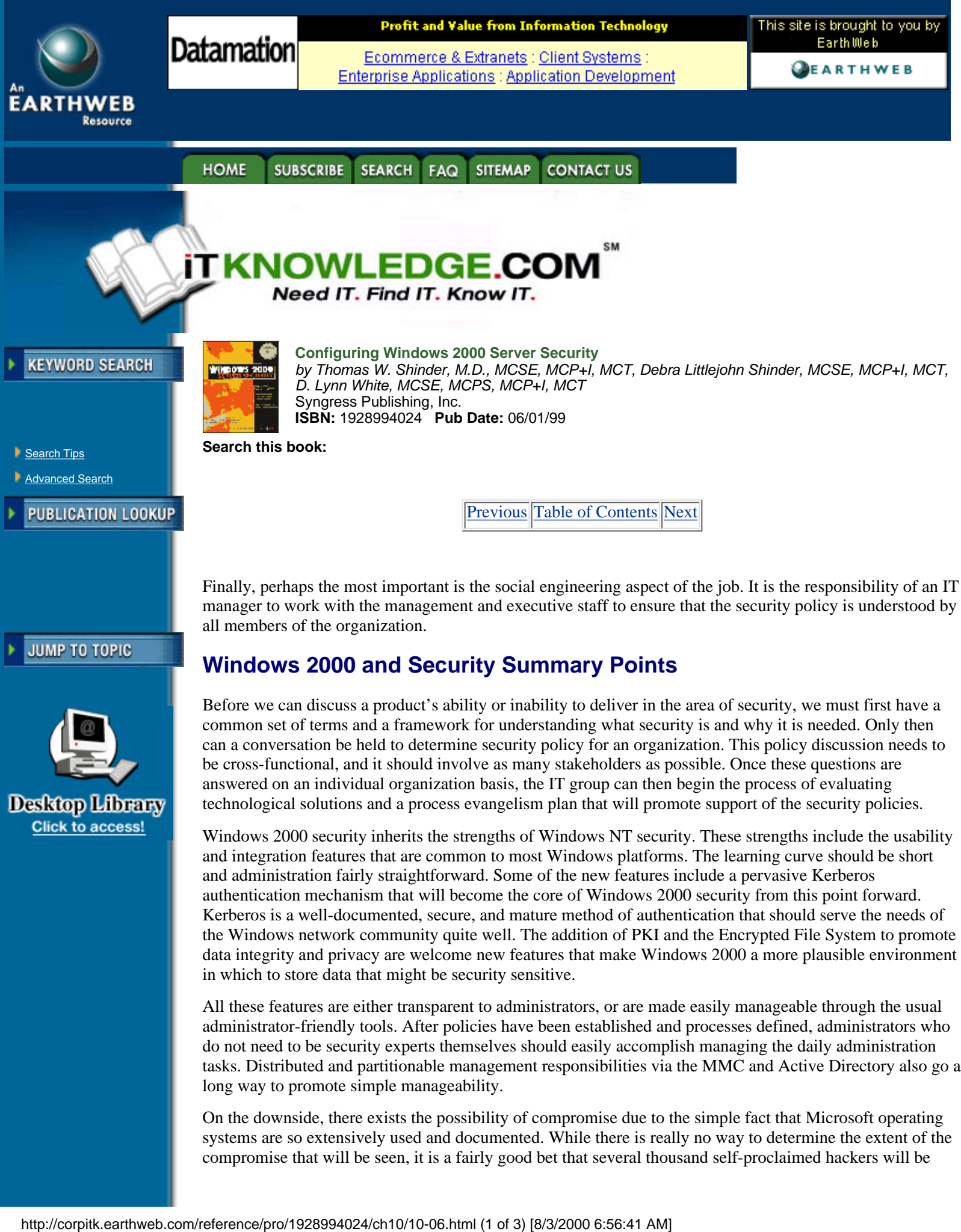

answered on an individual organization basis, the IT group can then begin the process of evaluating technological solutions and a process evangelism plan that will promote support of the security policies.

Windows 2000 security inherits the strengths of Windows NT security. These strengths include the usability and integration features that are common to most Windows platforms. The learning curve should be short and administration fairly straightforward. Some of the new features include a pervasive Kerberos authentication mechanism that will become the core of Windows 2000 security from this point forward. Kerberos is a well-documented, secure, and mature method of authentication that should serve the needs of the Windows network community quite well. The addition of PKI and the Encrypted File System to promote data integrity and privacy are welcome new features that make Windows 2000 a more plausible environment in which to store data that might be security sensitive.

All these features are either transparent to administrators, or are made easily manageable through the usual administrator-friendly tools. After policies have been established and processes defined, administrators who do not need to be security experts themselves should easily accomplish managing the daily administration tasks. Distributed and partitionable management responsibilities via the MMC and Active Directory also go a long way to promote simple manageability.

On the downside, there exists the possibility of compromise due to the simple fact that Microsoft operating systems are so extensively used and documented. While there is really no way to determine the extent of the compromise that will be seen, it is a fairly good bet that several thousand self-proclaimed hackers will be

actively pursuing ways to attack Windows 2000 security features. This is an unfortunate side effect of being one of the largest computer software manufacturers in the world. You can be assured that the Internet news groups, chat boards, and such will be full of ways to get around Windows 2000 security features within minutes of its release. All the Black-Hats in the world will want to claim ownership of one or more ways to compromise Windows 2000.

# **FAQs**

Q: What is this Kerberos stuff, and where does it come from?

A: Kerberos is an open specification for authentication. In the strictest sense, it is an algorithm. It originated at MIT and has been widely used in large information systems. It is well tested, mature, and regarded as being very secure. In its complete implementation, it is also fairly complicated. The full specification can be found at <http://nii-server.isi.edu/info/kerberos>.

Q: Can I let different administrators administer different security aspects of my environment?

A: Yes! By using the MMC and creating custom MMC consoles for each administrator or administrative role, you can allow different administrators to manage various aspects of your network and its security policy.

Q: We don't have a security plan. How can I get or make one?

A: You might consider starting with the suggestions presented in this chapter, and seeing where that takes you. There are more books on the subject of computer and information system security now than have been available before, and your local bookstore is a great place to start. If you have the budget, you might consider retaining a security consultant, even if just to look at your organization and make suggestions. Full-service consulting organizations are a good place to go for this type of assistance, even if you are just looking for advice. If you find later that you are in over your head, you can always go back to the consulting firm as your needs arise. You might also want to take a look at the many newsgroups that discuss security issues in general, and Windows security specifically.

Q: How secure is IPSec, and can I trust my network if I use it?

A: IPSec is a framework for implementing security components at several stages of the data transmission process. If they are used diligently, IPSec specified techniques are not only a good idea, but an absolute must if you plan to conduct business across the Internet. It might be a good idea to consider some of the ways IPSec architecture and techniques might be used inside your organization, behind your firewall as well. You need to understand what it is you are protecting, from whom, and why, before any security architecture will be of any benefit.

#### Q: What is PKI?

A: Public Key Infrastructure is a framework for providing a public/private encryption scheme. Implemented in many forms, the basic idea is that you have a public key that is widely circulated (wide being relative to your organization or sphere of public exposure) and a private key to which only you have access. If you send something to me, you can encrypt it first by using your private key. Then, when I receive the information, I can attempt to decrypt it with your public key. If I am successful, then the assumption is that the data must have been encrypted with your private key. The conclusion is that the data is authentic or has a degree of integrity based on this assumption. Many companies have emerged lately in the business of being a certificate authority, or CA. They create public and private keys for individuals, industry, and government.

Q: Where can I go to learn more about Windows 2000 security and be kept abreast of any holes that come up as they are found?

A: Keep an eye on the newsgroups that address Windows Security. Make sure you subscribe to the various BackOffice newsletters that Microsoft publishes for free. The most authoritative source of security notifications is probably CERN, which maintains a notification distribution list that you can subscribe to at no charge. Their Web site is at <http://consult.cern.ch/cnls/>.

Several other Windows operating system security mailing lists may be viewed or subscribed to at <http://xforce.iss.net/>.

A good source for learning about IT Security in general is the Planet IT security Web page at [http://www.planetit.com/techcenters/security.](http://www.planetit.com/techcenters/security)

If you have access to an NNTP news server, you might consider browsing or subscribing to one of the following:

- **•** comp.os.ms-windows.nt.admin.security
- **•** microsoft.public.access.security
- **•** microsoft..public.win2000.beta.security
- **•** comp.security.announce (general info, but some Windows stuff here too)

[Previous](#page-228-0) [Table of Contents](#page-0-0) [Next](#page-0-0)

#### **HOME SUBSCRIBE** SEARCH FAQ SITEMAP CONTACT US

**[Products](http://corpitk.earthweb.com/products.html) | [Contact Us](http://corpitk.earthweb.com/contactus.html) | [About Us](http://corpitk.earthweb.com/aboutus.html) | [Privacy](http://www.earthweb.com/about_us/privacy.html) | [Ad Info](http://www.itmarketer.com/) | [Home](http://corpitk.earthweb.com/)**

Use of this site is subject to certain [Terms & Conditions,](http://corpitk.earthweb.com/agreement.html) [Copyright © 1996-2000 EarthWeb Inc.](http://corpitk.earthweb.com/copyright.html) All rights reserved. Reproduction whole or in part in any form or medium without express written [permission](http://www.earthweb.com/about_us/perm.html) of EarthWeb is prohibited. Read EarthWeb's [privacy](http://www.earthweb.com/about_us/privacy.html) statement.